# **Modeling & Analysis Tools for Nonpoint Source Implementation**

Theresa M. Possley Nelson, PE Wisconsin Department of Natural Resources

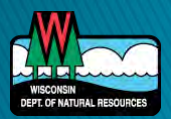

# **Special Thanks**

#### Challenge.gov Award

- Funded by a partnership of US Federal Agencies and other stakeholders including the White House Office of Science and Technology Policy, USEPA, USDA, NOAA, USGS, Tulane University, and the Everglades Foundation.
- ▶ Local County, UW-Extension, and WDNR

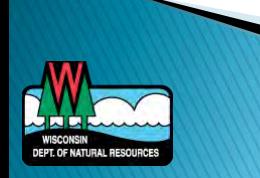

# Acknowledgements

- Aaron Ruesch
- ▶ Dave Evans
- ▶ Corinne Billings
- **Andrew Craig**
- Amanda Minks
- Adam Freihoefer
- Ann Hirekatur

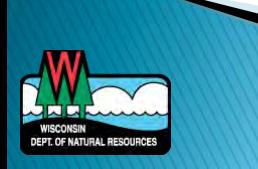

# Overview

- ▶ Impaired Waters & TMDLs
- ▶ Nonpoint Source Implementation & the 9 Key Elements
- **Model Comparison** (break in middle)
- ▶ DNR Web Maps & Online Data
- ▶ Healthy Watersheds Assessment
- LUNCH
- EVAAL
- **break**
- STEPL

**Discussion/Questions** 

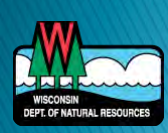

# Impaired Waters & **TMDLs**

 $\sum$ 

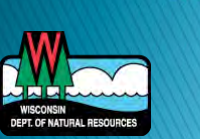

# **Introduction**

- Water quality standards are the foundation
	- Designated uses & criteria
- ▶ Impaired waters don't meet water quality standards
	- Assess against standards
- ▶ States are required to develop list of impaired waters
- ▶ Total Maximum Daily Loads (TMDLs), or cleanup plans, are developed for impaired waters
- Restored waterbodies are removed from the list

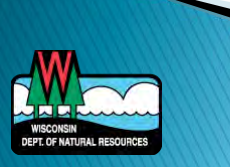

# **Statewide Phosphorus Criteria**

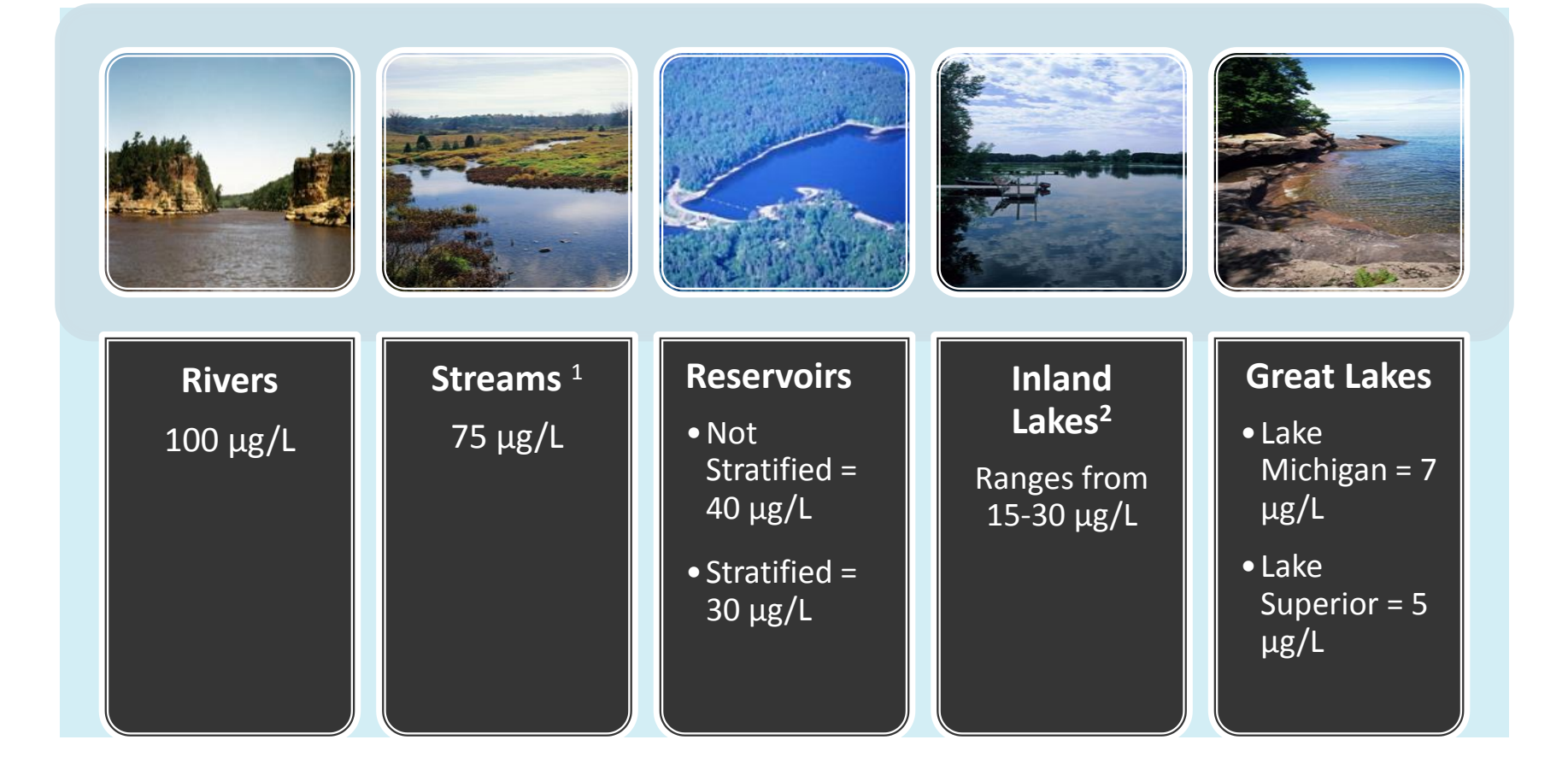

*<sup>1</sup>All unidirectional flowing waters not in NR 102.06(3)(a). Excludes Ephemeral Streams. 2Excludes wetlands and lakes less than 5 acres* 

## **Listing Process**

- 1. Preparation of listing methodology
- 2. Compilation of readily available data
- 3. Assessment of available data
- 4. Public notice of draft list
- 5. Send finalized list to EPA for approval

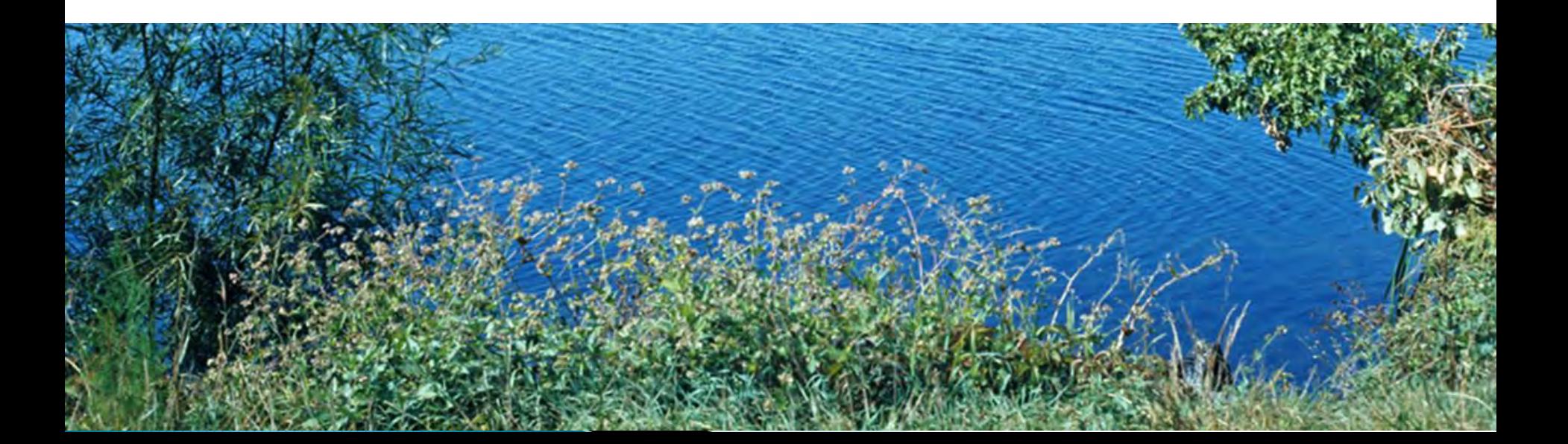

# **Impaired Waters**

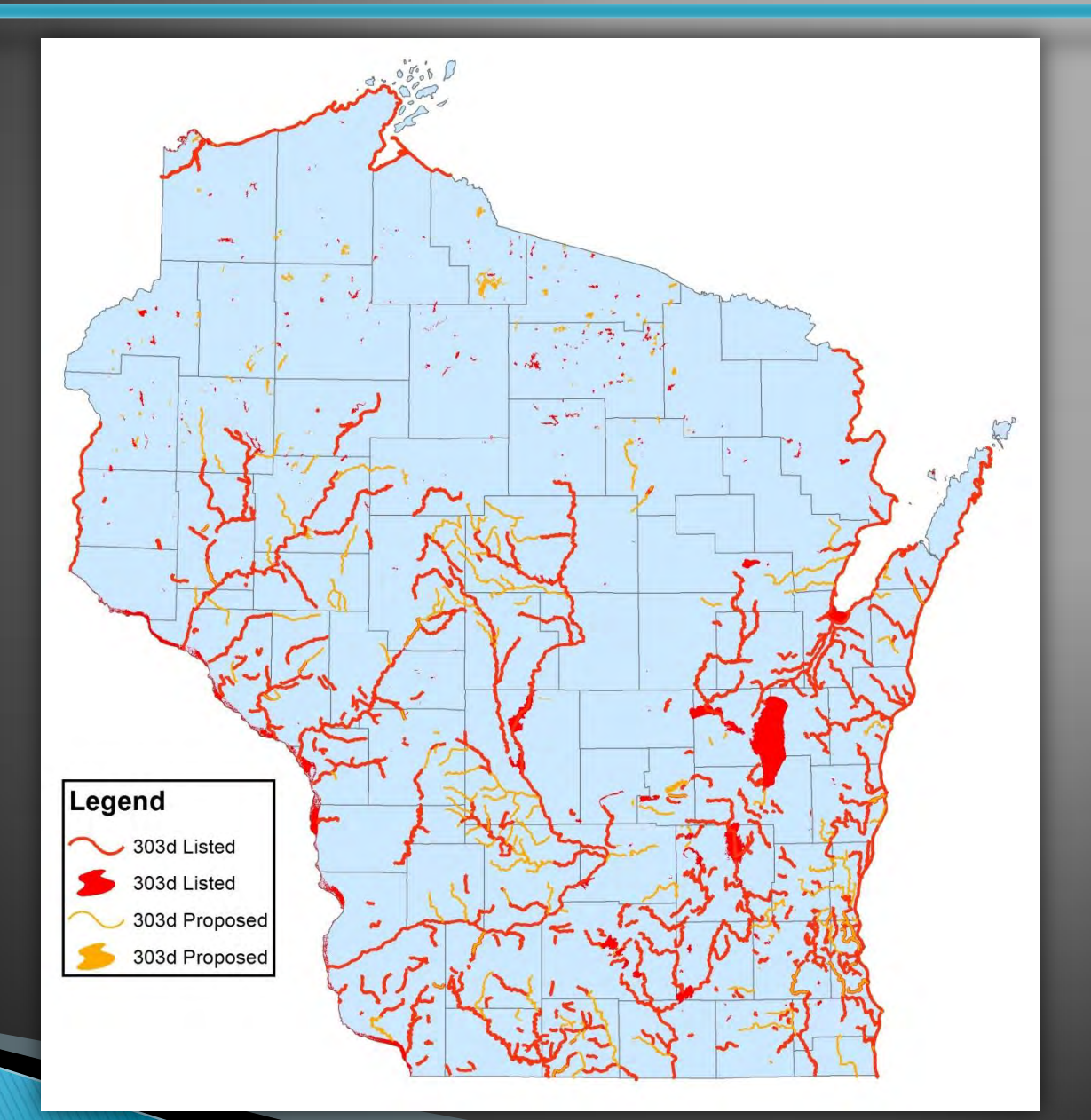

DEPT. OF NATURAL RESOURCES

# **TMDLs in Wisconsin**

- $\triangleright$  TMDL = Total Maximum Daily Load
- ▶ Established under the Clean Water Act
- The maximum amount of a pollutant that a waterbody can receive and still safely meet water quality standards

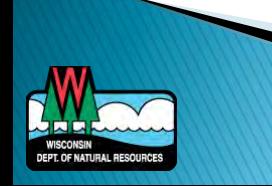

## **TMDL Purpose**

# Current Pollutant Load

Total

Daily

Maximum

**Does not meet water quality standards** 

**Meets water** 

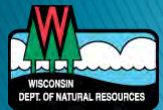

**quality standards** 

# **TMDL**

FPT OF NATURAL RESOURCE

*Each subwatershed is assessed for:* 

#### **Waste Load Allocation**  • Municipal Wastewater • Industrial Wastewater • Stormwater (MS4s) **Load Allocation**  • Runoff from the landscape • Background **Background Load**  • Naturally occurring from wetlands, forests Load Allocation Waste Load  $\mathbf{H}$   $\mathbf{N}$   $\mathbf{A}$   $\mathbf{H}$   $\mathbf{A}$   $\mathbf{H}$   $\mathbf{A}$   $\mathbf{H}$ Margin of Safety TMDL

### **TMDLs Statewide**

DEPT. OF NATURAL RESOURCES

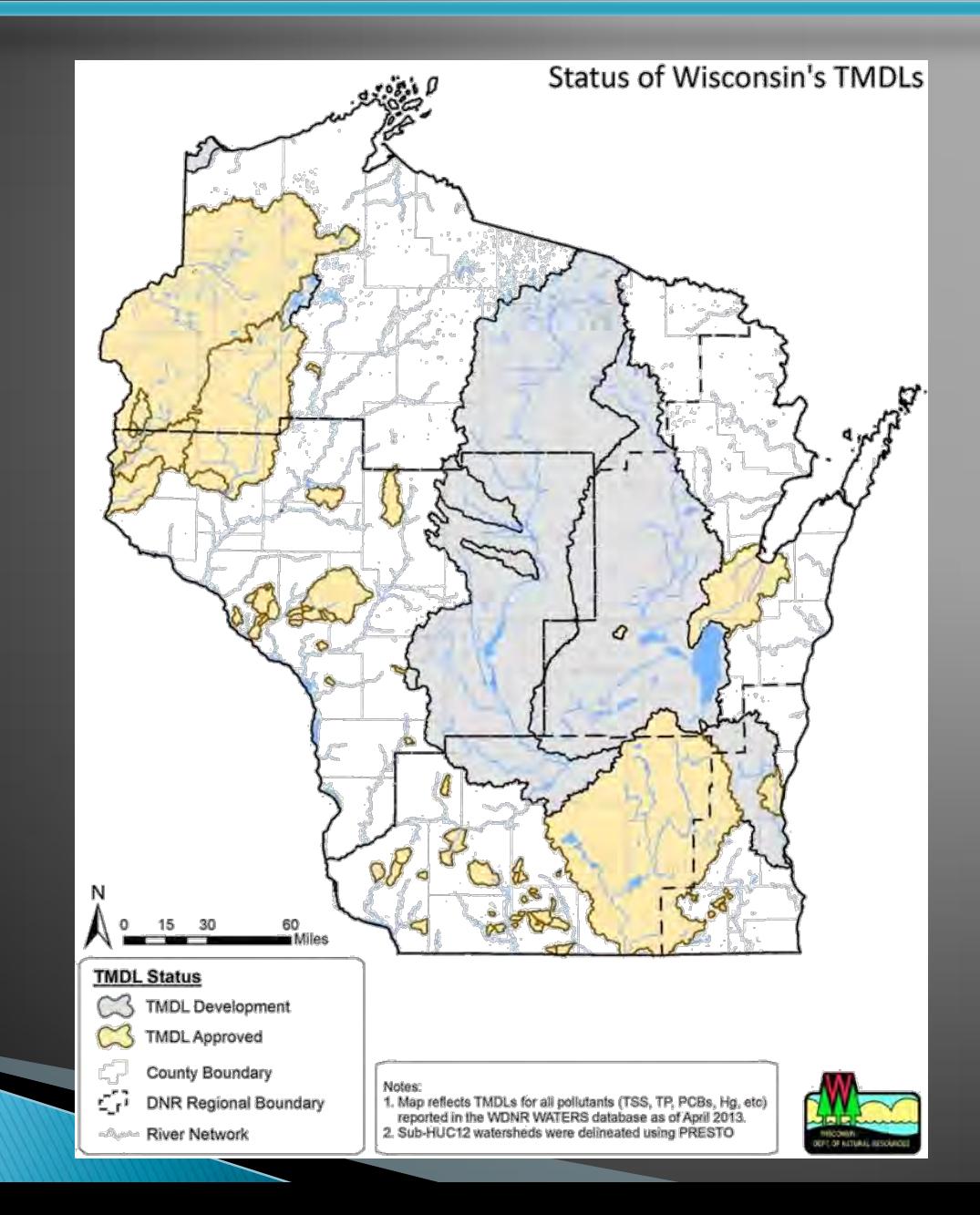

# **Alternatives to TMDLs**

- ▶ Environmental Accountability Projects
	- Simple and well-understood impairments
	- Flexibility
	- Goal is to remove impairment
	- Examples:
		- Watershed plan developed
			- Must include EPAs 9 key elements
		- State or local regulations will address impairment
		- Superfund projects
		- Dam removals

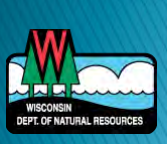

# **TMDL Implementation**

#### ▶ Point Sources

- Municipal & Industrial Wastewater
- Municipal Stormwater
- CAFO Production Areas
- **Nonpoint Sources** 
	- Agricultural Lands

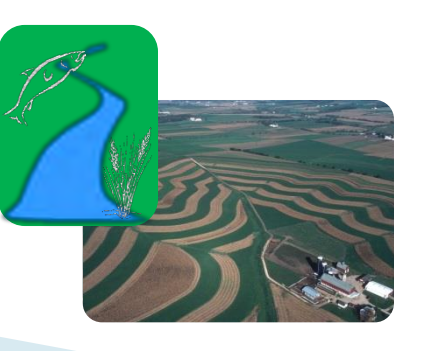

- County Land Conservation
- Watershed Groups
- **Producers**
- Point Source Dischargers

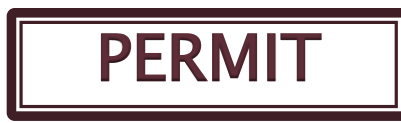

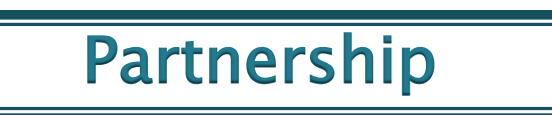

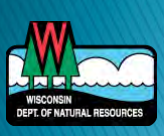

# Nonpoint Source Implementation

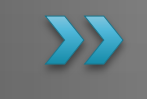

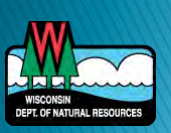

# **NPS Implementation**

- ▶ Overview of implementation
- ▶ 9 key element plans
- ▶ Adaptive management & water quality trading

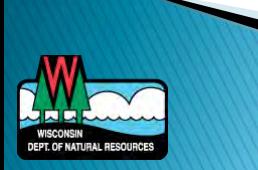

# NPS Implementation - State

- ▶ Develop & enforce rules
	- DNR, DATCP
- ▶ Develop implementation tools & strategies
- Award funding through competitive grant processes
- Work with partners

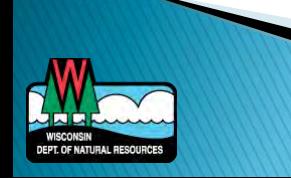

# NPS Implementation - County

#### ▶ Boots on the ground

- NR151
- Ordinances
- Grants
- Farmland Preservation

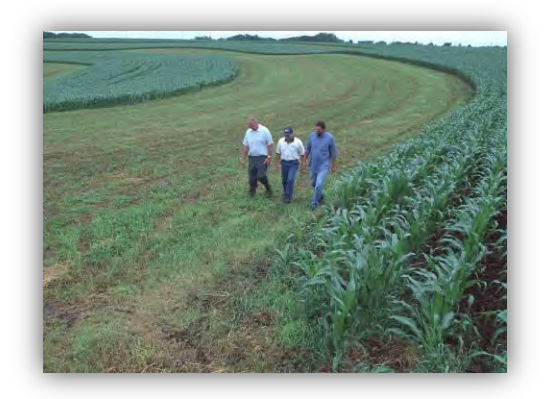

- ▶ Land & Water Resource Management Plans
	- Address soil erosion and water quality concerns
	- Strategies for addressing problems
	- Benchmarks
	- Update at least every 10 years

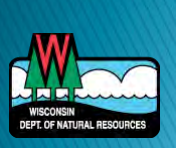

# **NPS Implementation - TMDL Areas**

#### TMDL Report

- Includes section on implementation
- Tends to be general
- ▶ TMDL Implementation plan
	- Include specific details on planned activities
	- Goal is to delist waters
	- Must include 9 key elements to be eligible for funding

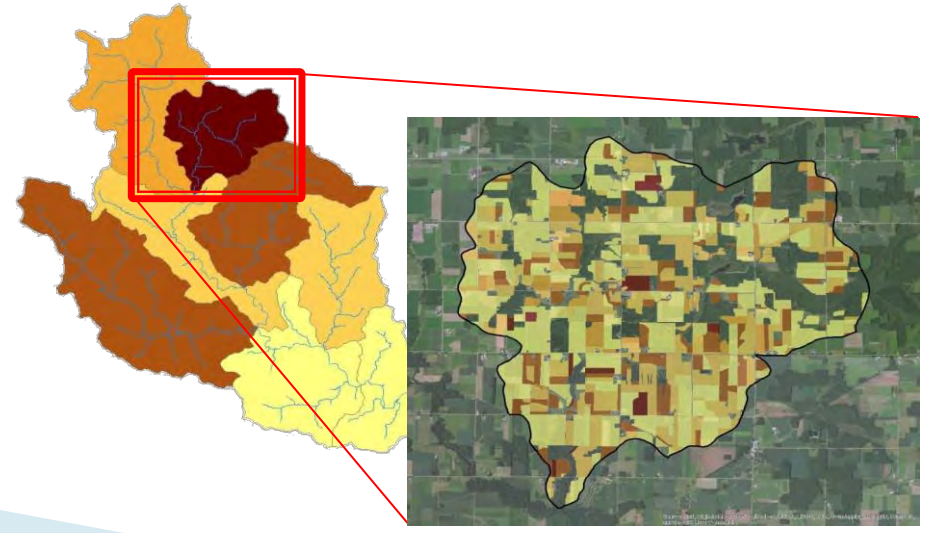

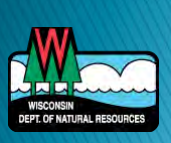

### What are 9 Key Element Plans?

- Watershed based
- Restore impaired waters by reducing nonpoint runoff sources (agriculture and urban)
- ▶ Can also be used to protect non-impaired waters
- ▶ Mimic TMDL's reduce nonpoint pollutant loads to levels a receiving water can assimilate and meet uses (fishable, swimmable, drinkable)
- Incorporate existing activities/plans ◦ LW plans, FPP, NR 151 implementation, ordinances, grants, AWQMP

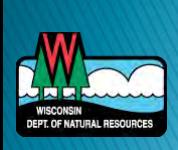

# **9 Key Elements**

- $\triangleright$  Identify the causes and sources that need to be controlled to achieve pollutant load reductions
	- Maps
	- Accounting of significant sources and background levels
- **▶ Describe management measures that need to** be implemented to achieve load reductions
- ▶ Estimate the load reductions expected from selected management measures
	- SNAP+, STEPL, BARNY
	- Map priority areas and practices

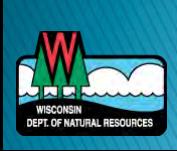

# **9 Key Elements**

- Estimate amounts of technical and financial assistance , costs and authorities relied upon to implement the plan
	- Long Term Operation and maintenance of BMPs
	- Monitoring and Evaluation
- Information/education component to encourage participation and plan implementation
- ▶ Schedule for implementing the management measure
	- 5, 10, 15 or 20 years?
	- Include plan milestones

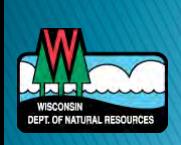

# **9 Key Elements**

- Interim, measurable milestones to assess if plan is being implemented
- $\triangleright$  Set of criteria to determine whether load reductions are or are not being achieved over time

If little progress, how and when will plan be revised?

**Monitoring component** to evaluate the effectiveness of the implementation efforts over time using criteria from above ◦ Integrate with schedule and milestones

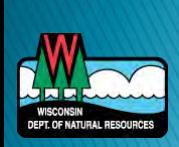

### **Importance of 9 Element Plans**

- ► EPA 2015 grant requirements October 2014
- ▶ DNR Nonpoint activities funded with EPA 319 grant funds should be linked to water quality outcomes
- ▶ Focus on restoration of impaired waters via watershed based plans
- ▶ At least 50% of 319 funds must be used in 319 eligible areas
- $\rightarrow$  319 eligible area = has a plan consistent with EPA's 9 Key Elements - DNR/EPA review

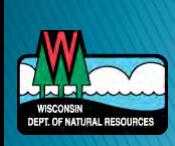

Cross-hatch  $= 319$  eligible Expire in 2016-2019

Pink = approved TMDLs

Pink areas will become ineligible in 2015 if they do not have a 9 element plan

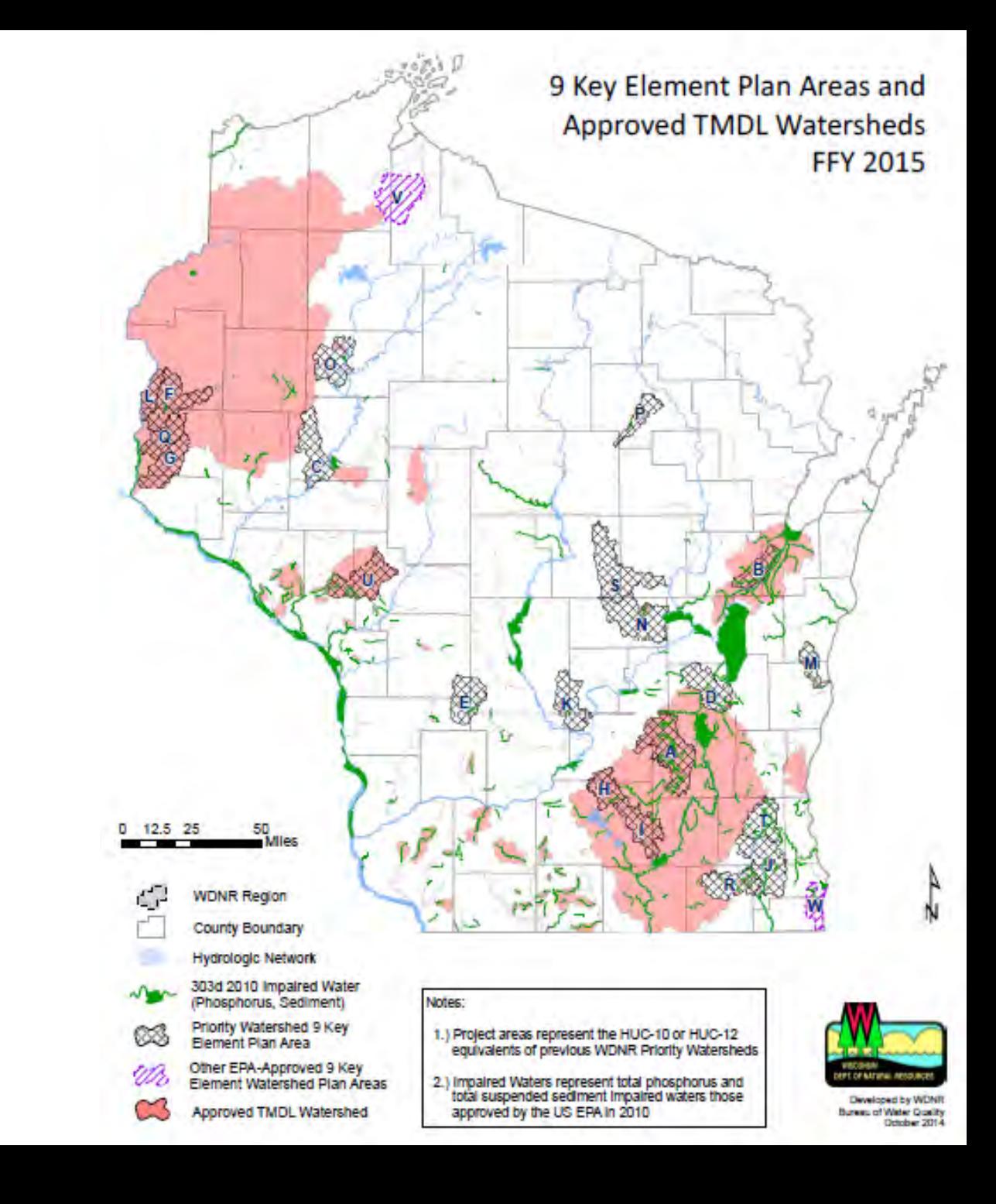

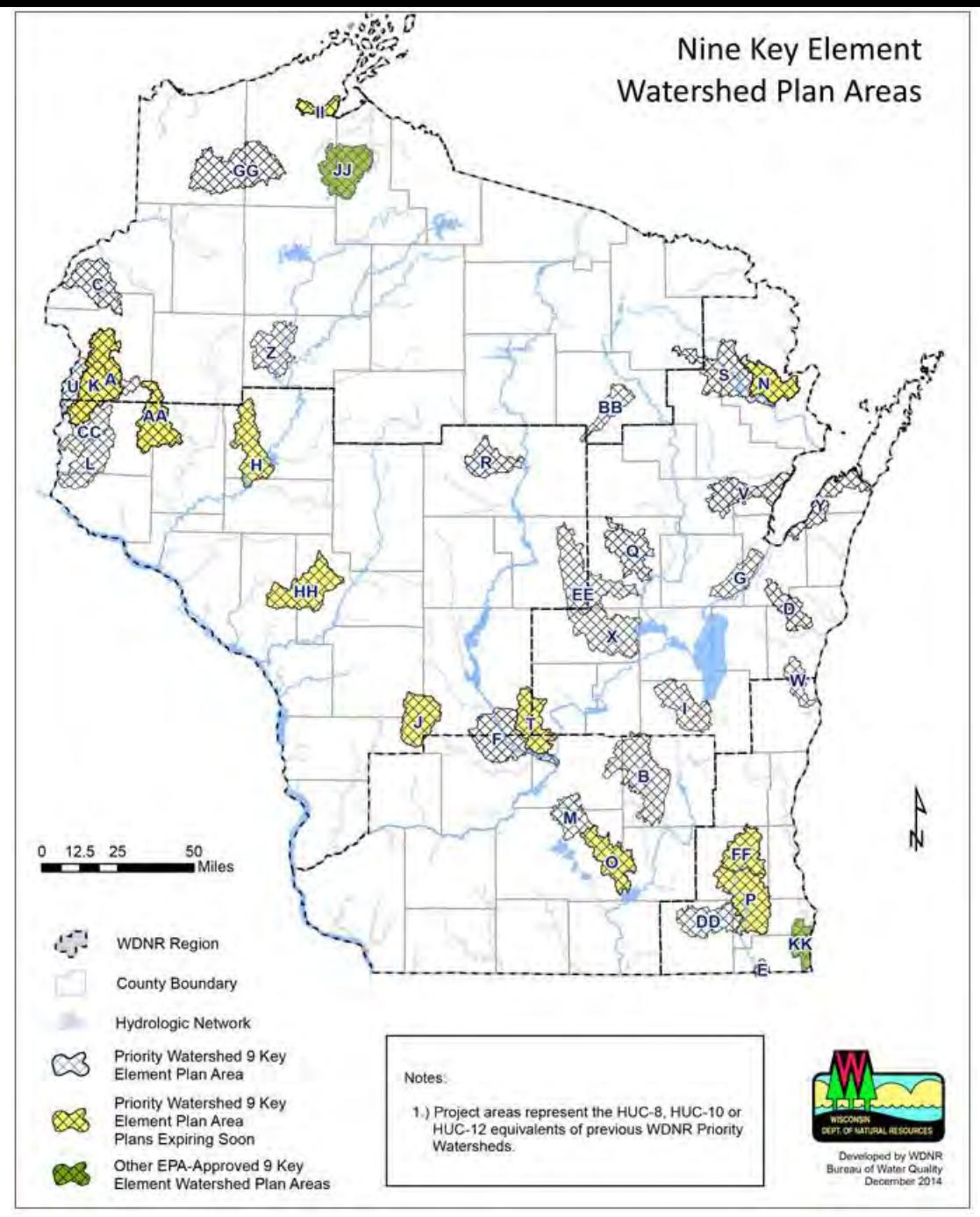

http://dnr.wi.gov/topic/nonpoint/9keyelementplans.html

# **WDNR - Nine Key Element Website**

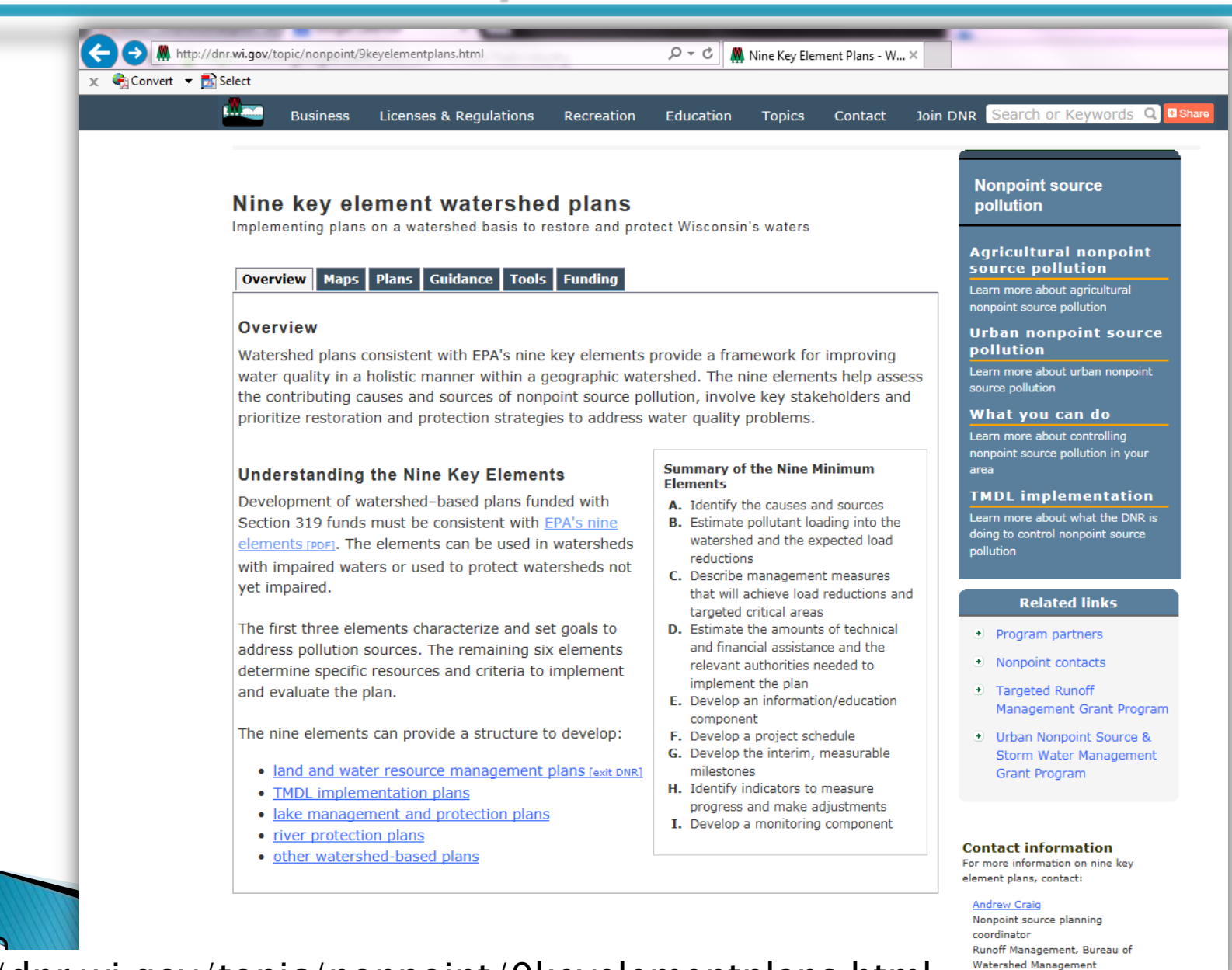

http://dnr.wi.gov/topic/nonpoint/9keyelementplans.html

### **EPA Handbook for 9 Key Element WS Plans**

Handbook for Developing Watershed Plans to Restore and Protect Our Waters

#### 2.6 Mine Minimum Elements to Be Included in a Watershed **Plan for Impaired Waters Funded Using Incremental Section** 319 Funds

Although many different components may be included in a watershed plan, EPA has identified nine key elements that are critical for achieving improvements in water quality. ( $\&$  Go

**What Does This Mean?** 

Shows you where one or more of the nine minimum elements are specifically discussed.

to www.epa.gov/owow/nps/cwact.html for a copy of the FY 2004 Guidelines for the Award of Section 319 Nonpoint Source Grants to States and Territories).

EPA requires that these nine elements be addressed in watershed plans funded with incremental Clean Water Act section 319 funds and strongly recommends that they be

included in all other watershed plans intended to address water quality impairments. In general, state water quality or natural resource agencies and EPA will review watershed plans that provide the basis for section 319-funded projects. Although there is no formal requirement for EPA to approve watershed plans, the plans must address the nine elements discussed below if they are developed in support of a section 319-funded project.

In many cases, state and local groups have already developed watershed plans for their rivers, lakes, streams, wetlands, estuaries, and coastal waters. If these existing plans contain the nine key elements listed below, they can be used to support section 319 work plans that contain projects extracted from the plan. If the existing plans do not address the nine elements, they can still provide a valuable framework for producing updated plans. For example, some watershed management plans contain information on hydrology, topography, soils, climate, land uses, water quality problems, and management practices needed to address water quality problems but have no quantitative analysis of current pollutant loads or load reductions that could be achieved by implementing targeted management practices. In this case, the plan could be amended by adding this information and other key elements not contained in the original plan. If separate documents support the plan and the nine elements listed below but

http://water.epa.gov/polwaste/nps/handbook\_index.cfm

### UW-Ext Citizen's Guide to Watershed Planning

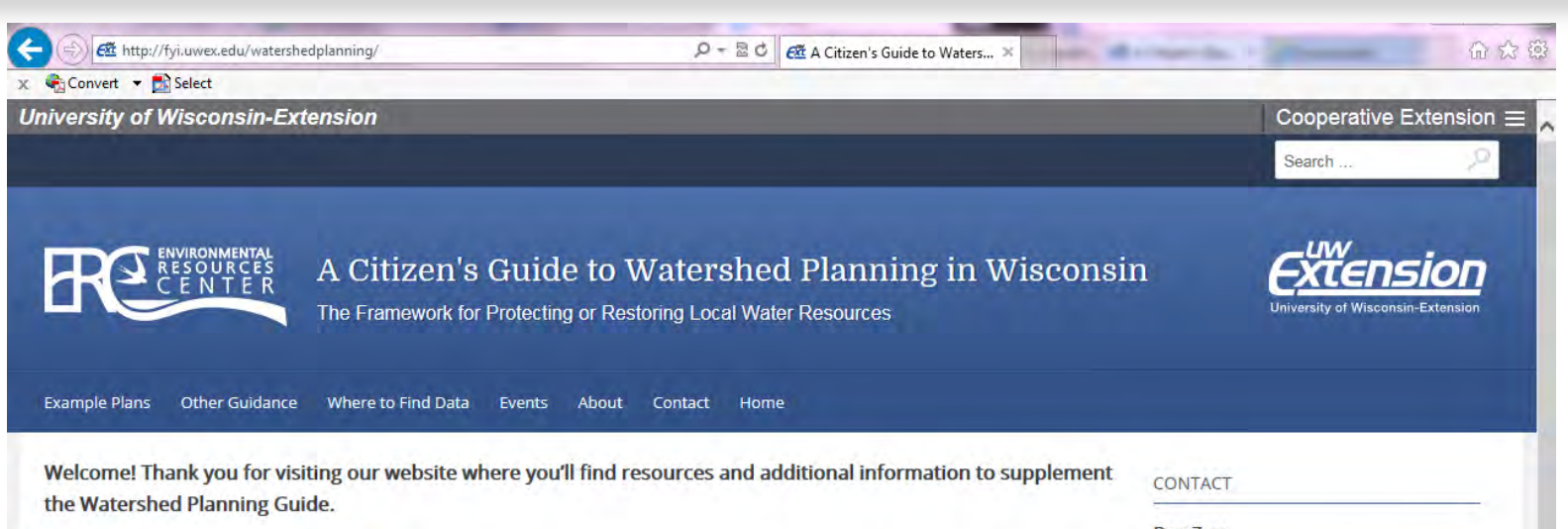

#### **Download Guide**

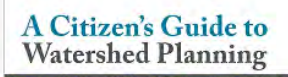

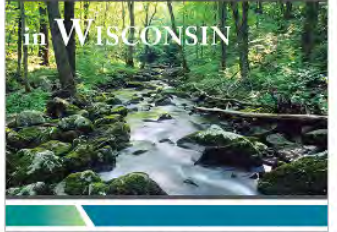

The Framework for Protecting or Restoring Local Water Resource

The guide and this website were developed for YOU. While our state (DNR) or federal (EPA) agencies are often looked to to "fix" our water quality problems, we recognize that grassroots efforts, involving local citizens with a passion for their local waterbodies, are the key to making improvements and being stewards of their water resources. This guide to watershed planning is written with the grassroots approach in mind. It offers processes, tips, lists, resources and other information to assist you in writing and implementing a watershed plan that will provide the framework for protecting or restoring local water resources.

#### Take some time to explore this site and the resources we've collected.

On this website, you'll find links to resources to help you on your plan writing path. We've collected example plans that we think are well written and can serve as guides as you write your own plan. Additionally, we've added links to other plan writing guidance and a host of information and data sources you might tap into for information specific to your watershed.

#### **Dan Zerr**

**Natural Resources Educator** University of Wisconsin-Extension daniel.zerr@uwex.edu (715) 836-5513 (6)

You may also contact your local Natural Resources Educator for additional questions on watershed planning.

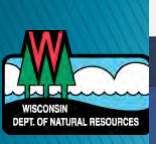

#### UNIVERSITY OF WISCONSIN-EXTENSION **CONNECT WITH US**

#### http://fyi.uwex.edu/watershedplanning/

### **Measuring & Tracking Progress**

- ▶ National performance measures for NPS Program
	- WQ-9 Estimate annual load reductions of nitrogen, phosphorus, and sediment achieved by § 319 funded projects
	- WQ-10 Number of waterbodies primarily NPSimpaired that are partially or fully restored
	- WQ-SP12 Improve water quality conditions in impaired watersheds using the watershed approach

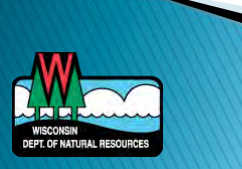

# **NPS Web Site**

#### dnr.wi.gov - keyword: nonpoint

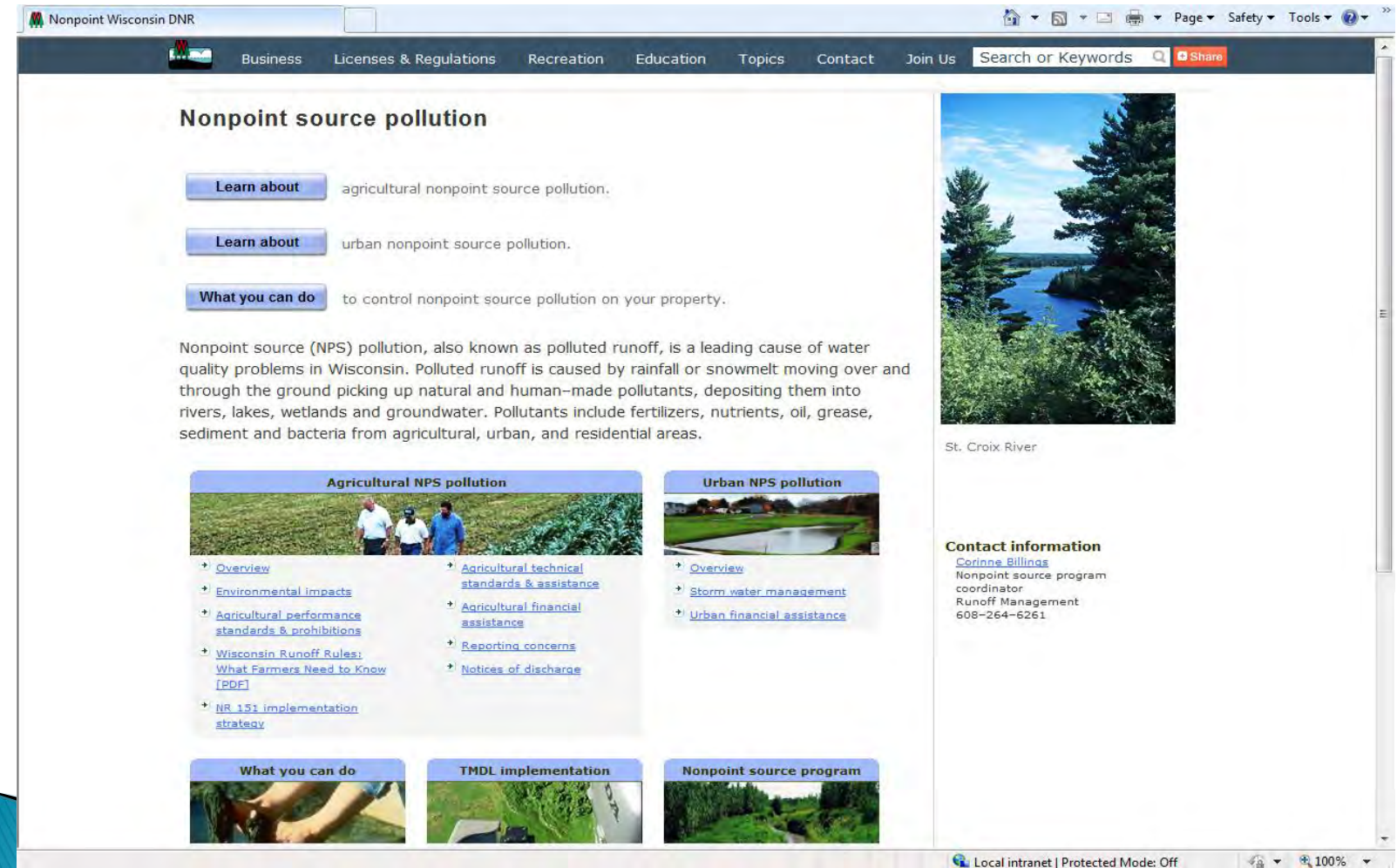

### **DNR Contact Info**

#### ▶ Andrew Craig – DNR Nonpoint Source Planning Coordinator [Andrew.craig@wisconsin.gov](mailto:Andrew.craig@wisconsin.gov)  (608)267-7695

dnr.wi.gov - keyword: 9 key

http://dnr.wi.gov/topic/nonpoint/9keyelementplans.html

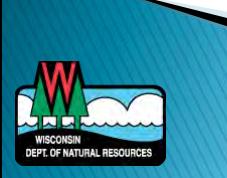

# **NPS Implementation**

"Without a plan, there's no attack. Without attack, no victory."

> -Curtis Armstrong, One Crazy Summer

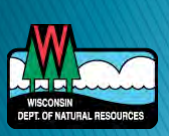

# **NPS & Point Source Partnerships**

- ▶ NPS plans identify source areas opportunities for BMPs
- ▶ Point sources must reduce phosphorus to comply with permit
- ▶ Compliance options allow for partnerships

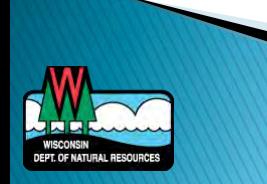

# **Compliance Options Available**

- ▶ Minor operational changes to the treatment system
- ▶ Construct significant new or upgraded treatment
- Change industrial processes (industrial facilities)
- ▶ Water quality standards variance
- Water quality trading
- Adaptive management

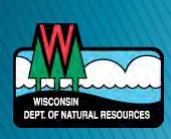
#### What is Trading and Adaptive Management?

- Allows point sources to take credit for phosphorus reductions made within their watershed to comply with permit requirements
- ▸ Create partnerships to achieve water quality goals in the most economically feasible manner possible
- ▶ Voluntary permit compliance option

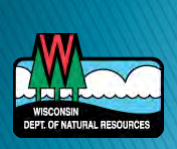

#### A Closer Look at Adaptive Management

- ▶ Compliance option focusing on water quality improvements
- Allows point sources to work with other sources of phosphorus in the watershed
- Goal: To reduce overall phosphorus loads so that water quality criteria can be attained

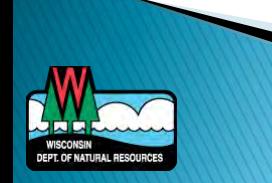

## The Concept:

▶ Facility J has a phosphorus WQBEL equal to 0.075 mg/L.

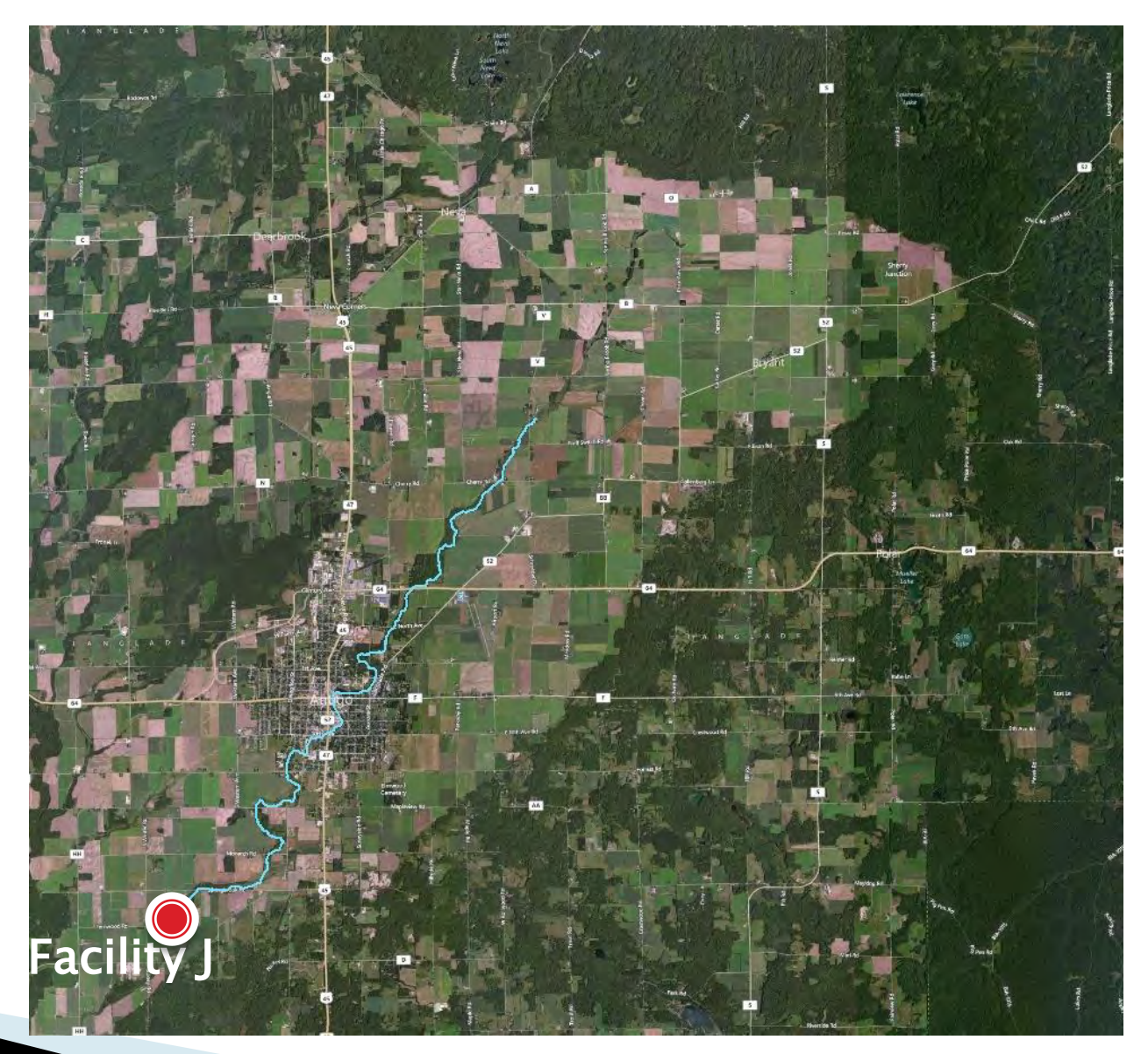

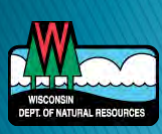

## The Concept:

- ▶ Facility J has a phosphorus WQBEL equal to 0.075 mg/L.
- $\blacktriangleright$  The receiving water is exceeding the phosphorus criteria.

 $\bigcirc$  0.041 - 0.075  $0.076 - 0.100$  $0.101 - 0.235$ 

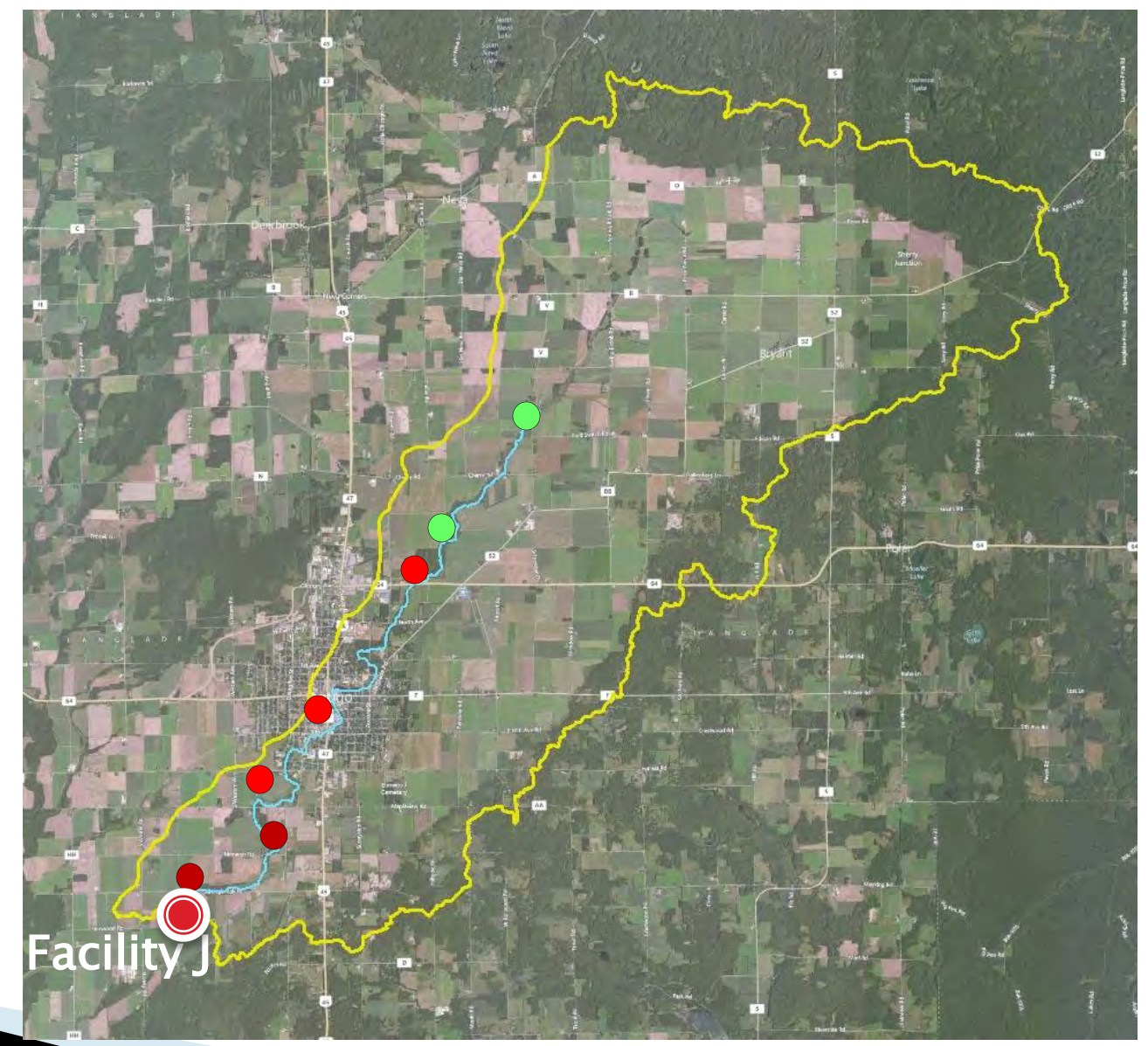

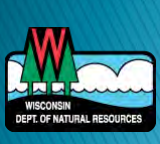

## **The Concept:**

- $\blacktriangleright$  Facility J has a phosphorus WQBEL equal to 0.075 mg/L.
- $\blacktriangleright$  The receiving water is exceeding the phosphorus criteria.
	- $\bigcirc$  0.041 0.075  $0.076 - 0.100$  $0.101 - 0.235$
- A watershed plan is developed to improve water quality and reduce sources of P from:
	- **Barnyards**
	- Urban areas
	- Cropland
	- Natural features

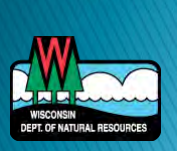

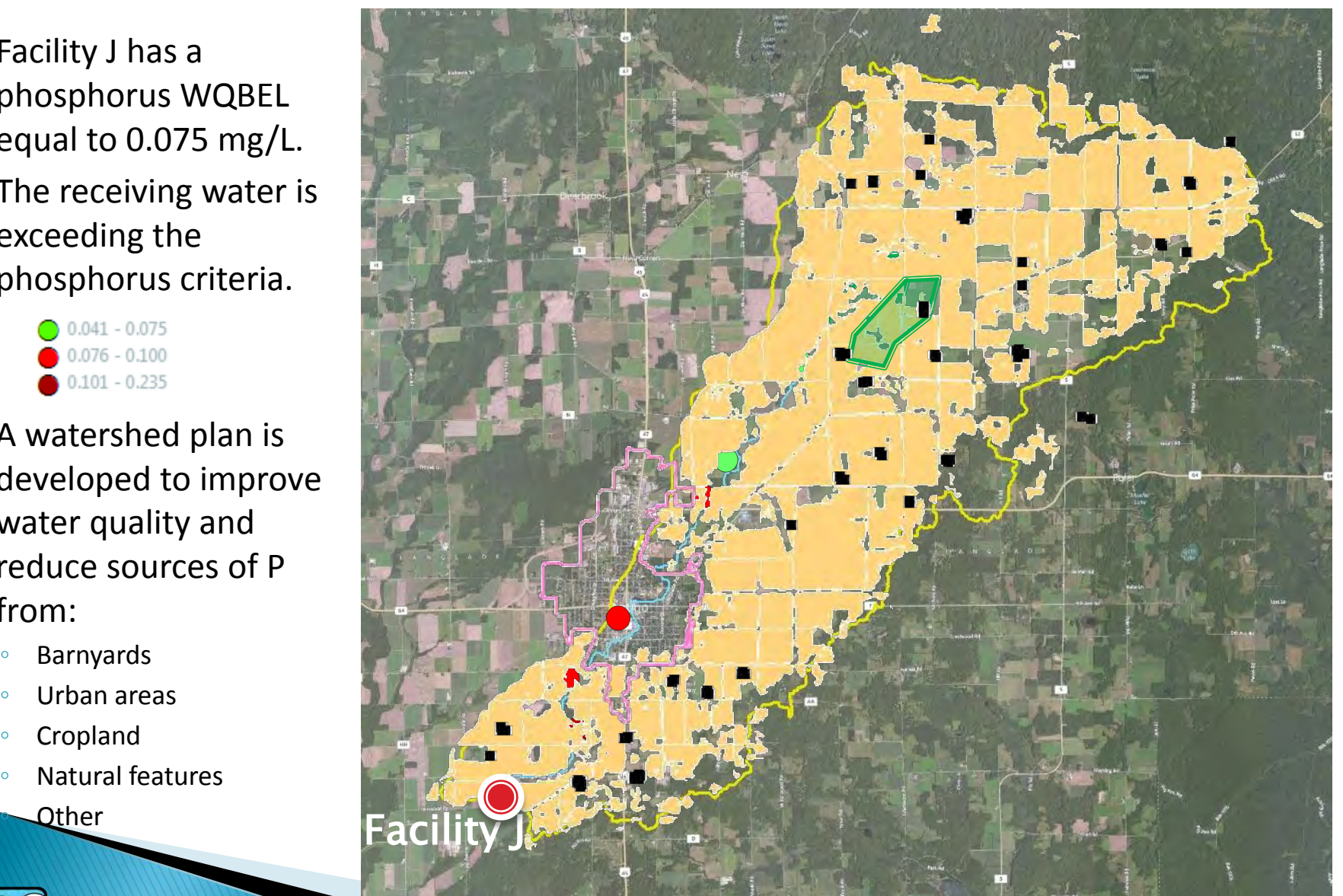

#### **Keys to Adaptive Management**

- ▶ Adaptive management has a 10-15 year project life
- Less restrictive interim limits are included in permit instead of the restrictive WQBEL
- ▶ In-stream monitoring required
- ▶ Adaptive management can be rolled over into water quality trading if insufficient water quality improvements are demonstrated

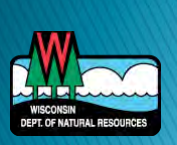

#### A Closer Look at Water Quality Trading

- ▶ End of pipe pollutant offset
- Water quality trading is an exchange of pollutant reduction credits
- A buyer with a high pollutant control cost can purchase pollutant reduction or treatment from a willing seller
- Buyer applies credits towards compliance with a permit limit

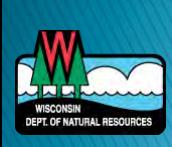

### Example:

▶ Facility A has a phosphorus WQBEL equal to 0.075 mg/L. They need offset 250 lbs of P/mo to comply.

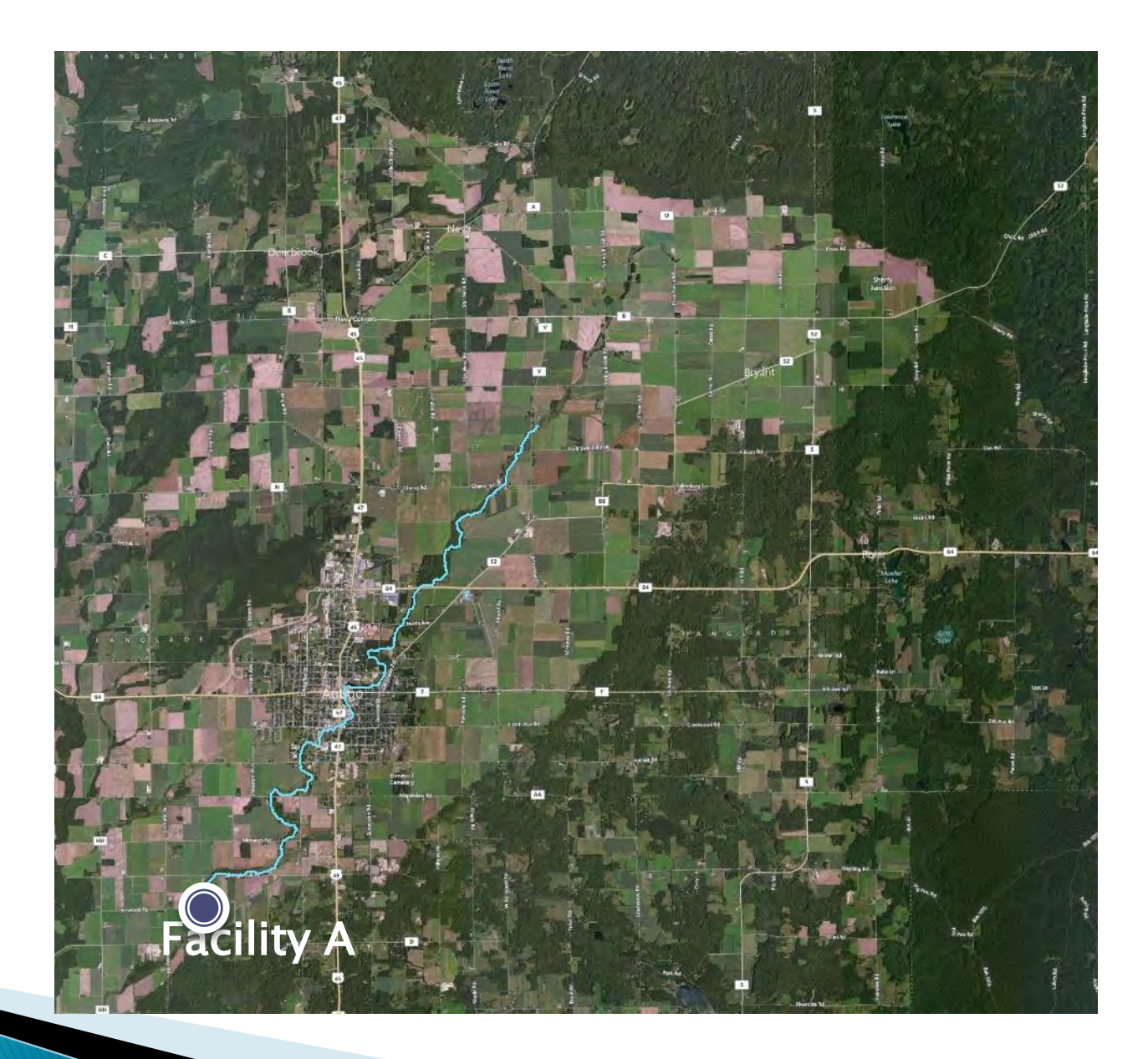

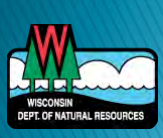

## **Example:**

- Facility A has a phosphorus WQBEL equal to 0.075 mg/L. They need offset 250 lbs of P/mo to comply.
- Facility B adds treatment to comply with their own permit limits and is able to sell 100 lbs of P/mo to Facility A.

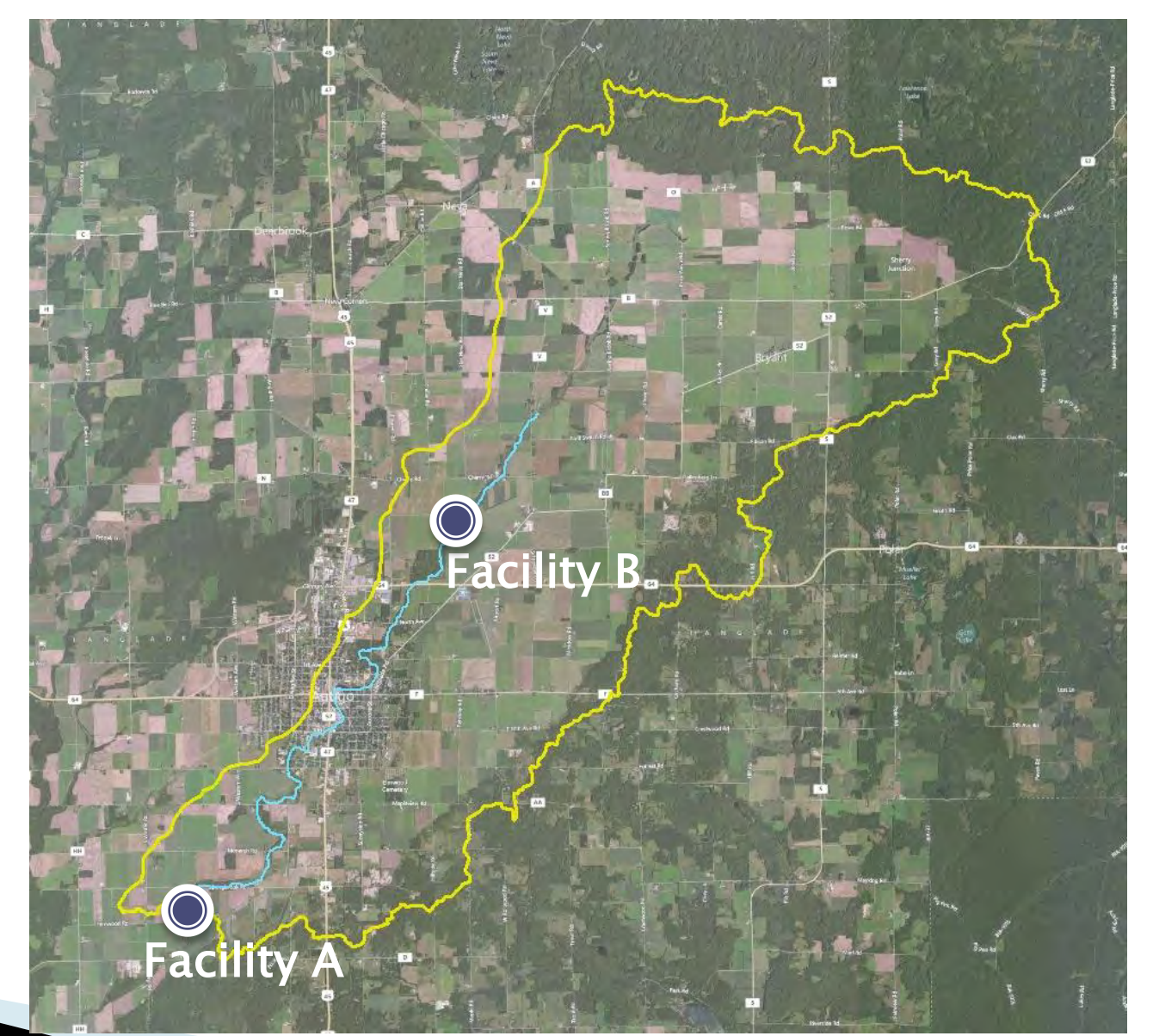

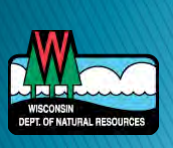

## **Example:**

- Facility A has a phosphorus WQBEL equal to 0.075 mg/L. They need offset 250 lbs of P/mo to comply.
- Facility B adds treatment to comply with their own permit limits and is able to sell 100 lbs of P credit/mo to Facility A.
- Facility A also works with a non-permitted urban area to implement of series of practices in the watershed to buy 150 lbs of P credit/mo.

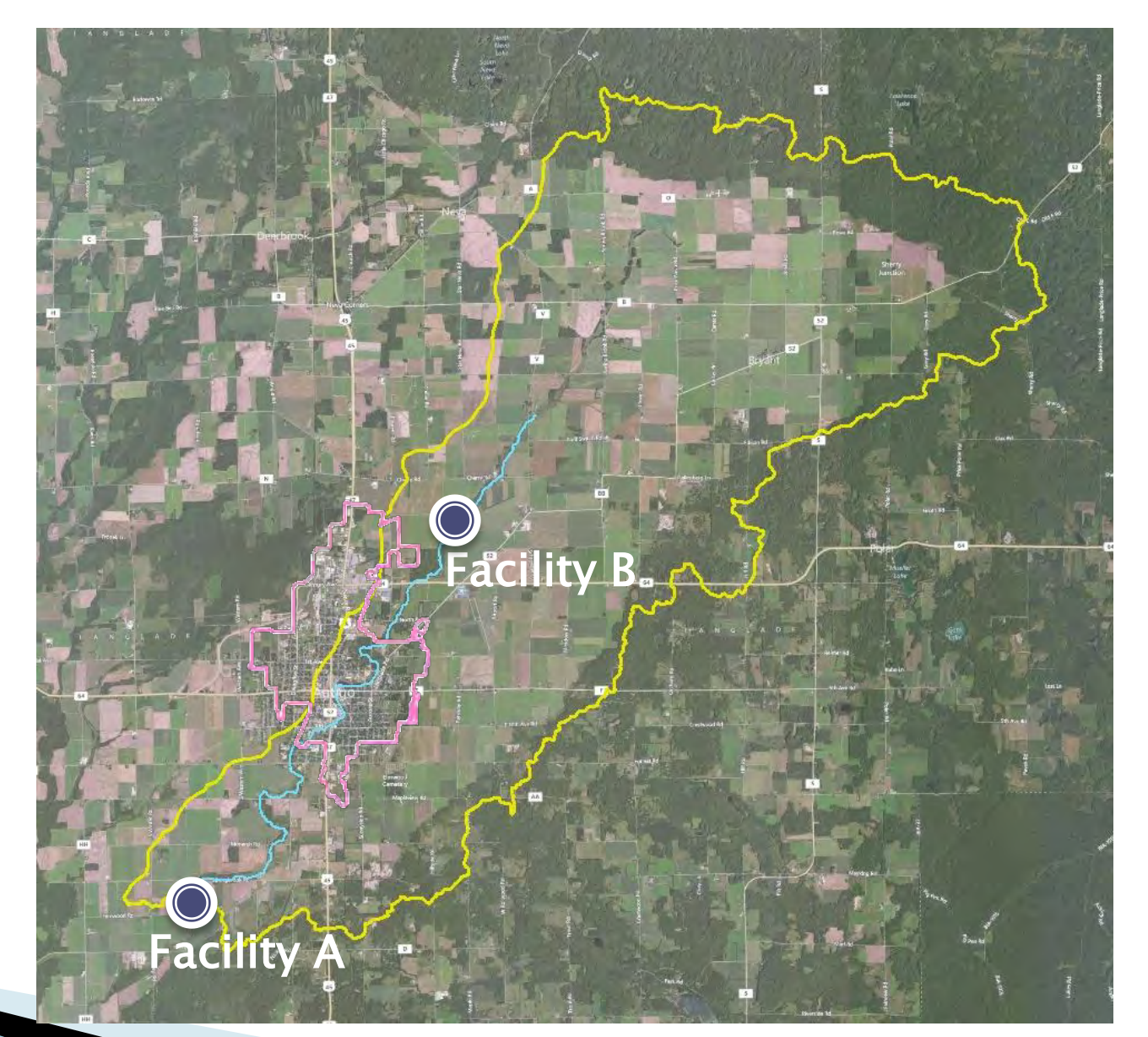

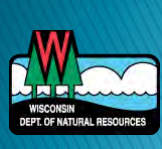

#### **Keys to Trading**

- ▶ Trade ratio is required to quantify credits to ensure trades result in water quality improvement
	- Minimum trade ratio is 1.2 : 1 for point to nonpoint source trades
	- Minimum trade ratio is 1.1 : 1 for point to point source trades
- ▶ Geographic extent
	- Trades should occur upstream of credit user
	- If downstream trades occur, they should occur within same HUC-12
		- Additional trade ratio factor apply
- **Fiming** 
	- Practices must be established and effective before they generate credit
	- Typically cannot take credit for past practices

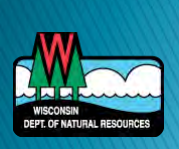

#### **Benefits of Adaptive Management**

- $\blacktriangleright$  Time
	- Don't have to generate credits as they can be used
	- More restrictive WQBELs will be included in third permit term if water quality improvements not demonstrated
- **Flexibility** 
	- Can adjust plans as you gain more experience
	- Flexibility in quantifying offset requirements and interim success
	- Can always switch to a different option if AM doesn't work, including trading
- Ancillary environmental benefits such as wellhead protection, flood retention, riparian improvement and habitat.

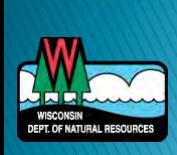

#### **Benefits of Trading**

- ▶ Certainty
	- A "1, 2, 3" process- calculate the offset, do the offset, and meet your limit
	- Compliance not dependent on criteria attainment
- ▶ Potential pollutants
	- Can look at both TSS and P trades
- **Experience** 
	- Trading has already been done in Wisconsin and in other states
- Ancillary environmental benefits such as wellhead protection, flood retention, riparian improvement and habitat.

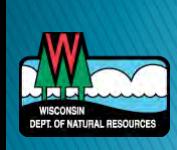

#### Map of AM/WQT Projects

**DEPT. OF NATURAL RESOURCE** 

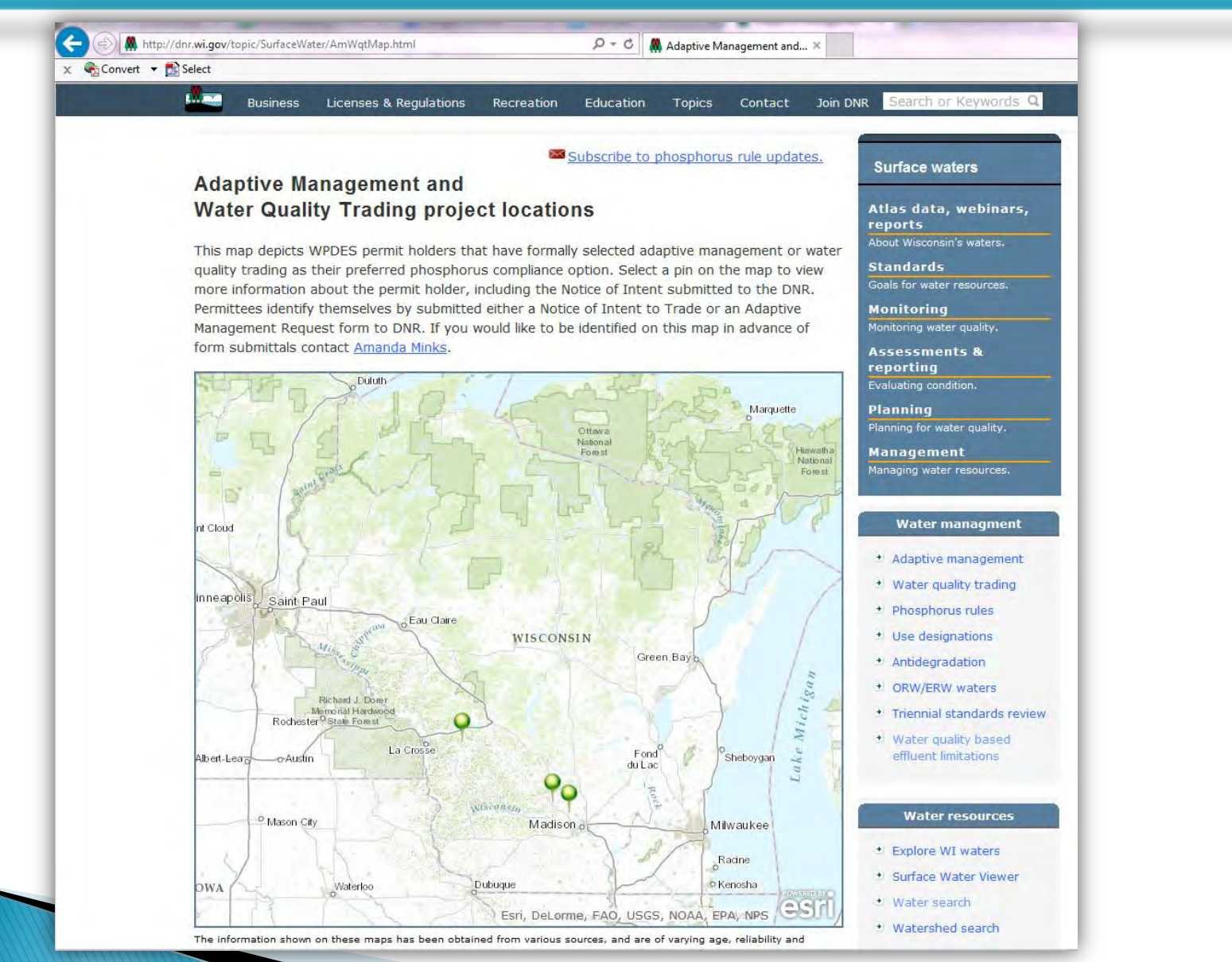

http://dnr.wi.gov/topic/SurfaceWater/AmWqtMap.html

#### **Available Guidance**

#### Adaptive Management Technical Handbook Released: 01/07/2013

http://dnr.wi.gov/topic/SurfaceWater/AdaptiveManagement.html (topic keyword: "adaptive management")

Implementing Water Quality Trading in WPDES Permits Released: 08/21/2013

> Water Quality Trading How-To Manual Released: 09/09/2013

http://dnr.wi.gov/topic/SurfaceWater/WaterQualityTrading.html (topic keyword: "water quality trading")

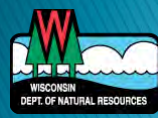

#### **AM/WQT DNR Webinar Series**

#### **Watershed-Based Phosphorus Compliance Strategies Webinar Series**

This four-part webinar series builds on previous years' offerings to feature case studies, water quality trading and adaptive management examples, and support tools designed to aid in decision making.

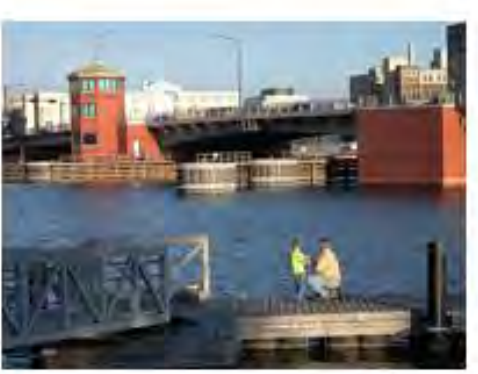

Part 1: The Great Phosphorus Compliance Adventure Wednesday, January 21 . 11am-12pm **WEBINAR COMPLETE-**View archived recording and presentation slides

Part 2: Case studies: Opportunities for Adaptive Management and Water Quality Trading to be **Successful** Wednesday, February 18 . 11am-12pm

Part 3: EVAAL Model Overview Wednesday, March 18 · 11am-12pm

Part 4: Using the P Trade Report in SNAP+ Wednesday, April 22 · 11am-12pm

http://fyi.uwex.edu/nrwebinars/

#### Archived Webinars:

http://fyi.uwex.edu/nrwebinars/category/previous-webinars/previous-water/

#### AM & WQT DNR Contacts

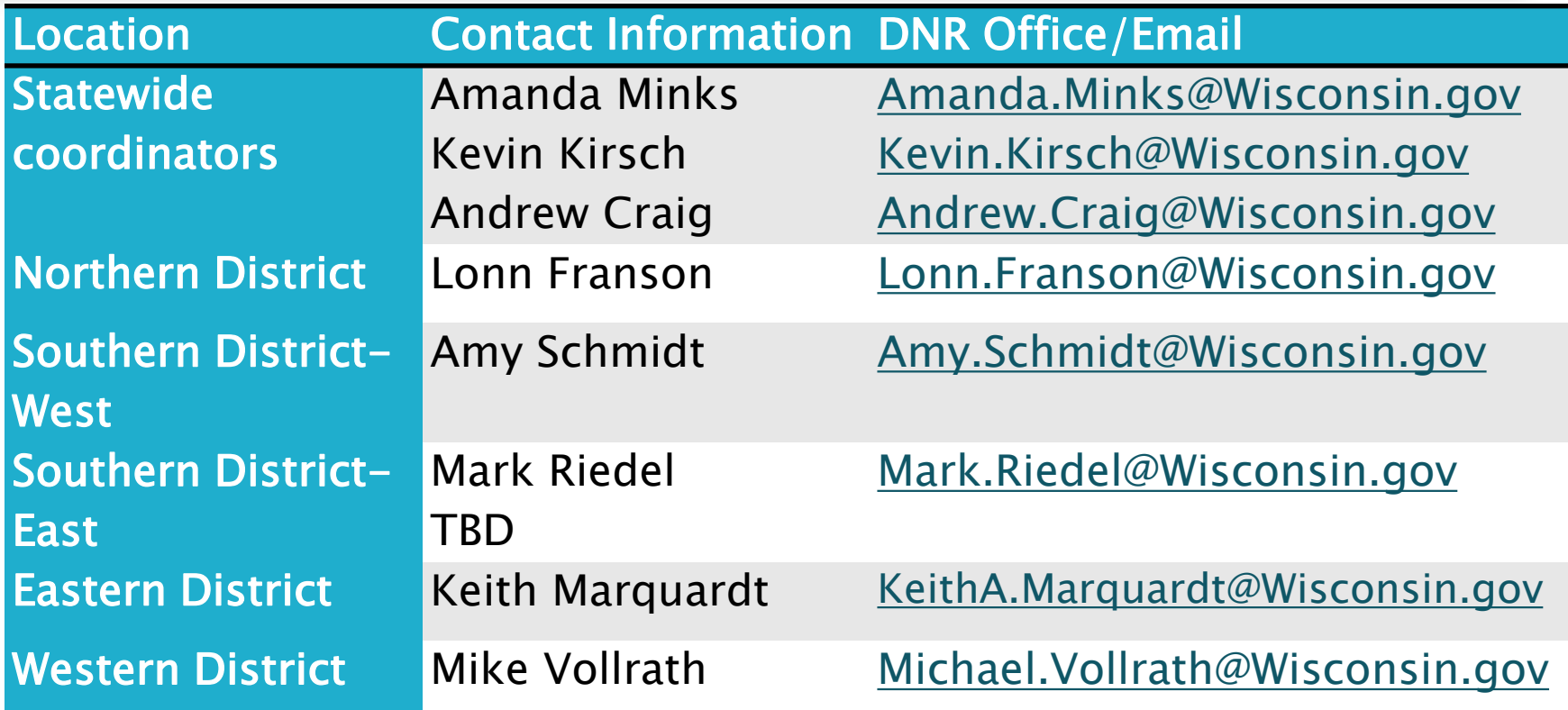

#### [http://dnr.wi.gov](http://dnr.wi.gov/)

keywords: "adaptive management", "water quality trading"

#### **Start Implementation Plan**

- 1. Identify the causes and sources
- 2. Describe management measures that need to be implemented
- 3. Estimate the load reductions expected from selected management measures

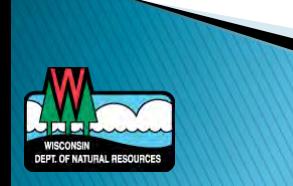

# Model Comparison

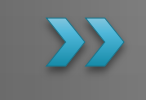

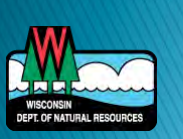

#### **Model Comparison Overview**

- ▶ What is a model?
- ▶ Why use a model?
- ▶ Types/characteristics
- Approach
- **Dverviews**

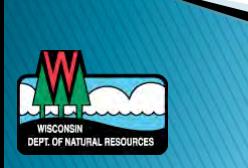

#### What is a model?

A model is a simplified,

#### yet translatable definition of the landscape and its processes

Average Annual Soil Loss = R  $\times$  K  $\times$  L  $\times$  S  $\times$  C  $\times$  P

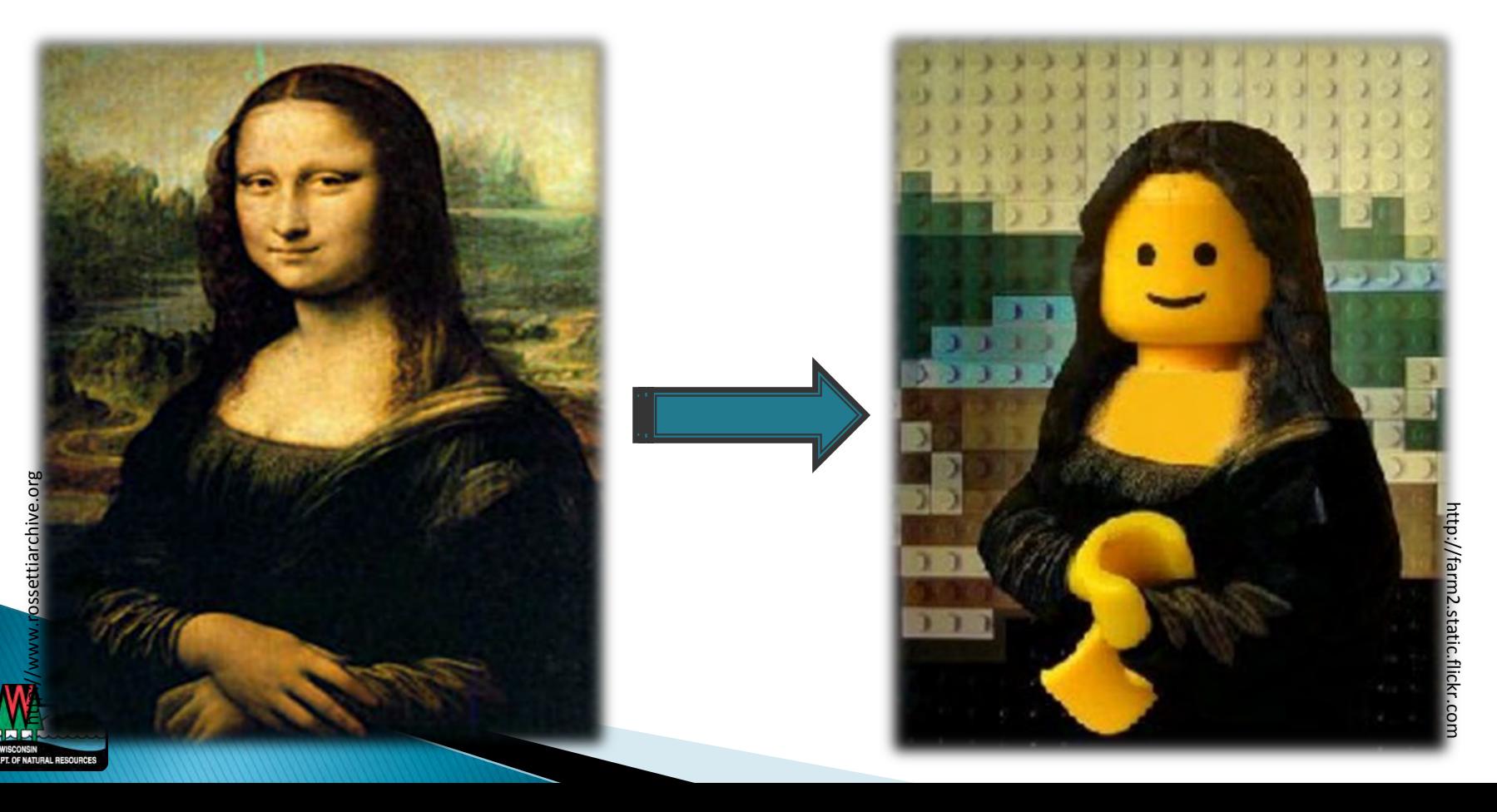

#### What is a model?

- ▶ Simplified assumptions of environmental processes
- ▶ Idealized formulation that represents the response of a physical system to an external stimuli
- ▶ Inputs, parameters, boundary conditions, equations

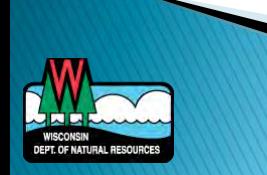

#### Why use a model?

- Explain scientific phenomena ◦ What happened?
- Predict outcomes & behavior
	- Why did it happen?
- $\blacktriangleright$  Inform decision making process

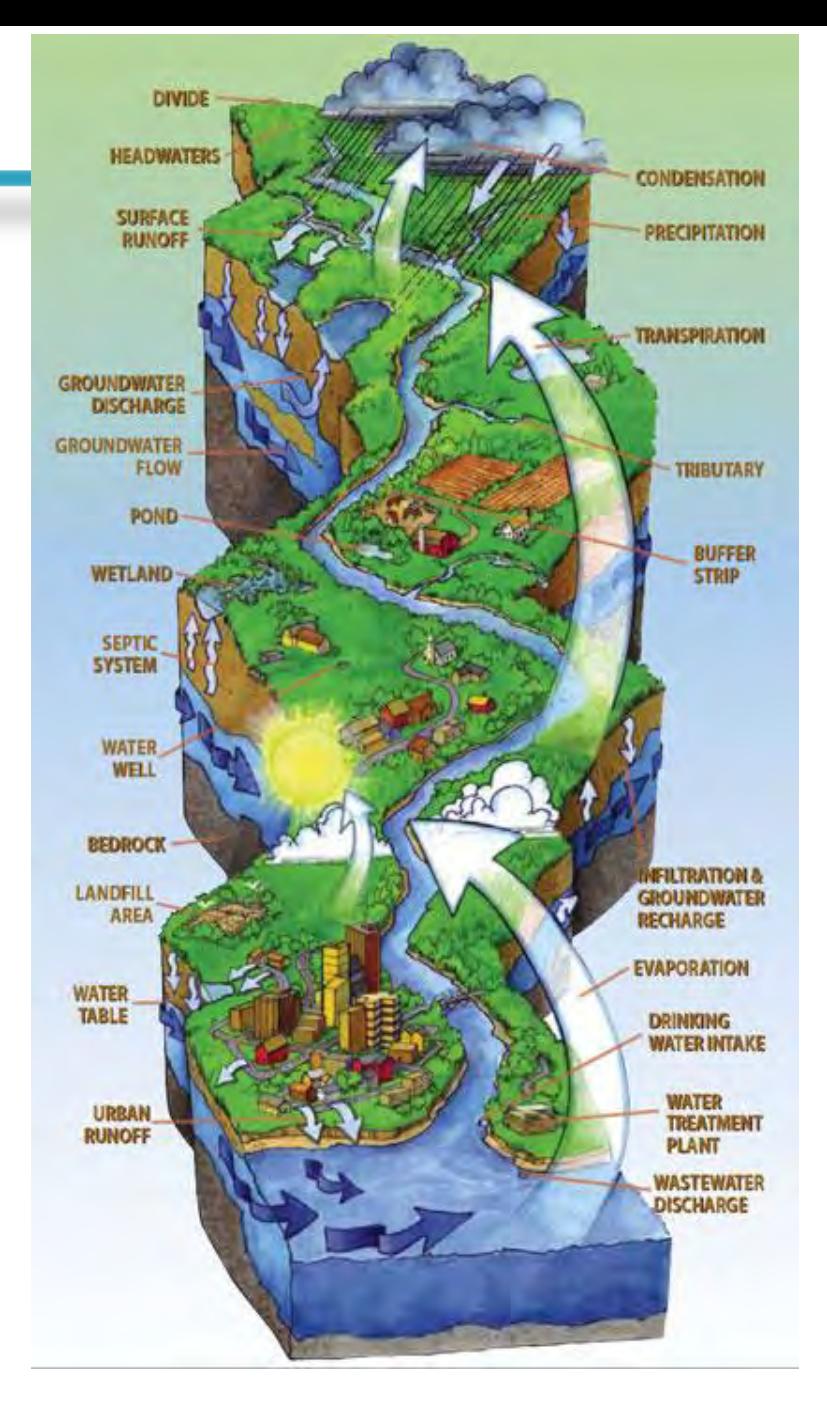

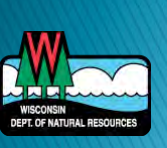

http://plumcreek.tamu.edu/our-watershed/

#### **Model Categories**

- **Type**
- Scale
- **Land use setting**
- Complexity

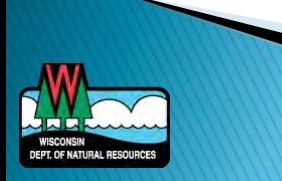

#### ▶ Landscape models

- Runoff of water and pollutants on and through the land surface
- ▶ Receiving water models
	- Flow of water through streams and into lakes
	- Transport, deposition, and transformation in receiving waters
- Watershed models
	- Combination of landscape and receiving water models

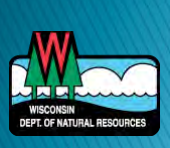

#### **Scale**

- Regional Basin
- Field

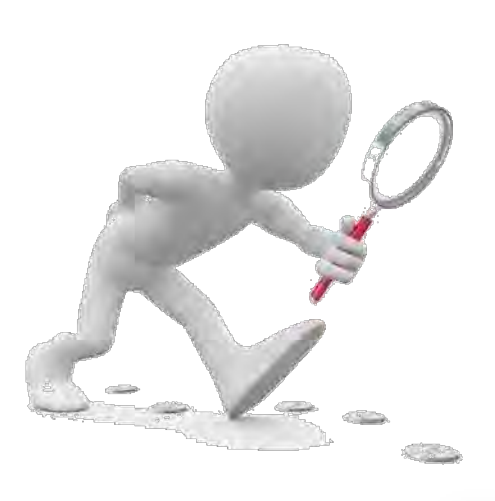

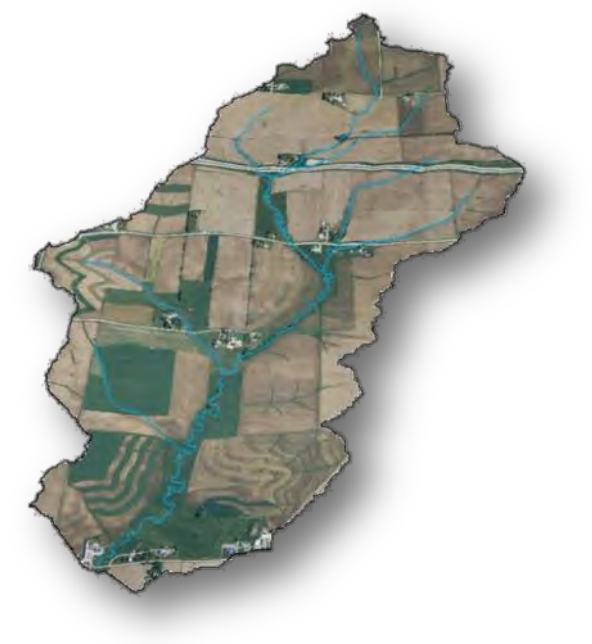

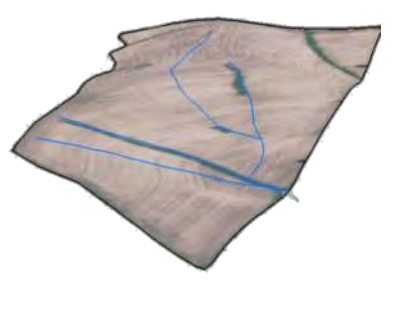

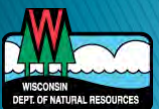

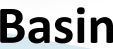

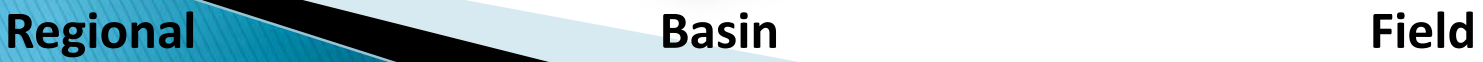

#### Land use setting

- Agricultural
- Urban
- Mixed land use

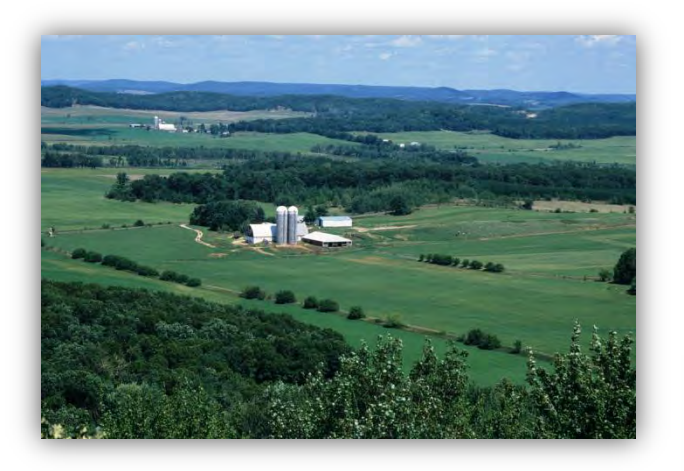

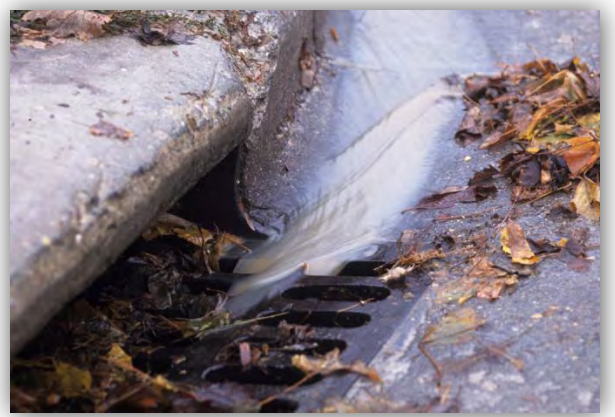

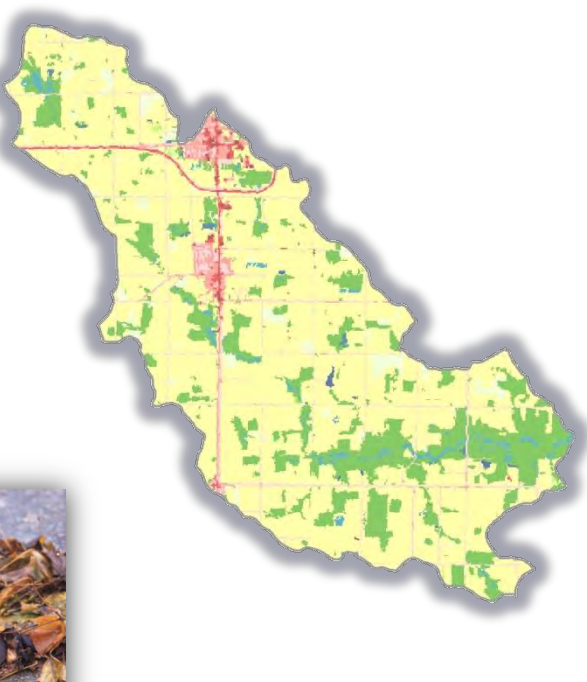

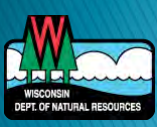

#### Complexity

#### **Low**

- Screening
- Risk potential
- Long-term averages
- Large geographic scope
- Little to no variation in space and time
- Little data required
- Medium
	- More process-based
	- Monthly or annual averages
	- May vary in time and space
	- Some data required
- $\triangleright$  High
	- Process-based
	- Daily (or less) representation of system
	- Variation in time and space (more than one dimension)
	- A lot of data required

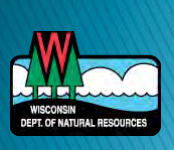

#### Complexity

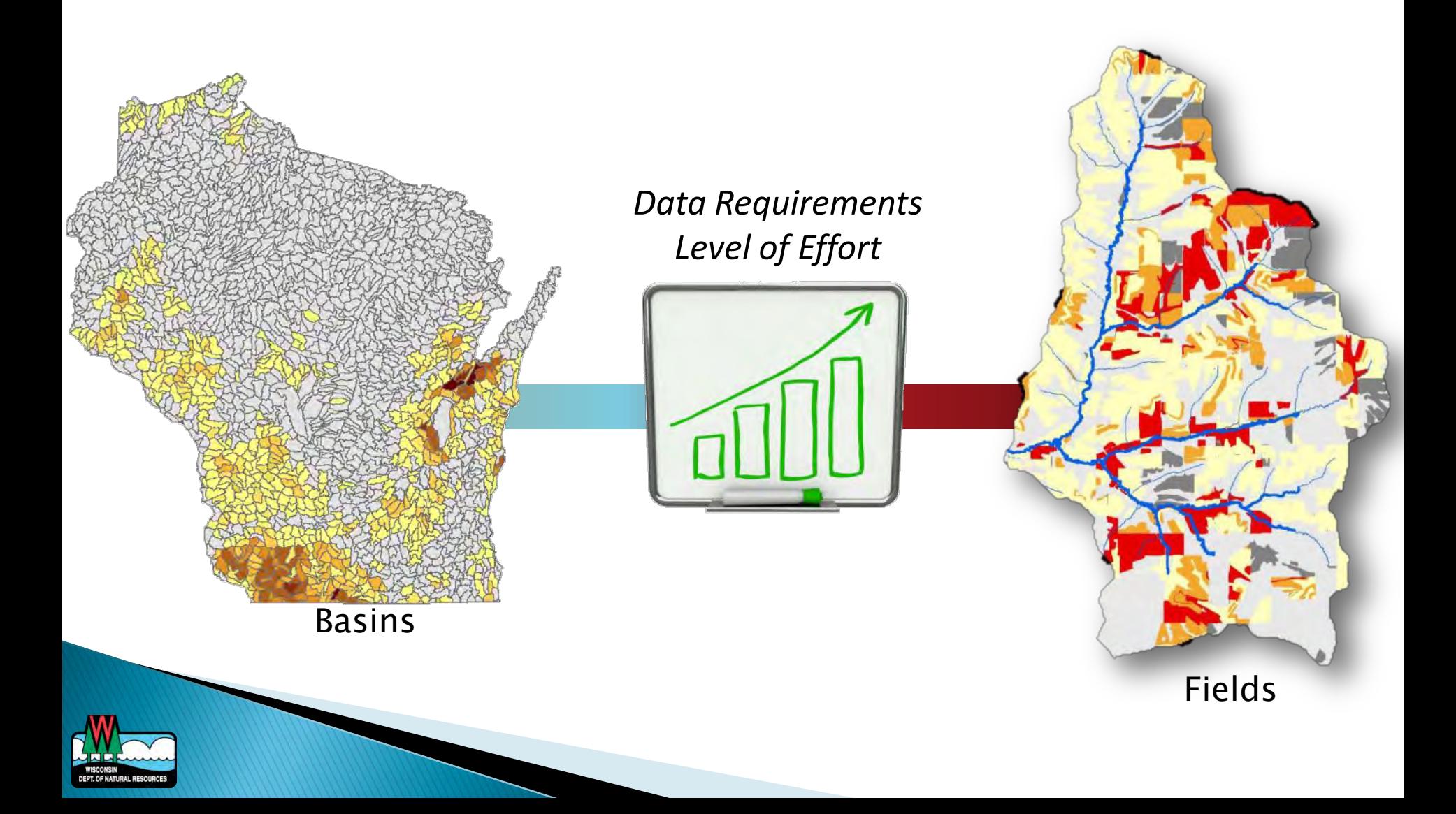

#### **General Modeling Approach**

- ▶ Selection
	- Question to answer, data availability, watershed characteristics, experience, time/money
- Development
	- Conceptualization, input data, scenarios
- ▶ Evaluation
	- Check results, calibration, validation
- ▶ Application
	- Answer specific question
	- Try scenarios

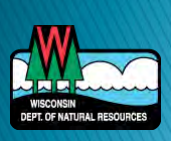

# "All models are wrong; some models are useful<sup>w</sup>

#### -George E.P. Box

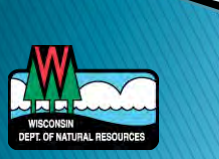

#### **Start Implementation Plan**

- 1. Identify the causes and sources
- 2. Describe management measures that need to be implemented
- 3. Estimate the load reductions expected from selected management measures

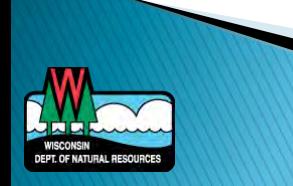

#### **Models Overview**

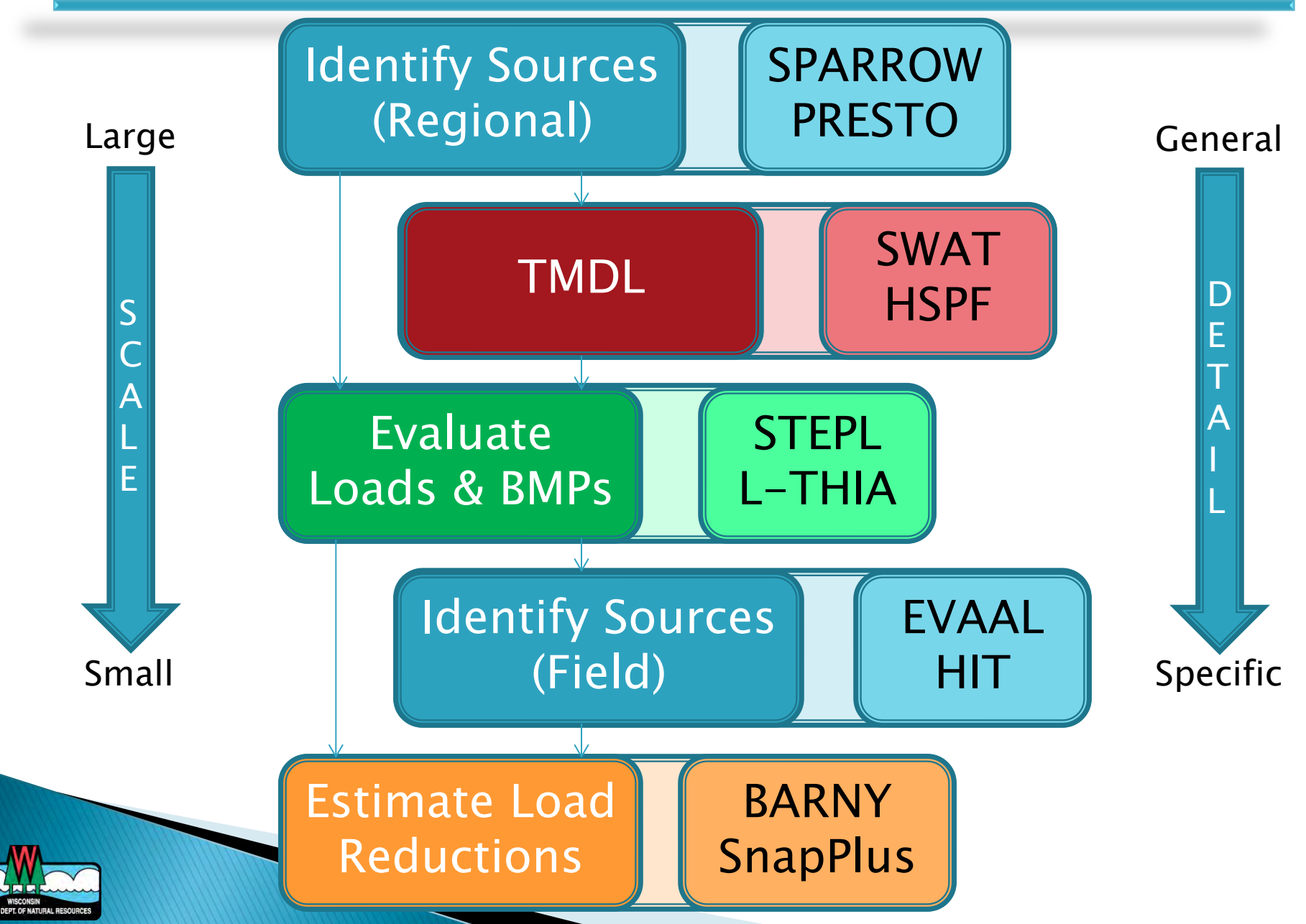

#### **Models**

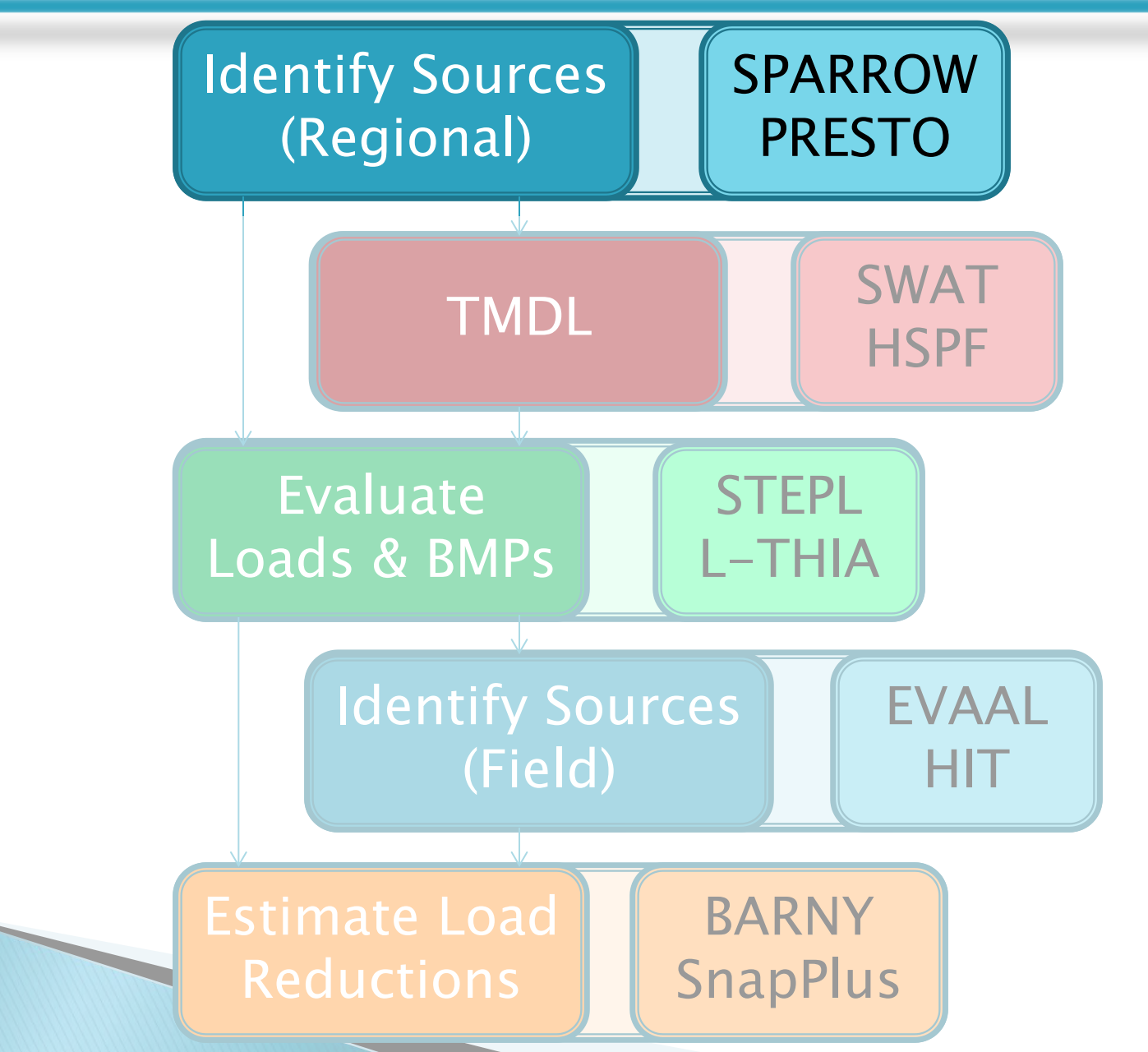

#### **SPARROW**

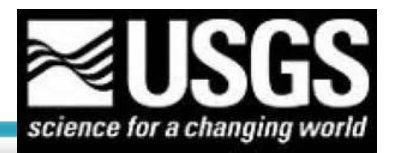

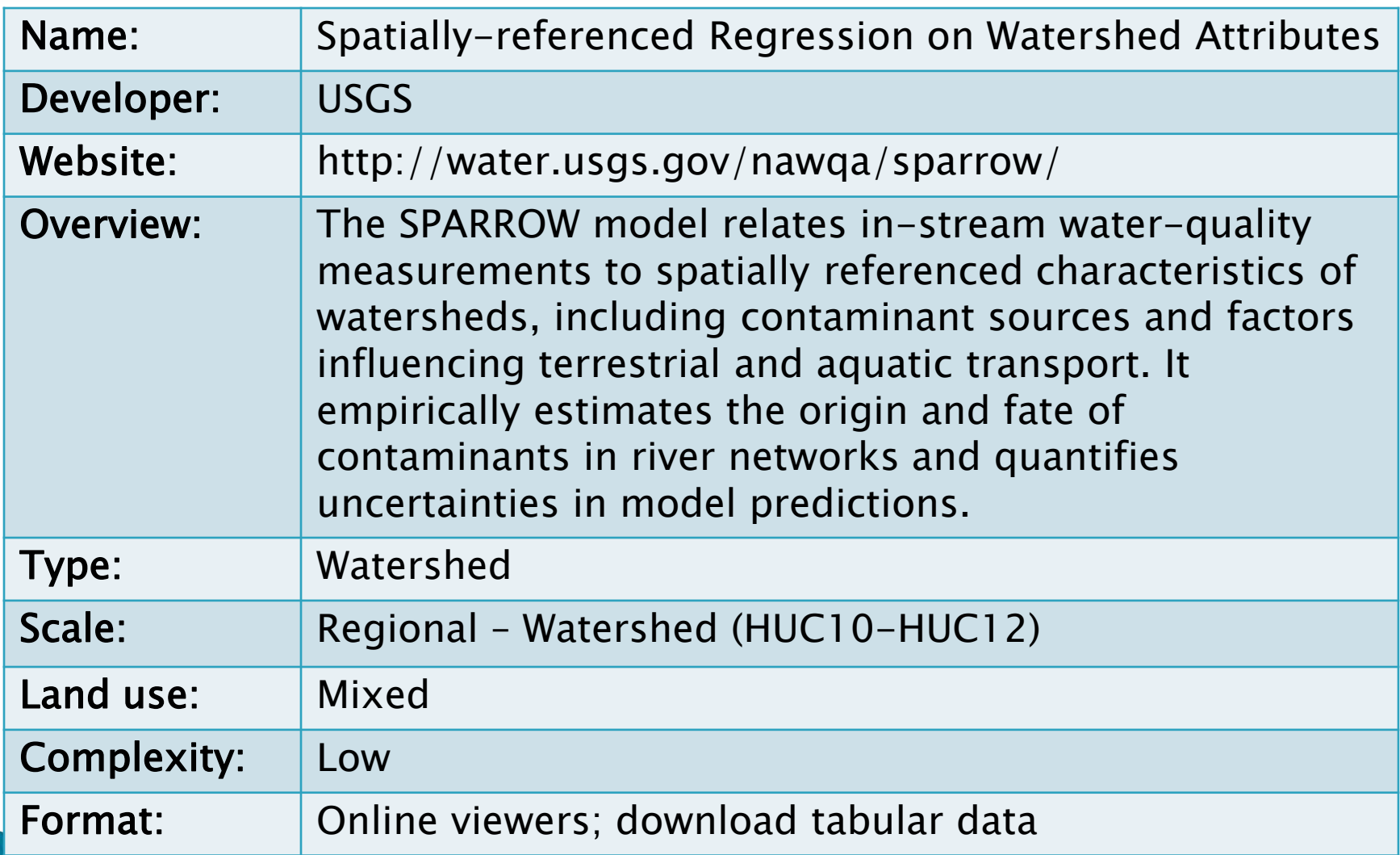

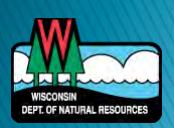

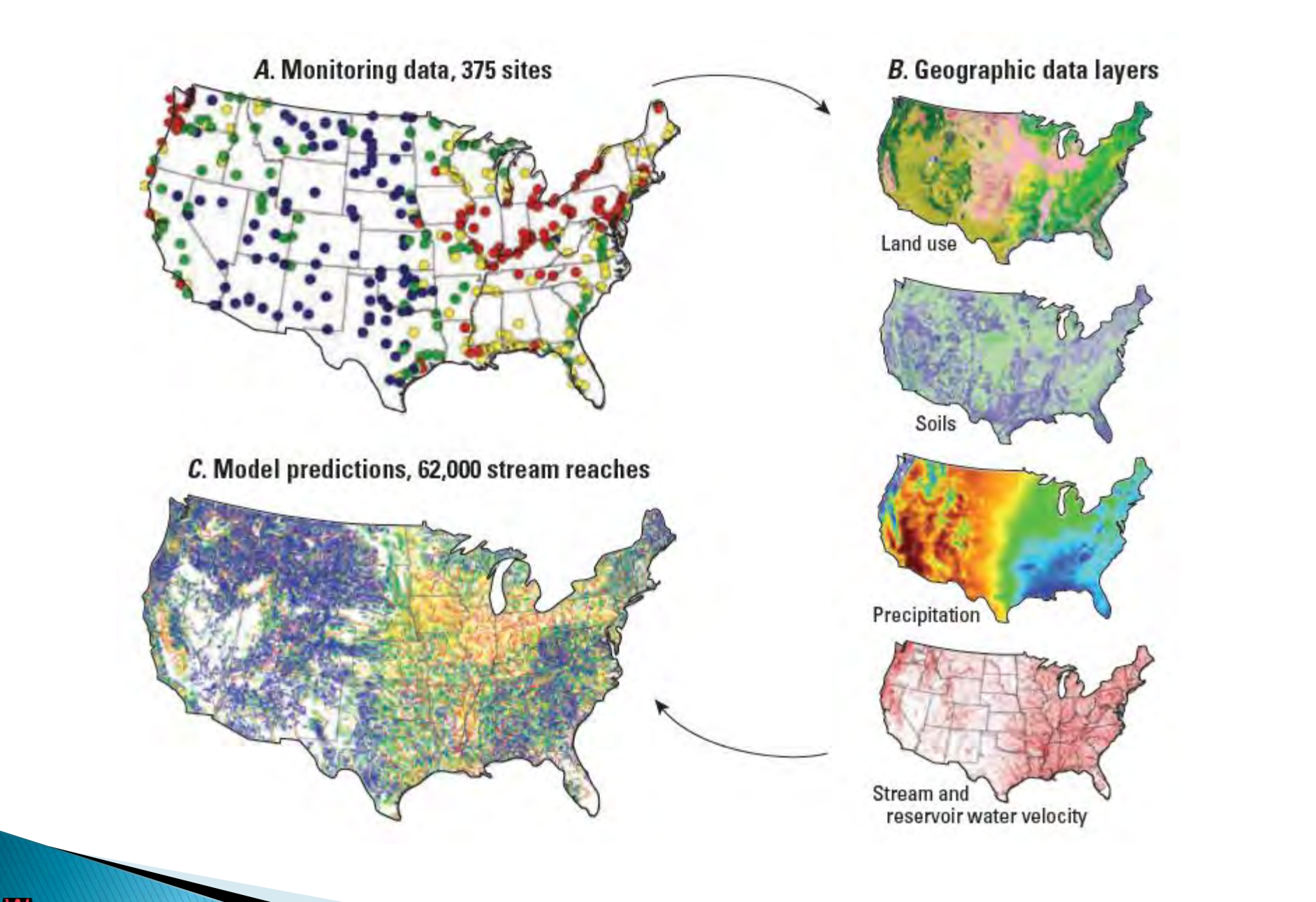

**DEPT. OF NATURAL RESOURCE** 

http://pubs.usgs.gov/fs/2009/3019/pdf/fs\_2009\_3019.pdf
#### **SPARROW** - Mapper

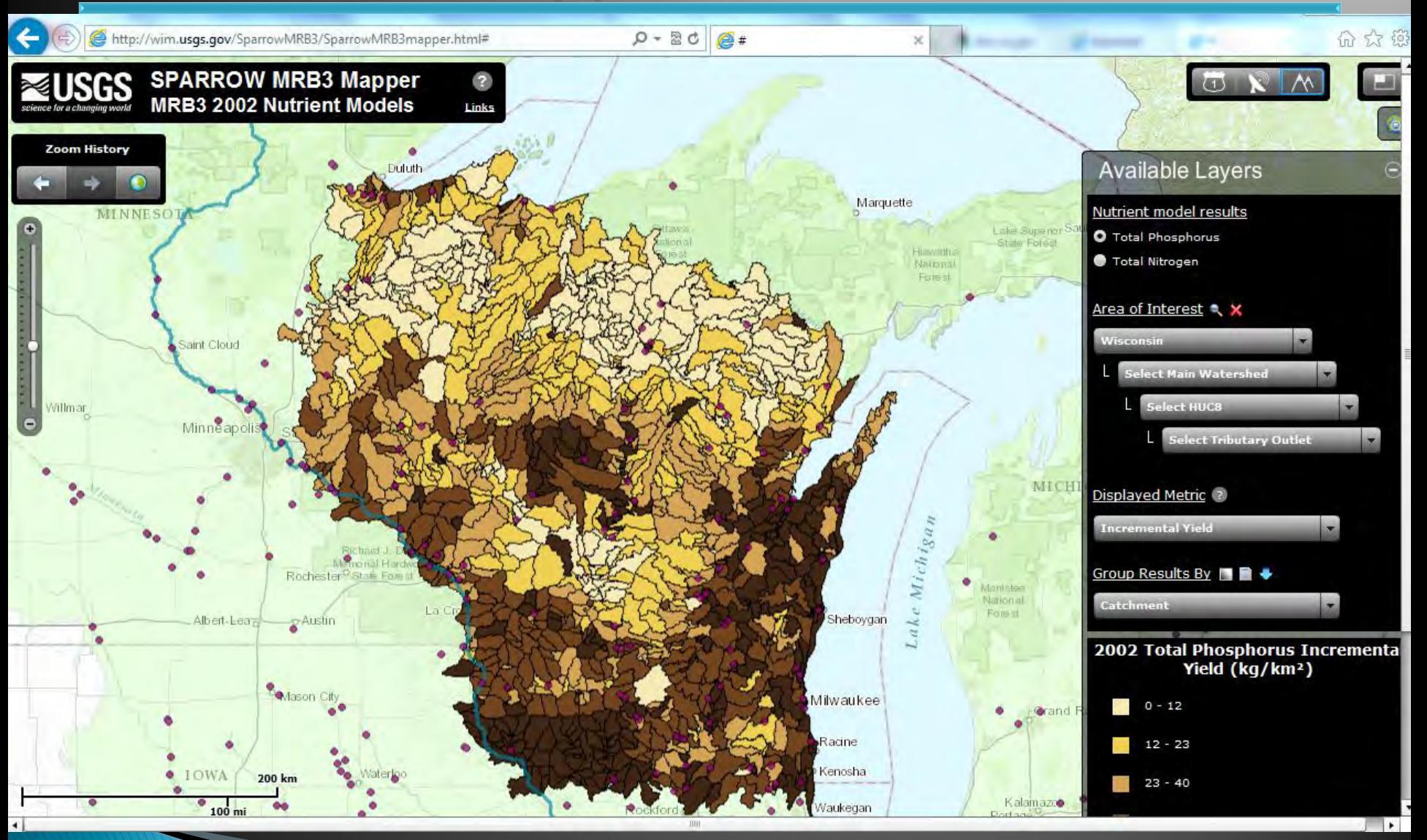

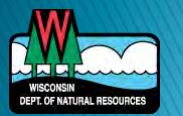

#### [http://wim.usgs.gov/SparrowMRB3/SparrowMRB3mapper.html#](http://wim.usgs.gov/SparrowMRB3/SparrowMRB3mapper.html)

#### **SPARROW - DSS**

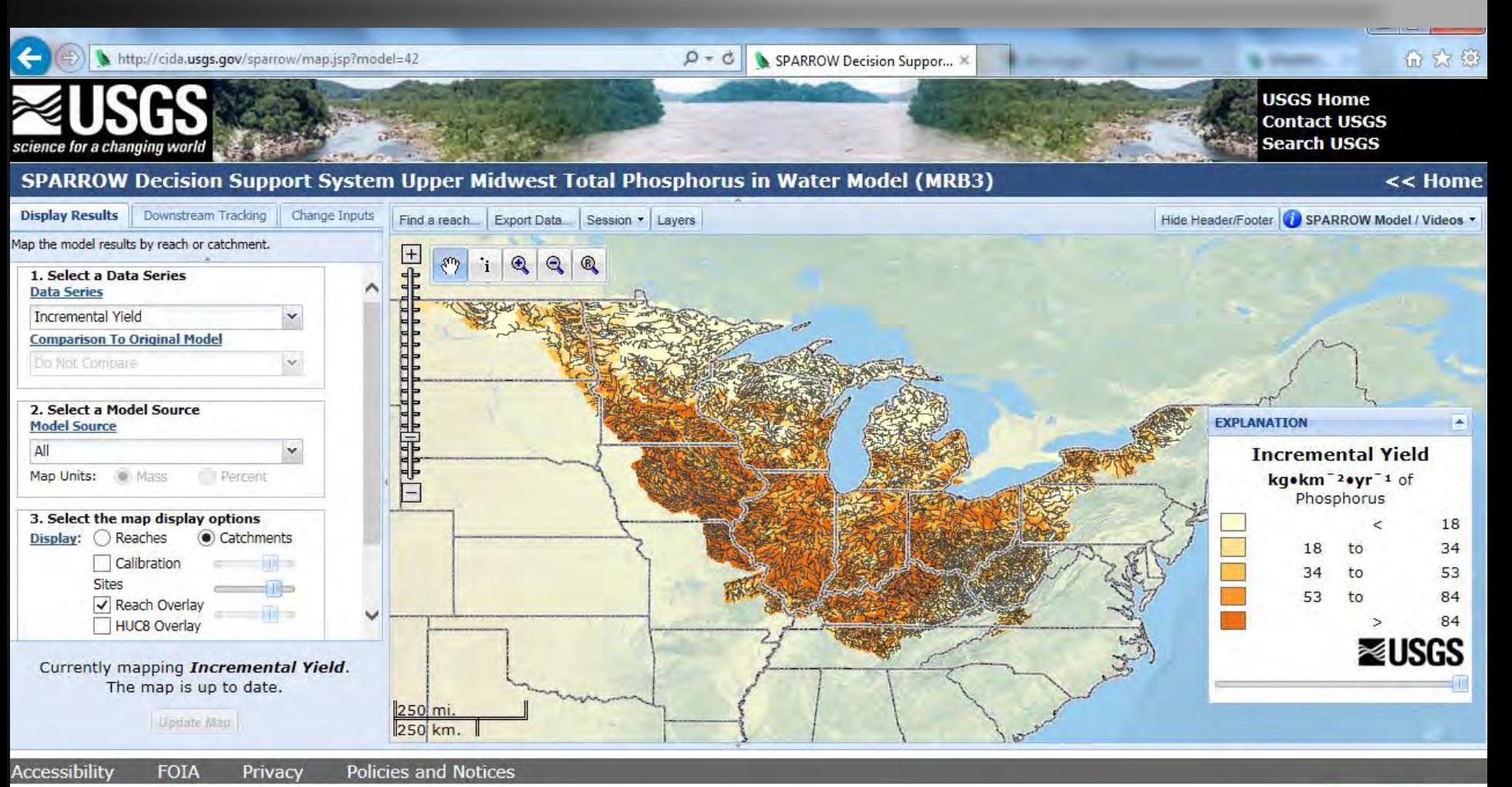

**FIRSTGOV** 

J.S. Department of the Interior | U.S. Geological Survey

JRL: http://water.usqs.gov/nawqa/sparrow/dss/

Page Contact Information: SPARROW DSS Administrator

Page Last modified: 09/14/2014 19:26:16 (Version: 1.4.32.26 (09/14/2014 19:26:16) - Release)

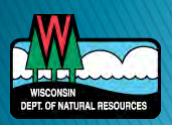

http://cida.usgs.gov/sparrow/

# **SPARROW**

#### Main Uses

- Predicting long-term average values of water characteristics, such as concentrations and amounts of selected constituents that are delivered to downstream receiving waters
- Decision Support System based on existing or hypothetical source contributions
- Screening tool
- **Limitations/Cautions** 
	- Limited long-term monitoring data
	- Coarse data inputs
	- Base year 2002

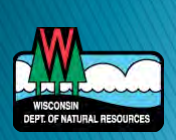

# **PRESTO**

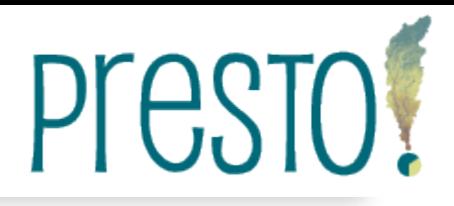

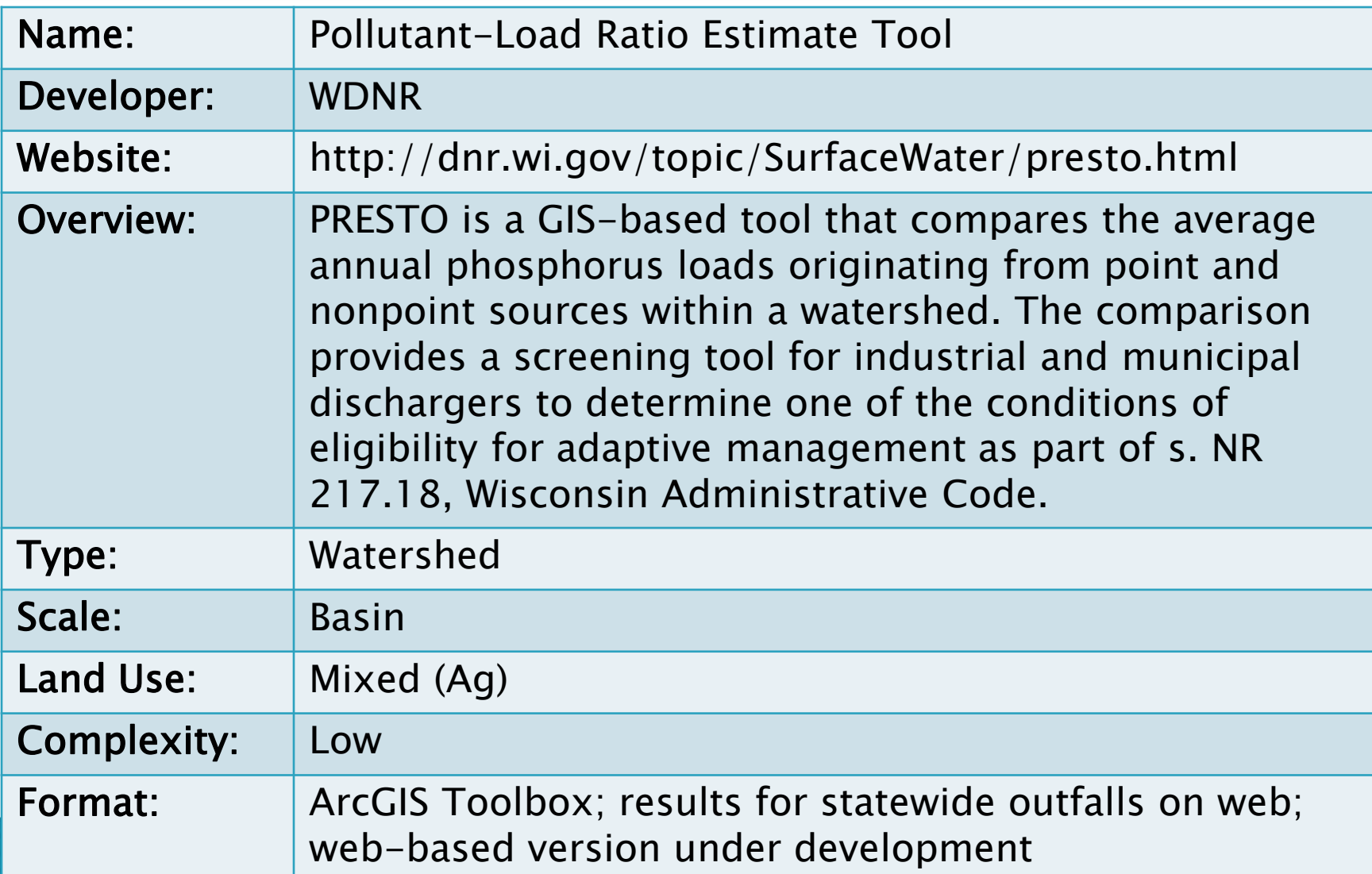

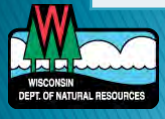

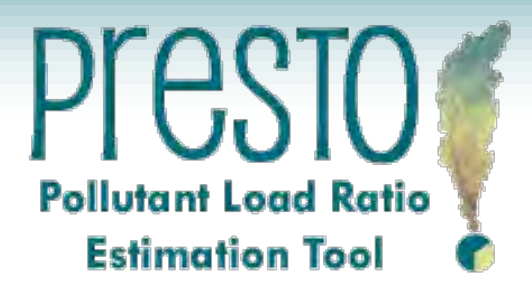

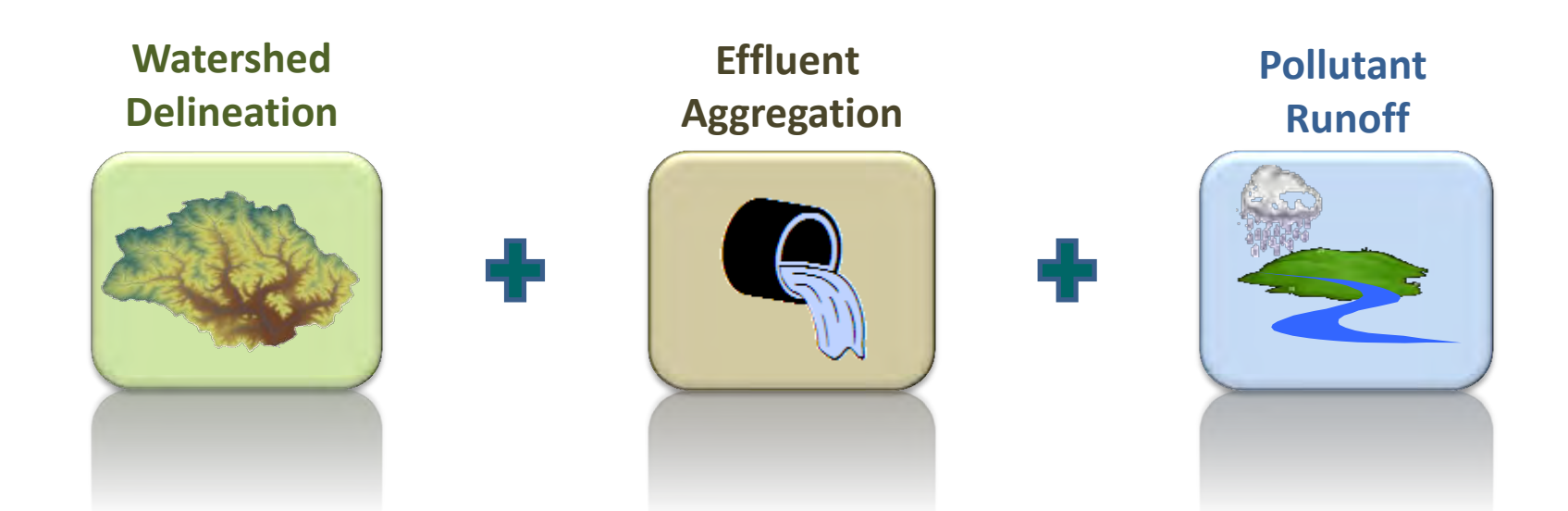

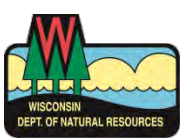

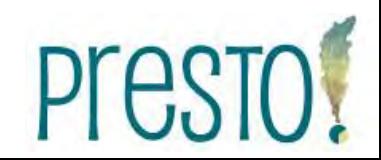

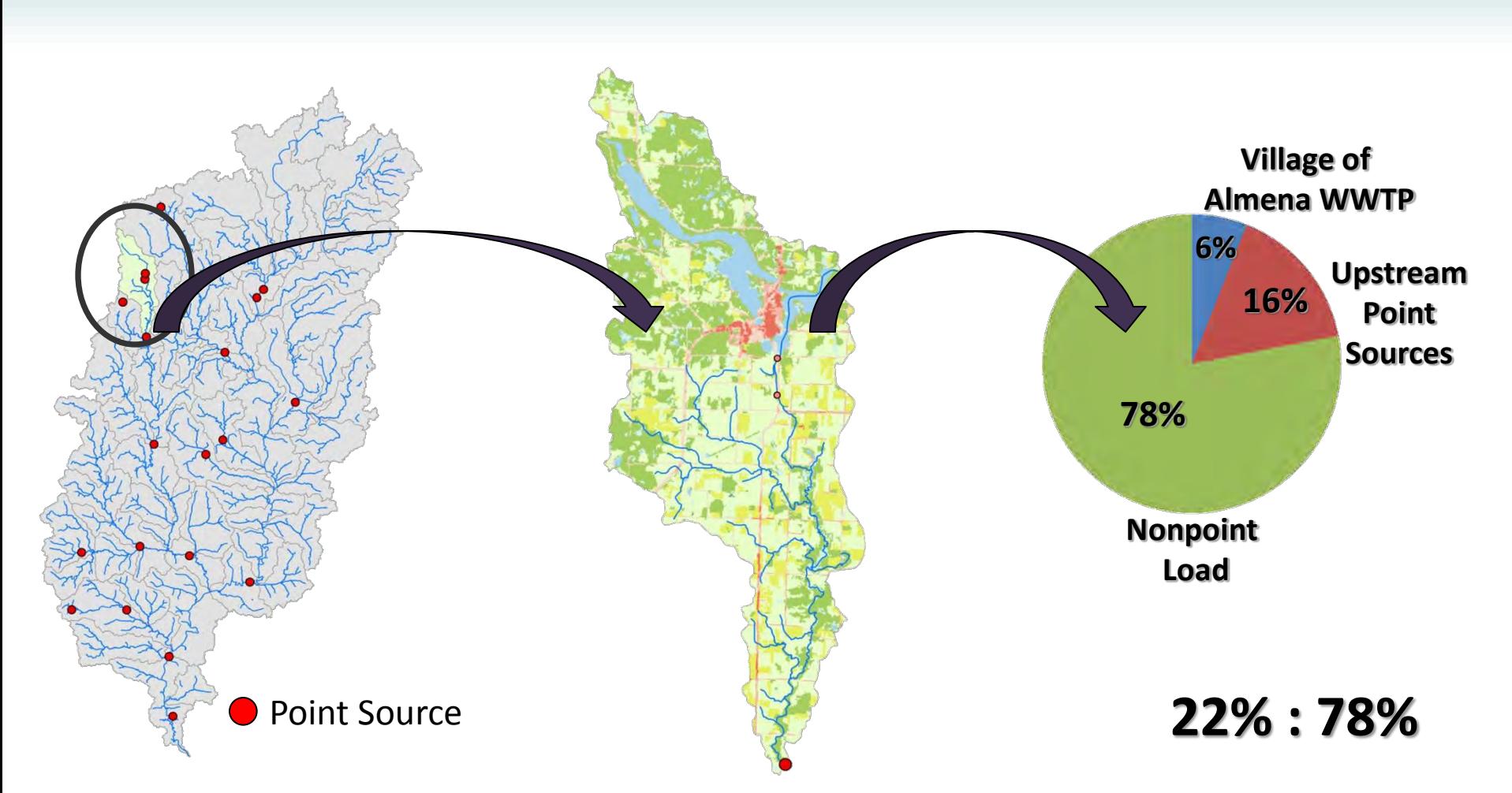

Red Cedar River Watershed (HUC 08, 1,890 mi<sup>2</sup> ) 20 Outfalls

Village of Almena WWTP Upstream Watershed: 32.9 mi<sup>2</sup>

Point to Nonpoint Phosphorus Load Ratio

Presto!

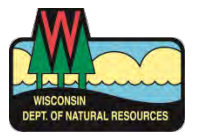

#### **PRESTO-Lite**

#### A Watershed Delineation and Characterization Tool for Integration into Geocortex Applications

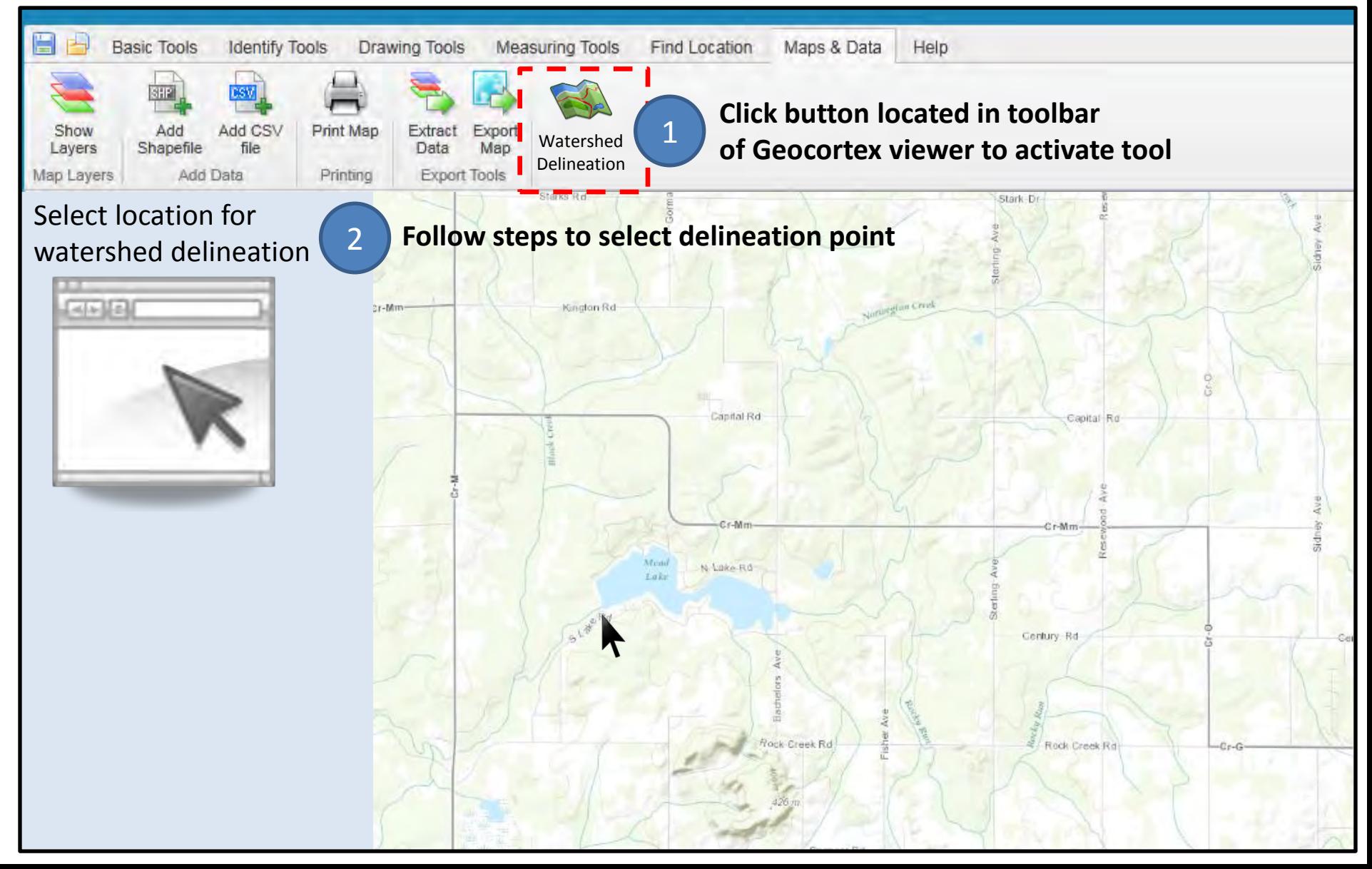

#### 3 **Based on user-defined point, upstream watershed report is produced**

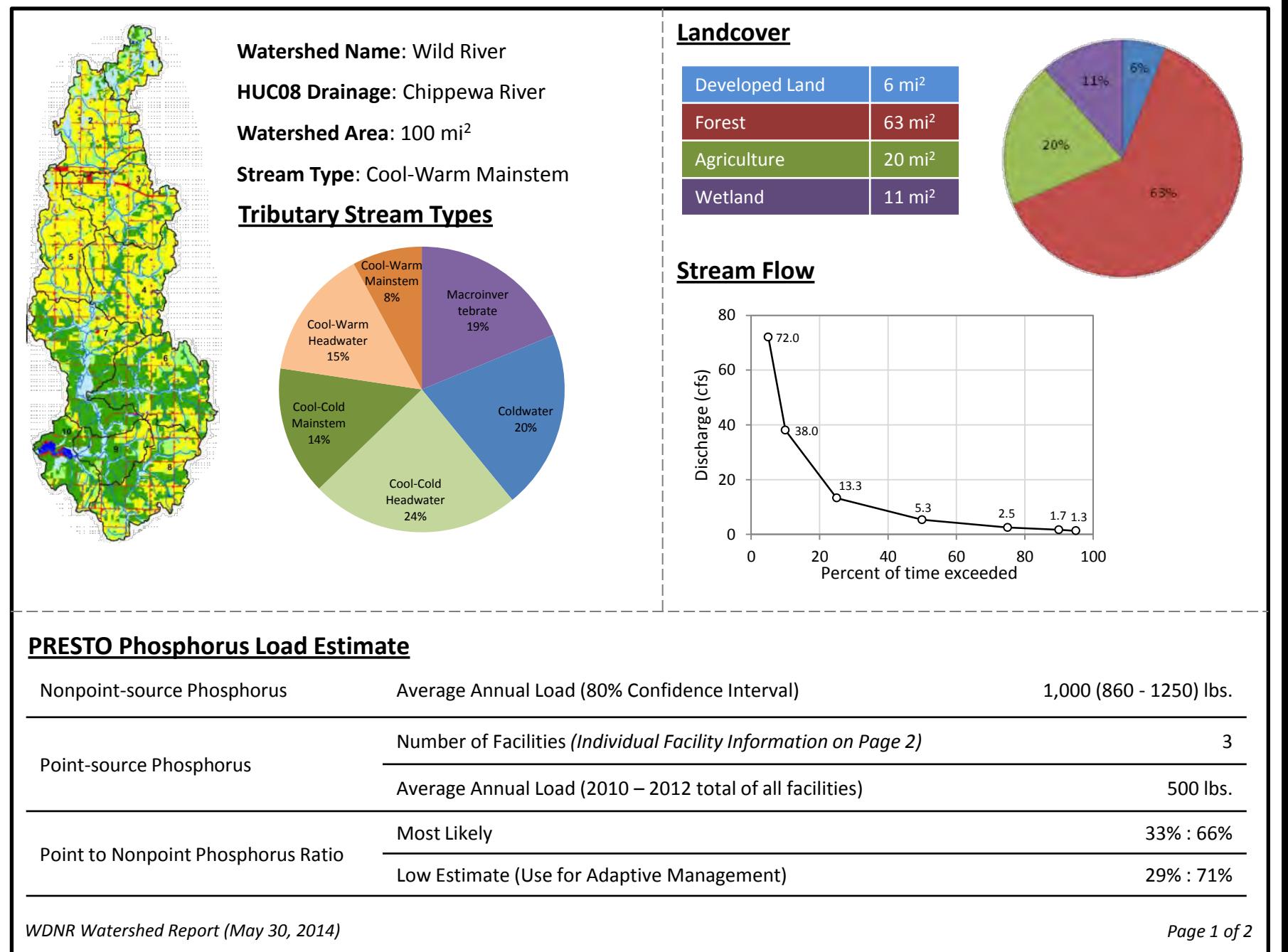

#### 3 **Based on user-defined point, upstream watershed report is produced**

#### **Adaptive Management Results – Facilities Discharging to the Wild River Watershed**

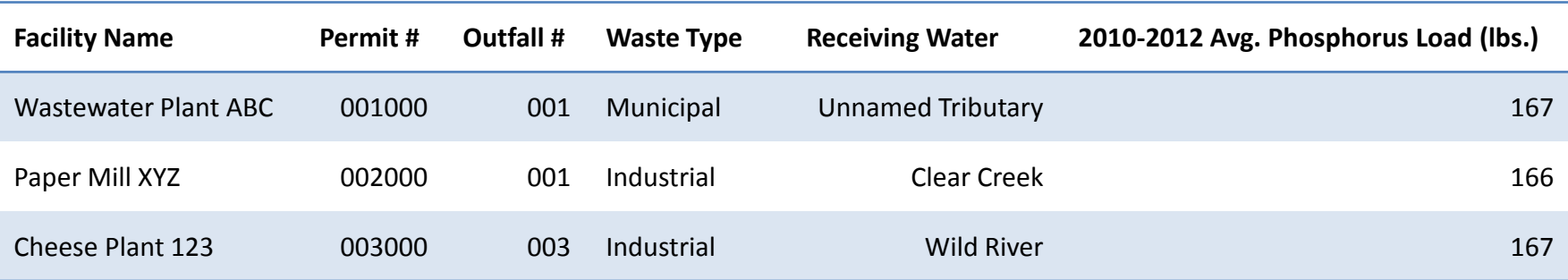

#### **Watershed Analysis Limitations**

- 1. This analysis relies on pre-defined catchments and may not delineate from the exact location required. When assessing phosphorus loads for specific facility in support of efforts such as adaptive management, care should be taken to ensure that additional downstream point sources do not exist. For adaptive management information related to specific facilities please reference the PRESTO website ([http://dnr.wi.gov/topic/surfacewater/presto.html\)](http://dnr.wi.gov/topic/surfacewater/presto.html)
- 2. If a watershed requires delineation from an exact location the user may use the desktop version of PRESTO that requires ESRI ArcGIS. The PRESTO tool and default datasets can be downloaded at<http://dnr.wi.gov/topic/surfacewater/presto.html>

*WDNR Watershed Report (May 30, 2014) Page 2 of 2* 

# **PRESTO**

#### Main Uses

- Delineating watersheds
- Defining a watershed's land cover composition
- Defining the average annual nonpoint phosphorus loading
- Defining annual municipal and industrial phosphorus effluent loading
- determining eligibility for adaptive management
- Screening tool

#### ▶ Limitations/Cautions

- Only for Wisconsin
- Not accurate for small subbasins, urban areas

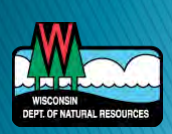

# **SPARROW VS. PRESTO**

- **More robust regression** equations
- Results for entire US
- Nitrogen
- Allows for basin-wide management scenarios
- ▶ Specific to Wisconsin
- Results run for all WI outfalls
- Custom watershed delineation
- ▶ Easy to run for new location
- AM eligibility

#### SPARROW NEW PRESTO

## **Models**

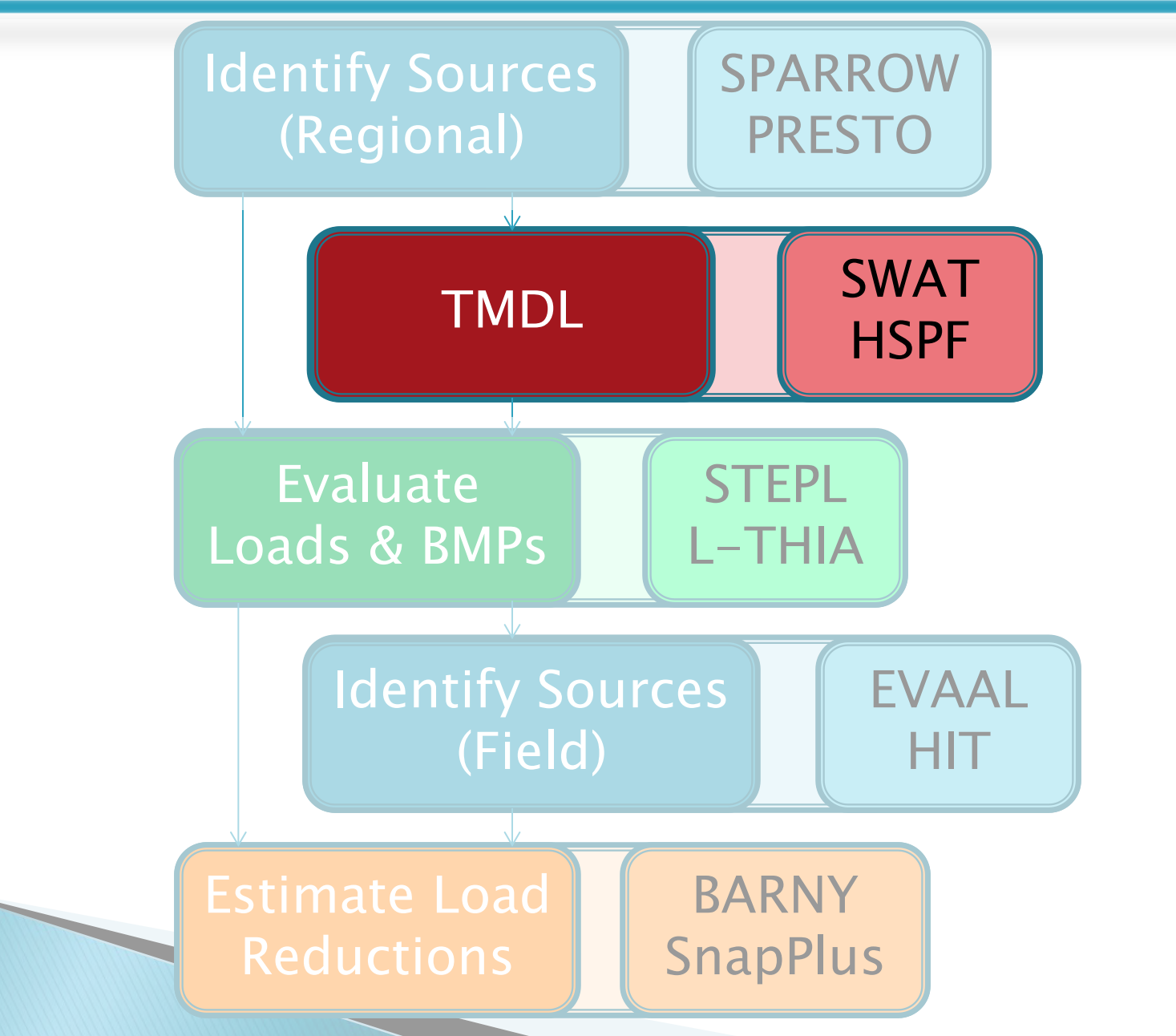

**SWAT** Soil & Water

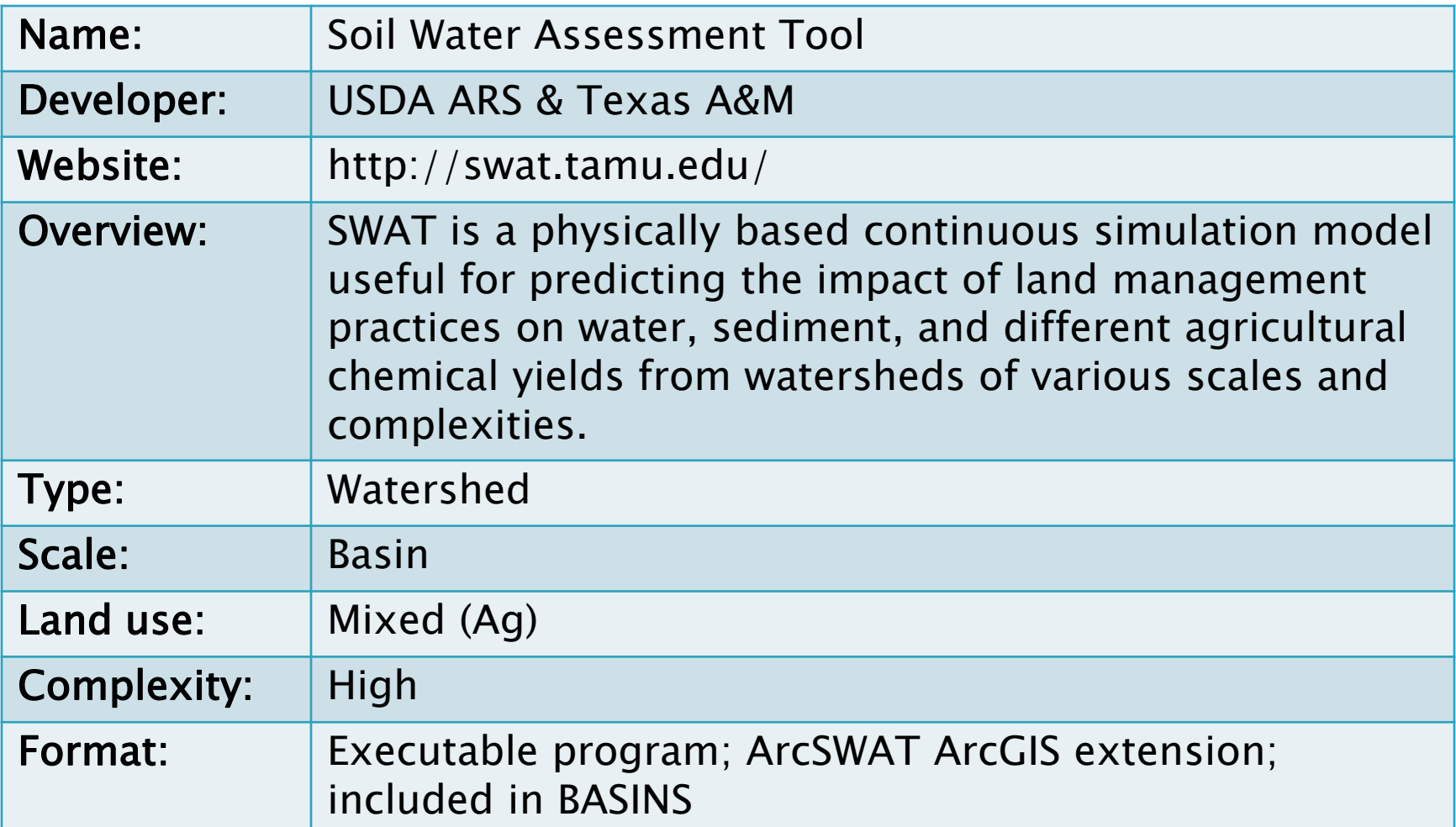

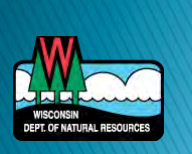

# **SWAT**

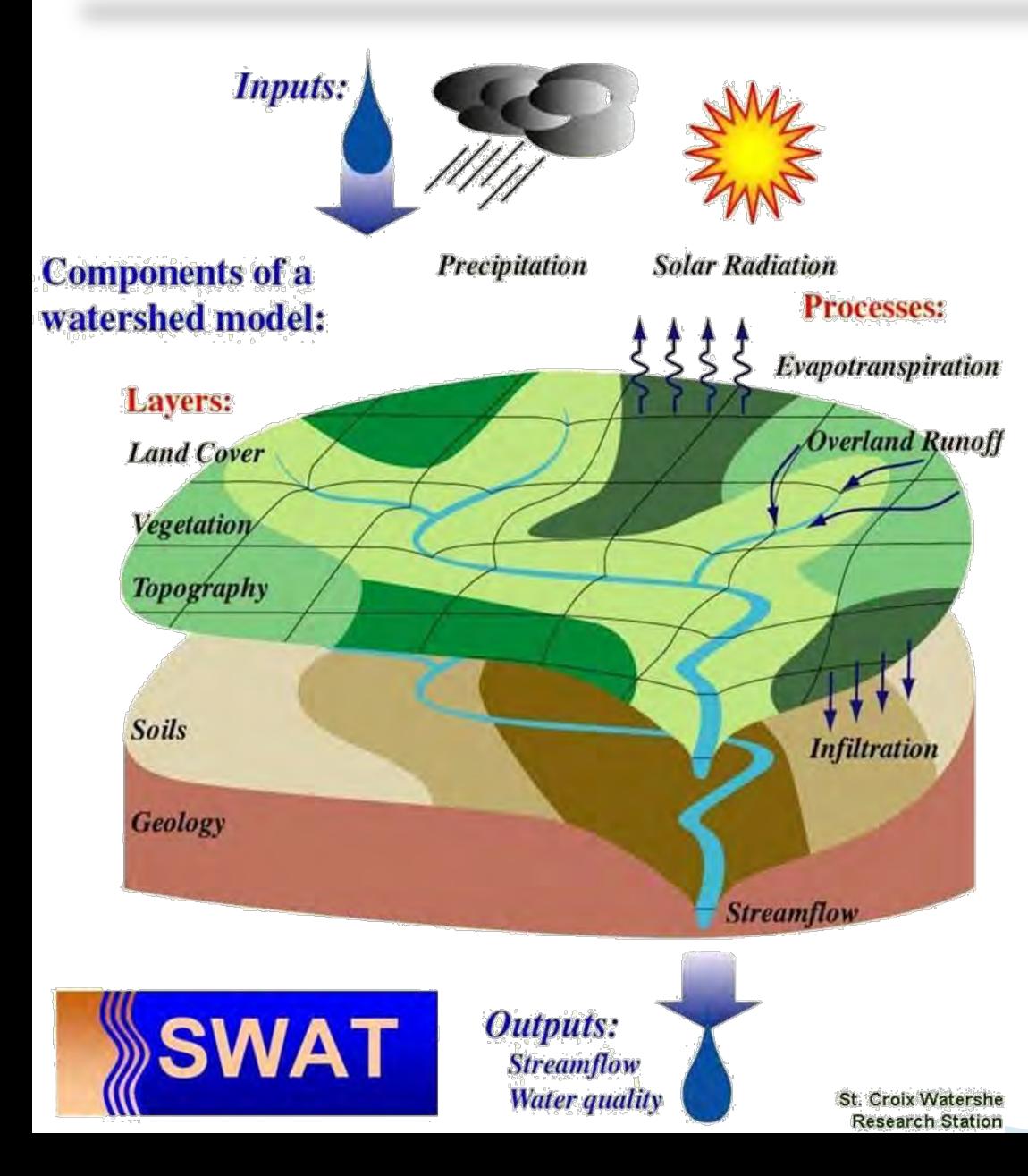

- Simulates conditions on landscape each day based on climate data
- Input data intensive
- Output information is provided for each subwatershed defined
- Outputs include crop yields, discharge, sediment, & water chemistry

#### **SWAT Results**

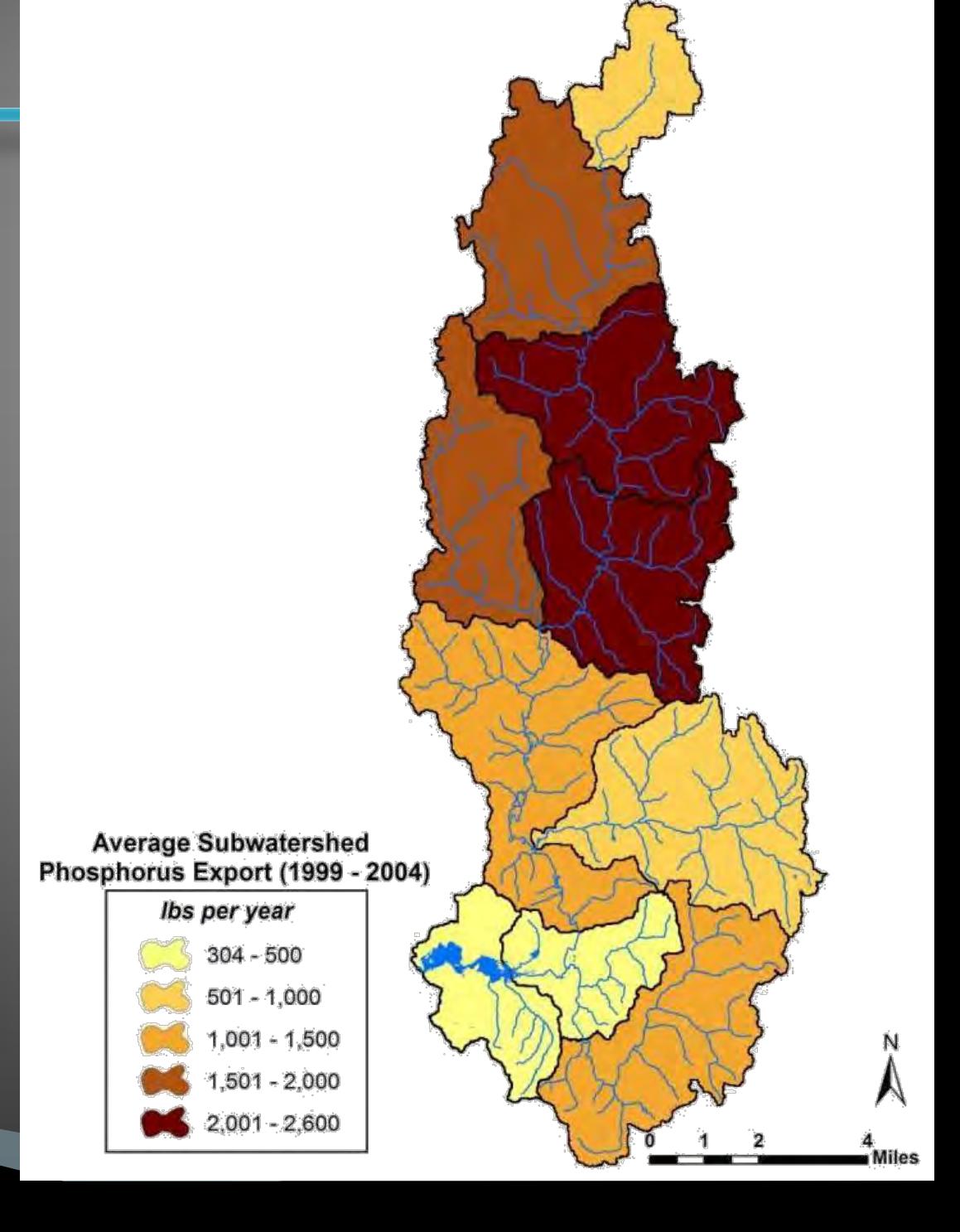

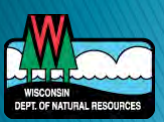

#### ArcSWAT

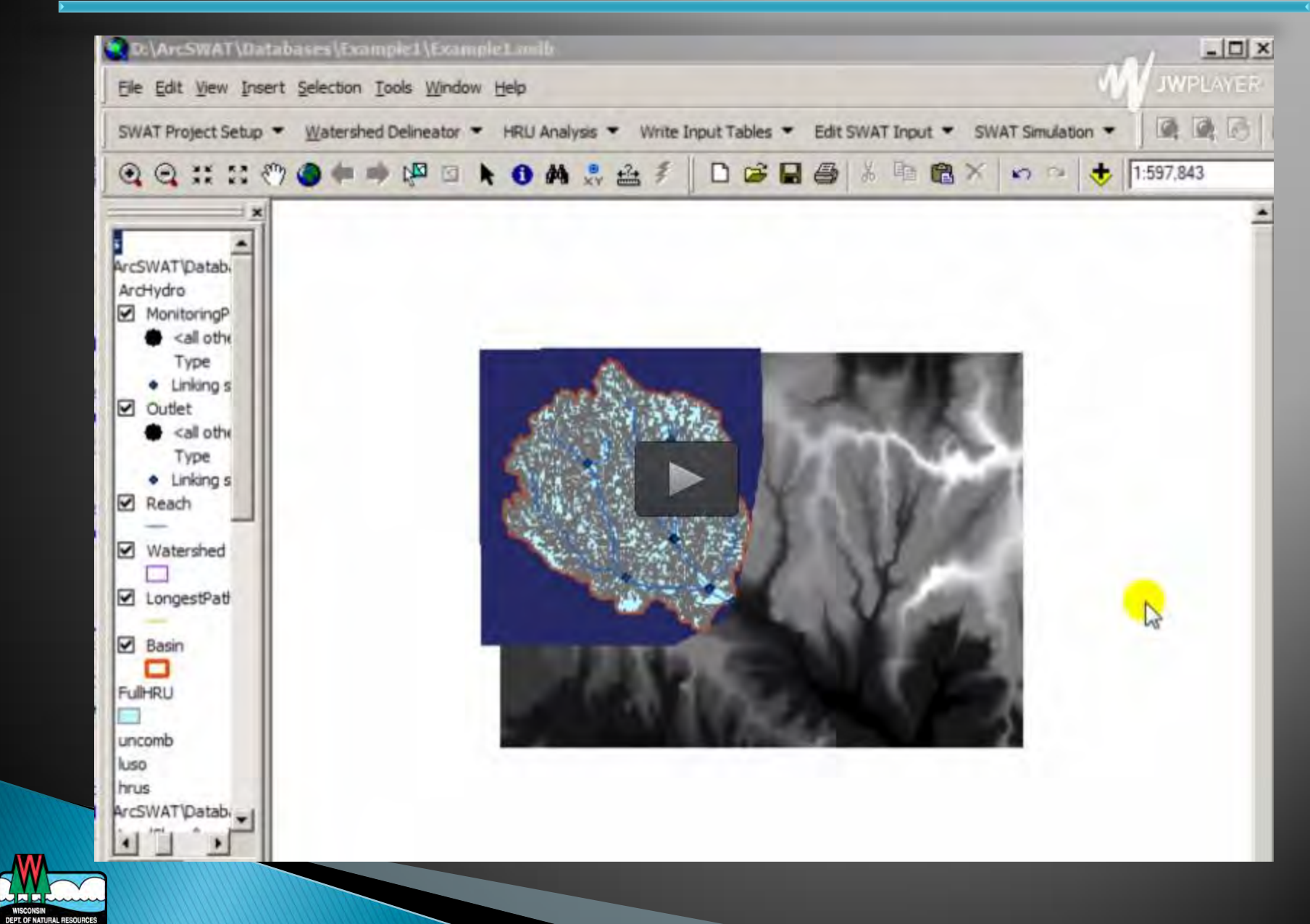

# **SWAT**

#### Main Uses

- Predicting the impact of land management decisions on water, sediment, nutrient and pesticide yields
- Evaluating BMPs
- Developing TMDLs
- Evaluating scenarios such as climate change or urbanization

#### **Limitations/Cautions**

- Best for agricultural lands, but fields are not explicit
- Does not spatially locate loadings within subbasin
- Does require calibration

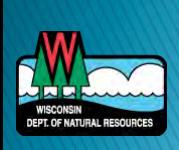

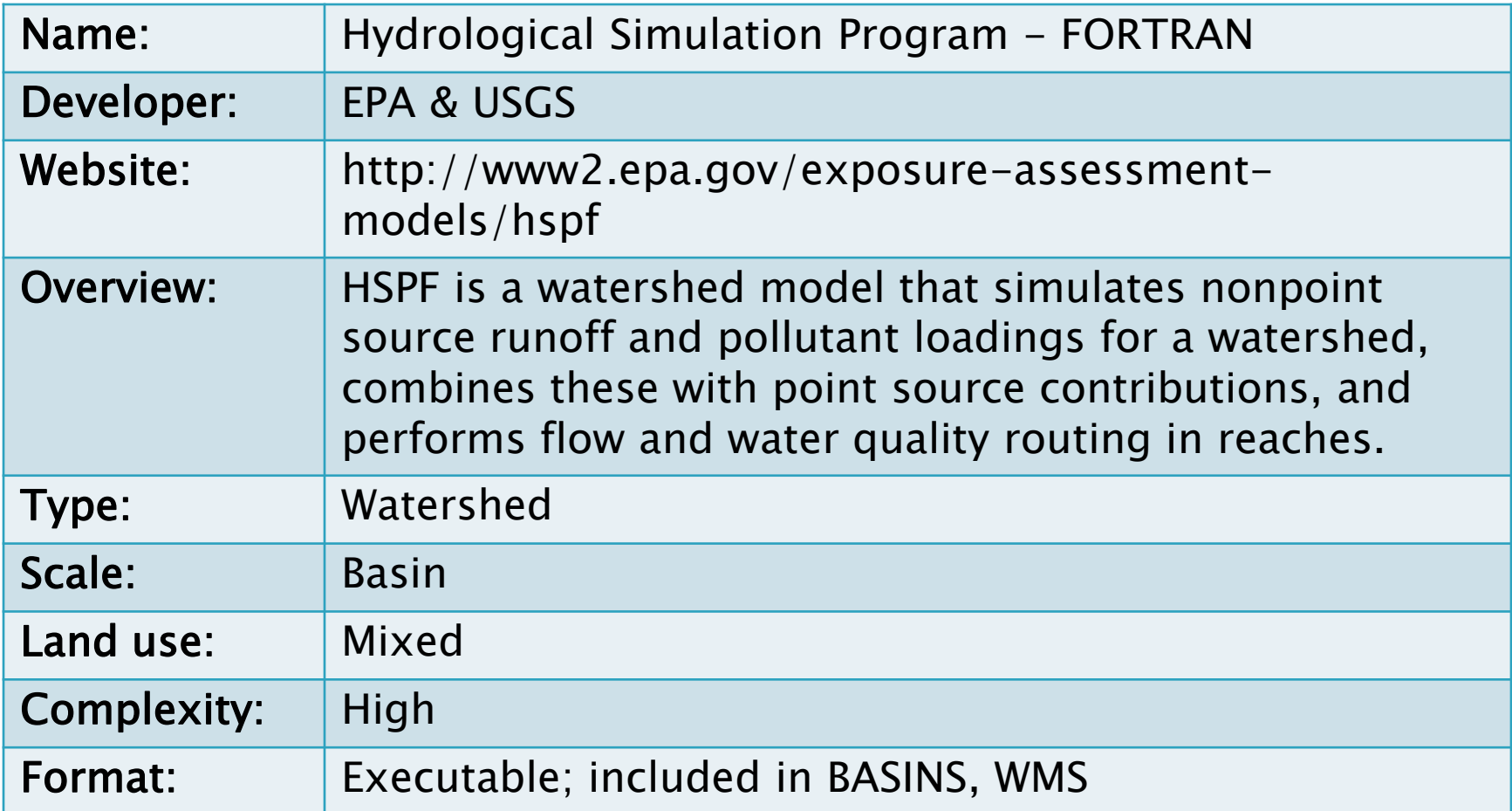

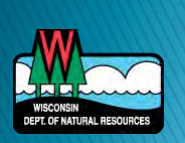

## **HSPF**

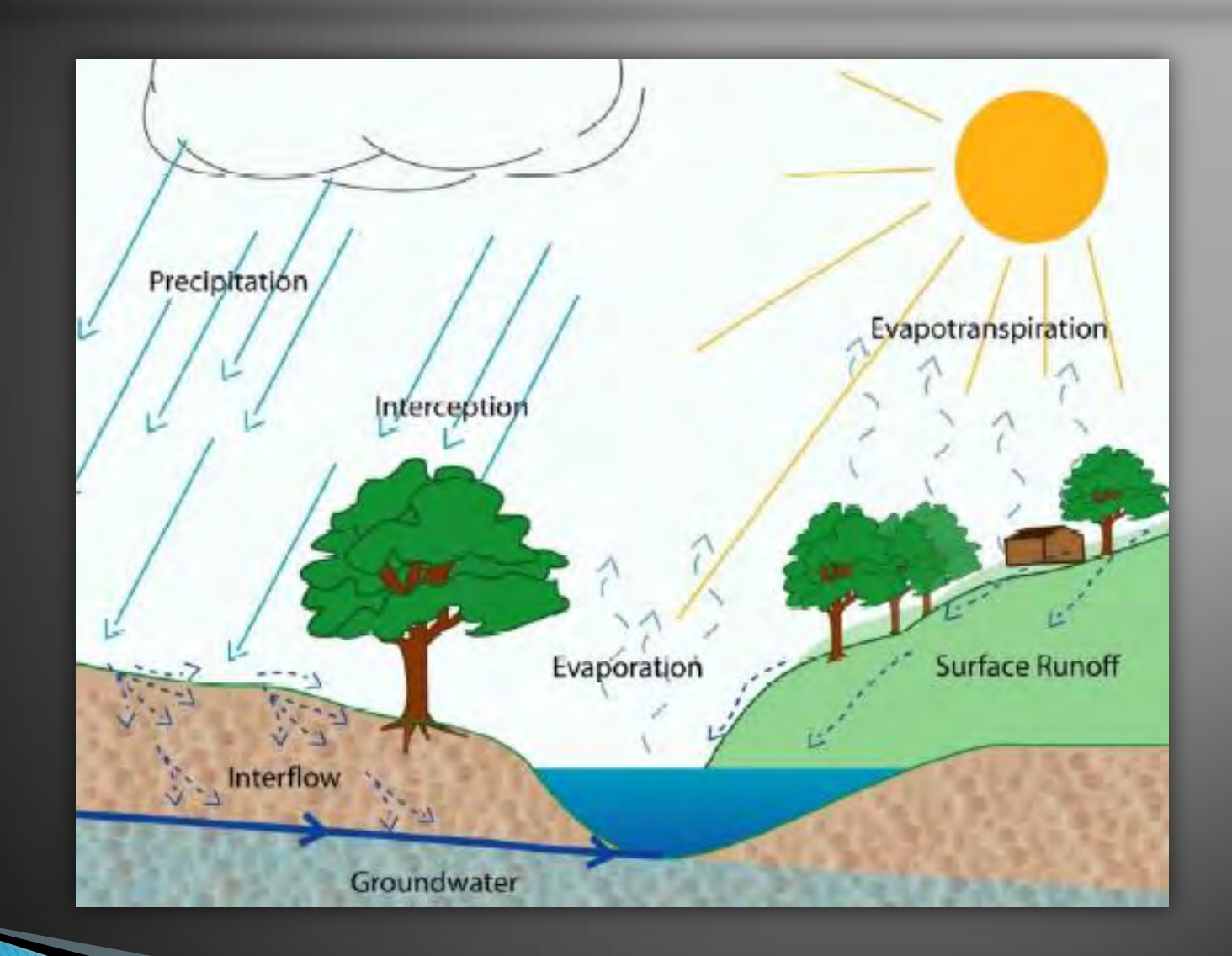

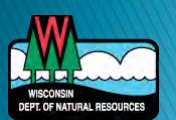

#### **HSPF Results**

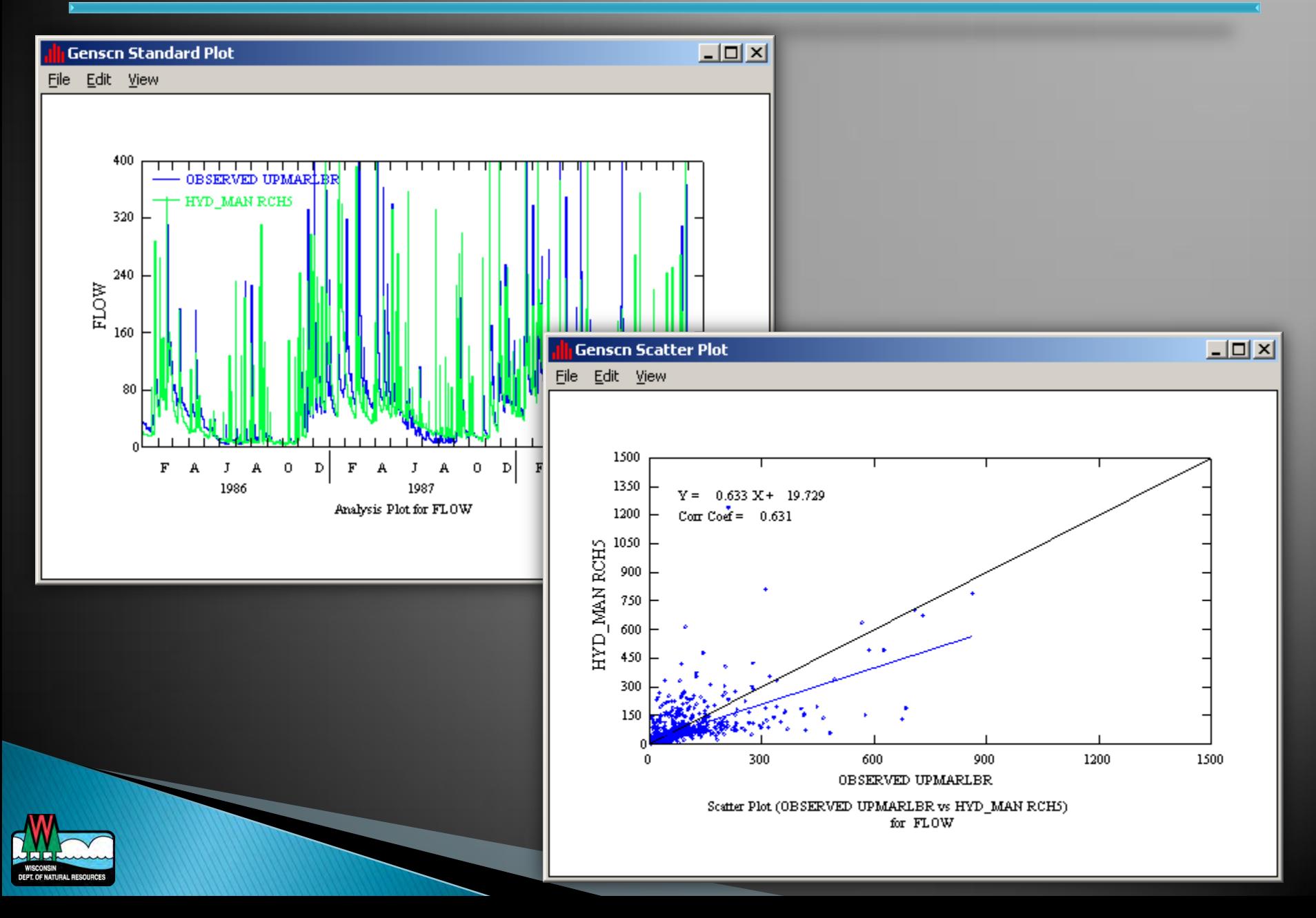

# **HSPF**

#### Main Uses

- Simulate watershed hydrology and water quality for both conventional and toxic organic pollutants
- Simulate in-stream processes
- Develop TMDLs
- **Limitations/Cautions** 
	- Does not spatially locate loadings within subbasin
	- Extensive setup
	- Not as good for agriculture management practices
	- Requires calibration

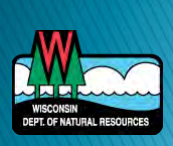

# **SWAT vs. HSPF**

- Better representation of ag land practices
- Explicit plant growth
- **Irrigation**
- Better user interface
- **Toxics**
- ▶ Better river & lake processes

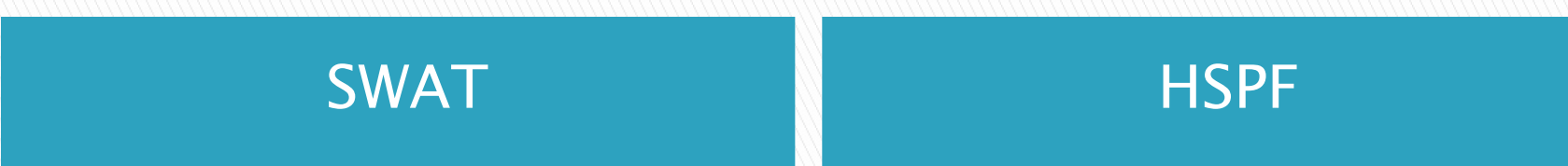

## **Models**

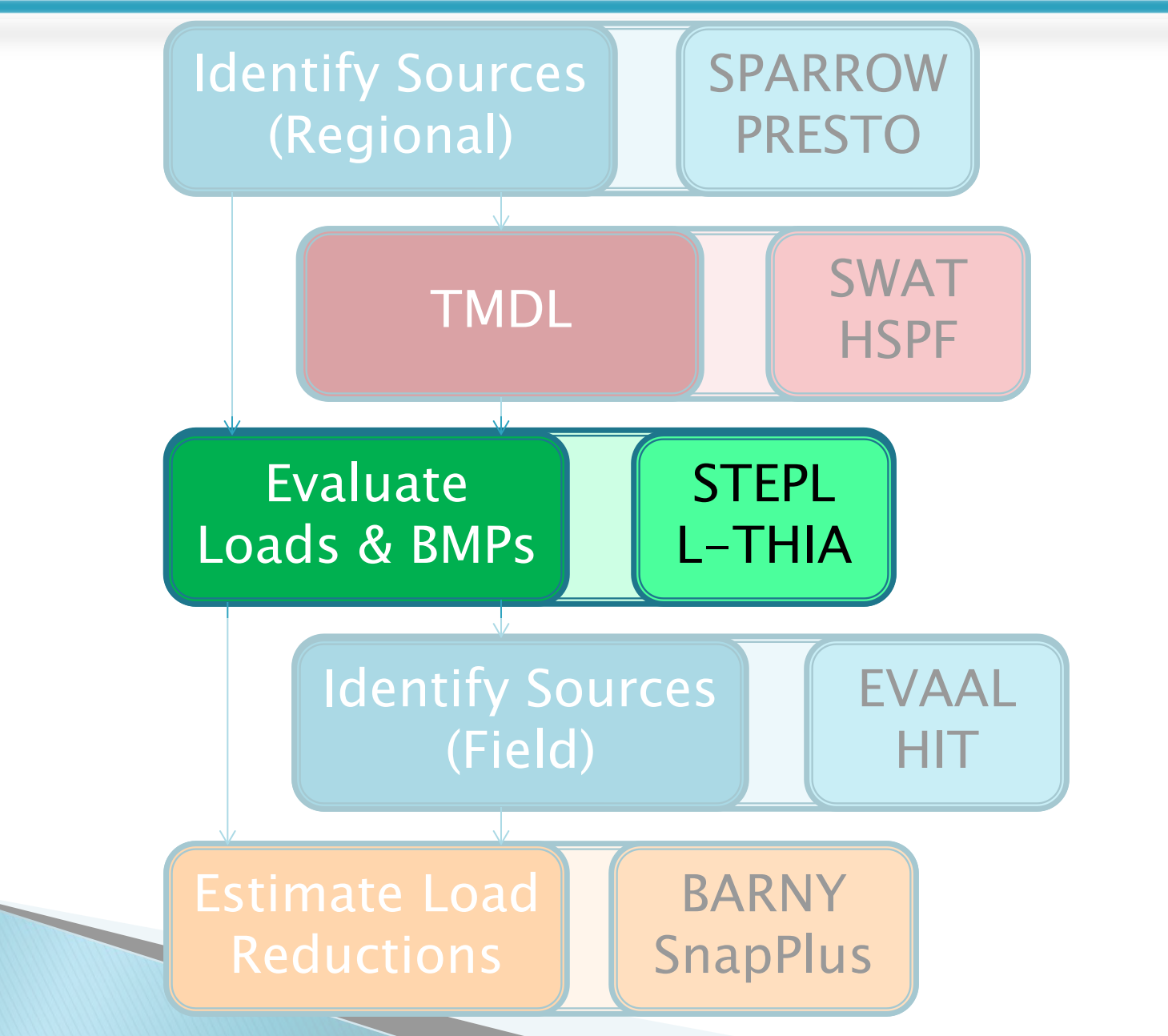

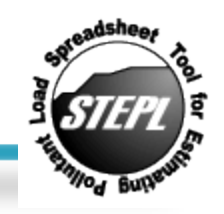

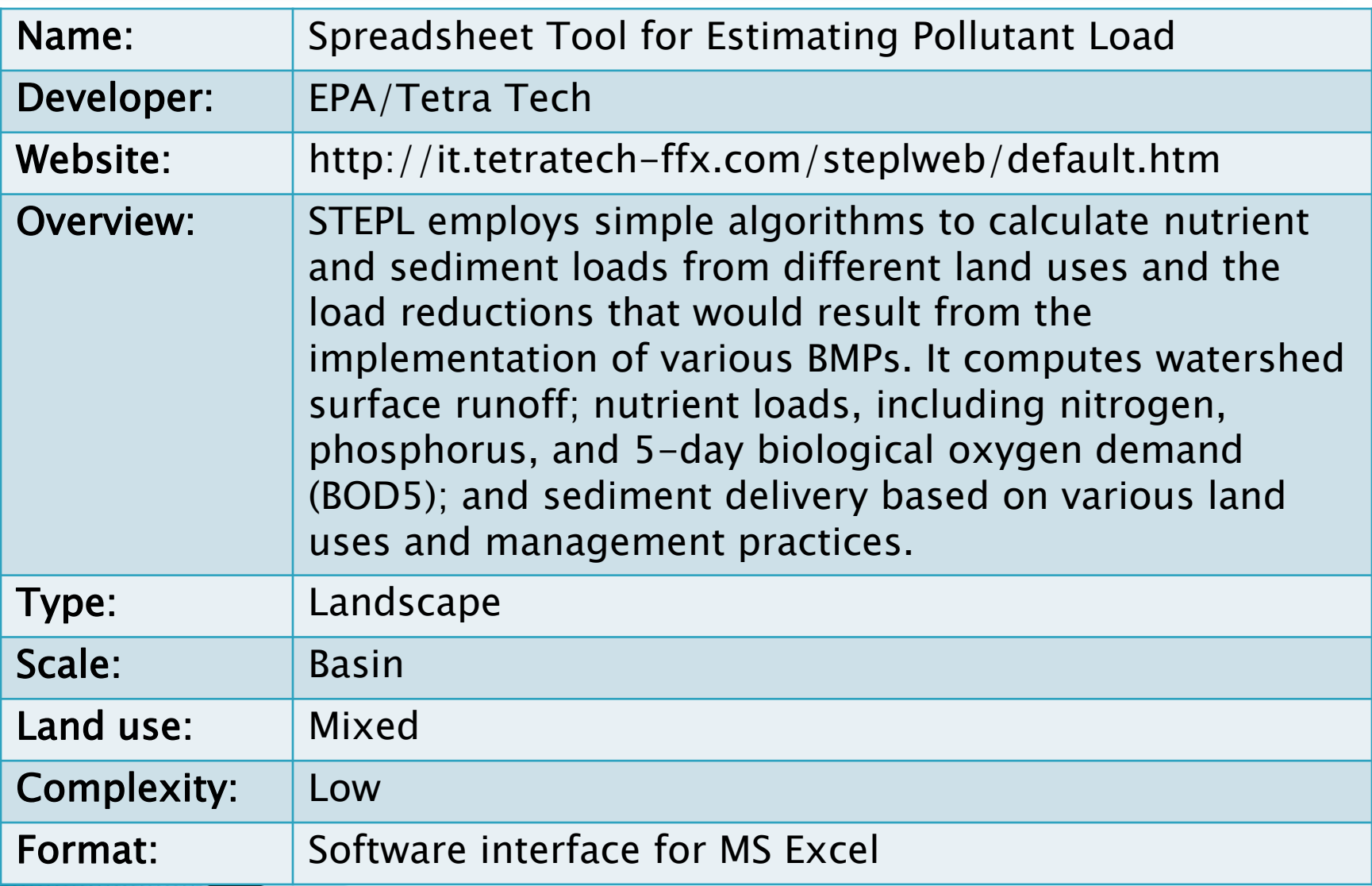

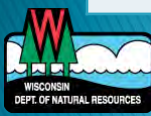

### **STEPL Methods**

- ▶ Hydrology curve number approach
- ▶ Erosion USLE, urban runoff concentration
- ▶ Pollutant load runoff concentration

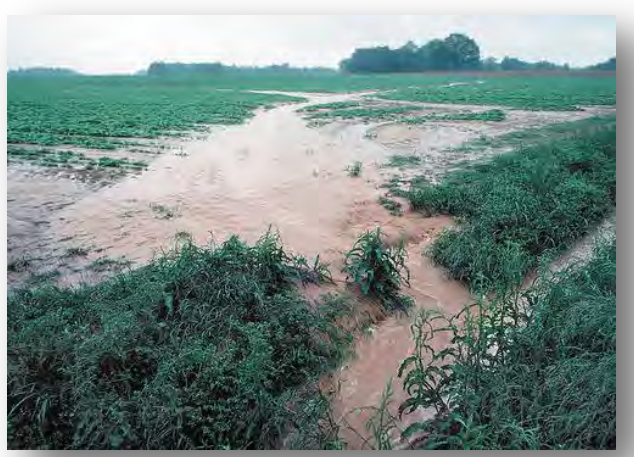

NRCS Photo/Tim McCabe CPRblog/Dave Owen

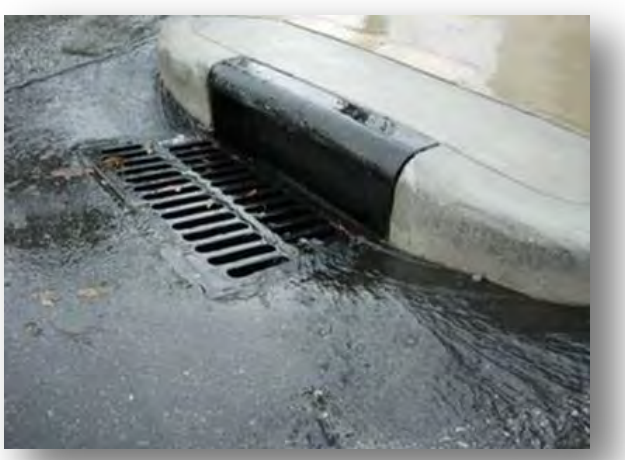

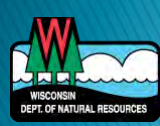

#### **STEPL Results**

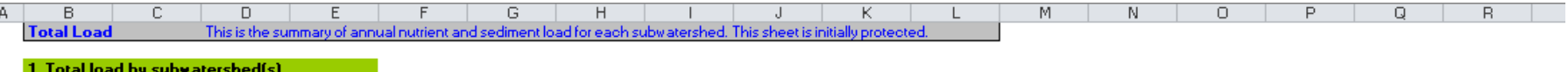

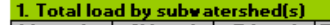

 $\begin{array}{c|c}\n\hline\n1 \\
\hline\n15 \\
\hline\n16\n\end{array}$ 

 $\frac{17}{18}$   $\frac{18}{18}$   $\frac{19}{20}$   $\frac{27}{27}$   $\frac{33}{34}$ 

 $\frac{35}{36}$   $\frac{37}{36}$   $\frac{33}{40}$   $\frac{34}{44}$   $\frac{44}{45}$   $\frac{44}{46}$   $\frac{45}{46}$   $\frac{46}{48}$ 

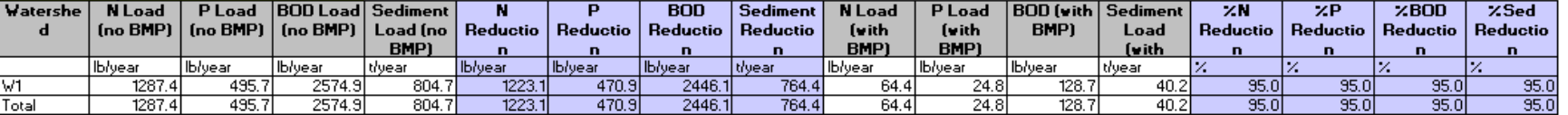

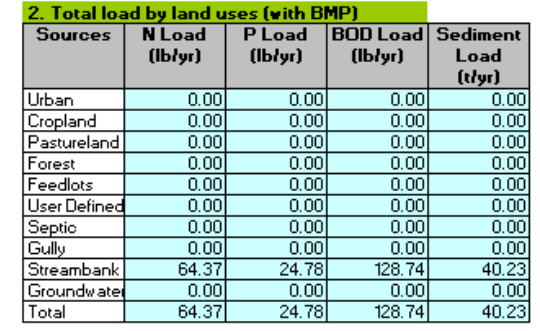

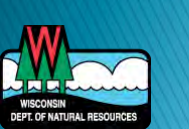

# **STEPL**

#### Main Uses

- Evaluating pollutant load reductions due to **RMPs**
- Reporting BMP load reductions for DNR/EPA funded grant requirements
- General what if scenarios

#### **Limitations/Cautions**

- Simple, planning tool
- Based on coarse data, gives rough estimates
- Pollutant loads by land use type
- Annual average values

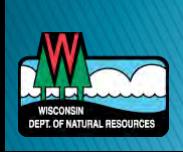

# L-THIA

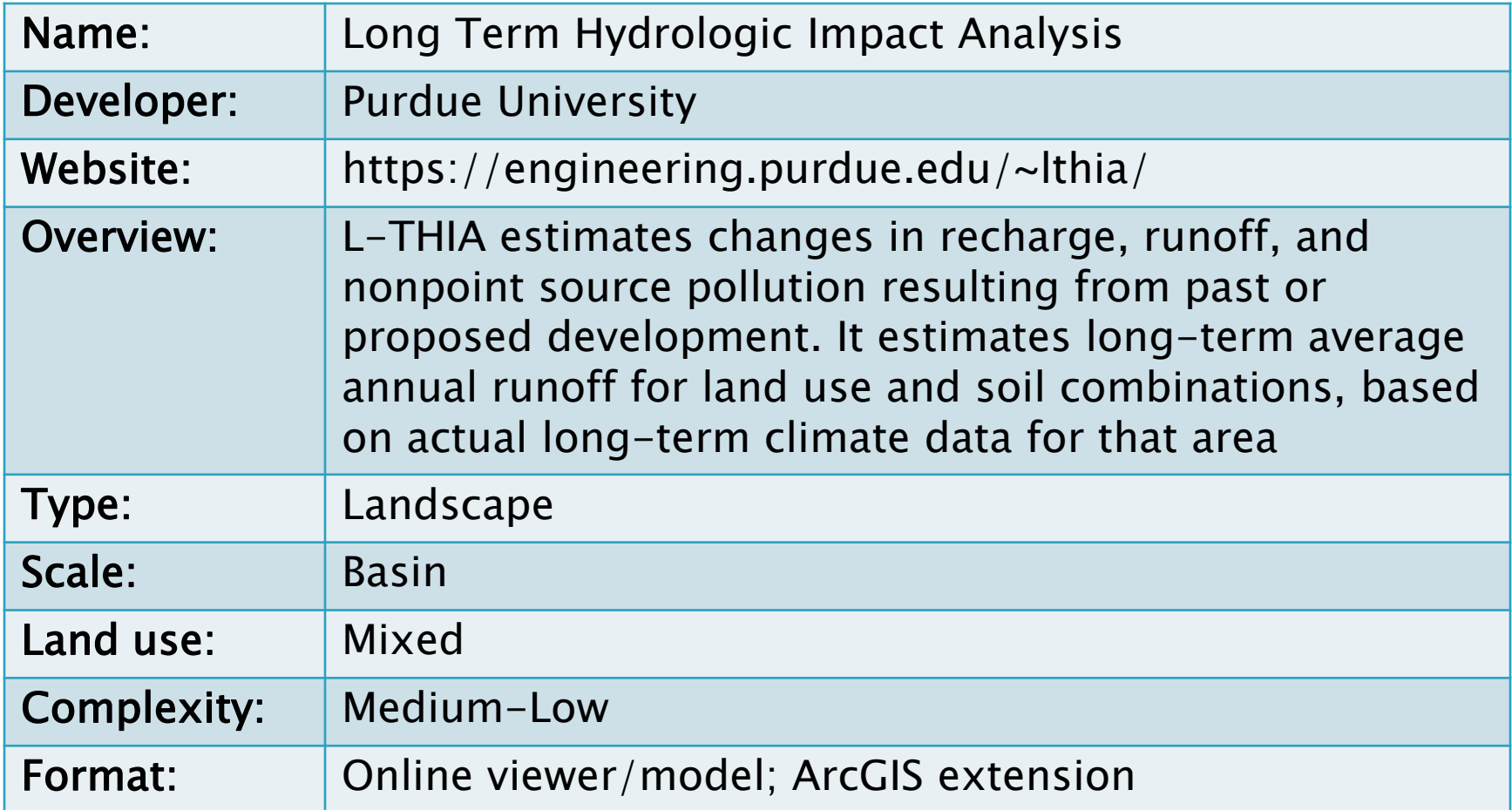

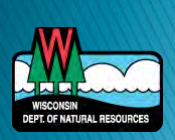

## L-THIA online

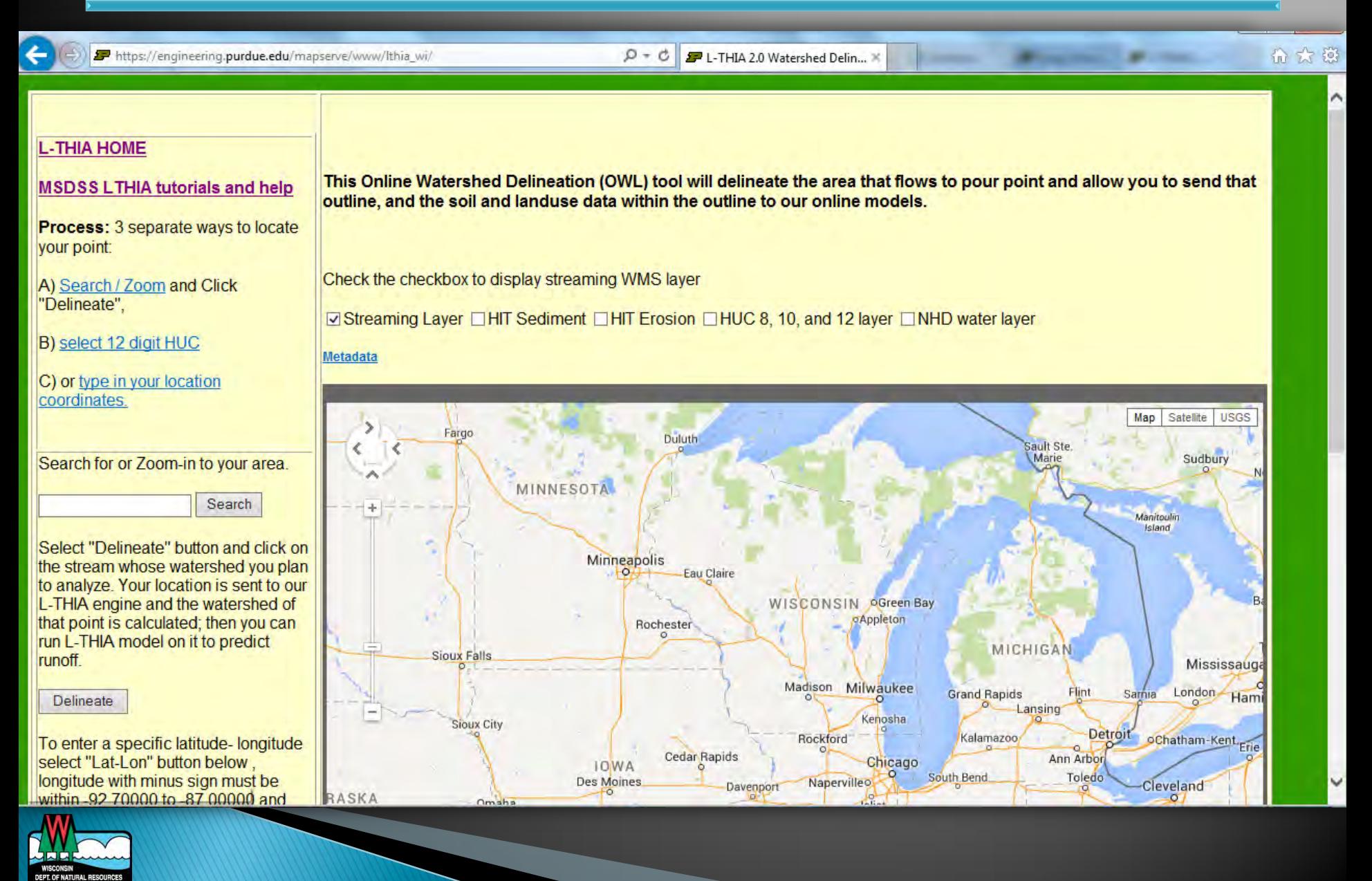

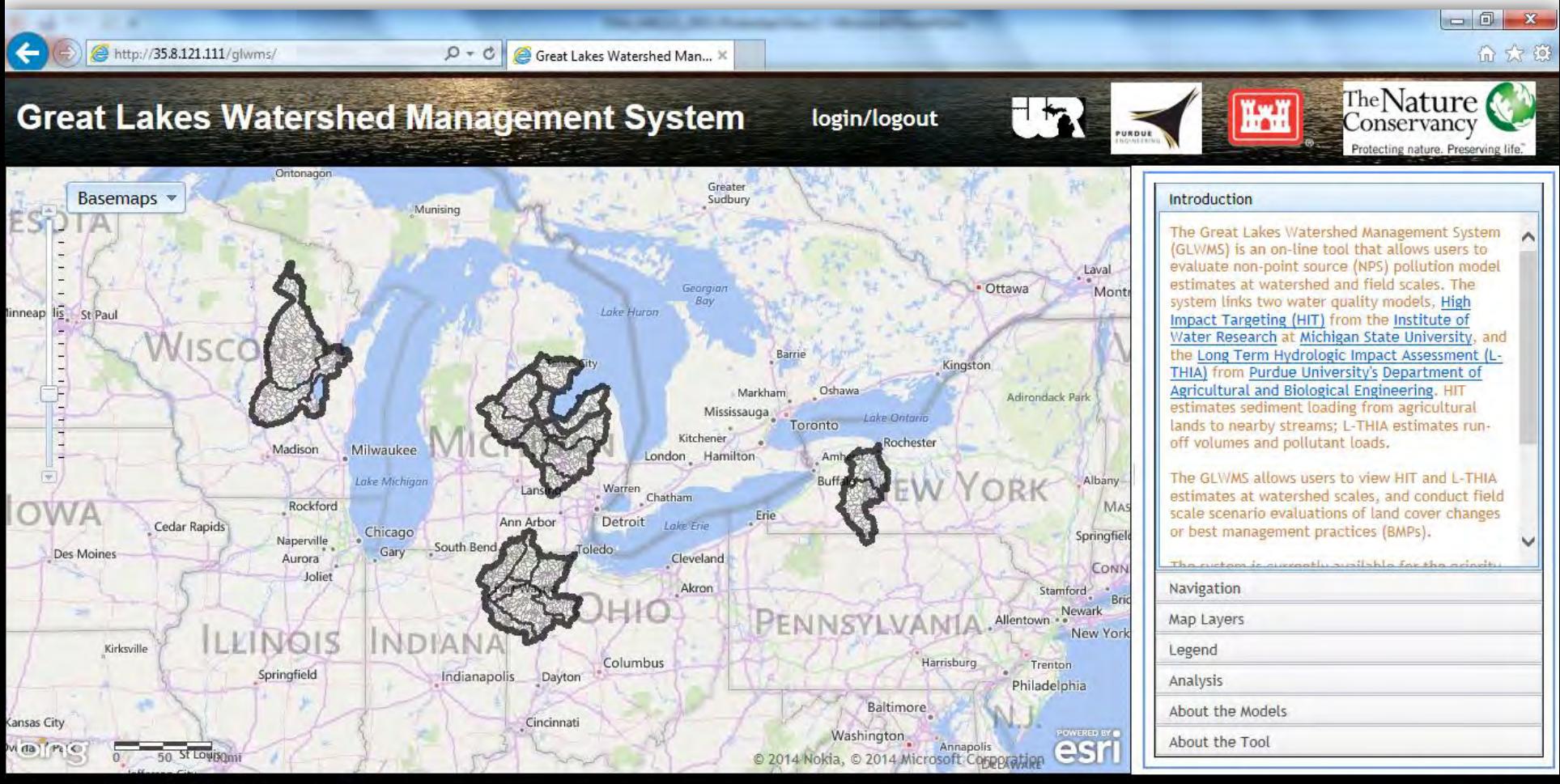

Active Map Tool: Identify features on-click

Banner photograph credit: Andrea L. Jeeger Miehls

Institute of Water Research at Michigan State University, all rights reserved 2015

-76.75551758, 47.00418589

http://35.8.121.111/glwms/

#### ArcL-THIA

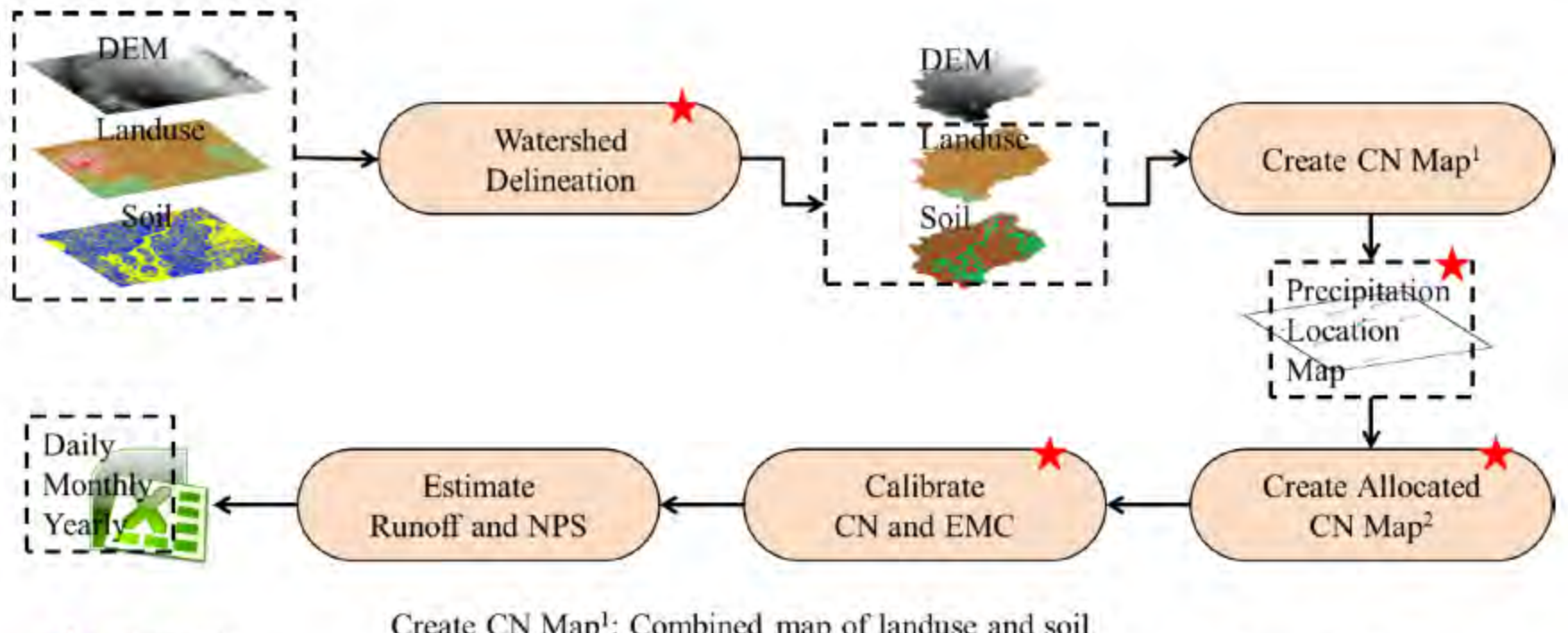

Create CN Map<sup>1</sup>: Combined map of landuse and soil Create Allocated CN Map<sup>2</sup>: Combined map of landuse, soil, and precipitation gauges

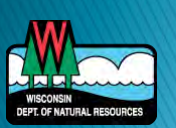

 $\bigstar$ : Optional

# L-THIA

#### Main Uses

- Easy online model for load estimating
- Evaluating pollutant load reductions due to BMPs
- General what if scenarios
- **Limitations/Cautions** 
	- Simple, planning tool
	- Based on coarse data, give rough estimates
	- Pollutant loads by land use type
	- Annual average values

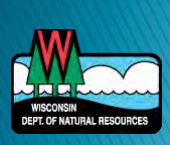

# STEPL vs. L-THIA

- Easy-to-use spreadsheet
- **Numerous BMPs**
- ▶ EPA supported
- **Conline interface**
- Automatically determines land use and soils
- GIS interface

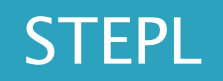

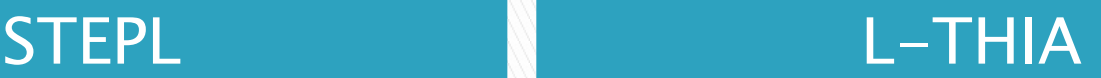

## **Models**

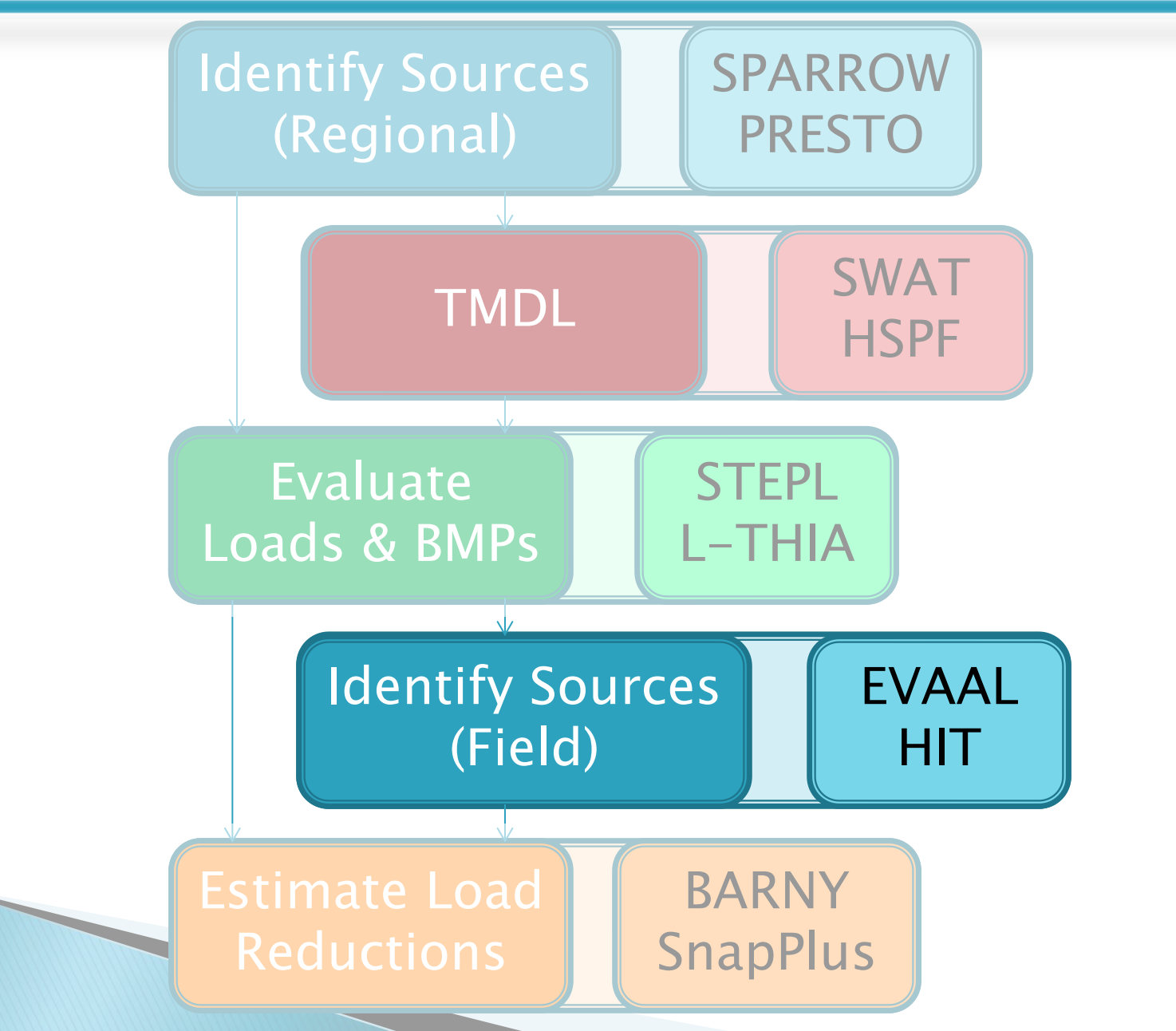

## **EVAAL**

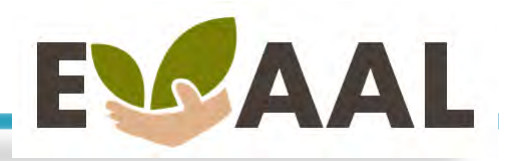

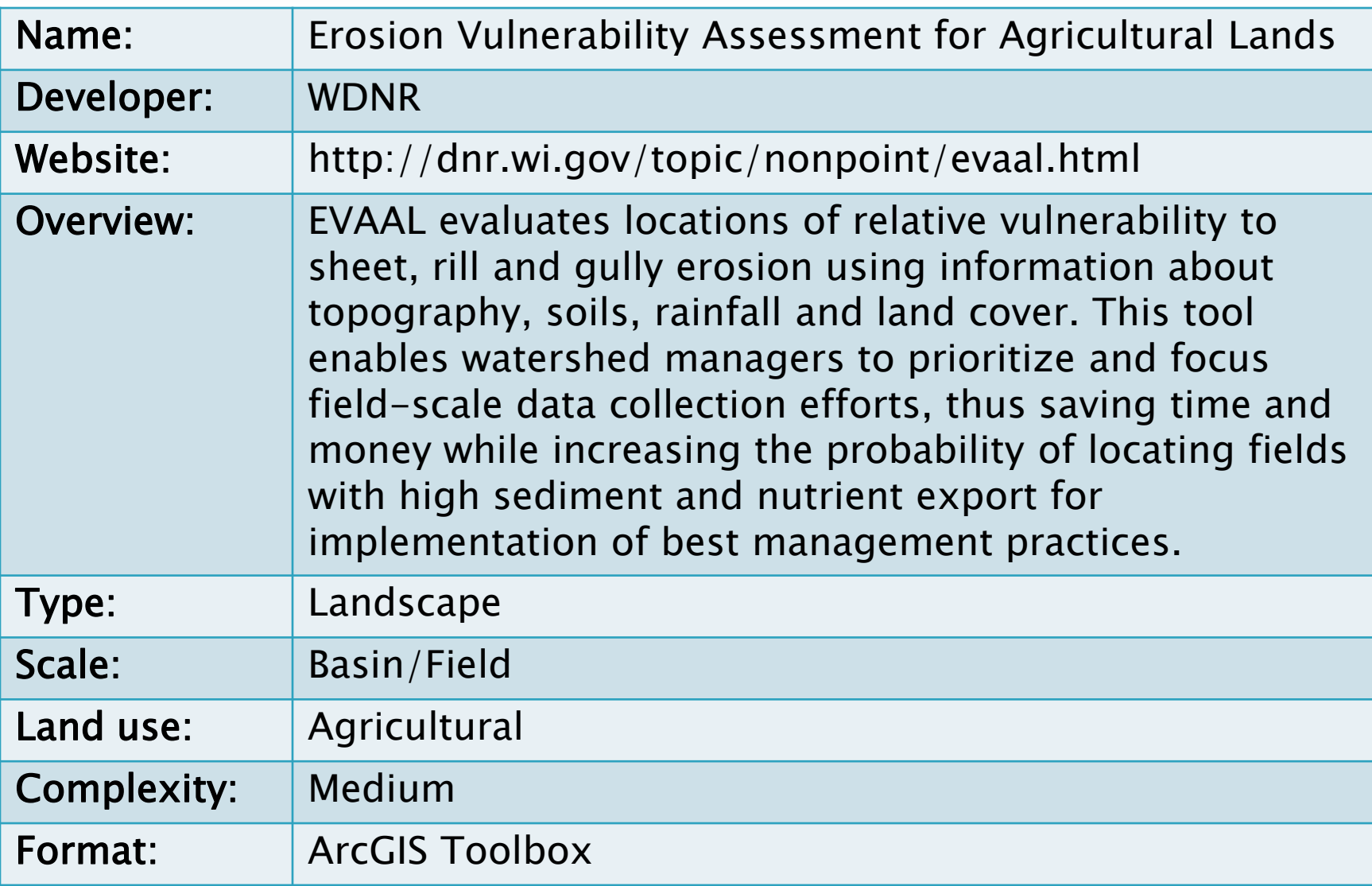

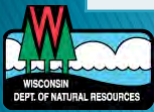

# EVAAL

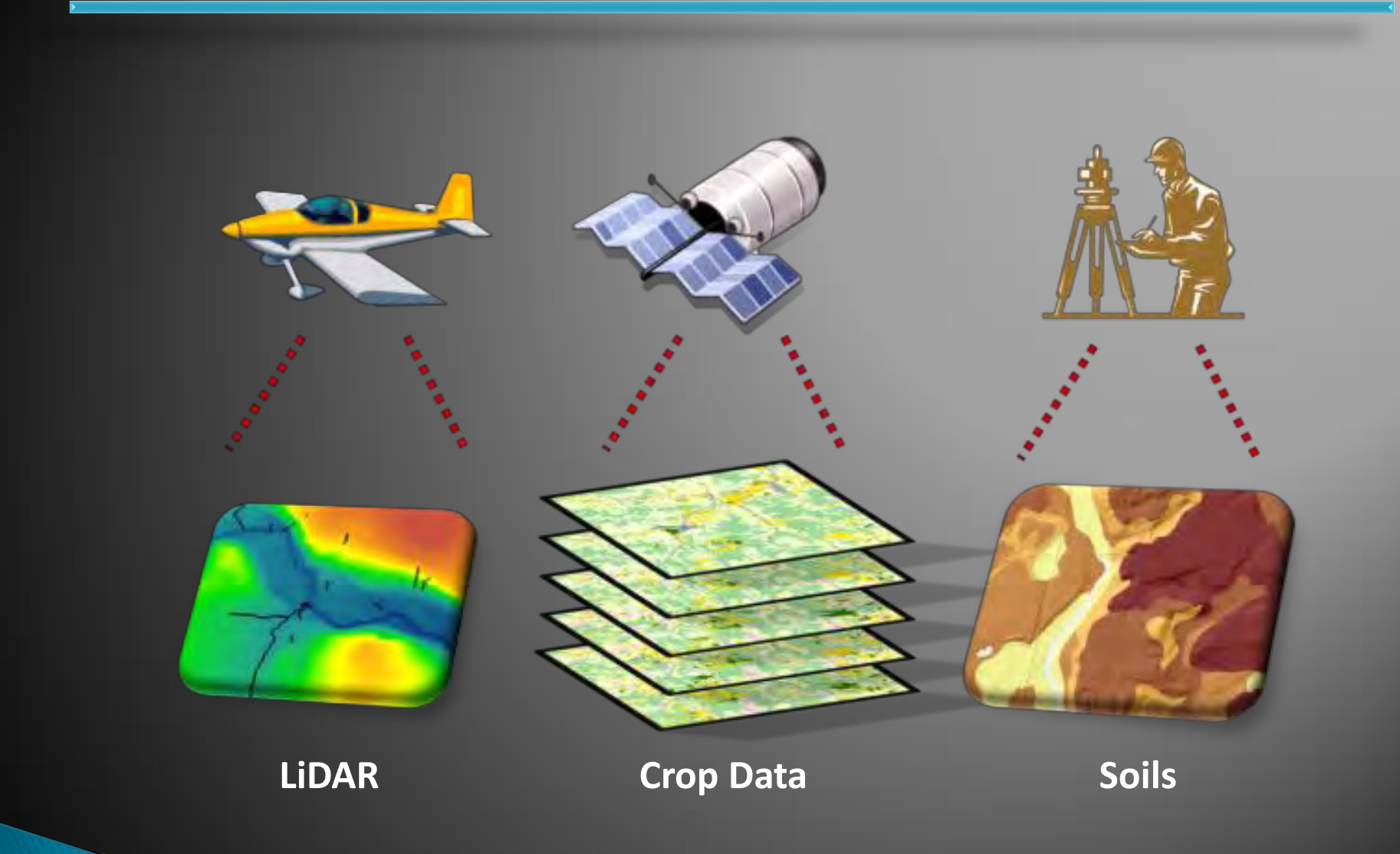

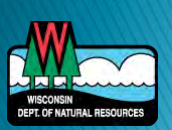
### **EVAAL**

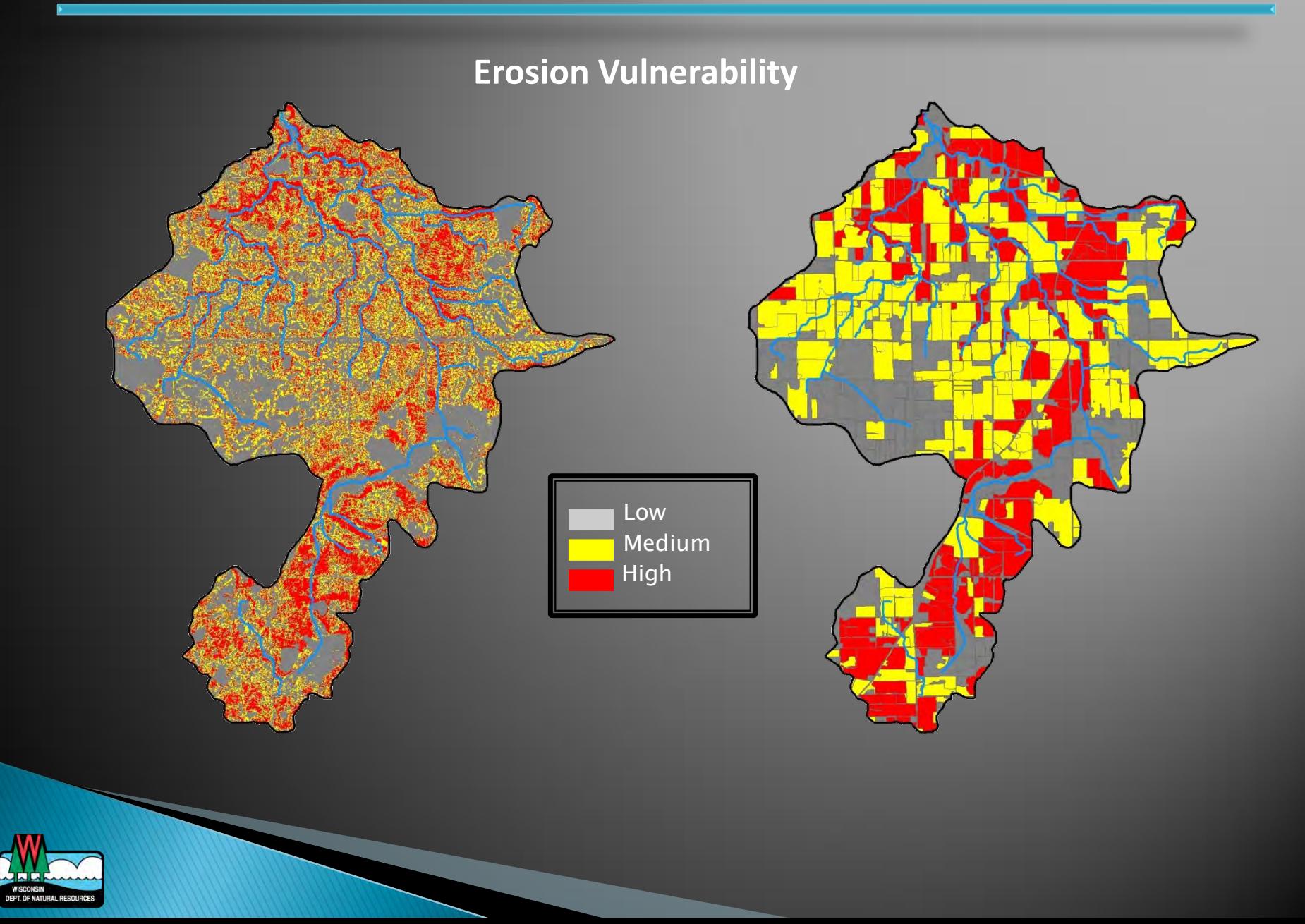

### **EVAAL**

#### Main Uses

- Prioritize areas of highest erosion vulnerability
- Visualize general crop rotations
- Identify internally draining areas
- **Limitations/Cautions** 
	- Wisconsin only
	- LiDAR not available for all counties
	- Does not account for tillage, manure, delivery, etc.
	- Erosion must be driving factor of P problems

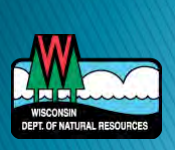

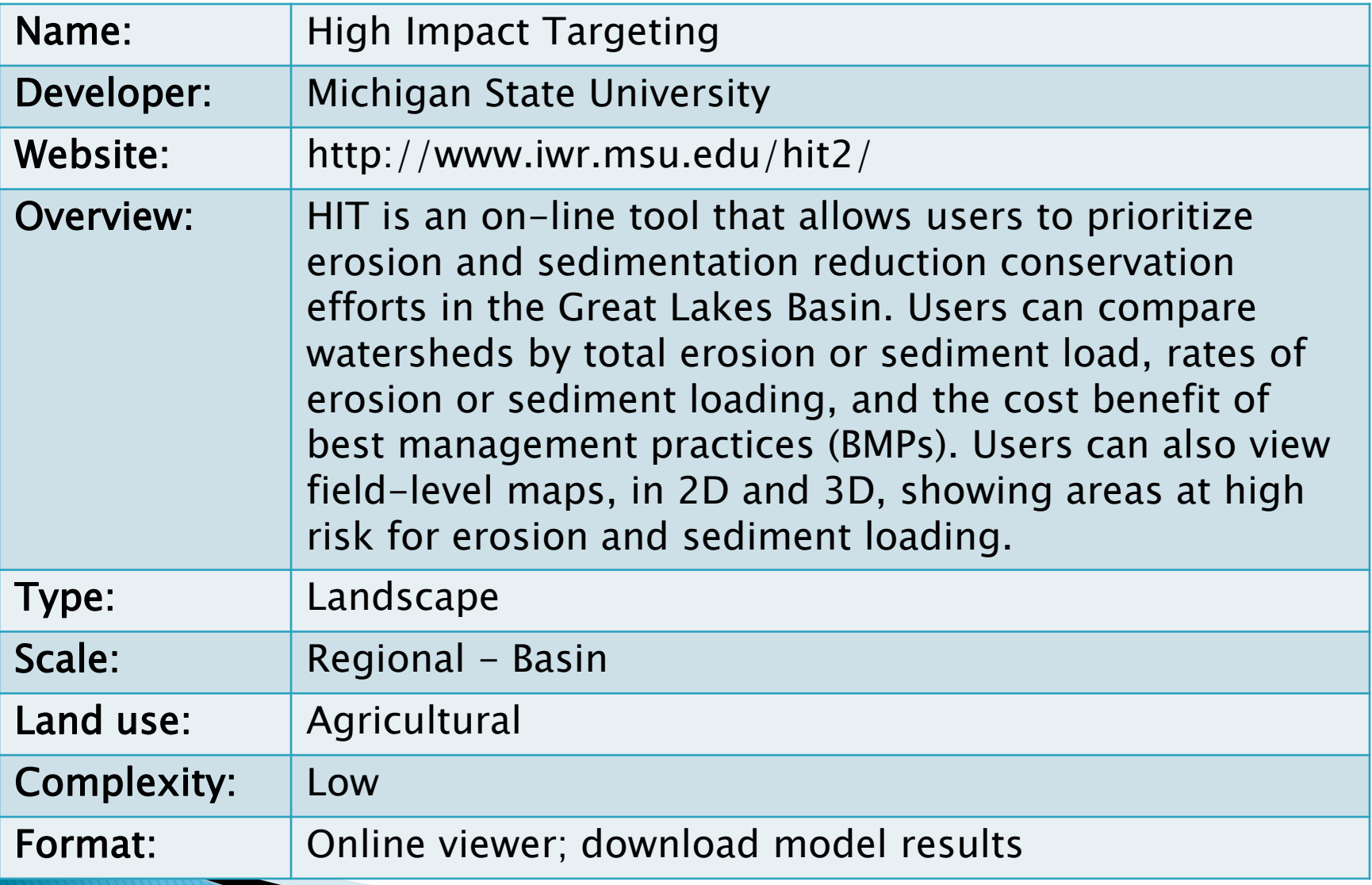

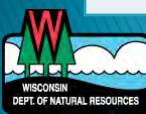

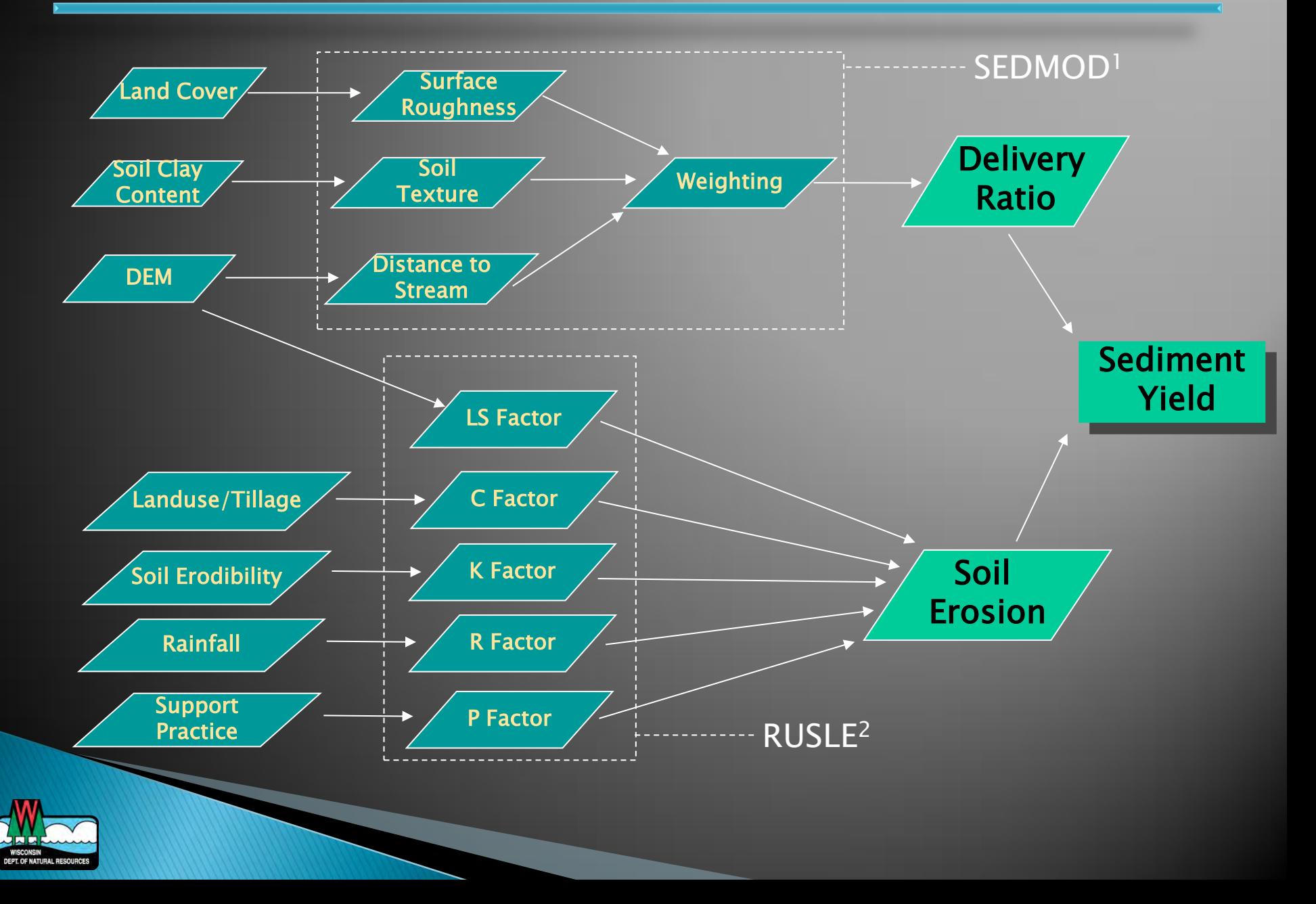

### **HIT**

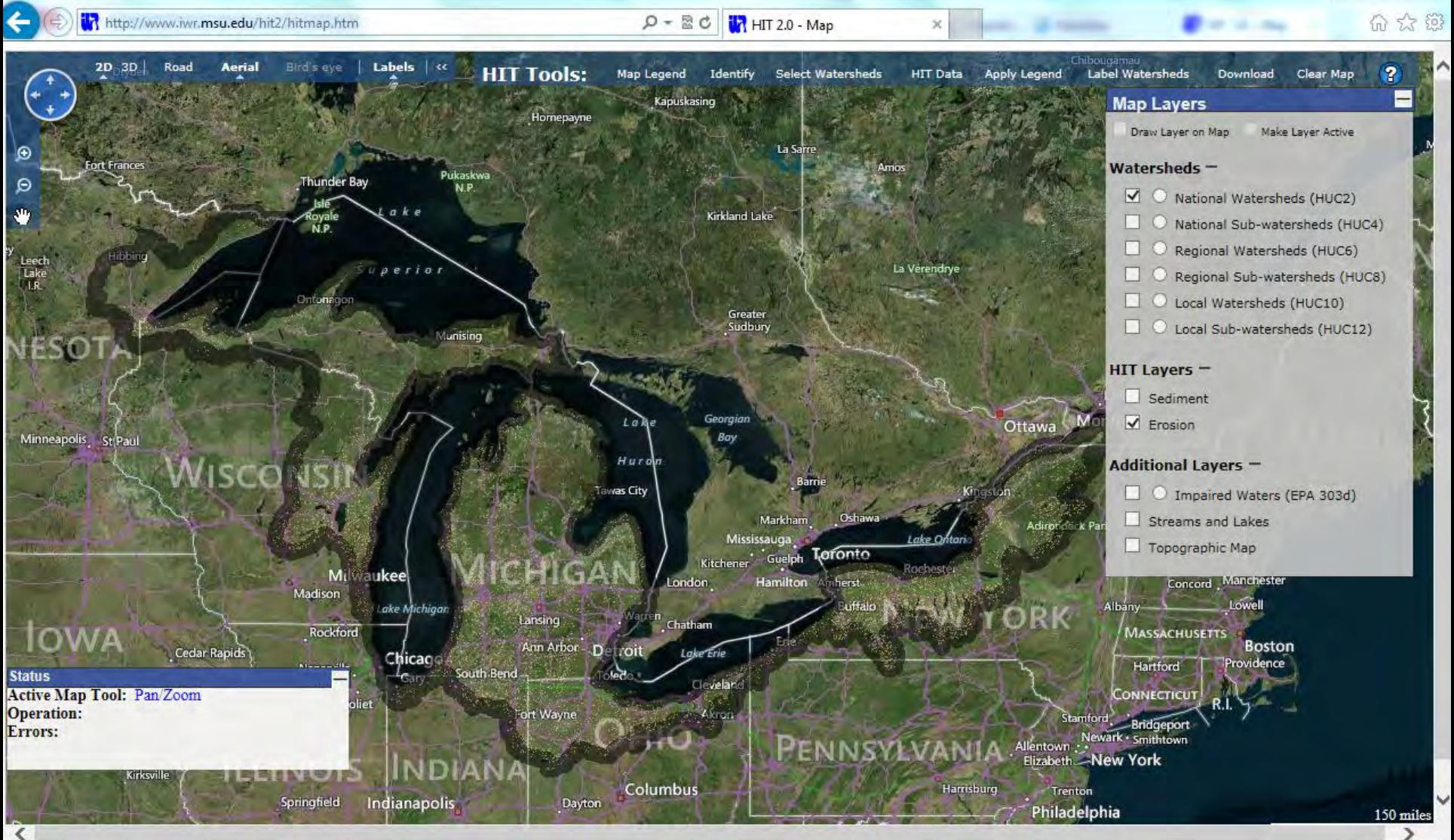

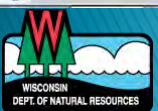

#### http://35.9.116.206/hit2/hitmap.htm

### **HIT**

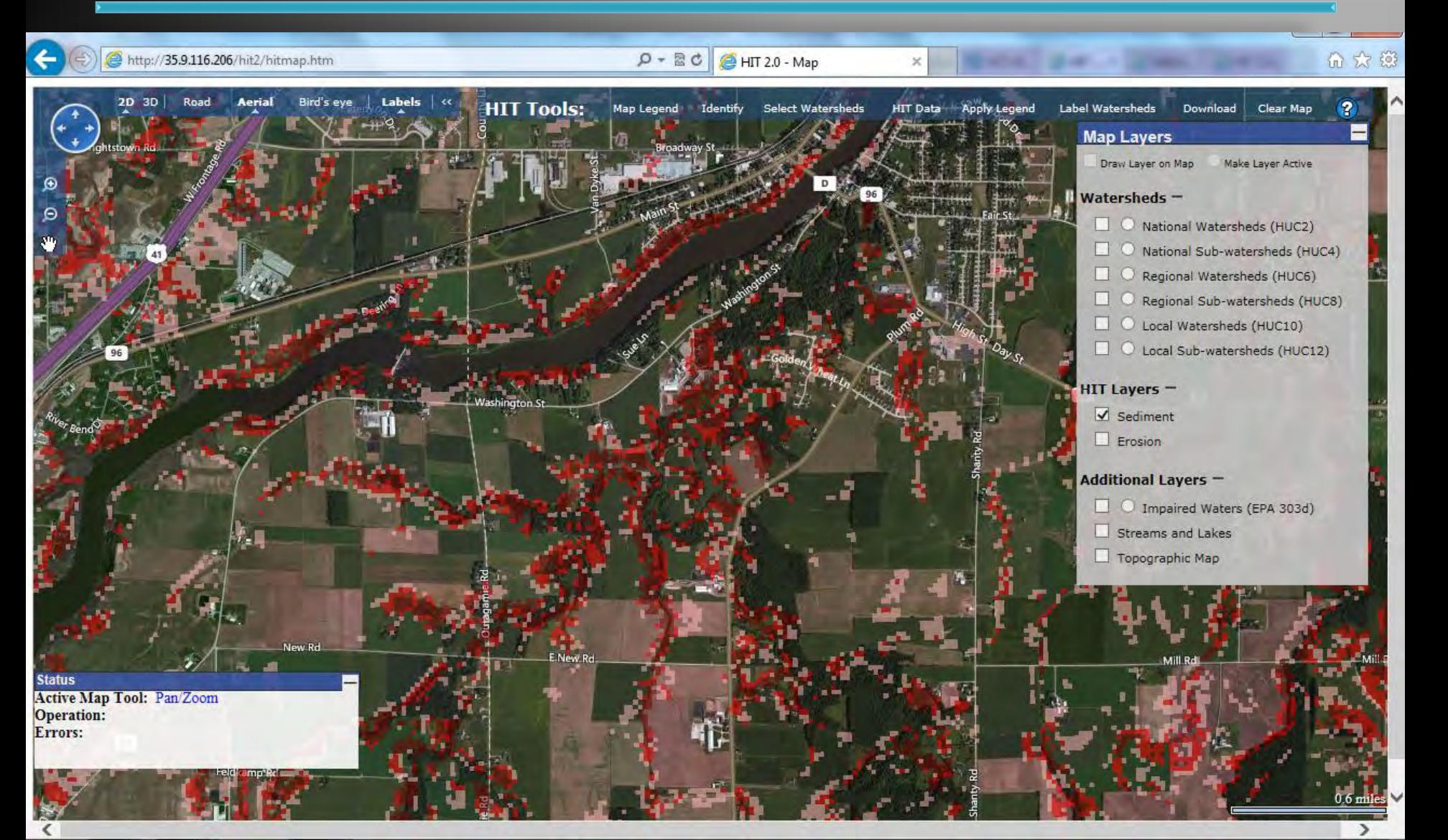

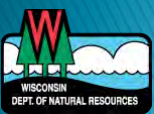

#### Main Uses

- Identify areas at risk for erosion and sediment loading
- Assess impacts of BMPs (select watersheds only)

#### ▶ Limitations/Cautions

- Great Lakes basin only
- Agricultural lands not urban
- No gully, streambank, or wind erosion
- Results not precise, best used in relative manner

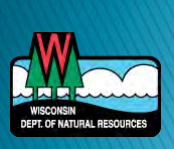

# EVAAL vs. HIT

- ▶ Specific to Wisconsin
- **Uses LiDAR**
- Can run analysis on you own data
- ▶ Crop rotation info
- ▶ Easy to view online
- Gives estimate of sediment delivery
- Apply BMPs (only in Fox/Wolf Basin)

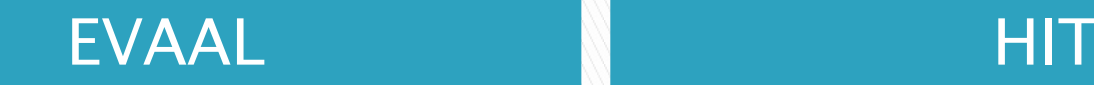

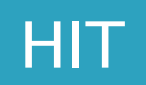

## **EVAAL vs. HIT**

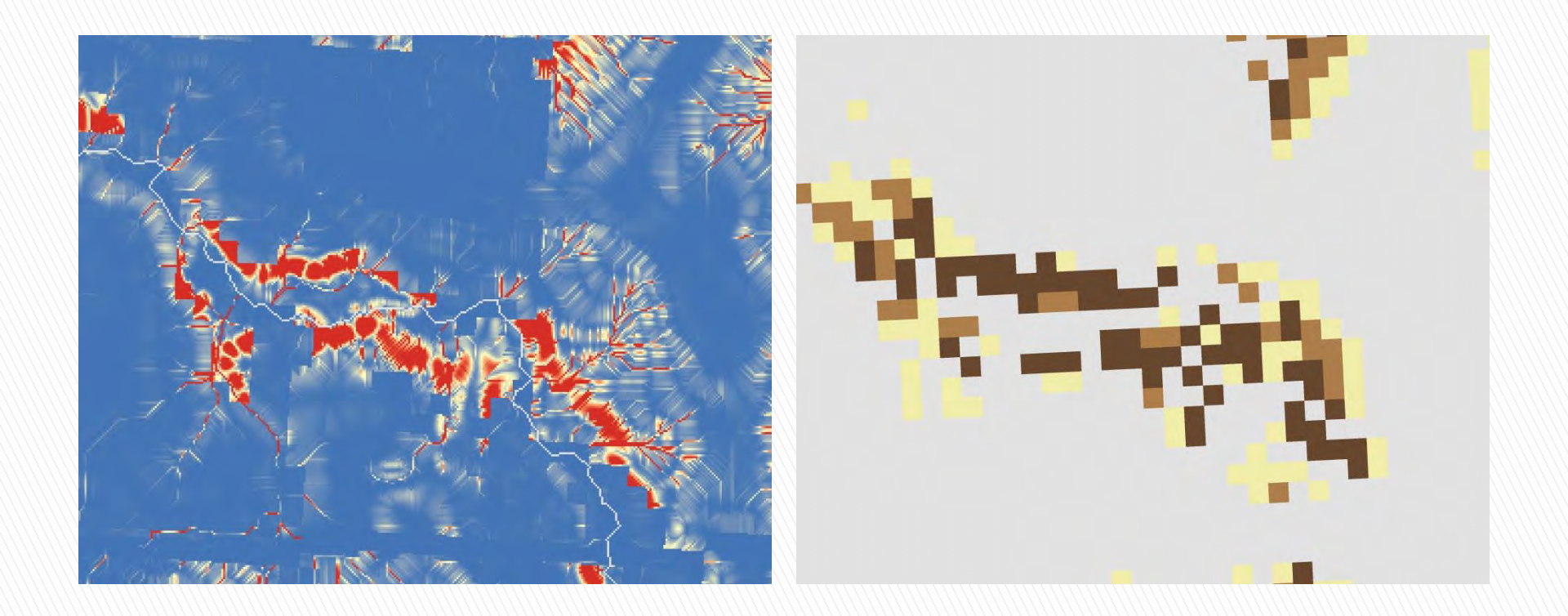

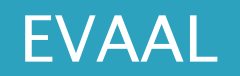

**HIT** 

### **Models**

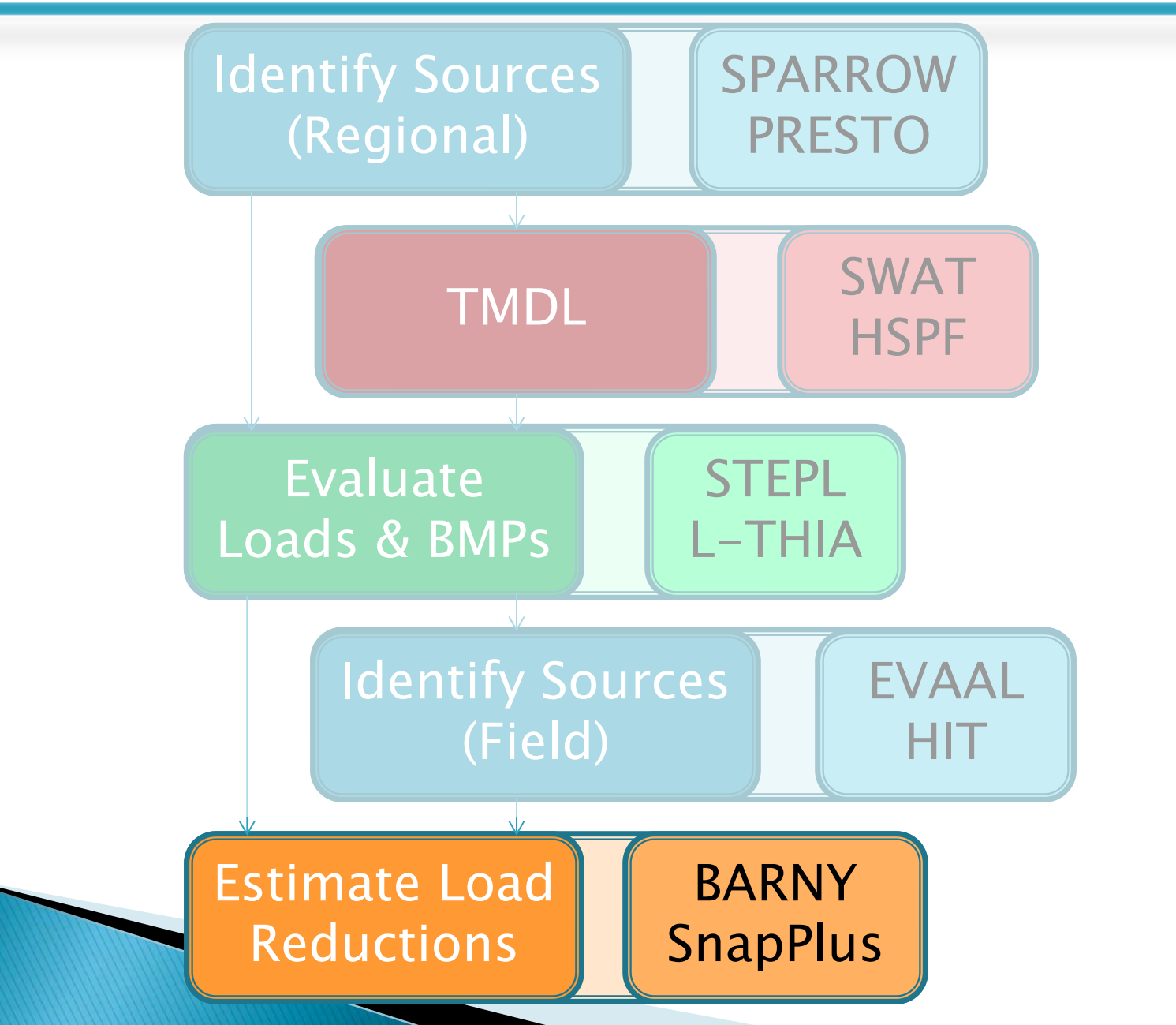

### **BARNY**

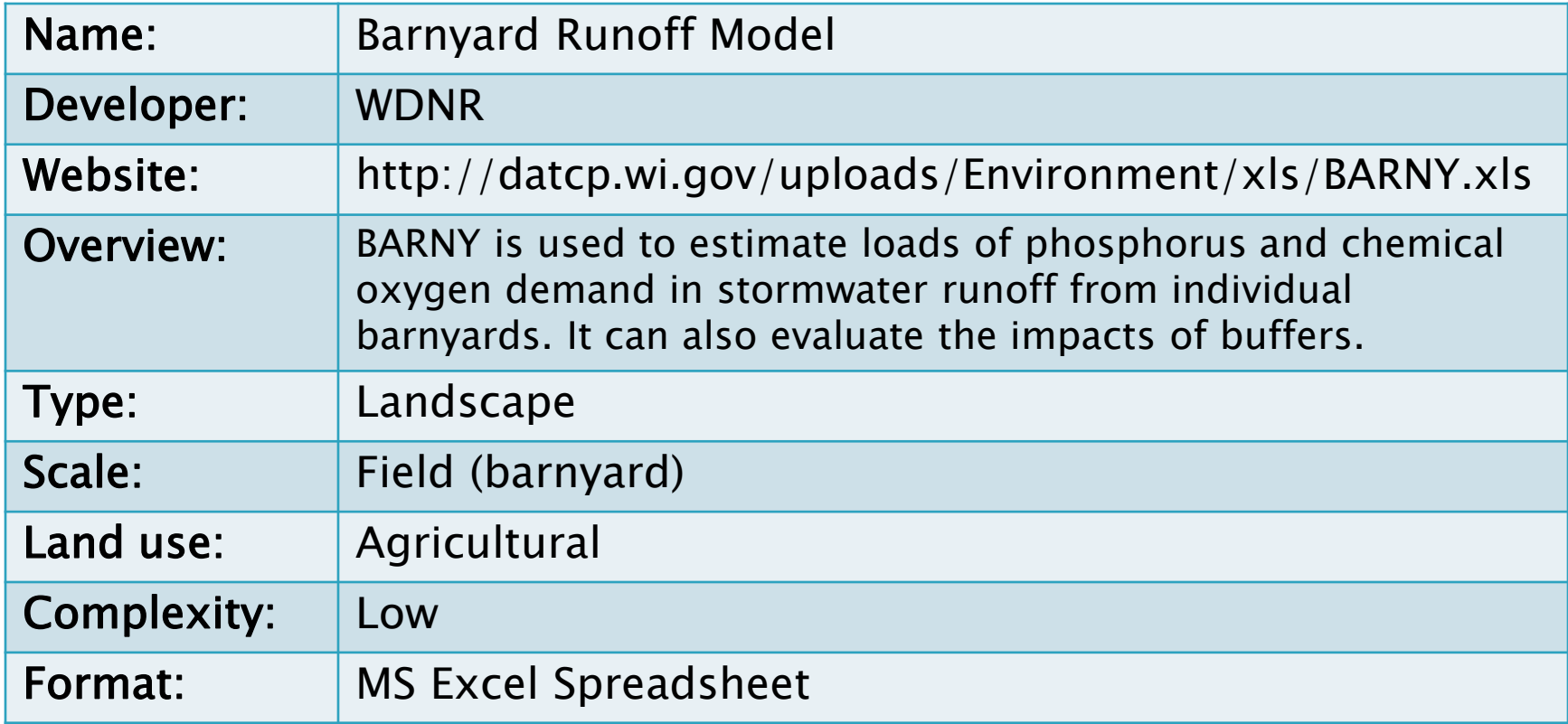

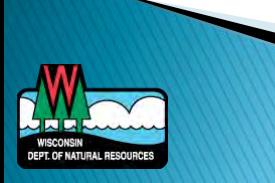

### **BARNY**

#### Main Uses

- Evaluating phosphorus export from barnyards
- Evaluating phosphorus load reductions due to barnyard management activities
- **Limitations/Cautions** 
	- Buffer effectiveness pretty good, other calcs questionable
	- Streams flowing across yard are usually over-rated
	- Roof gutter are usually under-rated
	- Good comparison as long as upstream drainages are no larger than the lot itself

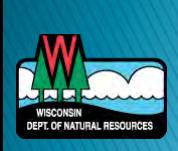

## SnapPlus

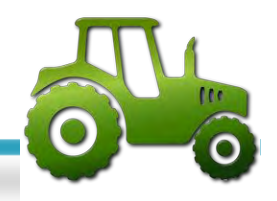

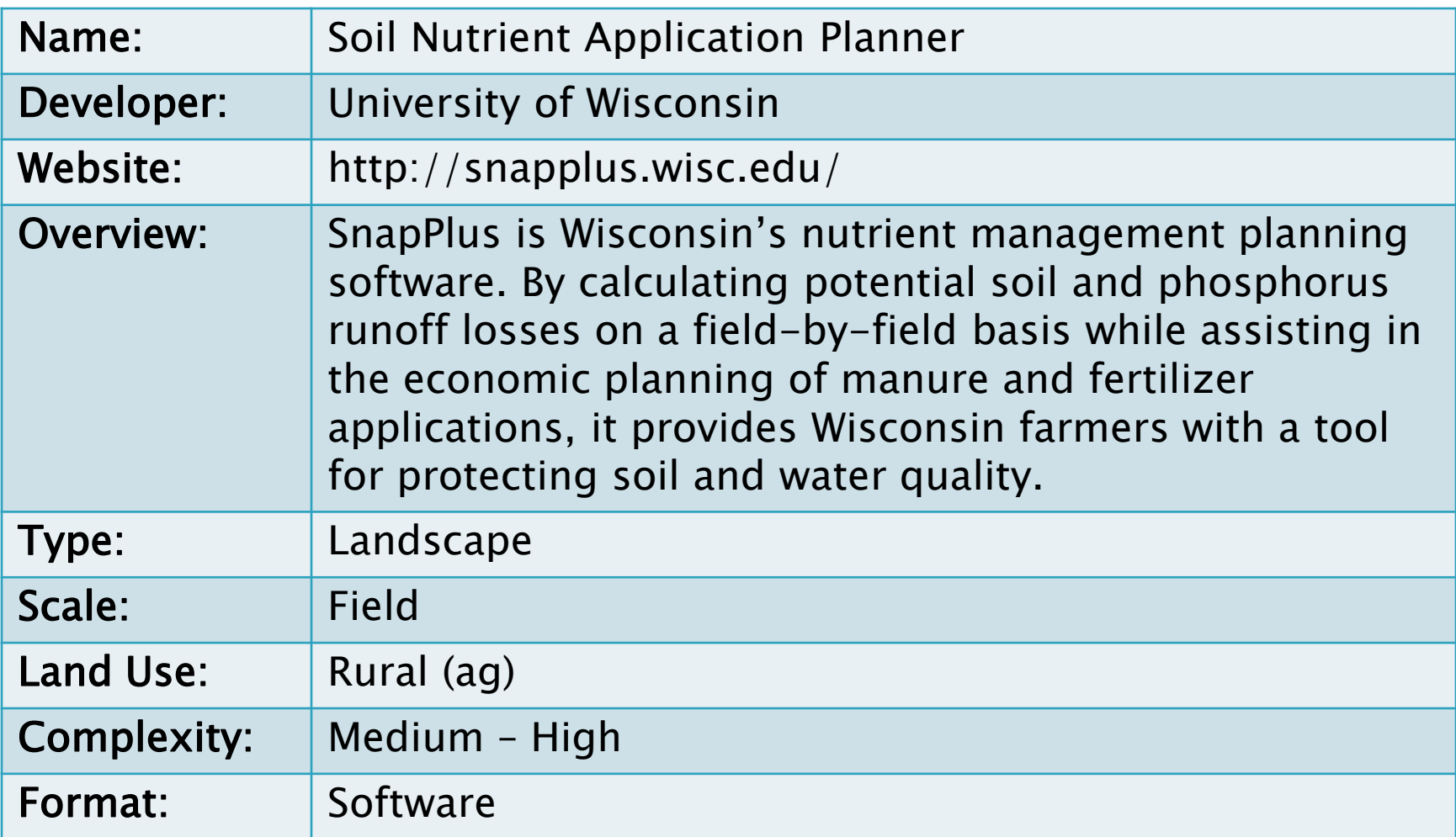

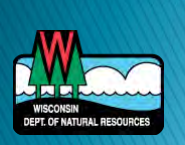

 P Index: Nutrient Management Planning Information Is Used to Estimate Annual P Delivery to Surface Water

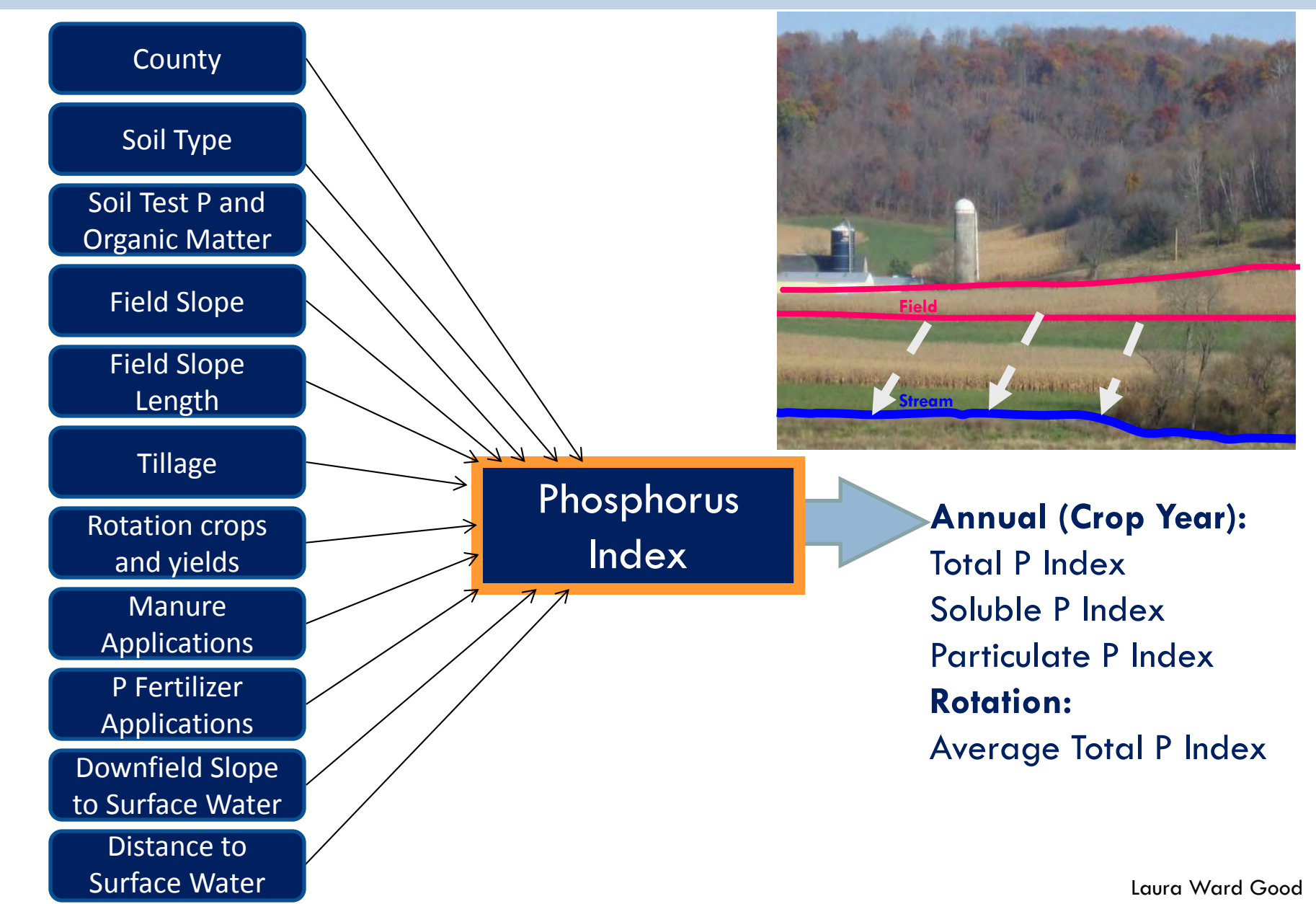

## **SnapPlus**

#### Main Uses

- Determining Phosphorus Index for individual fields
- Testing impacts of management practices on P-Index and soil loss
- Estimating P and sediment load reductions due to management changes for trading

#### **Limitations/Cautions**

- Assumes gulley erosion is addressed
- Assumes field is uniform
- Uses simplified delivery to stream

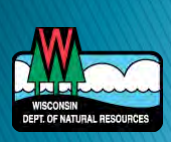

### **Some Additional Models**

- Lake Response
	- · WiLMS
- Urban
	- · WinSLAMM
	- $\circ$  P8

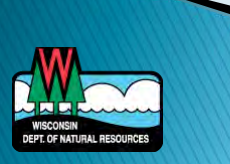

## WILMS

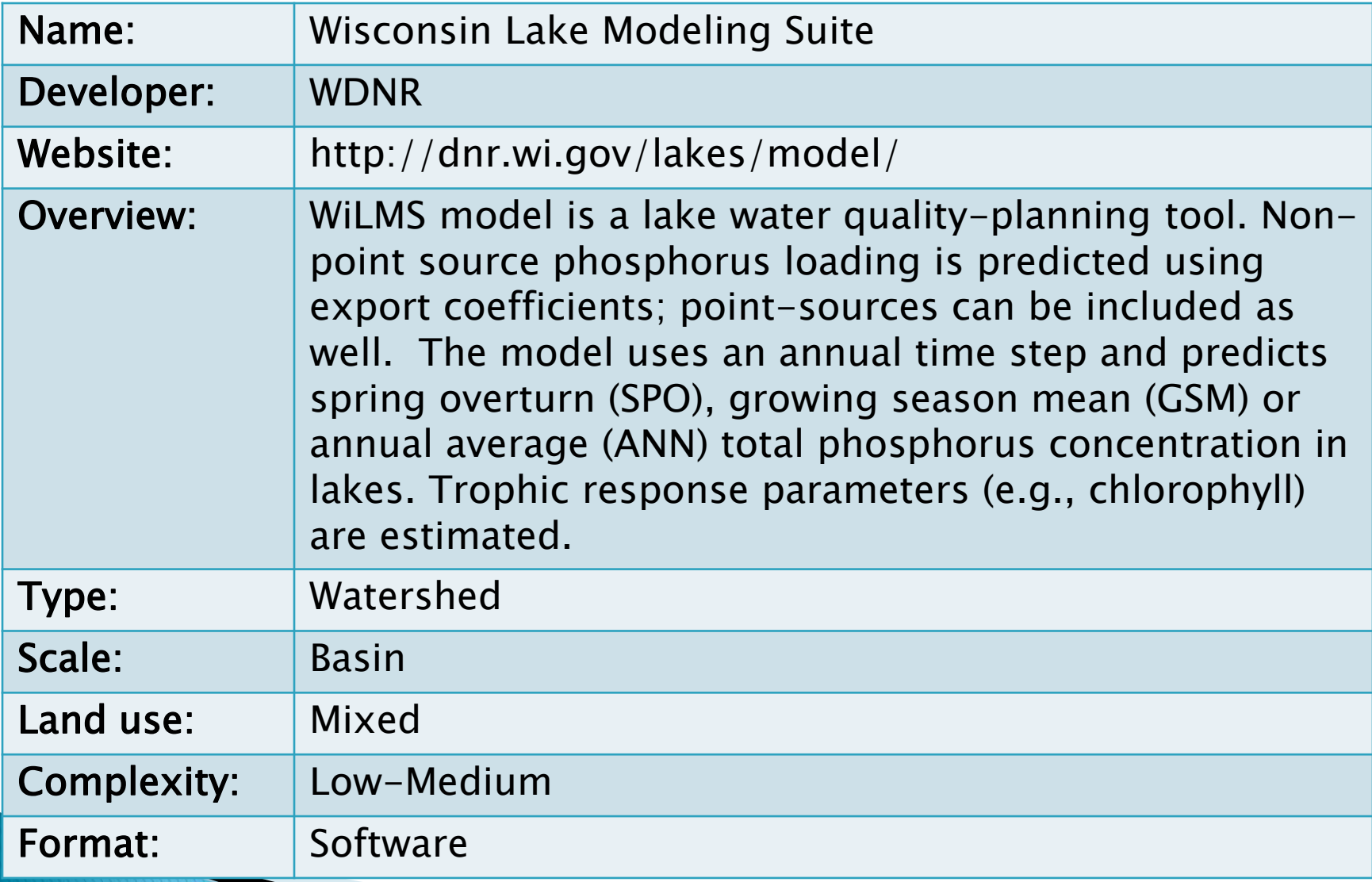

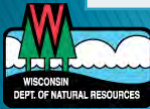

## WinSLAMM

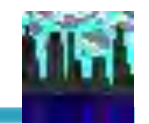

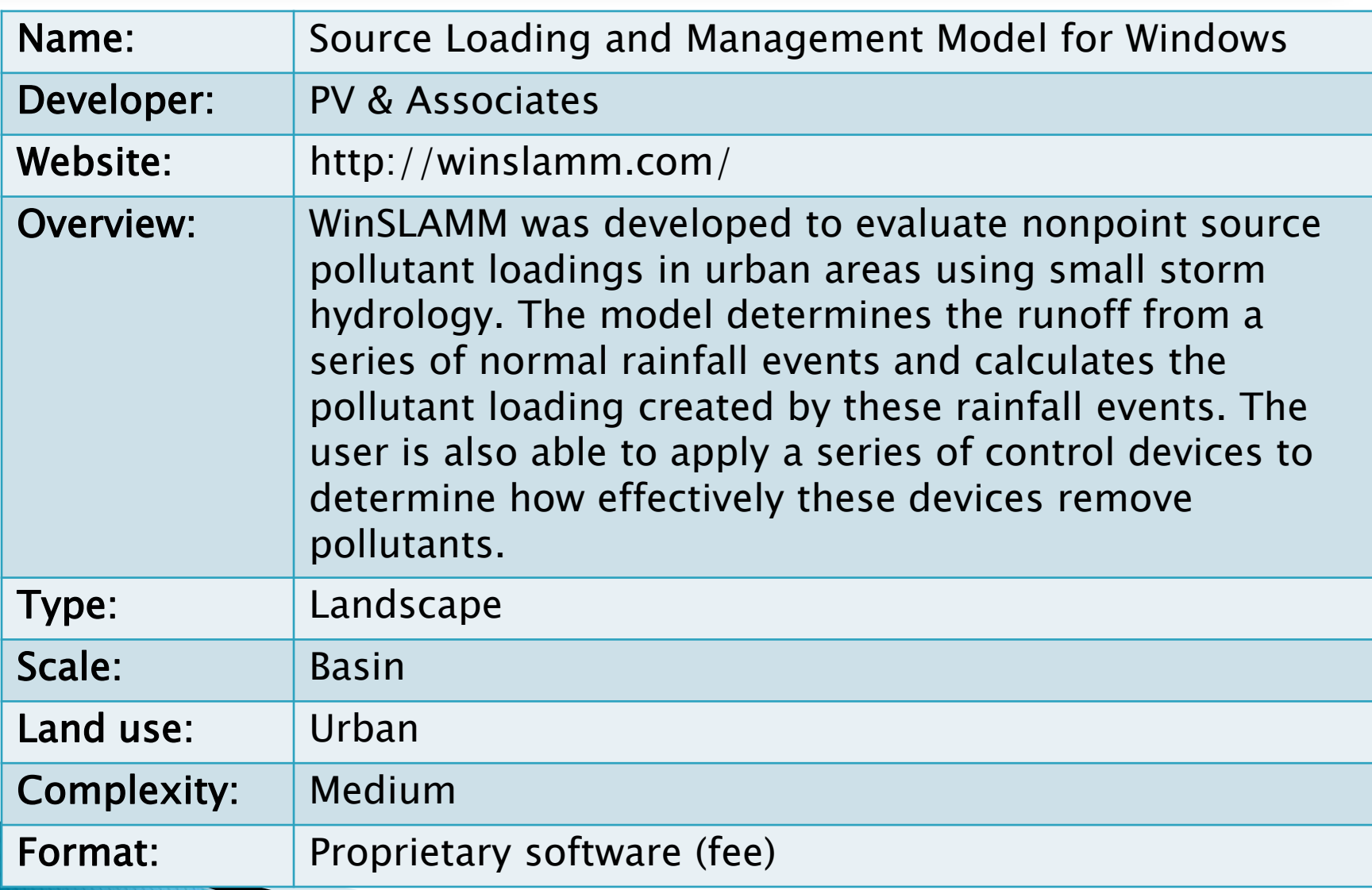

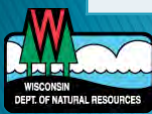

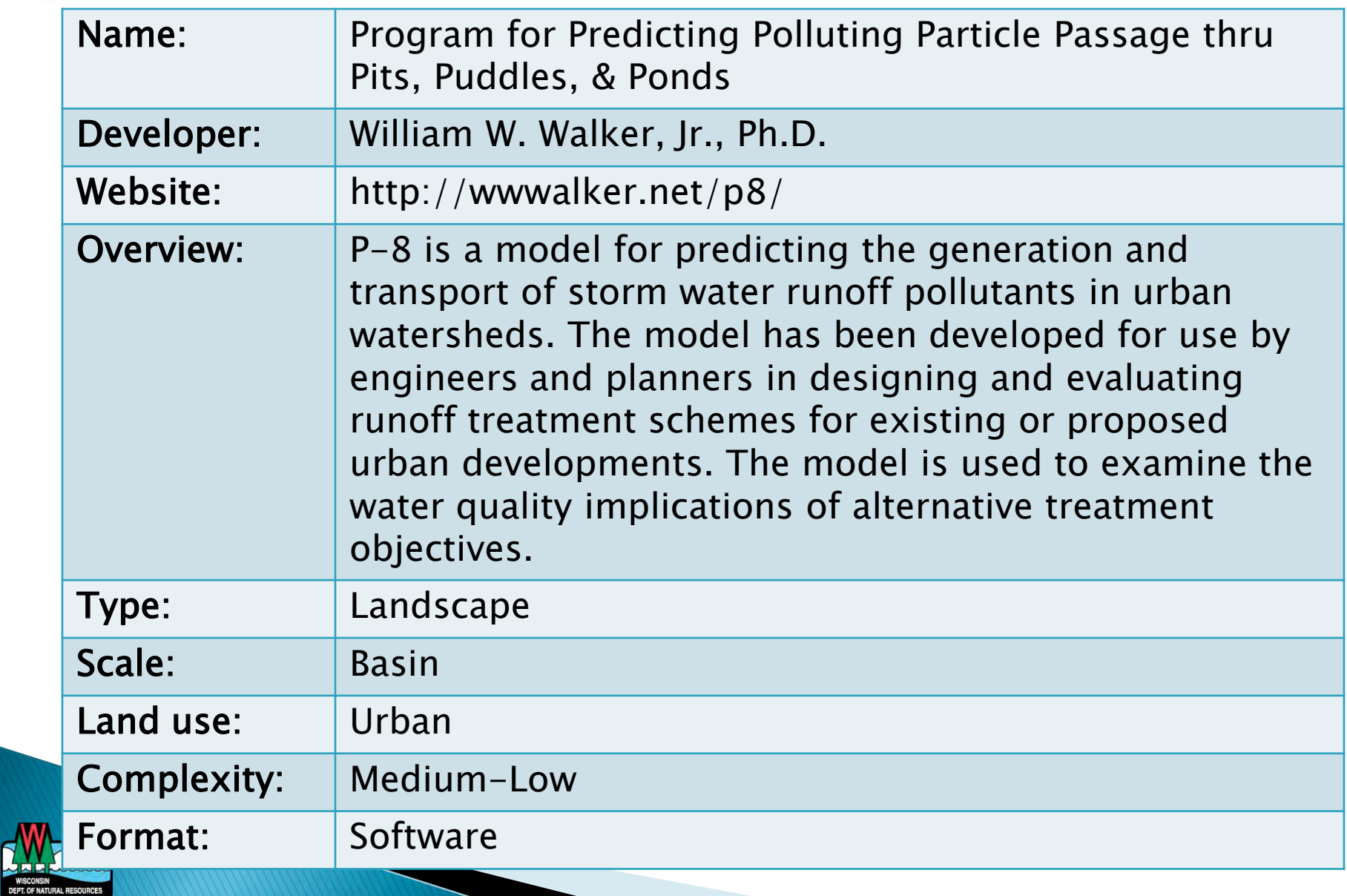

# WinSLAMM vs. P8

- ▶ Stormwater control practices
- ▶ Ongoing updates
- Developed in WI
- Free
- **Allows % impervious as** input

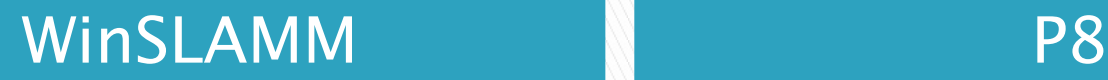

# DNR Web Maps & Online Data

 $\sum$ 

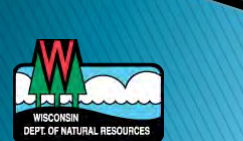

### **DNR Web Maps & Online Data**

- ▶ Interactive Web Mapping Applications
- Online information and data
- **▶ GIS Data**

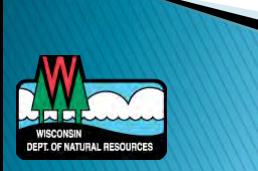

### **Interactive Web Maps**

List can be found here:

◦ <http://dnr.wi.gov/maps/gis/applist.html>

- ▶ Surface Water Data Viewer
- **Lakes & AIS Viewer**
- Watershed Restoration Viewer

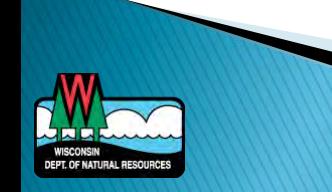

### **Surface Water Data Viewer (SWDV)**

Education

#### **Surface Water Data Viewer**

Welcome to the Surface Water Data Viewer (SWDV), a Wisconsin DNR data delivery system that provides interactive webmapping tools for a wide variety of datasets including chemistry (water, sediment), physical, and biological (macroinvertebrate, aquatic invasives) data.

**Licenses & Regulations** 

The new interactive web mapping application for surface water resources has nearly all the capabilities as the old version as well as a number of new features. One major difference between the old and new versions is that the new interface has tabs which group similar

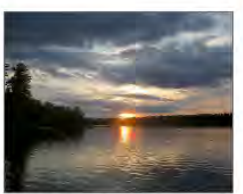

Contact

O - C | M Surface Water Data Viewer(...

Topics

Little St.Germain Lake, L. Helmuth

sets of tools (similar to MS Word or Excel). Turning on layers, panning and zooming are more seamless; with much shorter page loading times. Other new features include more drawing tools, the ability to add a CSV or Shapefile, and the ability to change coordinate systems.

**Recreation** 

NOTE: This site is best viewed with Internet Explorer 8 or higher. For best performance, a high speed Internet connection is recommended. Dialup connection to this site is not recommended. This site uses the Microsoft Silverlight plug-in for your web browser. If you do not have the Silverlight plug-in installed, you will be prompted to install it.

#### Overview Wetlands Dams Floodplains Designated Waters Construction Permits Fish Advice

#### **Overview**

http://dnr.wi.gov/topic/surfacewater/swdv/

**Business** 

 $\times$  Convert - **D.** Select

Welcome to the Surface Water Data Viewer (SWDV), an interactive mapping tool providing primarily statewide water-related data. The SWDV has five different "themes" or versions, all of which are available through links below. The first is the general theme in which you manually select the datalayers you would like to view. The other themes are wetlands, dam safety, floodplain and designated waters.

Launch application: Surface Water Data Viewer Web Mapping Application

#### **Handy Links**

**DEPT. OF NATURAL RESOURCE** 

- · SWDV Updates & Help Documents
- Data Layer Inventory
- · SWDV Feedback Survey Results

Last revised: Tuesday December 17 2013

#### **SWDV**

Join DNR

**SWIMS help guides** About the SWIMS database.

Search or Keywords Q

 $-$  0.  $x$ 

命女德

#### **SWIMS data model**

Projects, monitoring stations,<br>fieldwork events, finding data.

Surface water viewer Launch Application:

Great Lakes data Beach stations, projects, grants, and data.

River & stream data Stations, projects, results.

Wetlands data Wetlands data in SWIMS.

**Aquatic invasives** Aquatic invasives in Wisconsin.

Citizen lake data Explore citizen lake monitoring

Citizen stream data Volunteer stream monitoring.

**Wisconsin Data Exchange** Water Quality Exchange (WQX)

**Contact information** For information on this page, contact:

Molli MacDonald 608-266-5242 SWDV File Manager **Water Division** 

#### http://dnr.wi.gov/topic/surfacewater/swdv/

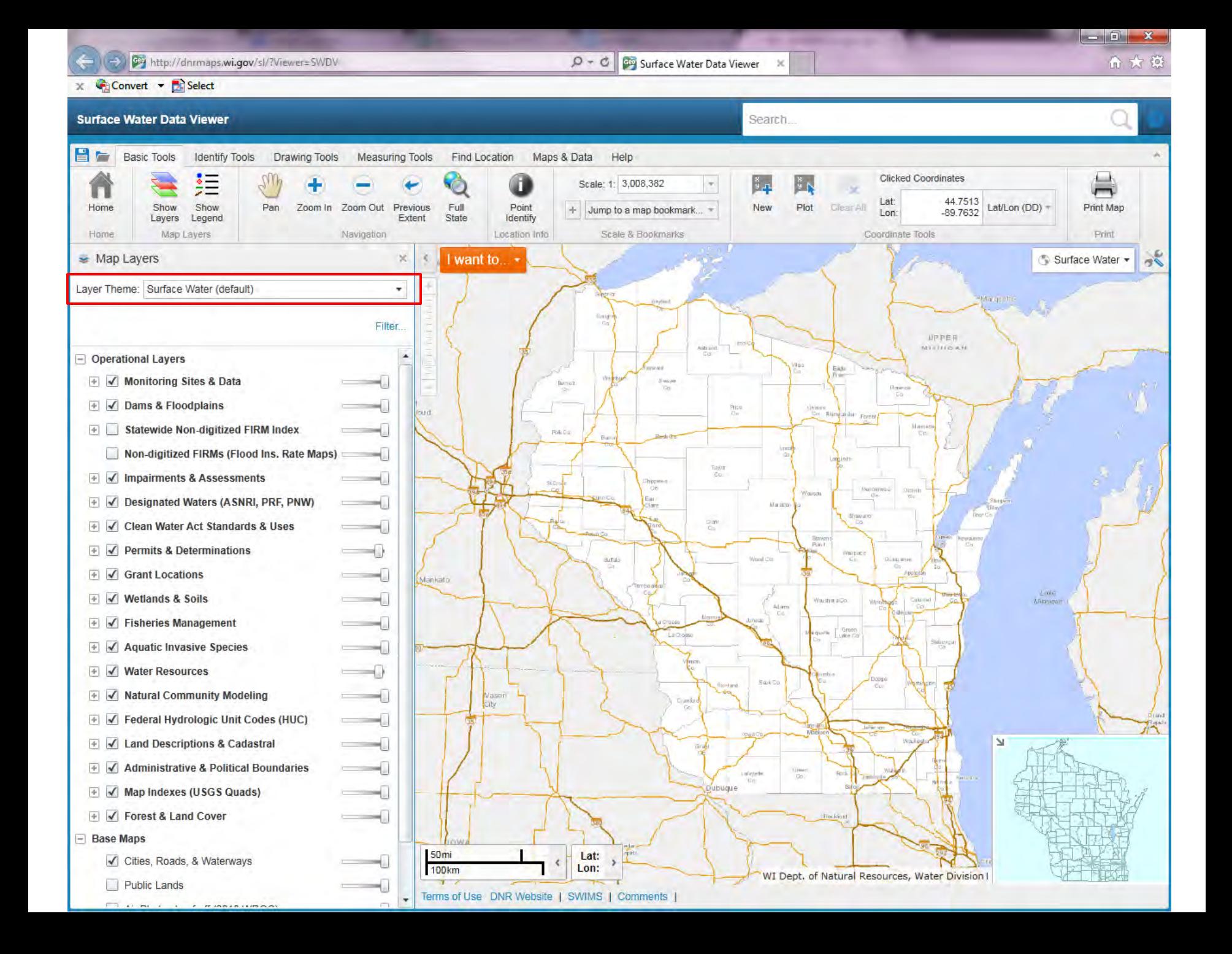

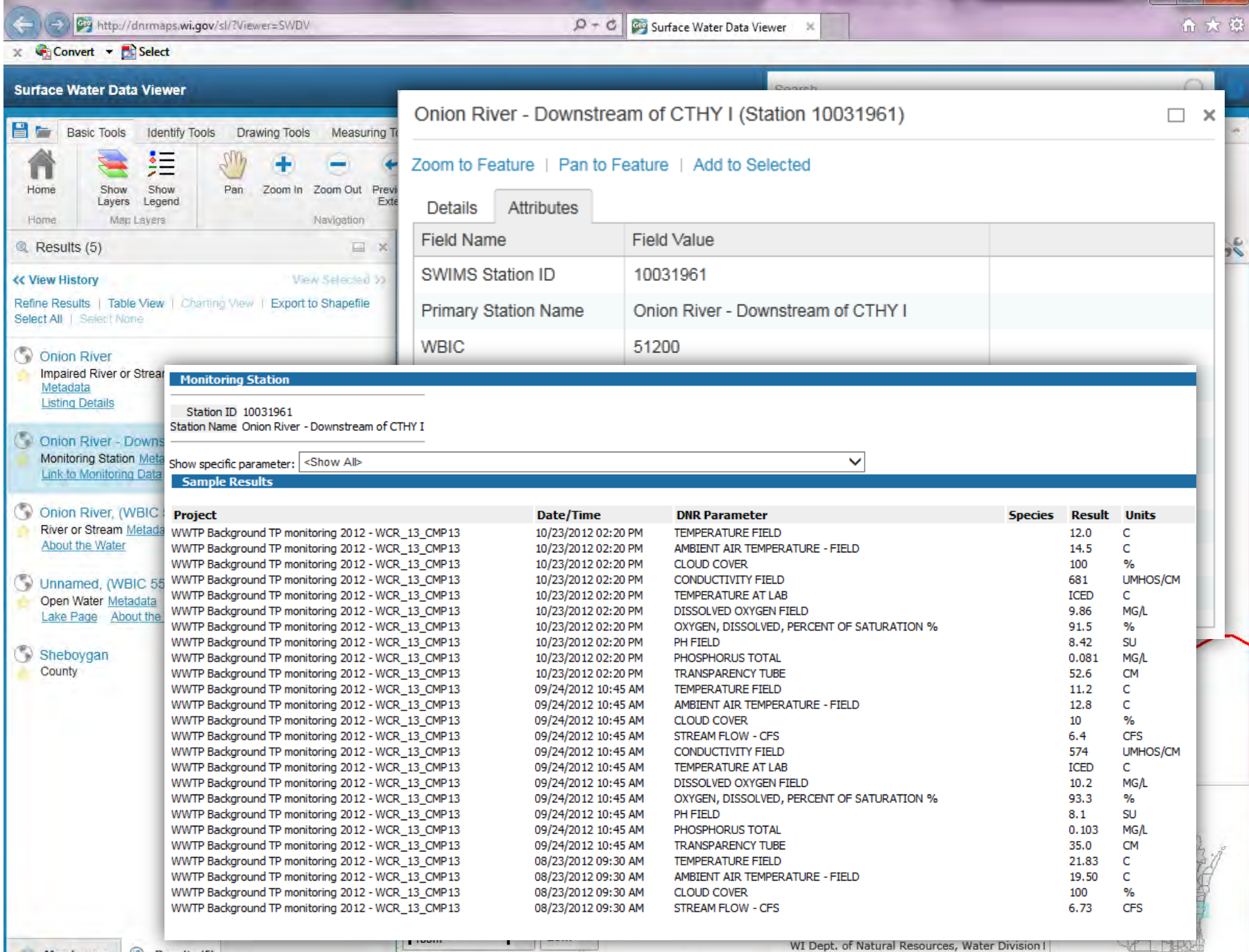

de Timbro  $X -$ 

Map Layers @ Results (5)

<u>in all comments</u> Terms of Use DNR Website | SWIMS | Comments | WI Dept. of Natural Resources, Water Division I

I Inni

### **Add Data**

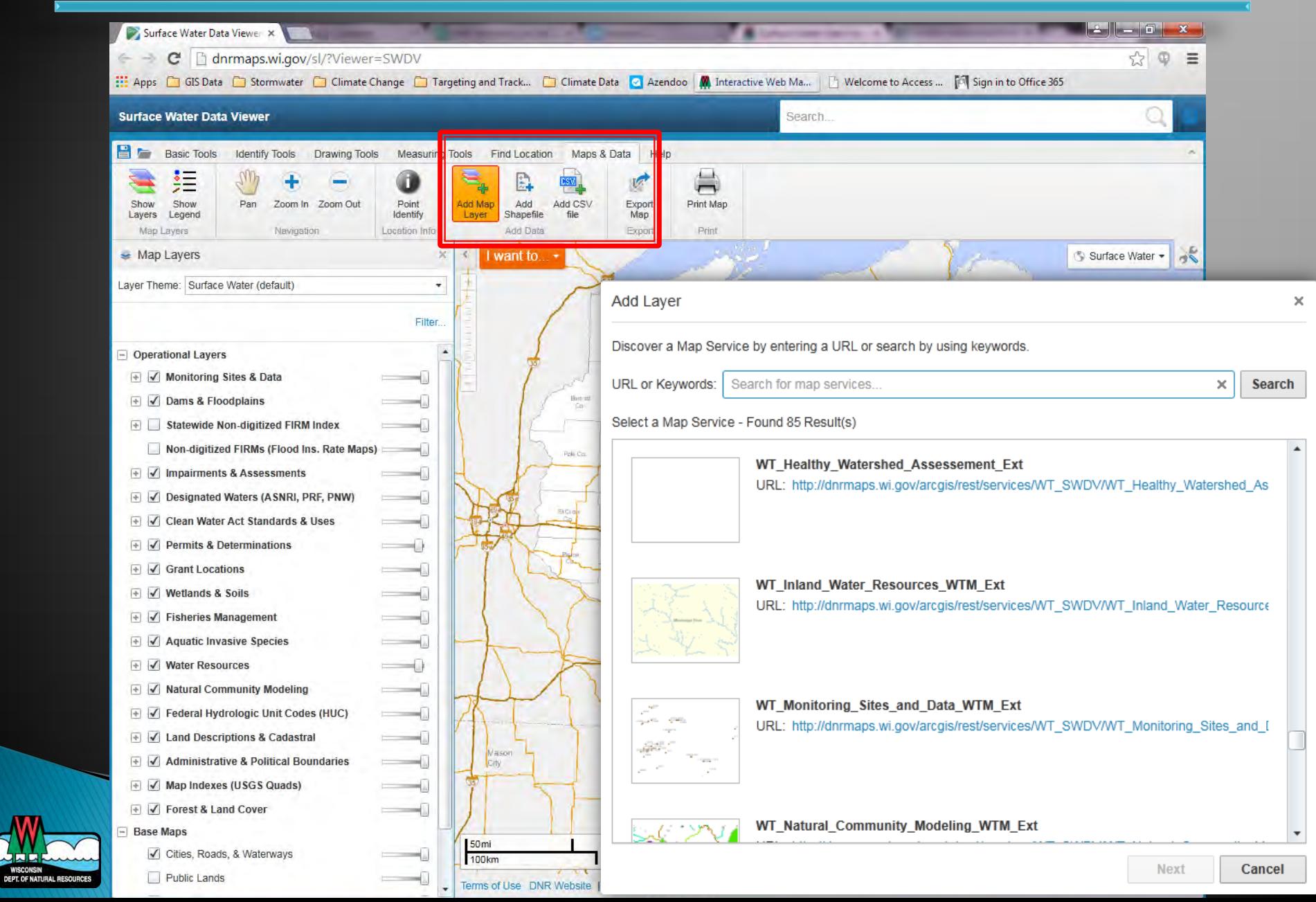

### Lakes & AIS Viewer

**DEPT. OF NATURAL RESOURCE:** 

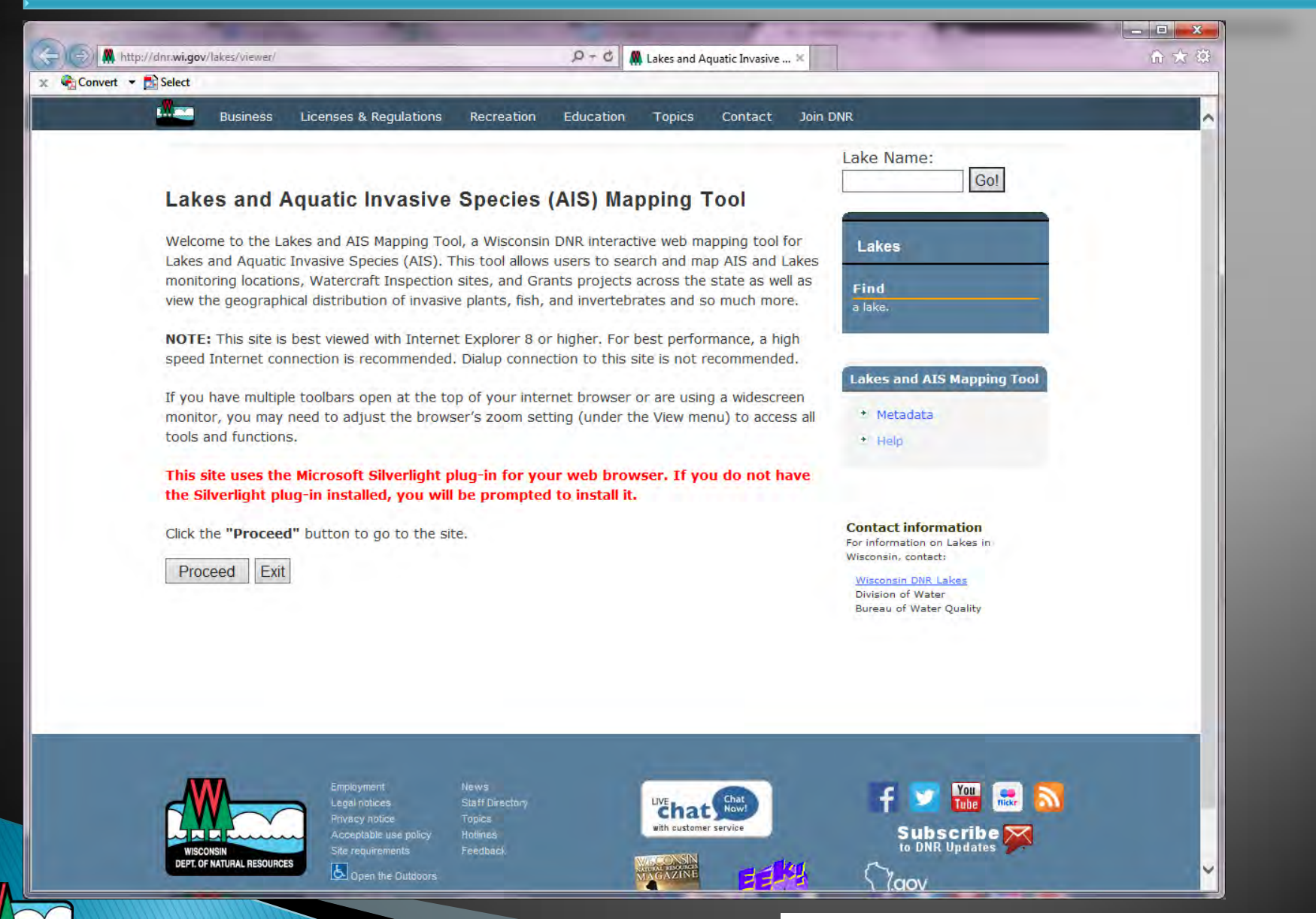

http://dnr.wi.gov/lakes/viewer/

 $Q - d$ **GRO** Lakes & AIS Mapping Tool

#### x Convert v R Select

#### Lakes & AIS Mapping Tools Search. 日戸 Identify Tools Drawing Tools Measuring Tools Find Location Maps & Data **Basic Tools** Help 细 Volunteer Water Quality Monitoring Station  $\Box$  $\times$ Show Home Show Feedback Legend Layers Zoom to Feature | Pan to Feature | Copy to Drawing | Add to Selected Table of Content Help  $\frac{1}{26}$  $\blacktriangleright$  Map Layers **Attributes Details** Links **Field Name Field Value** Marguette  $\blacktriangle$ Operational Layers **OBJECTID** 3678 **Boat Access Loc** UPPER Station ID 643173 MICHIGAN  $\overline{+}$   $\sqrt{}$  Monitoring **Station Type LAKE**  $\overline{\leftarrow}$   $\overline{\leftarrow}$  Satellite Derived  $\overline{\bigtriangledown}$  Education & Out Secondary Station Type **DEEPEST SPOT**  $\overline{+}$   $\overline{\sqrt{}}$  Invasive Aquatic Station Na **(4** https://dnrx.wisconsin.gov/swims/public/reporting.do?type=10&action=post&station!  $\mathcal{Q} \uparrow \mathbb{a}$  d  $\mathbb{C}$  Lake Water Quality 2014 An... 1 命大家  $\overline{+}$   $\sqrt{}$  Invasive Fish  $\times$  Convert  $\times$  Delect Project Ty  $\overline{\mathbf{y}}$  Invasive Invertel **Wisconsin Department of Natural Resources**  $\overline{\mathbf{y}}$  Invasive Wetland Project Su Lake Water Quality 2014 Annual Report  $\overline{+}$   $\sqrt{}$  Grants **Status Fence Lake** Lake Type: DRAINAGE  $\Box$  Dams **Vilas County DNR Region: NO** Last Moni Waterbody Number: 2323000 **GEO Region:NE**  $\overline{\mathcal{F}}$  Inland Water Res **Site Name** Storet# **SHAPE**  $\overline{\div}$   $\overline{\vee}$  Wetlands Fence Lake - Deep Hole-North 643173  $\overline{+}$   $\overline{\sqrt{}$  Geographic & P( CHL **TP TSI Date SD SD Hit TSI TSI** Lake **Clarity** Color **Perception**  $\Box$  Cadastral Boundaries  $(ft)$  $(m)$ **Bottom**  $(SD)$  $(CHL)$  $(TP)$ Level 06/17/2014 1.41 6.17 37 42  $\Box$  Base Maps √ Cities, Roads, & Waterways **Date Data Collectors** Project Public Lands 06/17/2014 **DANIELA GURLIN** Optical Properties of WI Lakes Air Photos (WROC 2010) SD = Secchi depth measured in feet converted to meters; ChI = Chlorophyll a in micrograms per liter(ug/l); TP = Total phosphorus in ug/l, surface sample only; TSI(SD), TSI Air Photos (NAIP 2008) (CHL), TSI(TP) = Trophic state index based on SD, CHL, TP respectively; Depth measured in feet. **Wisconsin Department of Natural Resources Wisconsin Lakes Partnership** Report Generated: 01/15/2015 The Official Internet sita for the Wisconsin Department of Natural Resources

101 S. Webster Street . PO Box 7921 . Madison. Wisconsin 53707-7921 . 608.266.2621 (9)

### **Watershed Restoration Viewer**

Recreation

Education

http://dnr.wi.gov/topic/surfacewater/restorationviewer/

 $\overline{\mathbf{y}}$ 

 $\times$  Convert  $\times$  **B** Select

#### $\mathcal{P}$  +  $\mathcal{O}$  |  $\mathcal{M}$  Watershed Restoration Vie...

Contact

**Topics** 

Search or Keywords Q Join DNR

#### **Watershed Restoration Viewer**

**Licenses & Regulations** 

#### **About the Viewer**

**Business** 

Welcome to the Watershed Restoration Viewer, a Wisconsin DNR interactive web mapping tool for exploring water quality improvement projects across Wisconsin. The Bureau of Water Quality is continuously working to improve the condition of streams and lakes to provide exceptional aquatic environments for Wisconsinites and beyond. When waters are listed as impaired, we work to improve them through various types of federally supported frameworks such as Total Maximum Daily Loads (TMDLs). When the waters are already exceptional, we protect them for future generations to enjoy. This tool allows users to search and map DNR information regarding water quality with a focus on the places in Wisconsin where the DNR is working with partners to provide exceptional water quality. Within these areas, viewers can explore water quality standards, the current condition of rivers and lakes, and the results of models that the DNR uses to allocate the least amount of resources for the greatest overall improvement in water quality. The map viewer is organized by "themes"--dick here for more information about each theme.

NOTE: This site is best viewed with Internet Explorer 8 or higher. For best performance, a high speed Internet connection is recommended. Dialup connection to this site is not recommended. This site uses the Microsoft Silverlight plug-in for your web browser. If you do not have the Silverlight plug-in installed, you will be prompted to install it.

#### **Themes**

The Restoration Viewer currently has two primary themes. Please select a theme below to view information about the layers within each.

- Launch the Wisconsin River TMDL Restoration Theme
	- o Wisconsin River TMDL Datasets
	- o Related Sites: Wisconsin River TMDL
- . Launch the Rock River TMDL Restoration Viewer Theme o Related Sites: Rock River TMDL
- . Launch the Healthy Watersheds Assessment Theme o Related Sites: Healthy Watersheds

. Launch the Statewide TMDL Status Restoration Theme o Statewide TMDL Status Theme

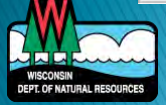

#### http://dnr.wi.gov/topic/surfacewater/restorationviewer/

#### **Restoration Viewer**

 $\begin{array}{c|c|c|c|c} \hline \multicolumn{1}{c|}{\textbf{0}} & \multicolumn{1}{c|}{\textbf{X}} \end{array}$ 

命文经

**Viewer Themes** Launch Wisconsin TMDL<br>Launch Statewide TMDL

**TMDLs in Wisconsin** Learn about Wisconsin's Total Maximum Daily Loads (TMDLs).

**Impaired Waters** Learn more about Wisconsin's Impaired Waters.

#### **PRESTO** About thePollutant Load Ratio

Estimation Tool (PRESTO).

**TMDL Implementation** Learn about Wisconsin's TMDL **Implementation** 

Surface water viewer Launch Application:

**SWIMS Database** Learn more about the Surface Water Integrated Monitoring<br>System (SWIMS).

**Contact information** For information on this page, contact:

Theresa Nelson **Restoration Viewer Manager Water Division** 

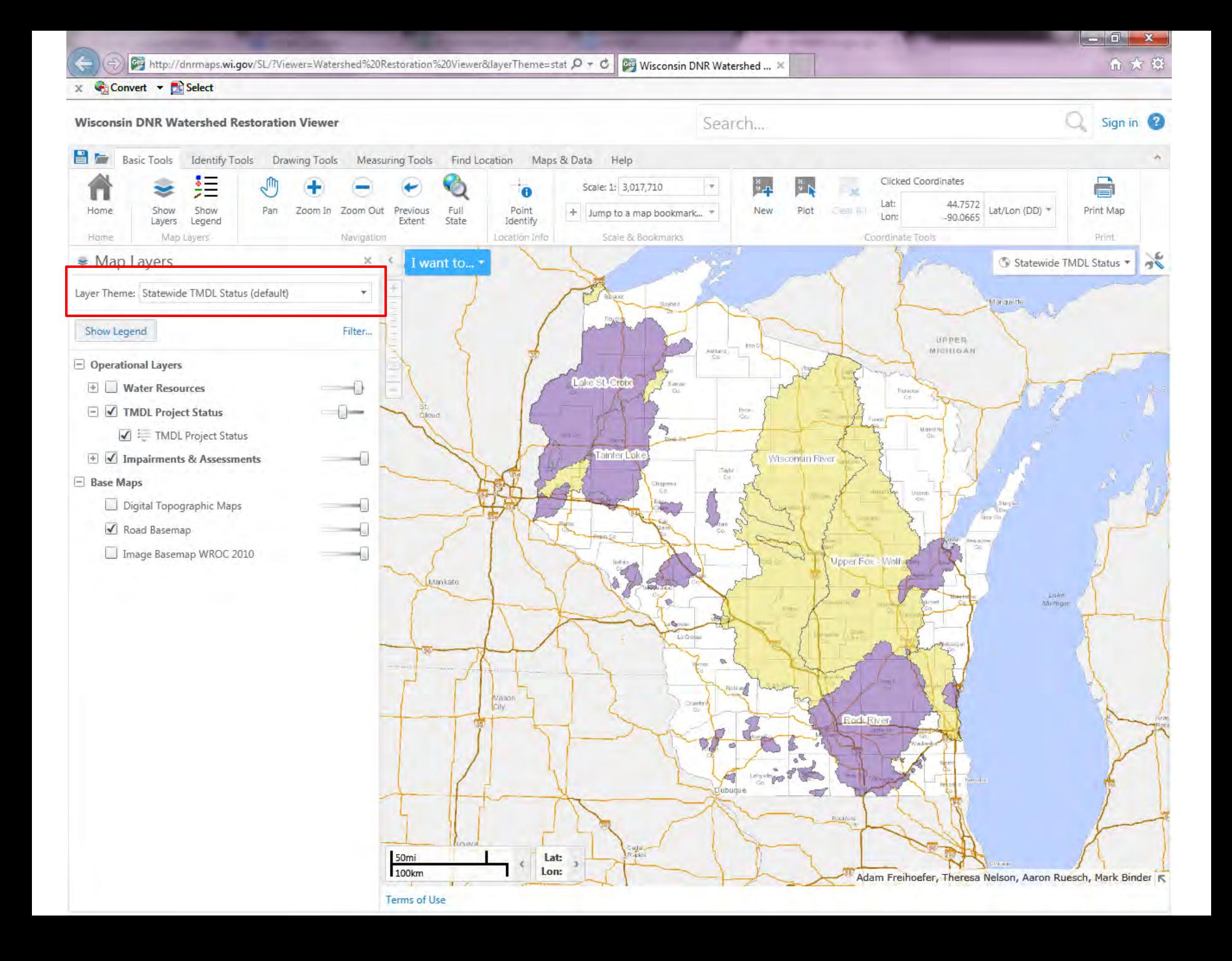

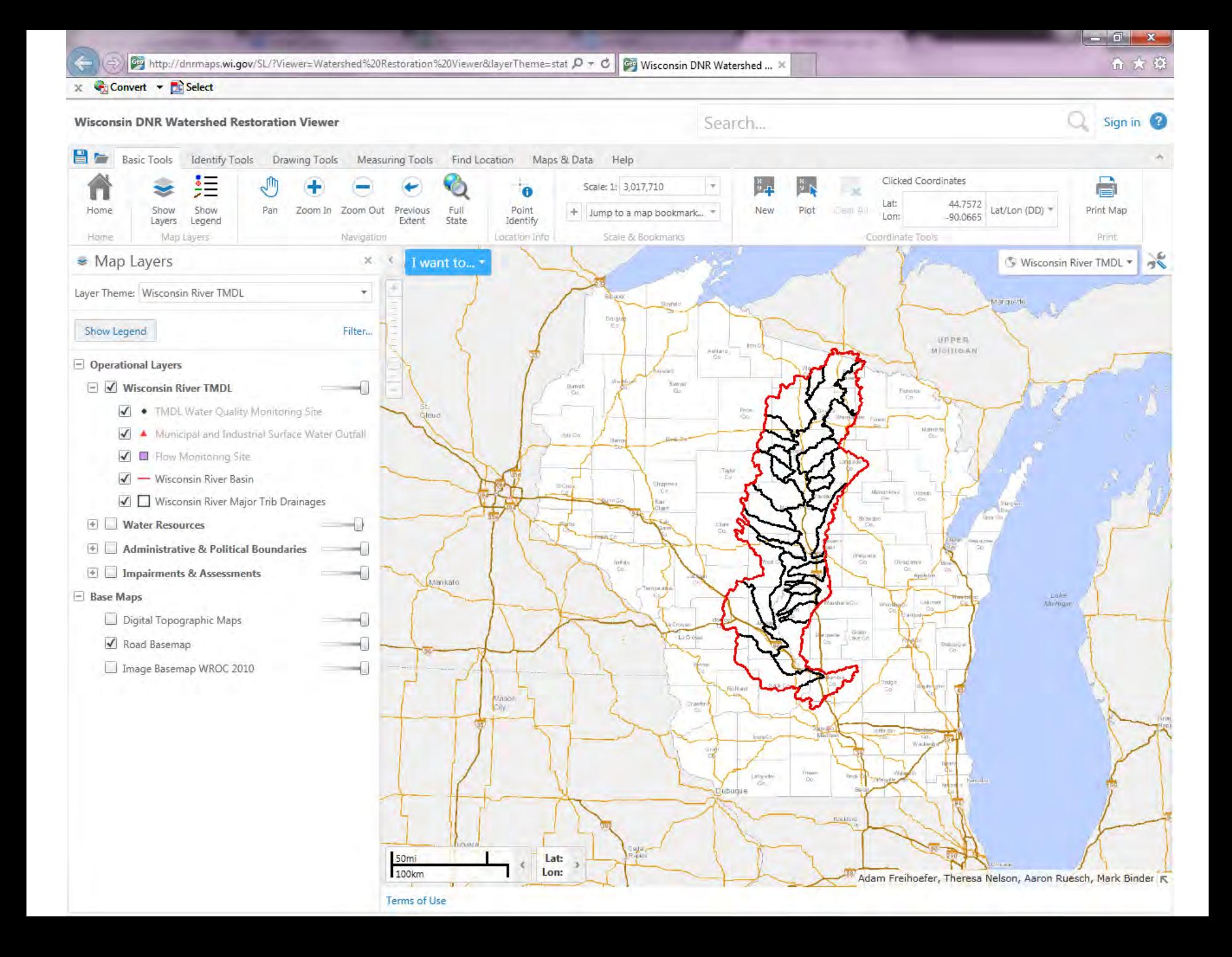

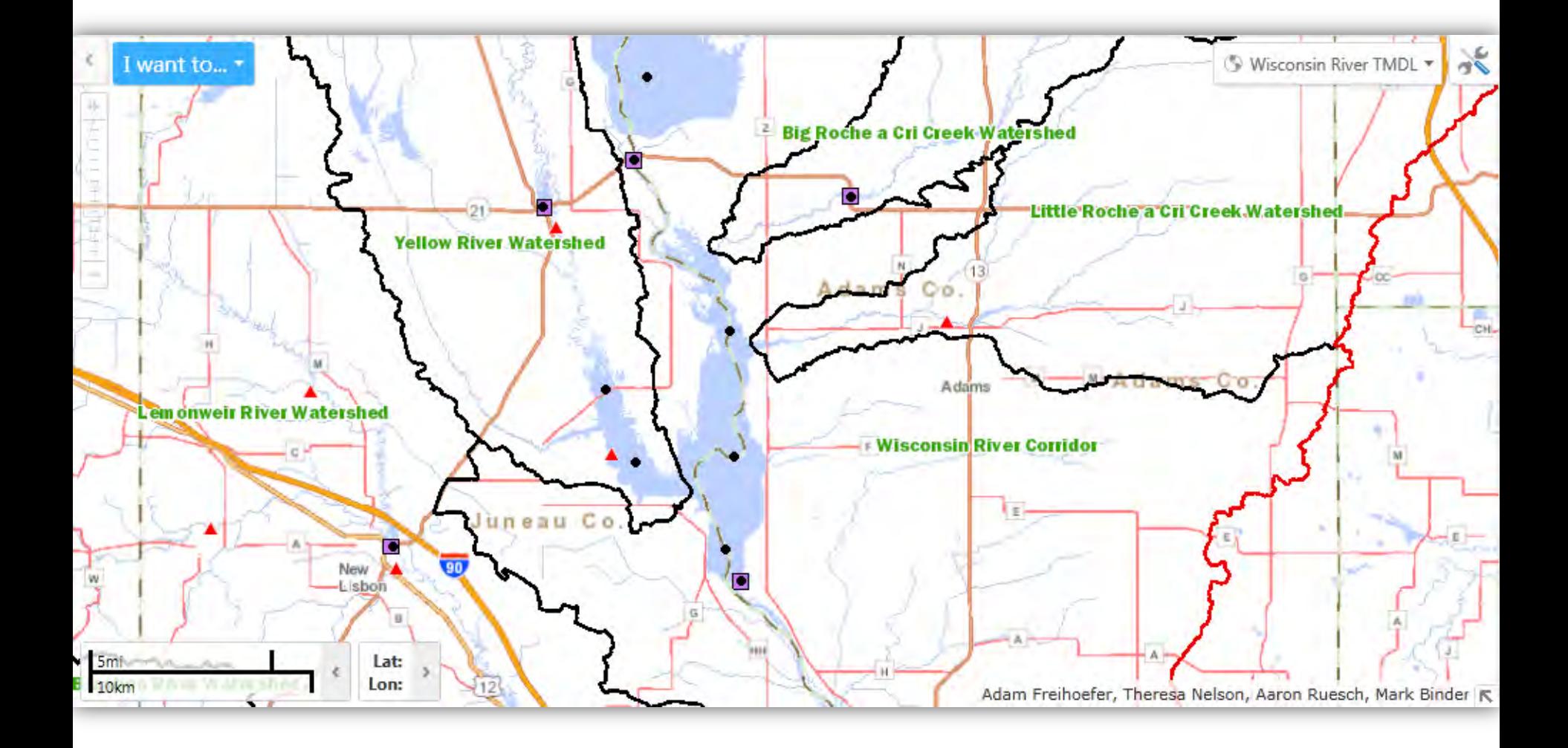

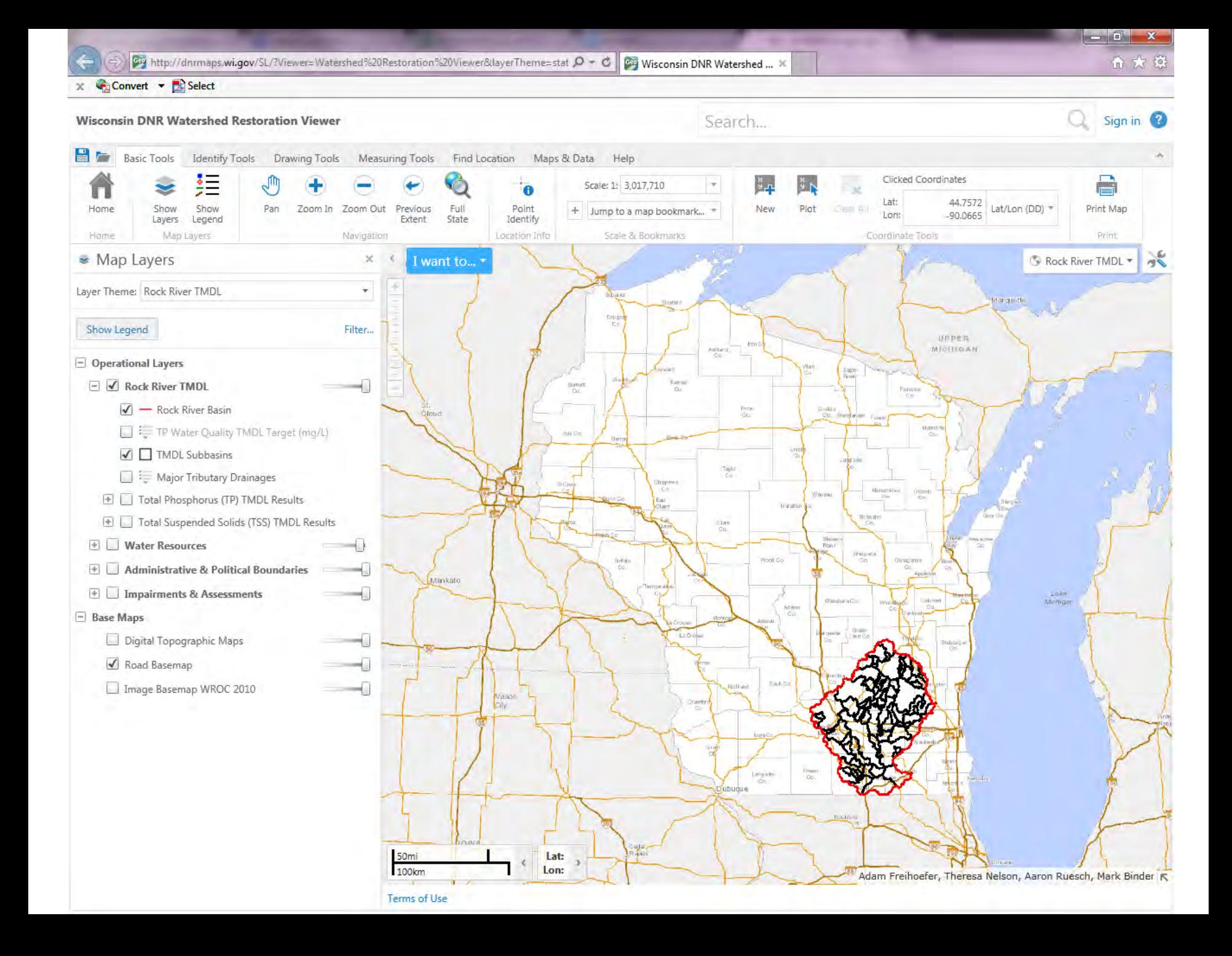

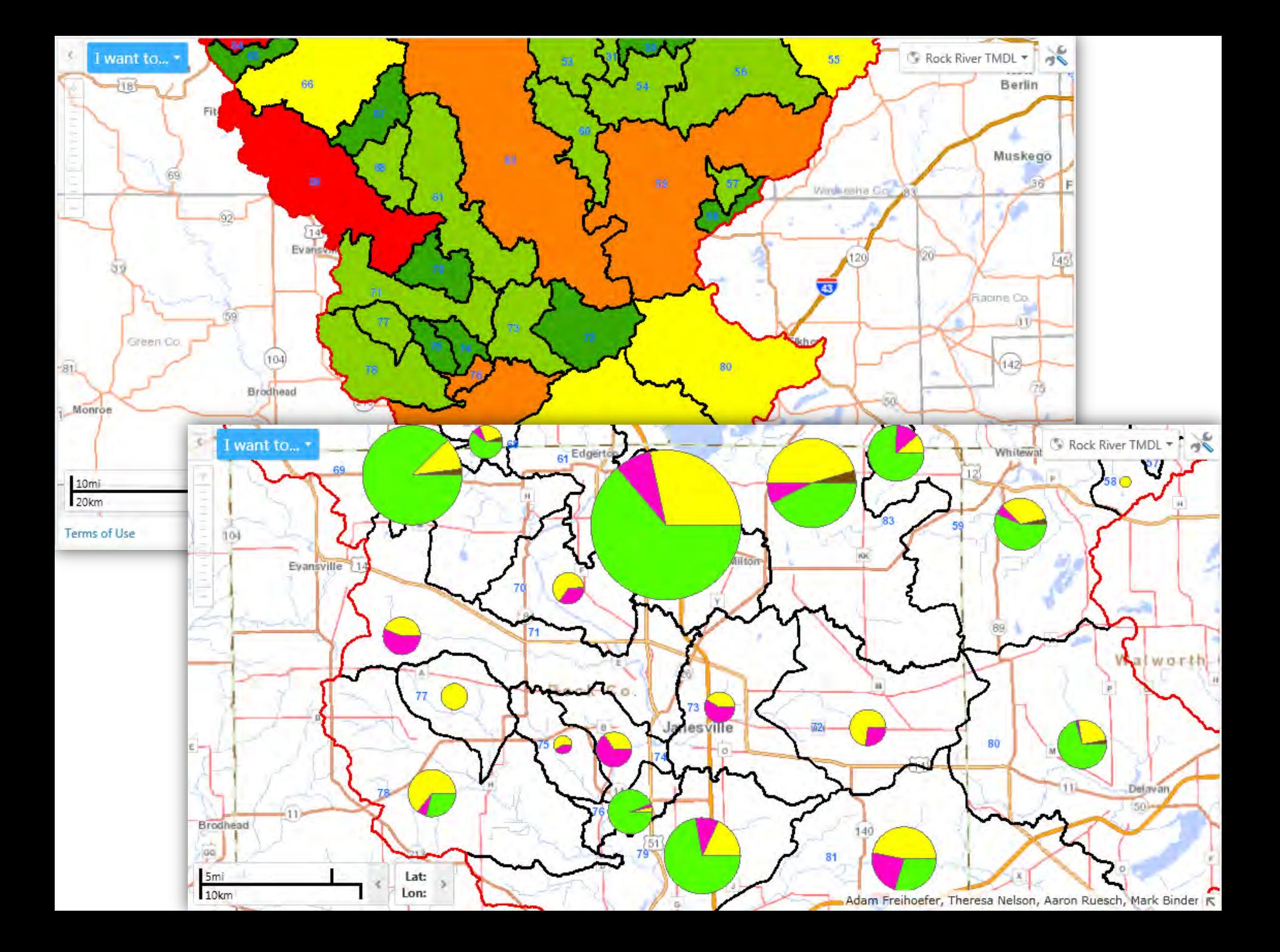

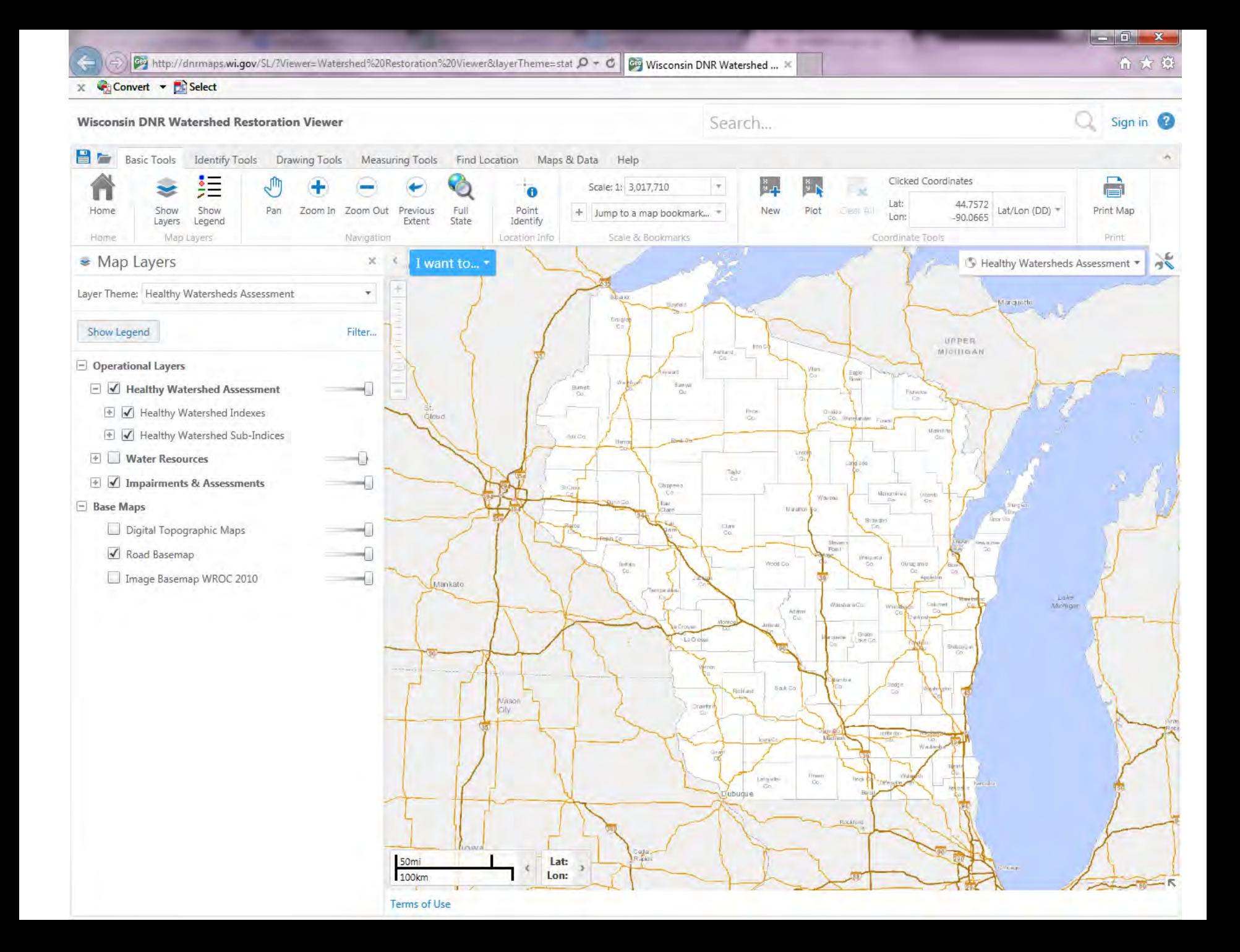
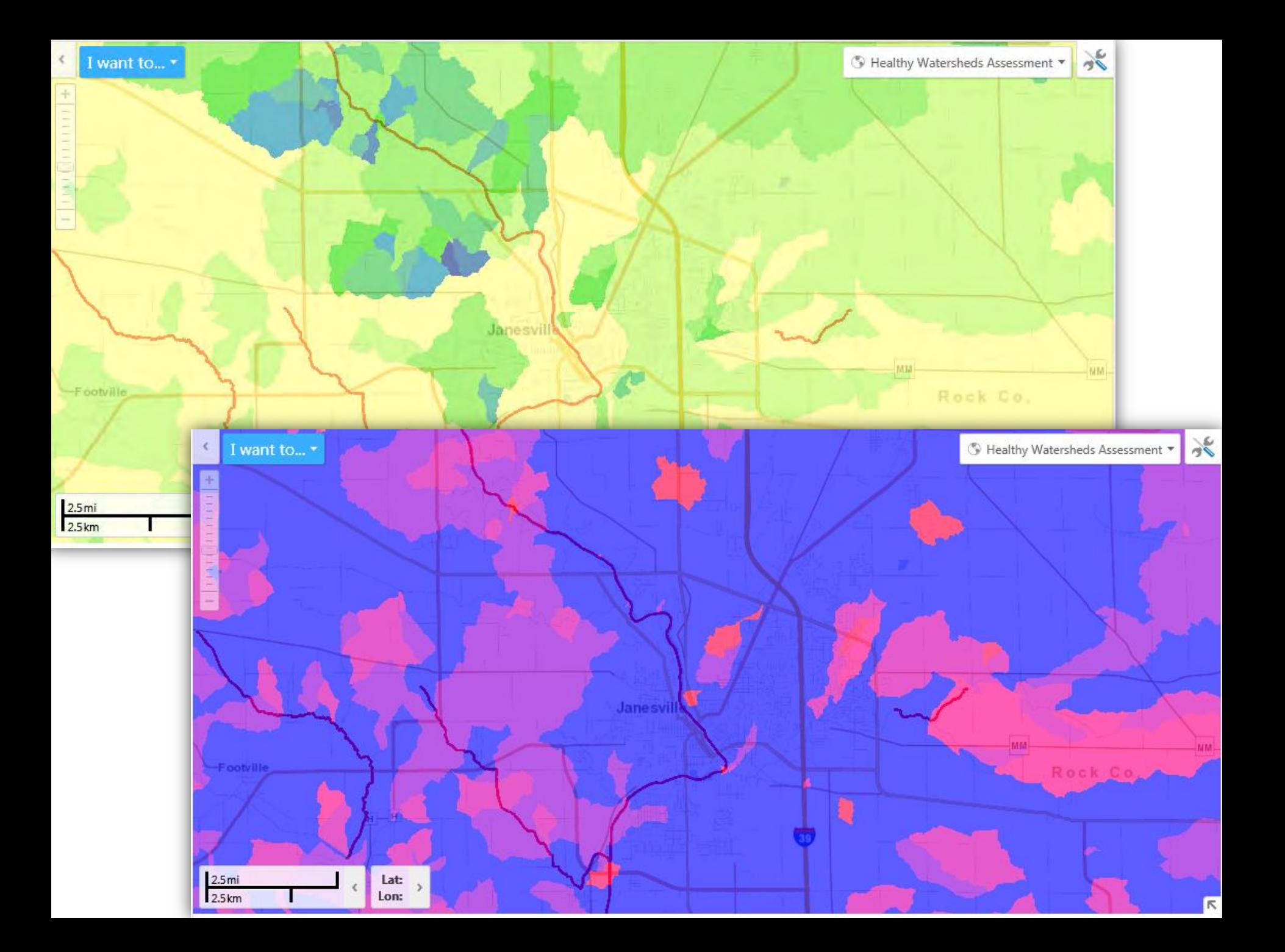

# **Online Info & Data**

DEPT. OF NATURAL RESOURCE

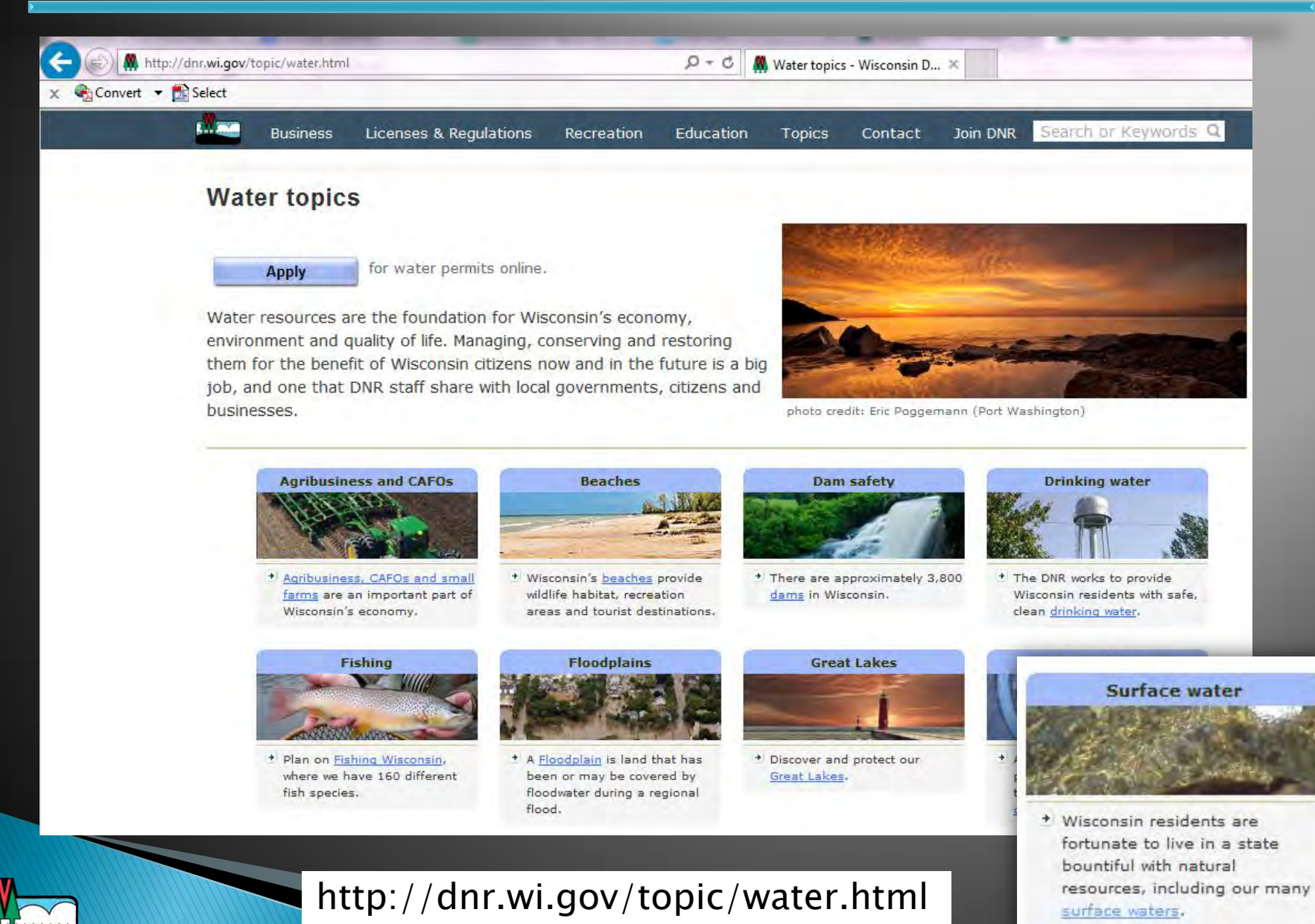

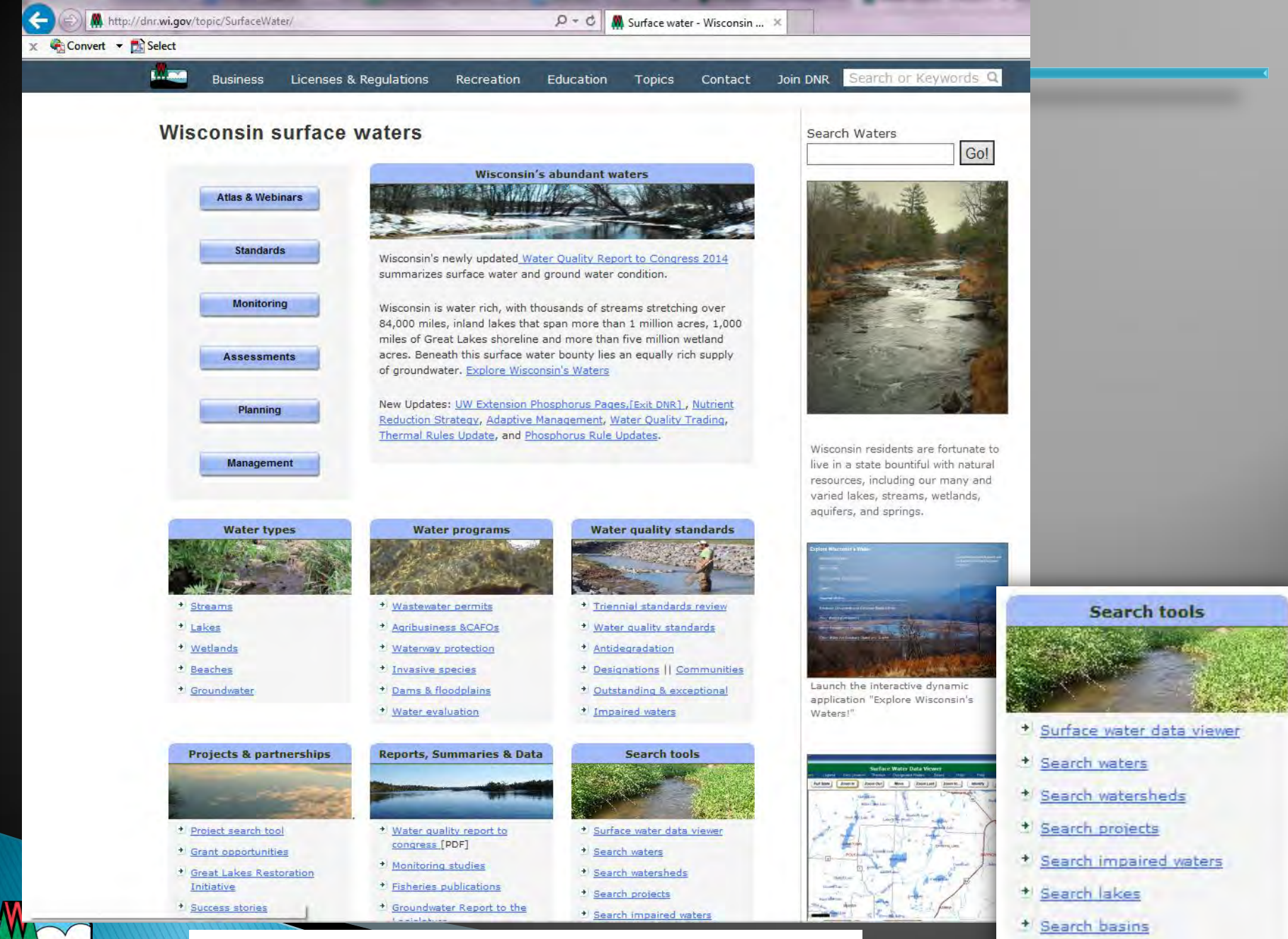

http://dnr.wi.gov/topic/SurfaceWater/

DEPT. OF NATURAL RESOURCES

# **Search Waters**

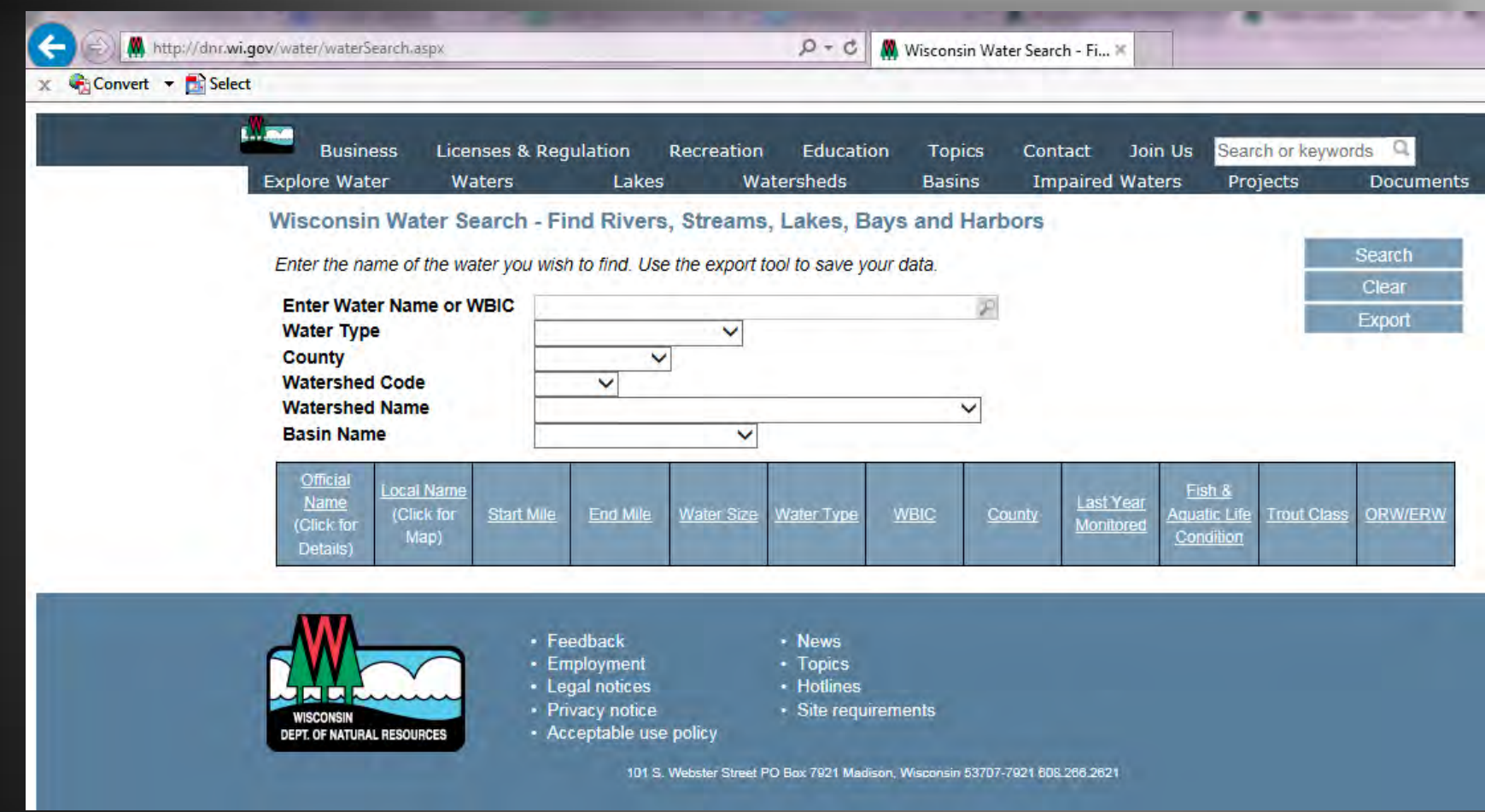

**DEPT. OF NATURAL RESOURCE** 

### http://dnr.wi.gov/water/waterSearch.aspx

M http://dnr.wi.gov/water/waterDetail.aspx?key=3987353

 $D - C$ W. Water Detail - Onion River, ... In

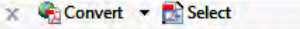

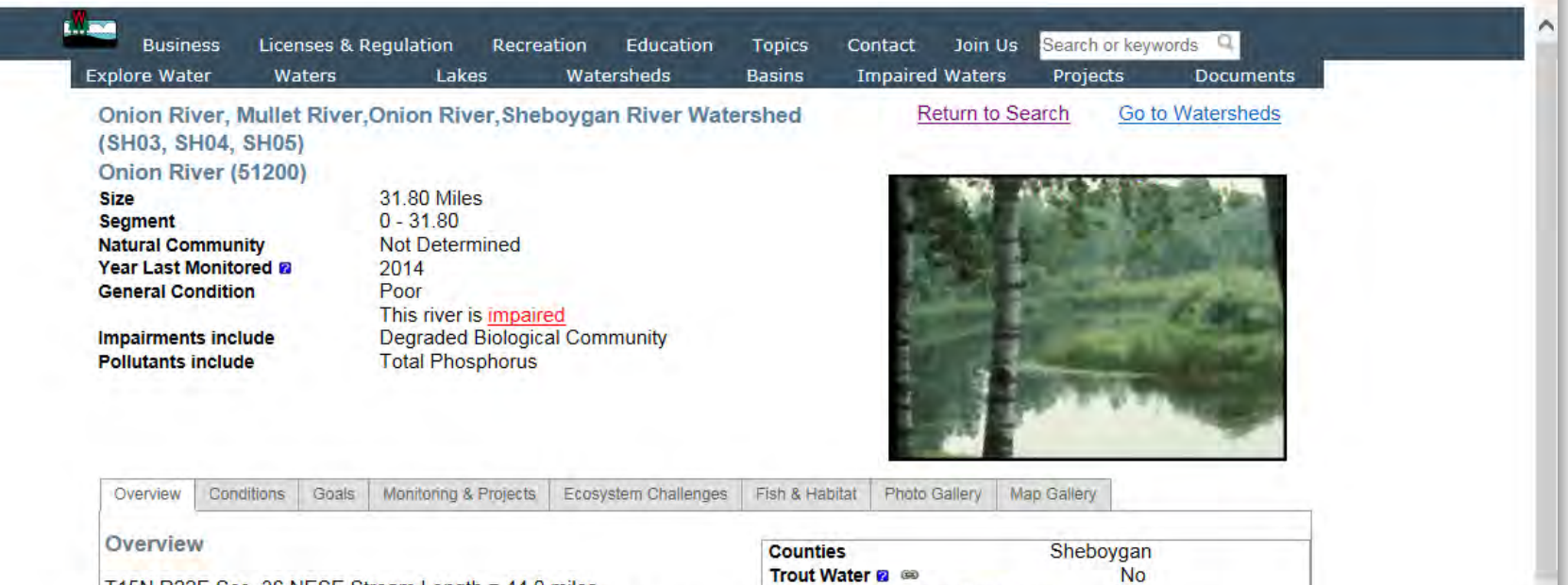

T15N R22E Sec. 36 NESE Stream Length = 44.0 miles The Onion River discussion is segmented into two sections to represent the different stream classifications and biological characteristics of the stream from its headwaters downstream. The Onion River is classified as a Cold Water Fish Community stream. Class II trout stream from the

headwaters downstream to the top of the Waldo Dam impoundment. A Warm Water Sport Fish Community classification exists from the Waldo Impoundment downstream to the confluence with the Sheboygan River.

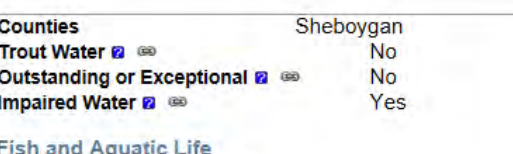

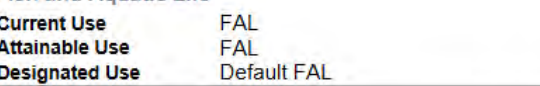

#### ONION RIVER WARM WATER SEGMENT (RM 0.0-31.9)

The lower Onion River extends from the Waldo Dam downstream to its confluence with the Sheboygan River at Rochester Park. It does not completely achieve its potential to support a warm water sport fish community because of water quality and habitat limitations. The reach flows through vast acreage of farmland, where intensive pasturing contributes to erosion and sedimentation. Even light rains, or during periods when the carp are active, the stream becomes turbid, resulting in heavy siltation, and increased nutrient levels due principally to agricultural pollutants (pers. comm. Galarneau). The lower Onion River supports a tolerant warm water fishery with carp, bullhead, northern pike, and green sunfish present.

Overall the Onion River water quality has changed little from the information presented in the Onion River Priority Watershed Plan (WDNR 1981) as compared to our monitoring in 1994. Water quality is still good to excellent in the rivers upstream reaches (above Waldo) and poor in the river's lower reaches. The rivers tributary streams, specifically Belgium Creek and Lima tributary, are severely degraded due to both point and nonpoint sources and ultimately effect the water quality in the Onion River.

The Onion River Priority Watershed Plan (WDNR 1981) reported that both the biotic index samples and the water chemistry samples above the Hingham impoundment were indicative of good to excellent water quality. While samples collected at the downstream end of the watershed (Ourtown Road) rated the river's water quality as poor. Similar results were observed from our 1994 Onion River water quality monitoring (WDNR 1999).

WDNR personnel surveyed the Onion River approximately 1.6 miles downstream of Ourtown Road in July 2000 (River mile 2.8). The stream reach that was surveyed was within the boundaries of the Pinehurst ("The Bull") Golf Course. The fish community rated good

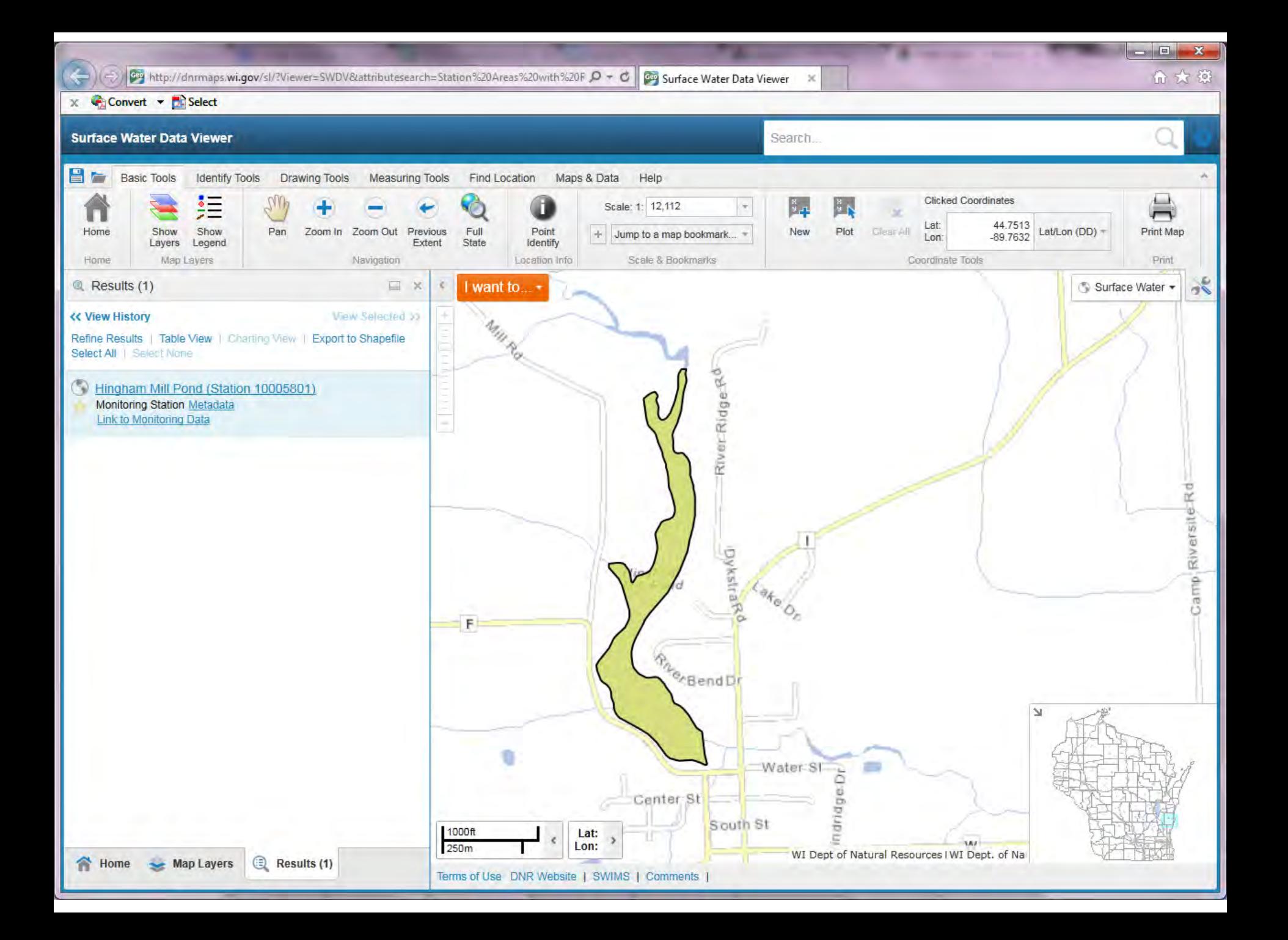

## **Monitoring Data**

https://dnrx.wisconsin.gov/swims/viewStationResults.do?id=45393

 $D + \triangle C$ dnrx.wisconsin.gov

×

Previous 1-25 of 26 Next

命大意

x Convert v **B** Select

### **Monitoring Station**

 $\leftarrow$ 

Station ID 10005801 Station Name Hingham Mill Pond

Show specific parameter: < Show All>

### **Sample Results**

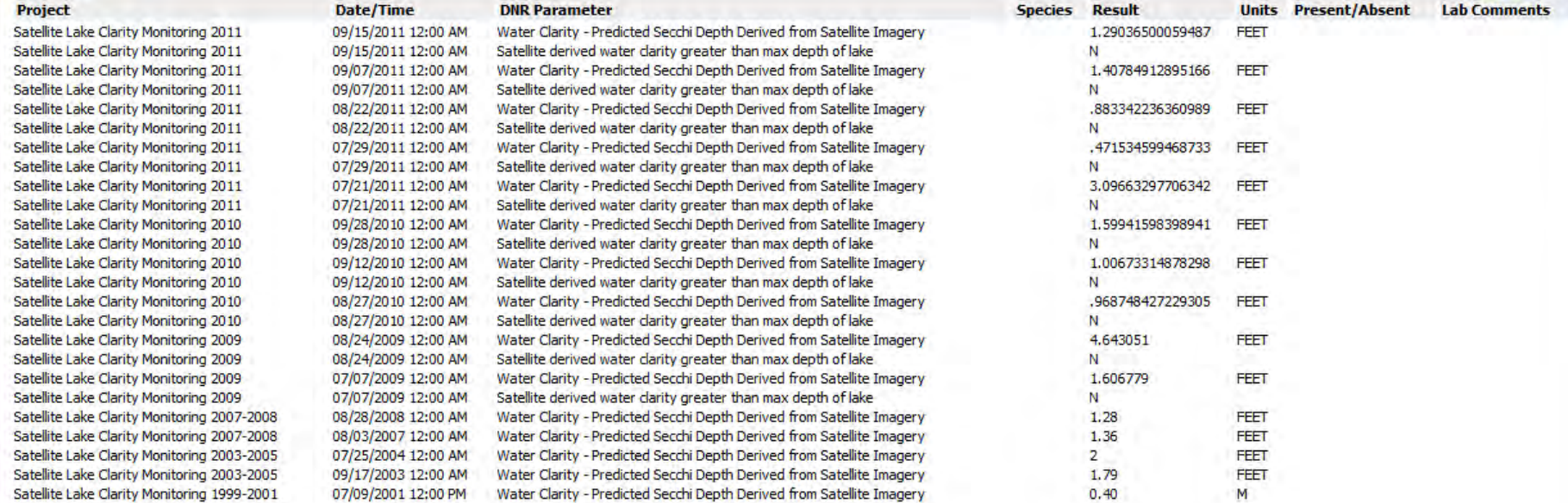

 $\checkmark$ 

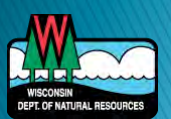

# **GIS Data**

## ▶ FTP site:

- <ftp://dnrftp01.wi.gov/geodata>
- ▶ ArcGIS REST Services Directory
	- <http://dnrmaps.wi.gov/arcgis/rest/services/>

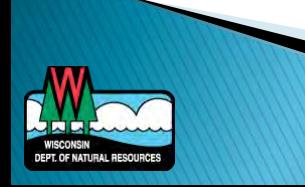

# **FTP GIS Data**

 $\leftarrow$ ettp://dnrftp01.wi.gov/geodata  $\mathcal{P}$   $\mathcal{P}$   $\mathcal{Q}$   $\mathcal{Q}$  FTP directory /geodata at d...  $\times$ 

### FTP directory /geodata at dnrftp01.wi.gov

To view this FTP site in File Explorer: press Alt, click View, and then click Open FTP Site in File Explorer.

### Up to higher level directory

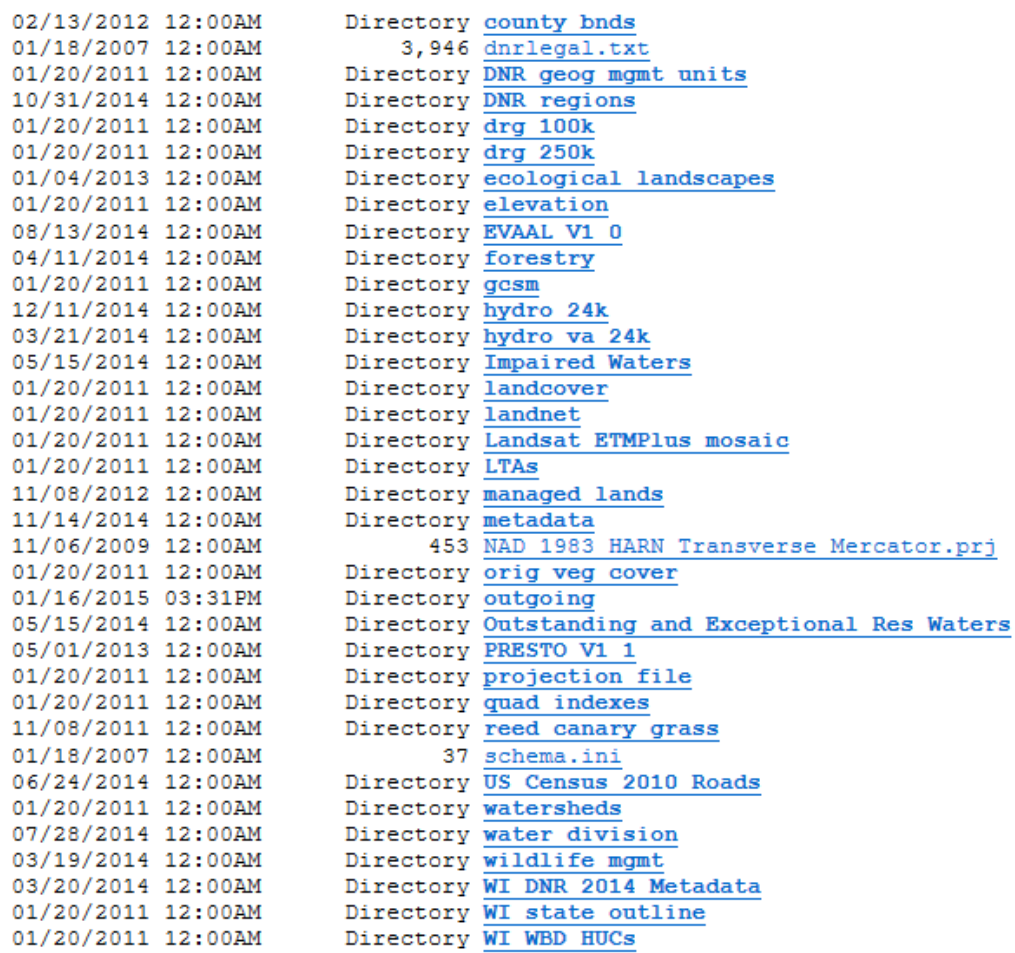

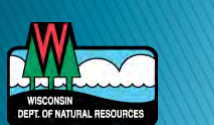

## **ArcGIS REST Services Directory**

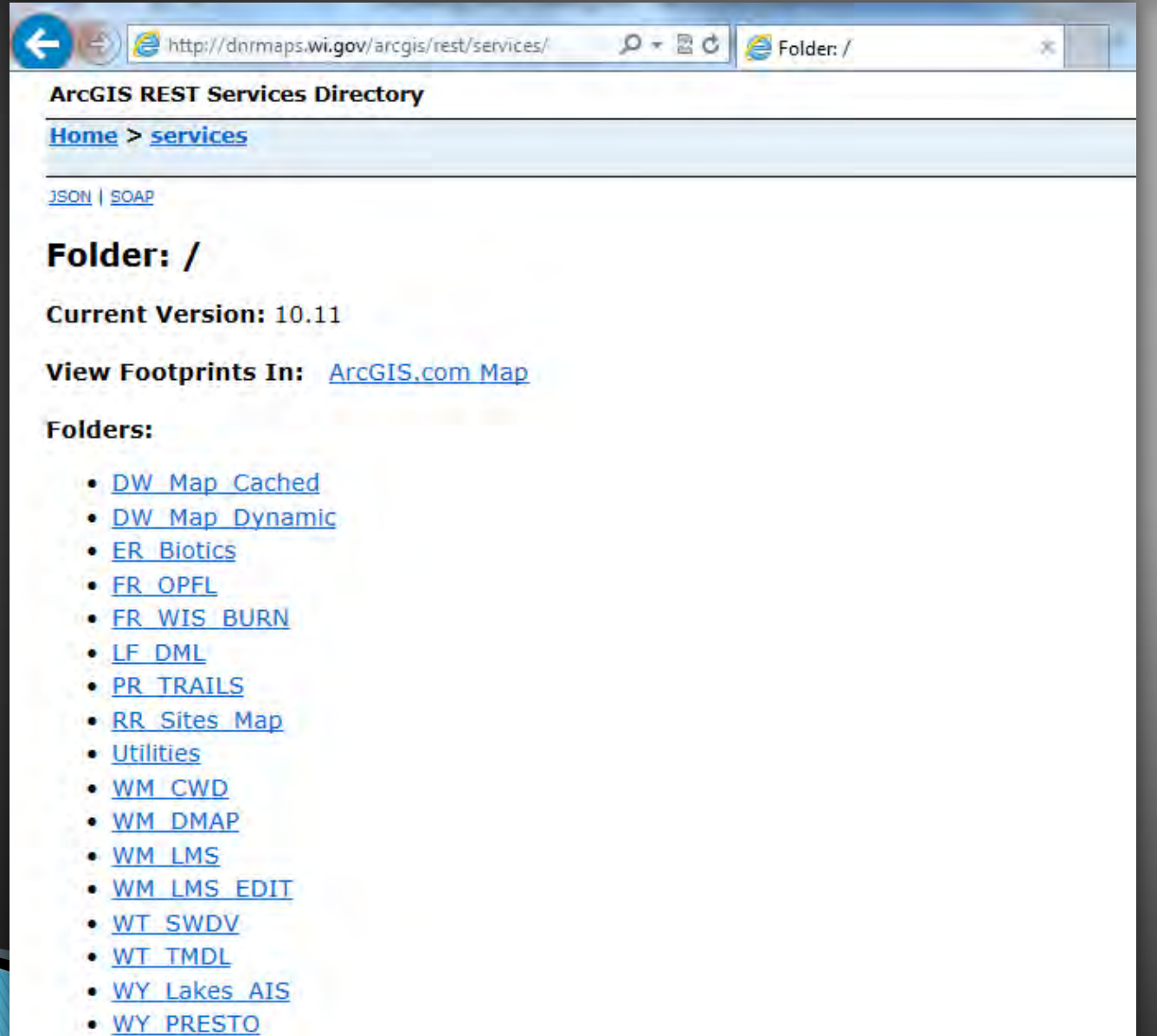

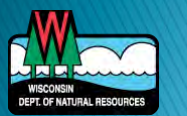

## **WHDPlus**

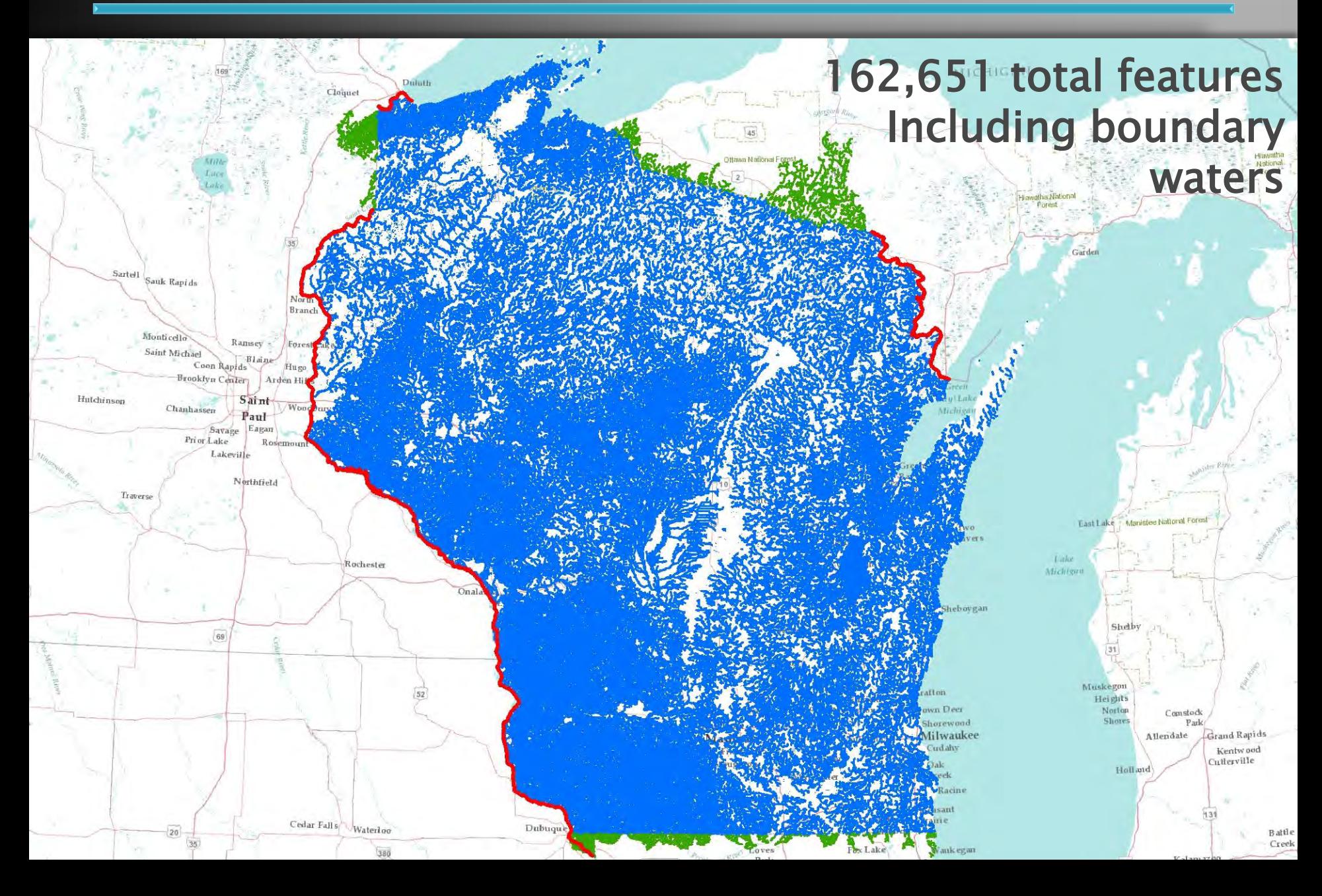

# Watershed Delineation

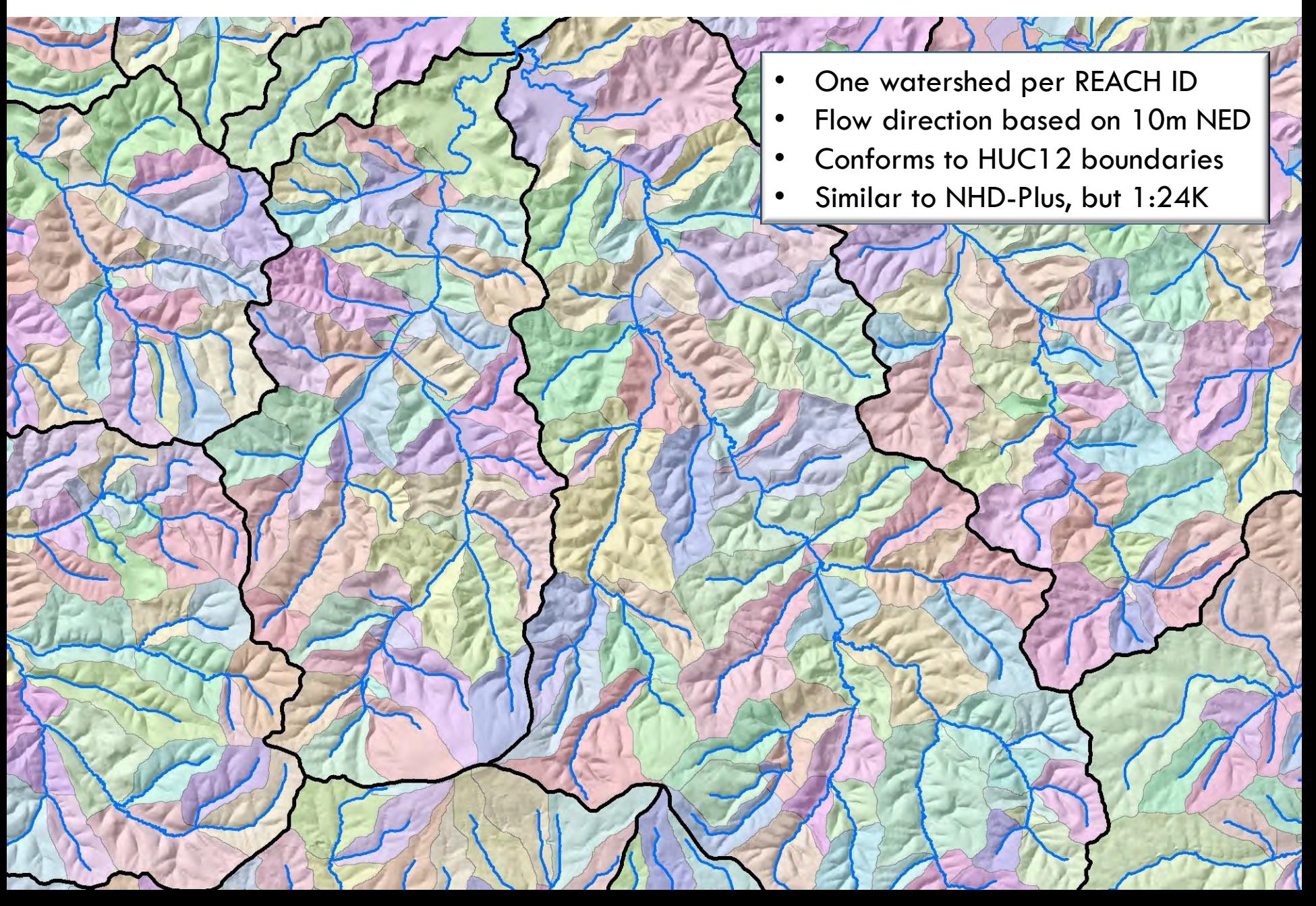

### What's this stream like?

- **Width**
- **Gradient**
- **Discharge**
- **Temperature**
- **Connectivity**
- Watershed land cover, topography, geology, soils
- Fish community
- …

Spatial unit:  $REACH$  ID = HYDRO ID (Section of stream bounded by confluence or change in HYDRO TYPE)

### **Attributes**

- HYDRO ID: 200030082
- WBIC: 1248400
- ROW NAME: Blue Mounds Creek
- HYDRO TYPE: Stream/River, single-line
- A few more…

## **Attribute Dimensions**

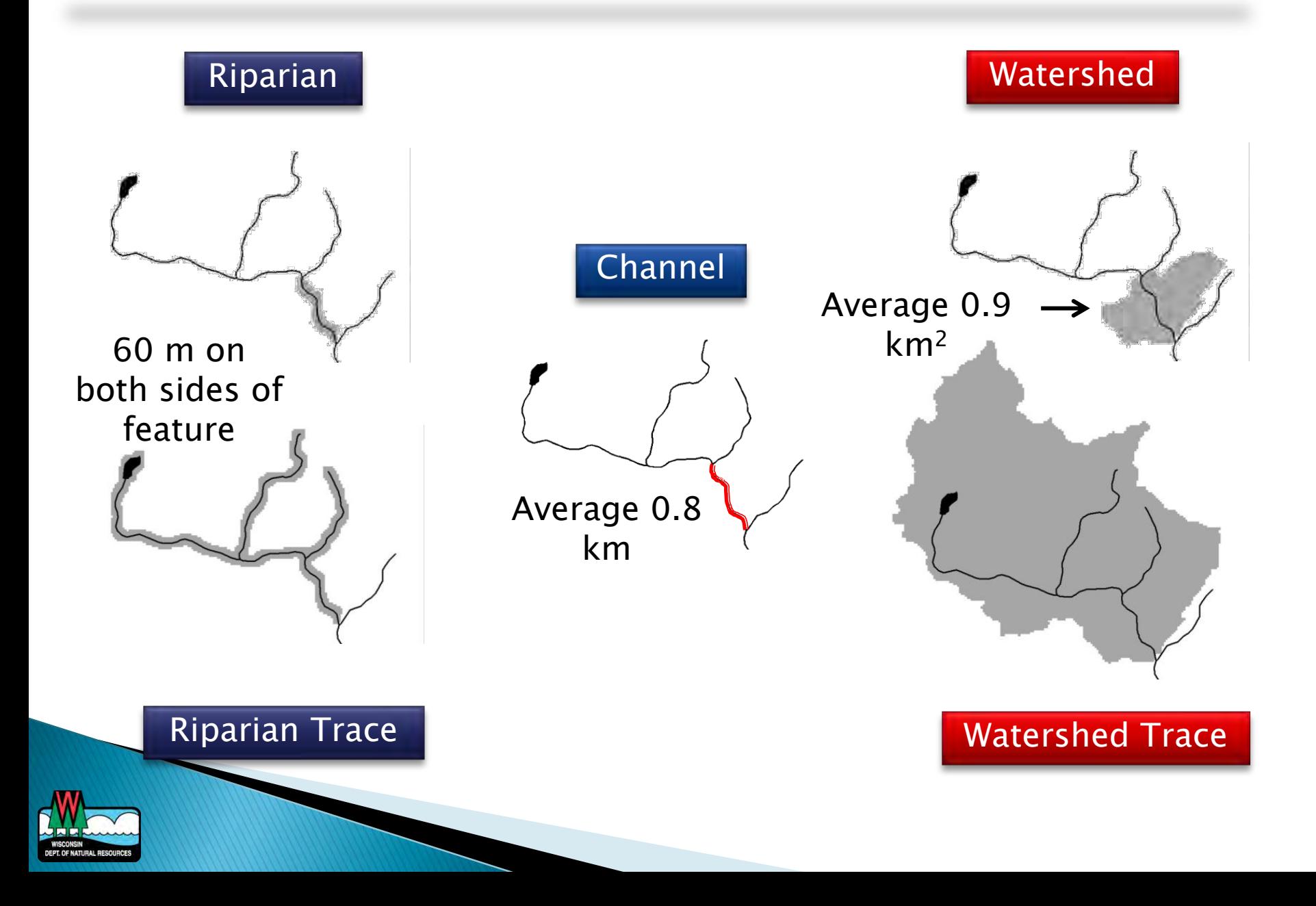

# **Attributes**

### Hydrology/temperature

- Groundwater potential
- High capacity wells
- Stream discharge\*
- Stream temperature\*
- Stream Natural Community\*
- Water residence time (lakes)\*

### Stream network

- ▶ Connectivity to Great Lakes, inland lakes, large rivers
- Stream gradient and sinuosity

## Climate

- Annual precipitation
- Annual, growing season, and July temperature

### Land Cover

- 1992 Wiscl AND
- 2001 and 2006 NLCD
- Projected 2020-50
- Pre-settlement

## Geology/soils/topography

- Soil permeability
- Surficial geology type
- Bedrock depth and type
- Internally drained areas
- Land slope
- Artificial drainage\*
- Runoff curve number
- \*Modeled attribute

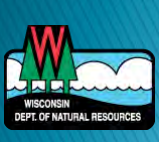

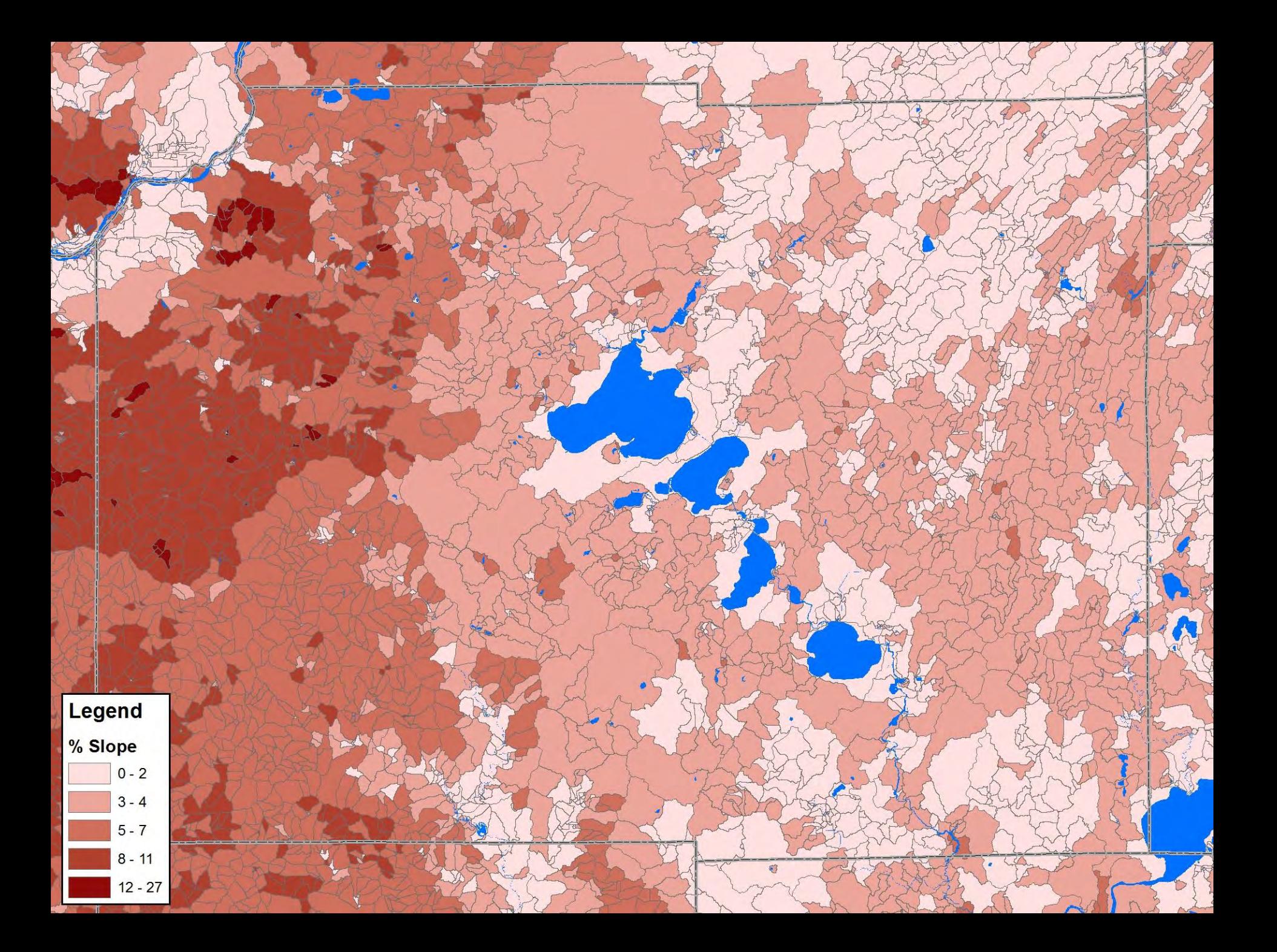

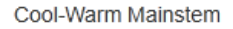

### Feature | Add to Selected

Field Value

Cool-Warm Mainstem

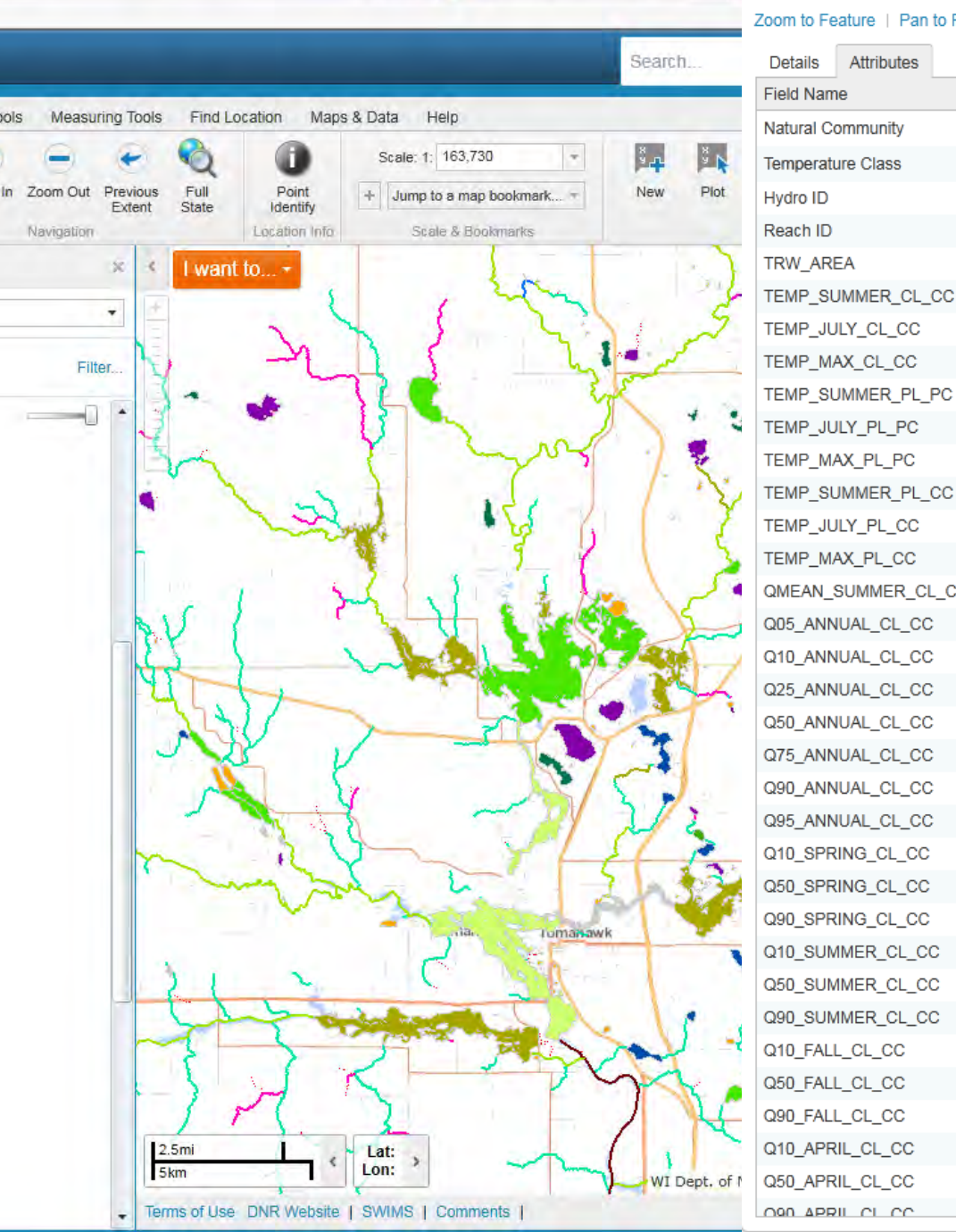

 $\mathcal{P} \sim \mathcal{C}$  **GP** Surface Water Data Viewer  $\times$ 

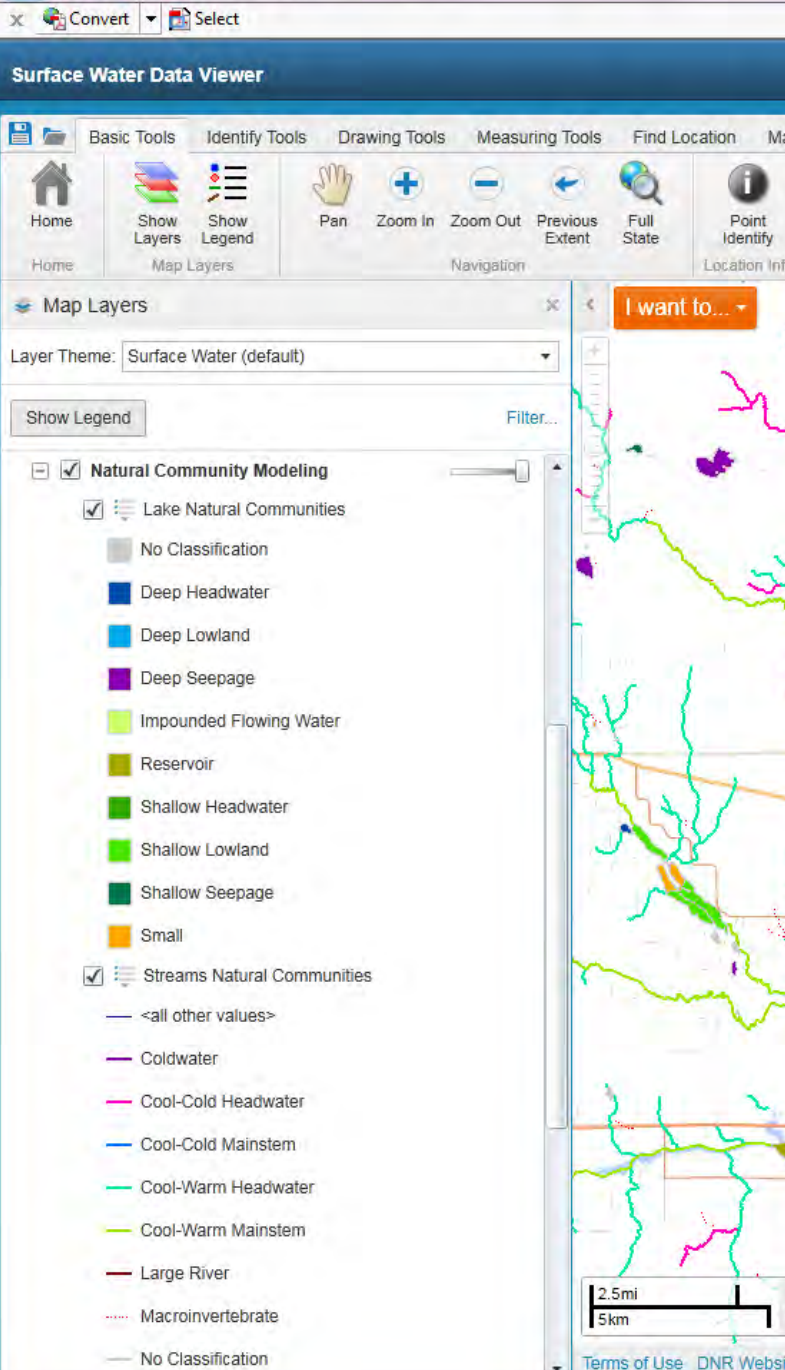

 $\leftarrow$  $\Rightarrow$ 

Ä

Home Home 60 http://dnrmaps.wi.gov/sl/?Viewer=SWDV

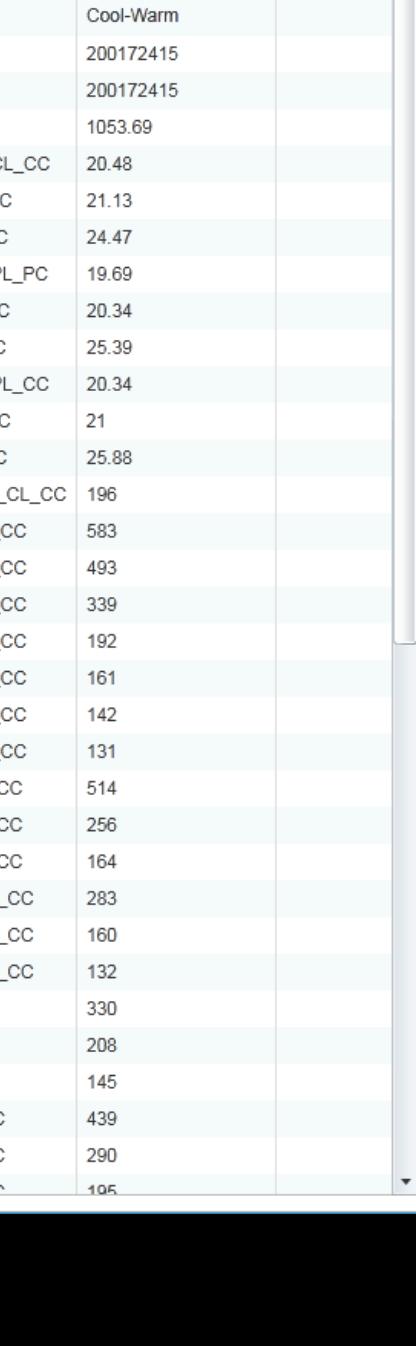

 $\blacktriangle$ 

П

# **Healthy Watersheds** Assessment

 $\sum$ 

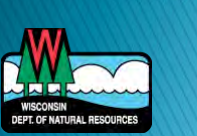

# **Healthy Watersheds Assessments**

National EPA effort to help states:

- Rank watersheds based on their level of "health" and "vulnerability"
- ▶ Use it comparatively, not Good/Bad
- ▶ Based on a range of metrics & datasets
- Geospatial data & modeled predictions
- ▶ Broad-level screening tool
- ▶ Make strategic decisions for protection
- Wisconsin is one of the early states to do this

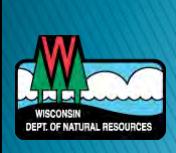

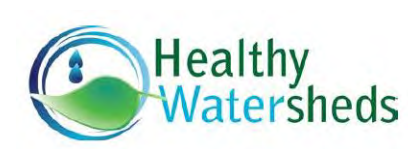

Kristi Minahan DNR

WY A

NE. KS

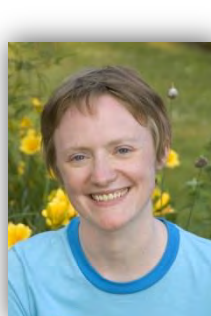

# **Project Partners**

- WI DNR
- ▶ EPA Headquarters
- ▶ EPA Region 5
- ▶ The Nature Conservancy
- USGS
- Cadmus consulting

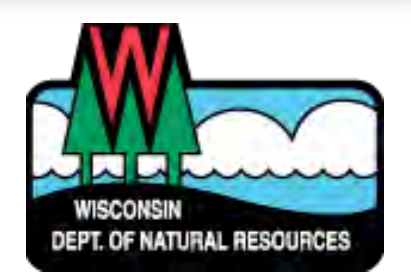

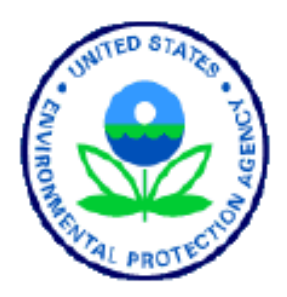

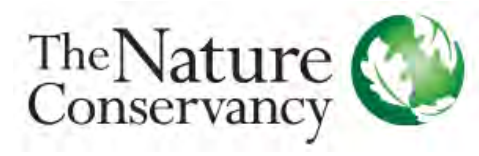

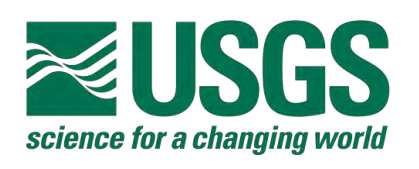

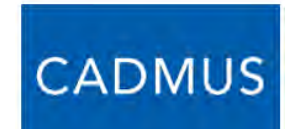

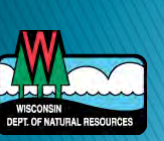

# **Scale**

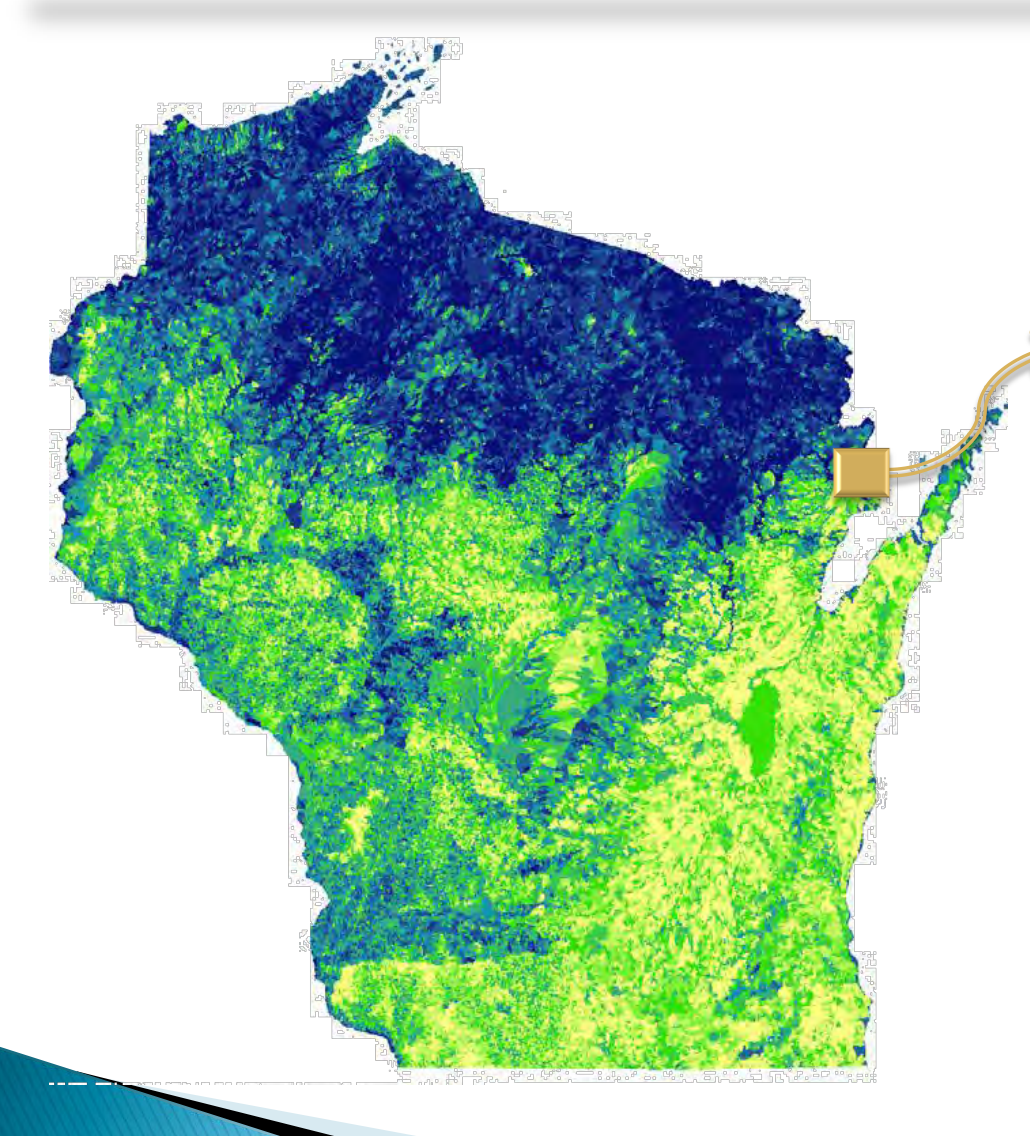

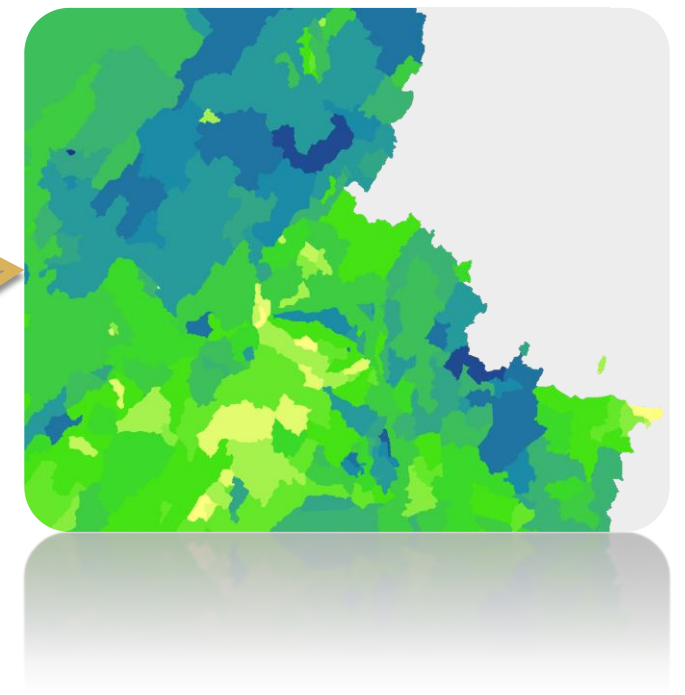

- WHDPlus scale (similar to HUC 16 or NHD+)
- $\rightarrow$  0.5 km<sup>2</sup> (ave)
- Can also be 'rolled up' to HUC 12, etc.

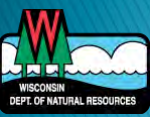

# Aquatic Ecosystem Health

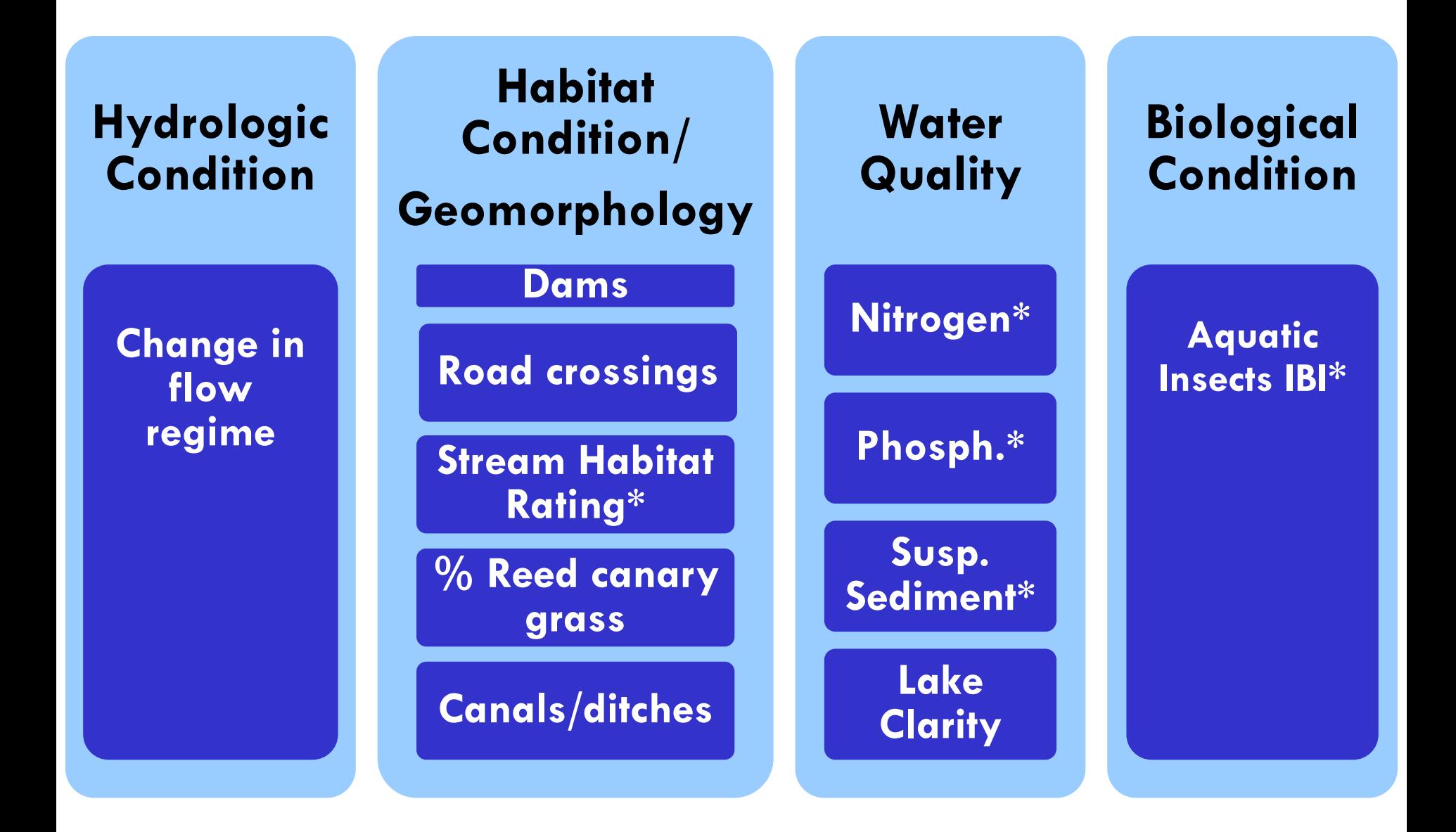

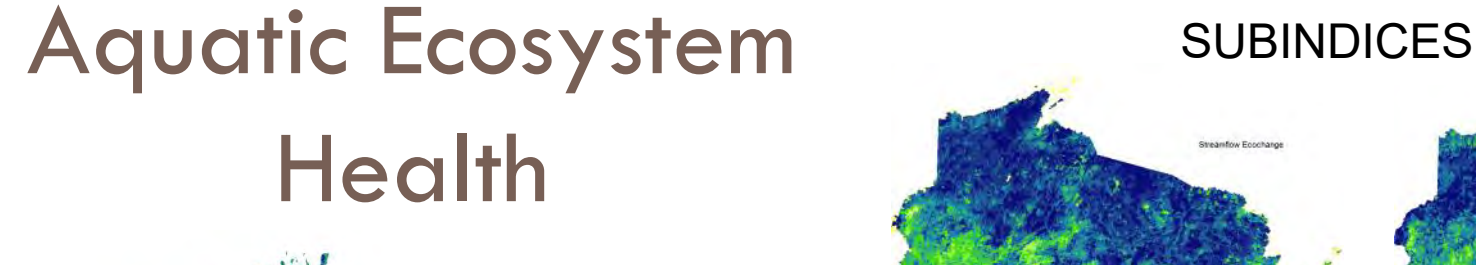

**Aquatic Ecosystem Health Index** 

High

Low

### Hydrologic Condition Sub-Index<br>Habitat Condition/Geomorphology Sub-Index Water Quality Sub-Index **Biological Condition Sub-Index**

Miles

100

50

75

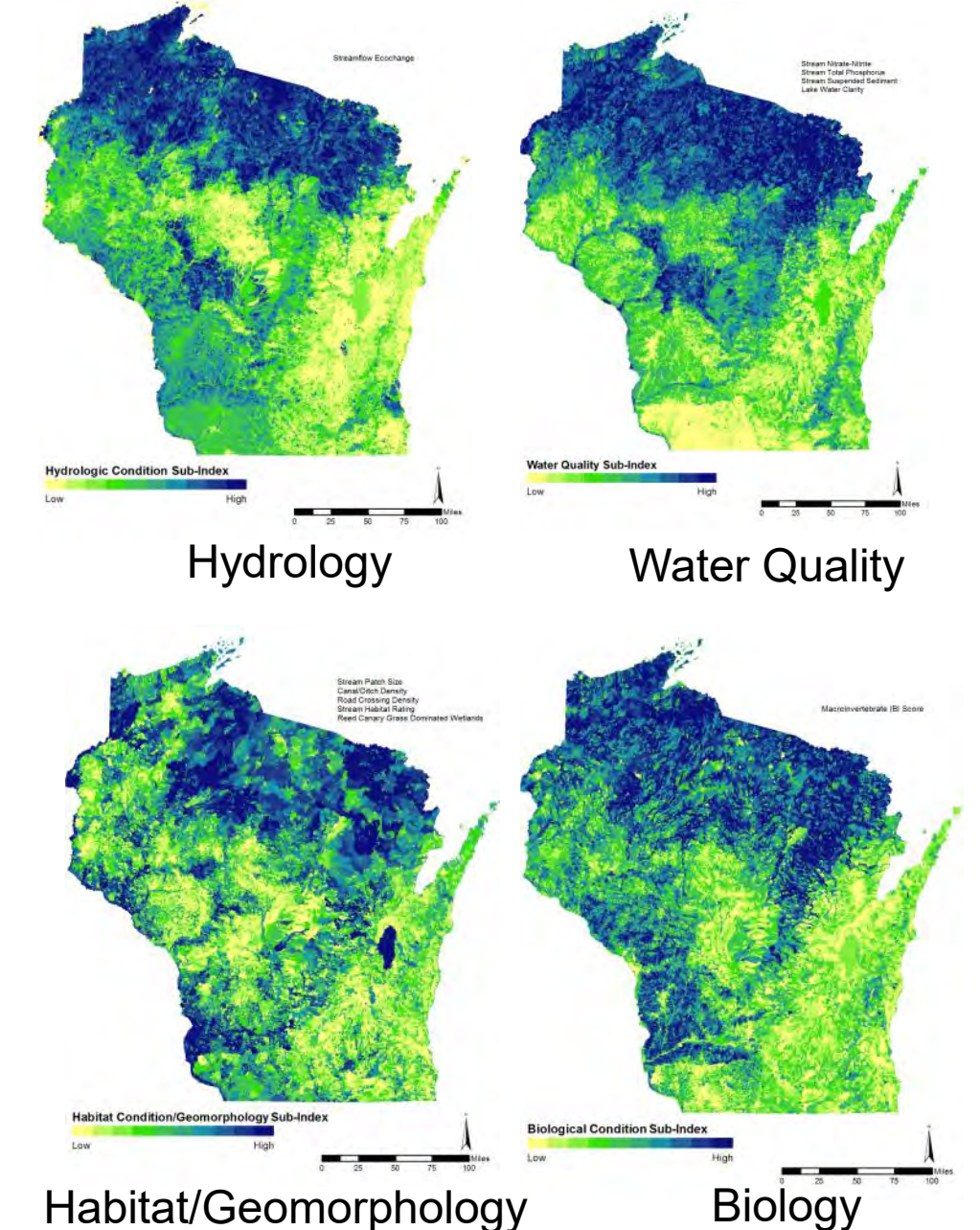

# Watershed Vulnerability

**Climate Change** Projected change in:

**Runoff\*** 

**Phosphorus\*** 

**Nitrogen\*** 

**Sediment\*** 

**Land Use Change** 

**Projected change in Land cover\***  **Water Use** 

**High capacity wells**

**Groundwater dependent ecosystems** 

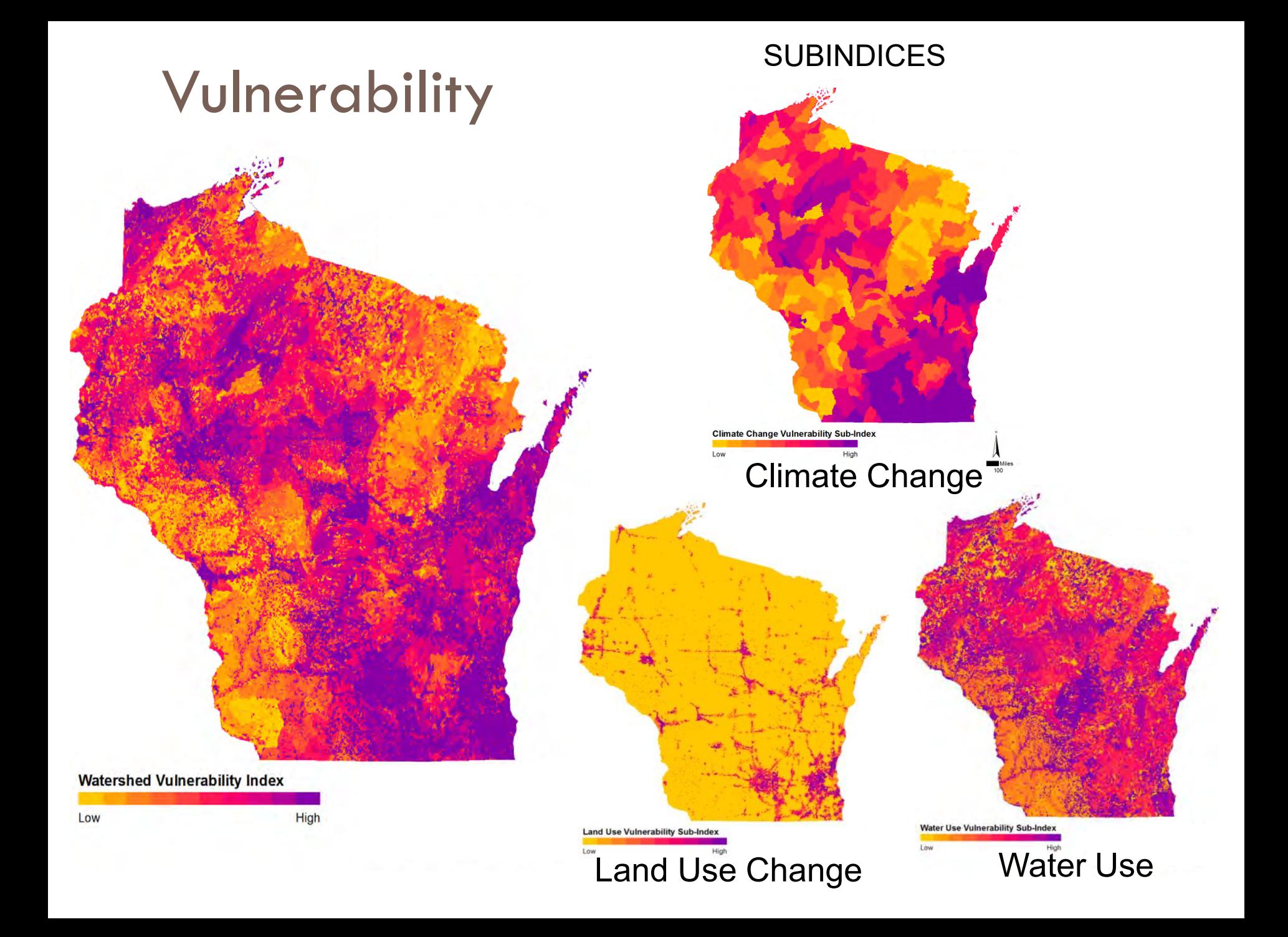

# Aquatic Ecosystem **Health**

# Vulnerability

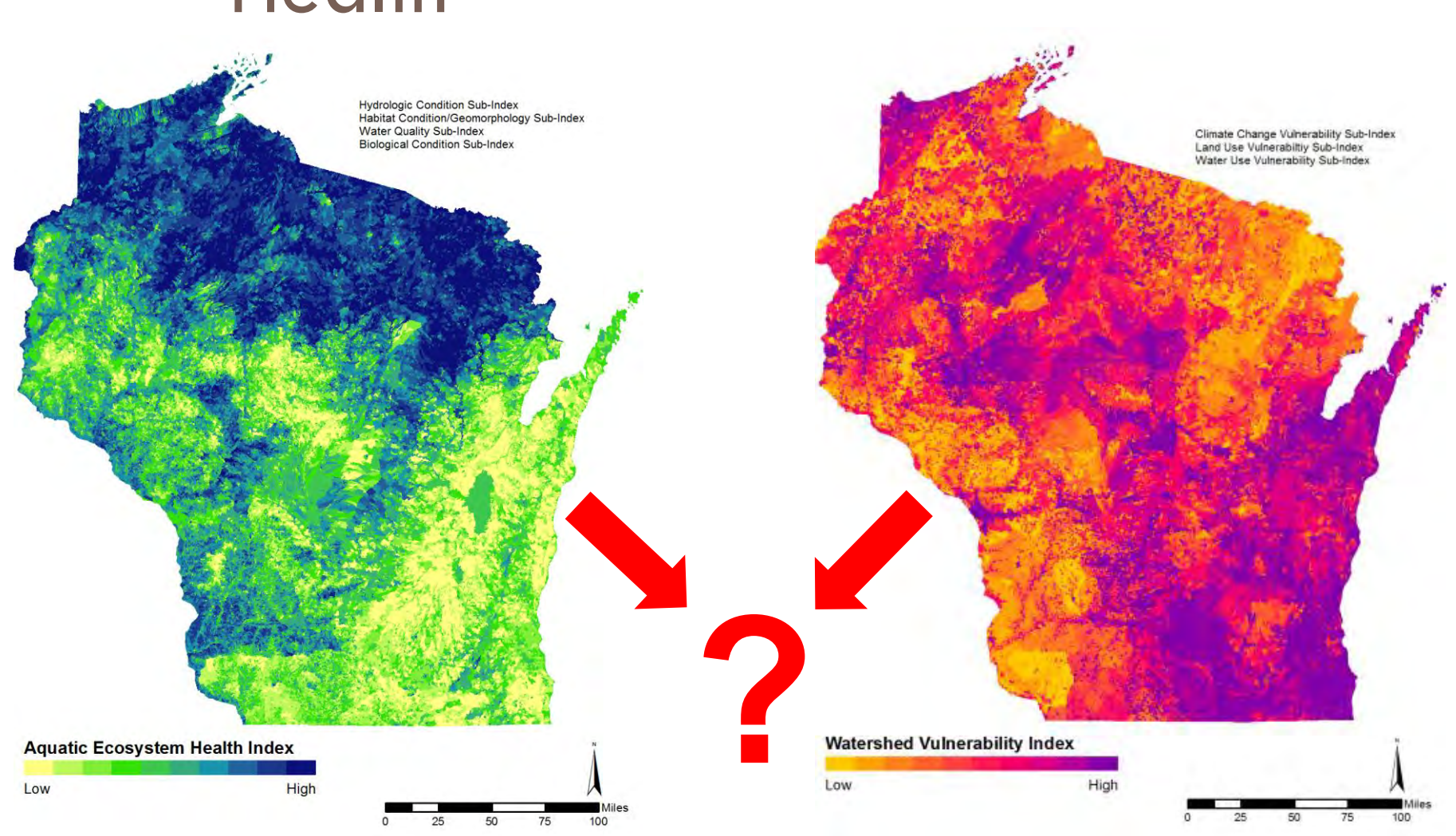

# Combine Health & Vulnerability Scores…

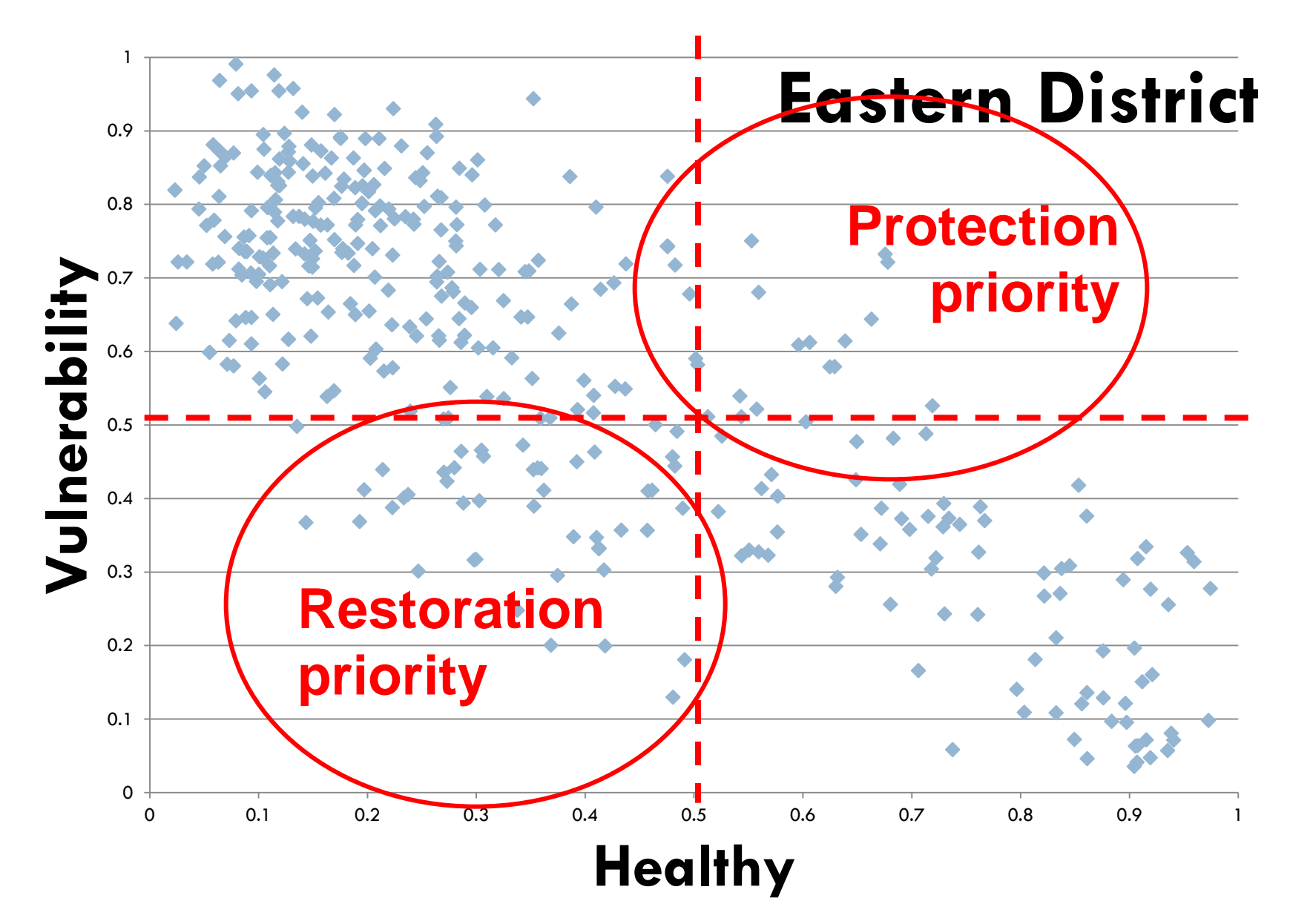

# Combine **Health &** Vulnurability Scores...

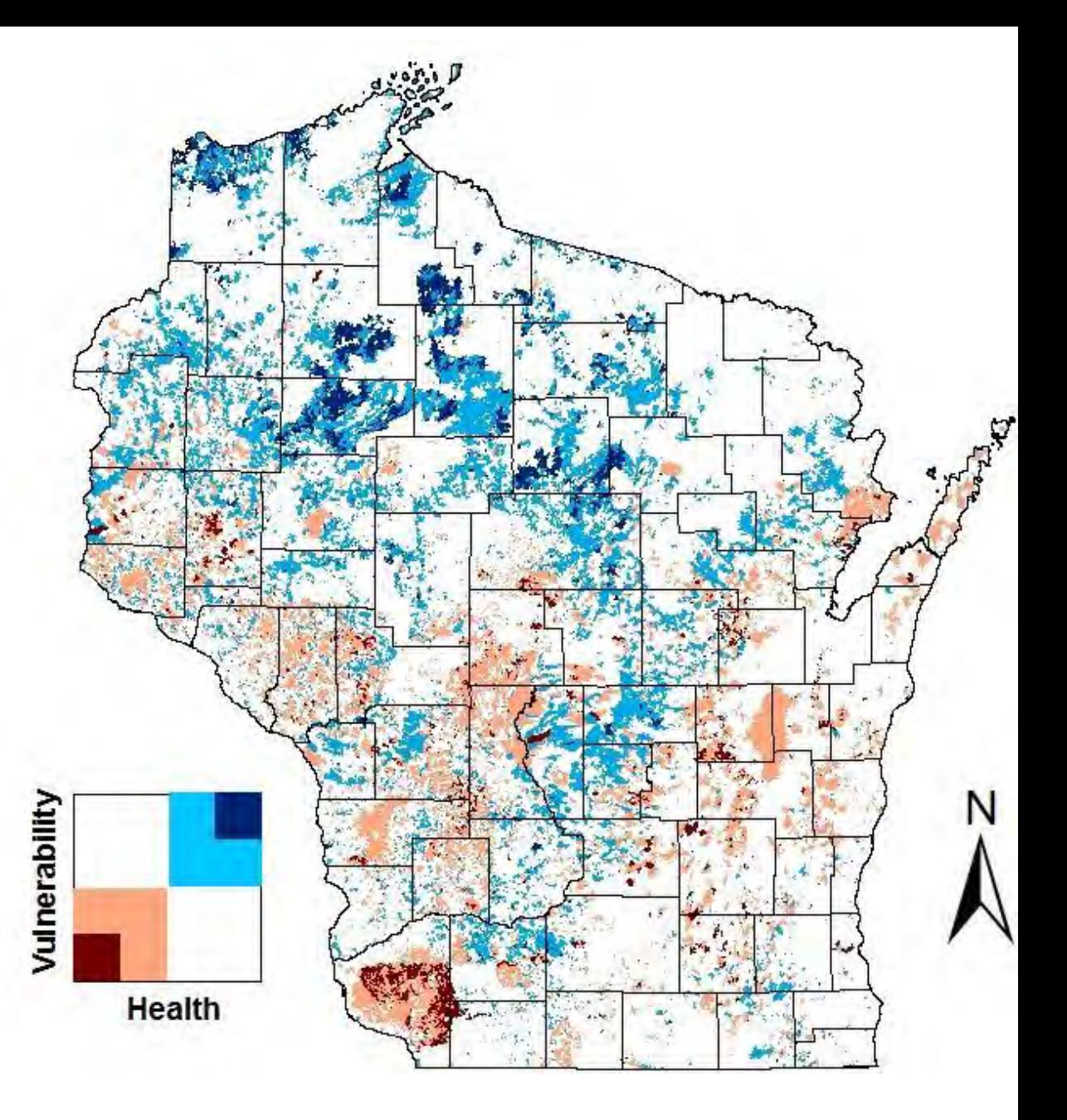

### **Protection Priority**

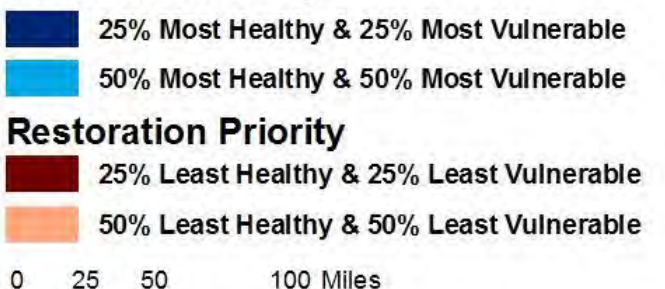

 $+1$ 

 $\overline{1}$ 

# **Applications**

- County/ Regional Planning
- Watershed/Lake Planning
- ▶ Grant criteria
- Wetland assessment and mitigation
- ▶ Protecting lands

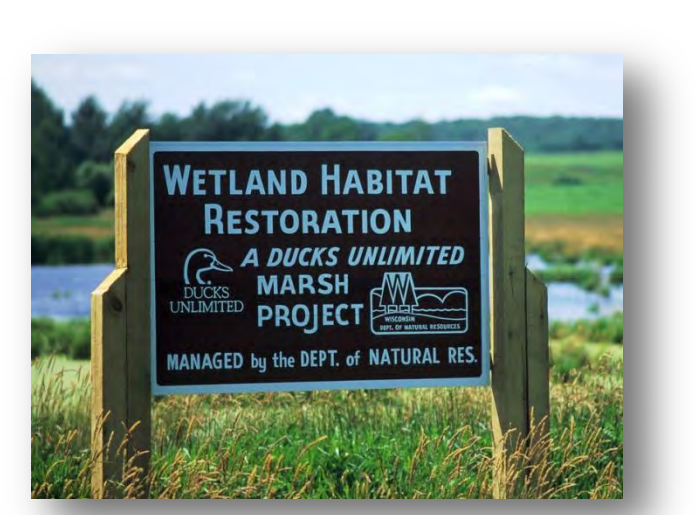

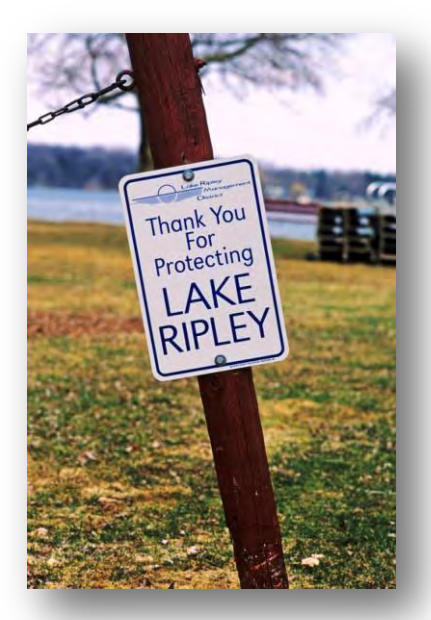

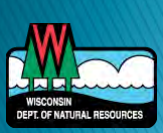

# **Healthy Watersheds Website**

## Download:

- Final Report
- PDF maps
- Shapefiles
- Raw data

## ▶ Online Mapping Tool

- Zoom to your watershed
- Select map layers
- See ranking scores

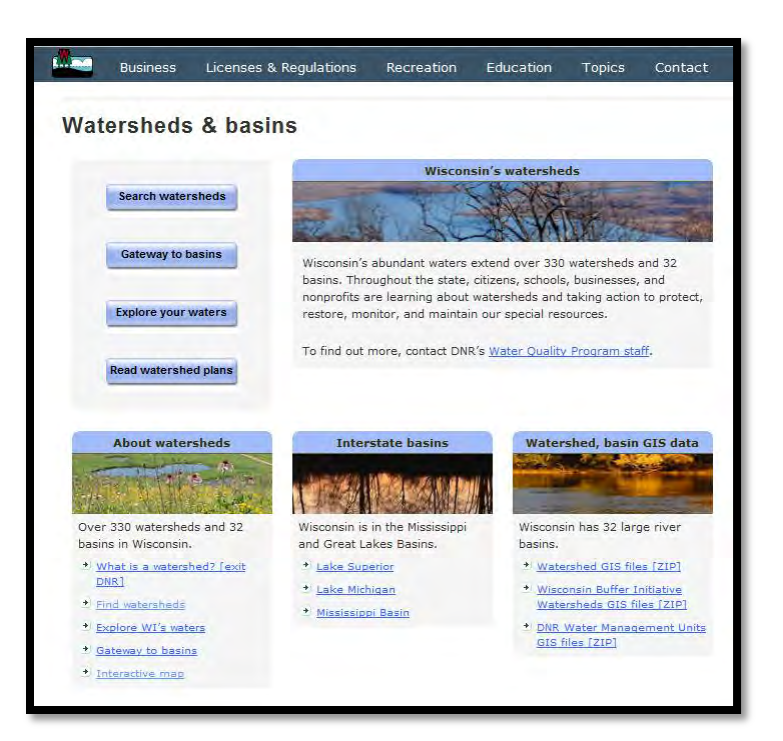

**http://dnr.wi.gov/topic/Watersheds/HWA.html** 

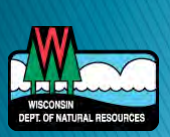

### **Wisconsin DNR Watershed Restoration Viewer**

Search...

SHAPE

Polygon

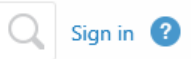

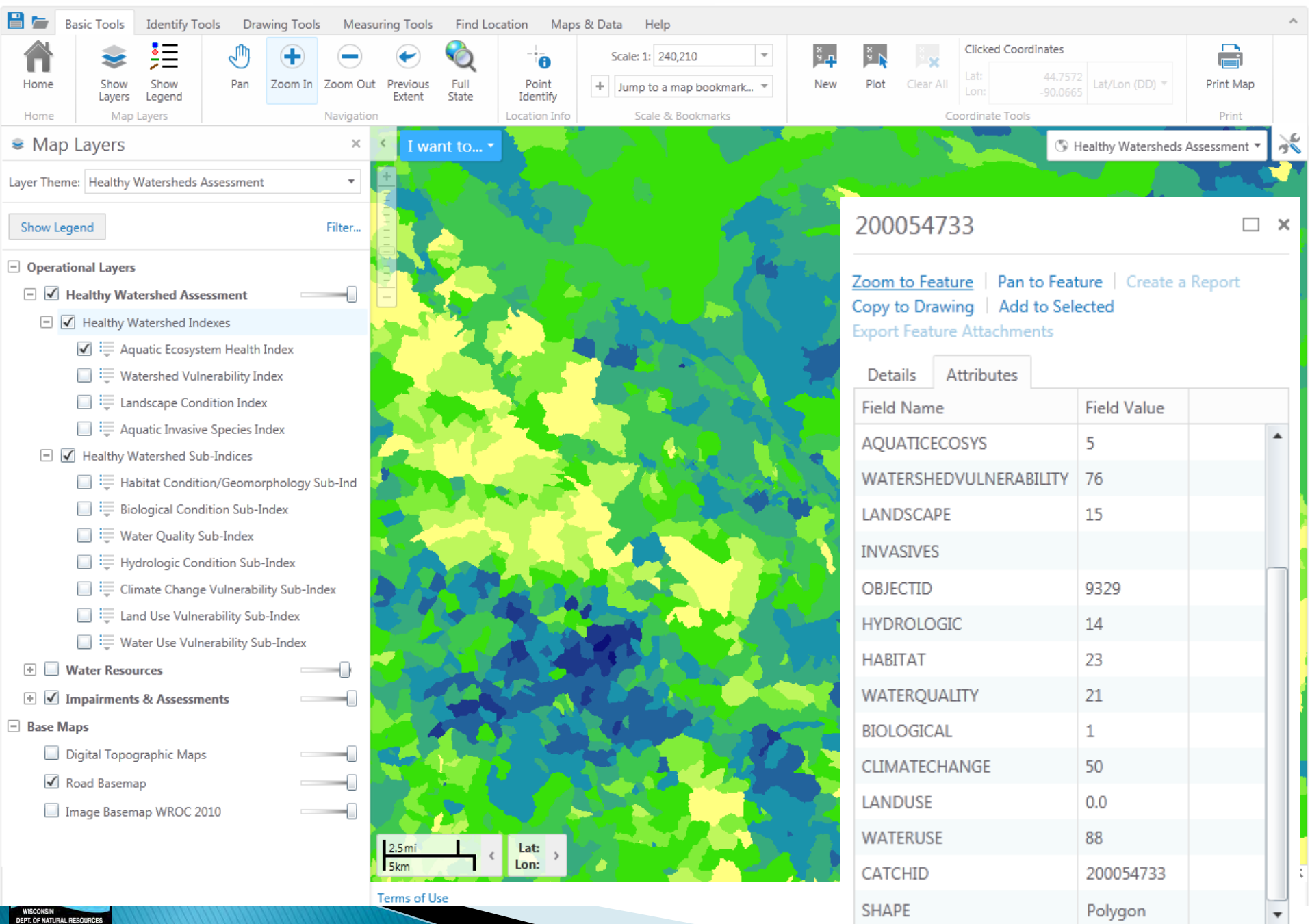

Terms of Use

WISCONSIN<br>DEPT. OF NATURAL RESOURCES

# EVAAL

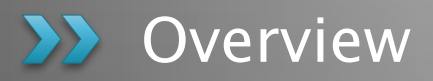

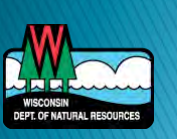

## **TMDLs Statewide**

DEPT. OF NATURAL RESOURCES

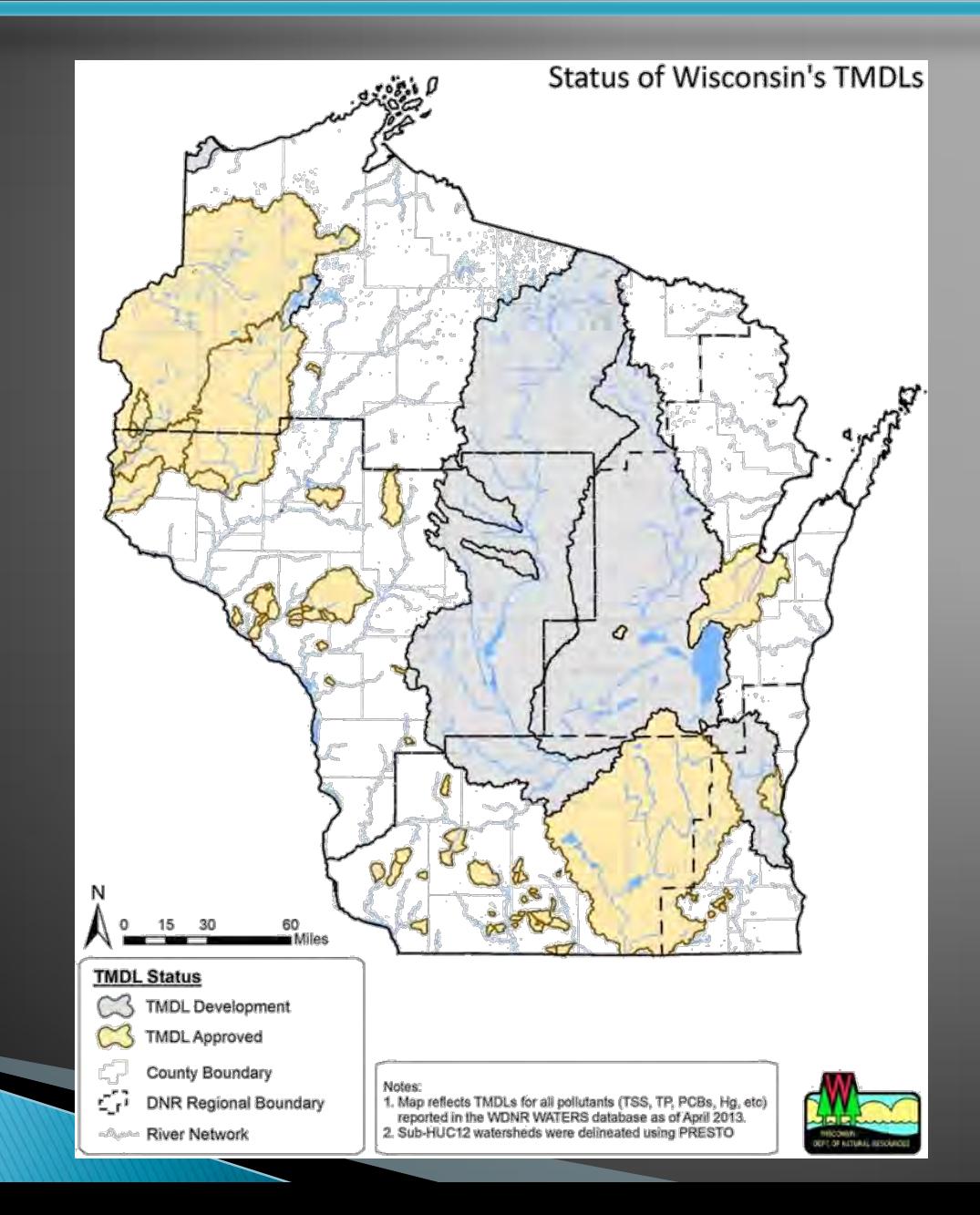

# **TMDL Results**

**Total Phosphorus (lbs/acre/year)** 

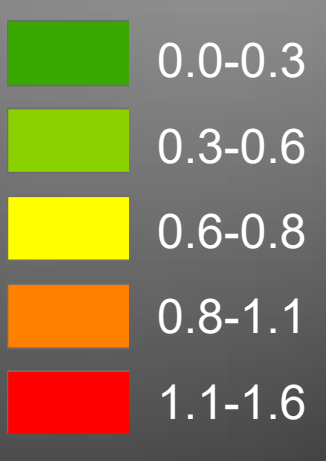

Green Bay

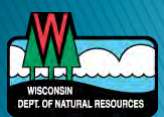

## Watershed

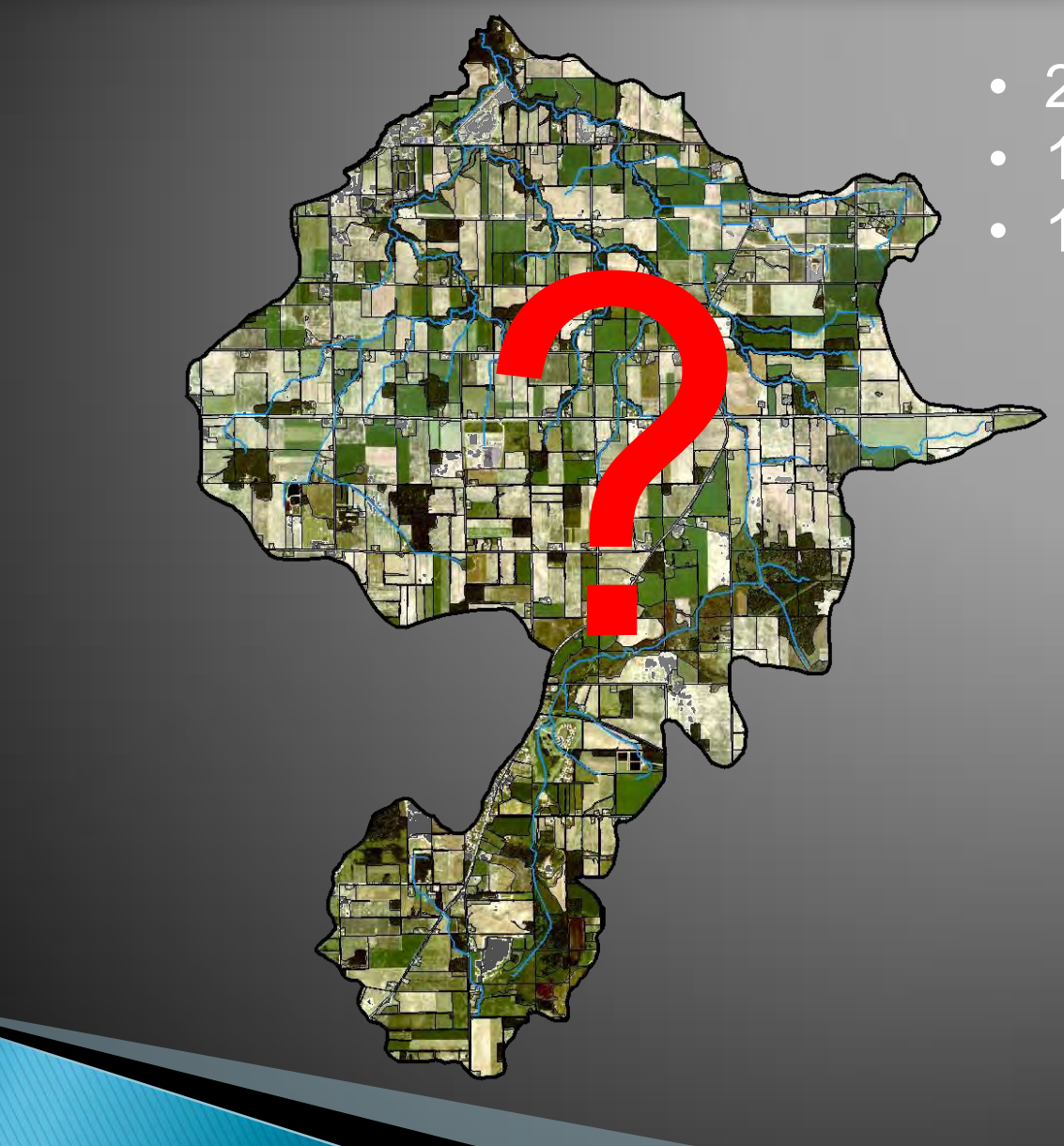

- 23 square miles
- 
- 187 farms<br>• 1,129 fields
- ▶ Erosion Vulnerability Assessment for Agricultural Lands
- GIS-based model
- ▶ Vulnerability to erosion and nutrient export
- Deprioritizes internally draining areas

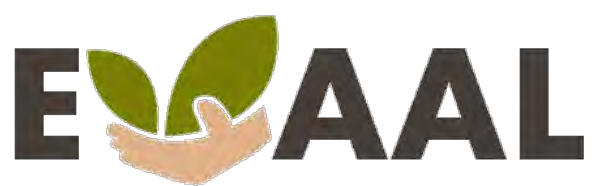

**Erosion Vulnerability Assessment** for Agricultural Lands

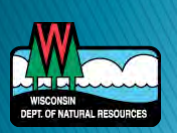
#### **EVAAL System Requirements**

- ▶ Windows operating system
- ArcGIS Desktop 10.1 or 10.2

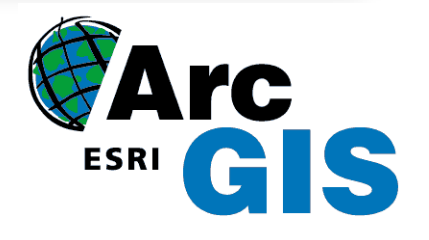

- ArcGIS Spatial Analyst 10.1 or 10.2
- 1.5 GB RAM minimum
- ▶ Does not require any installation, but does need write access to file folder

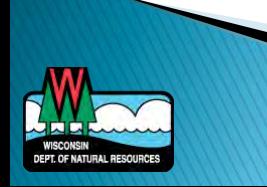

#### **Available Datasets**

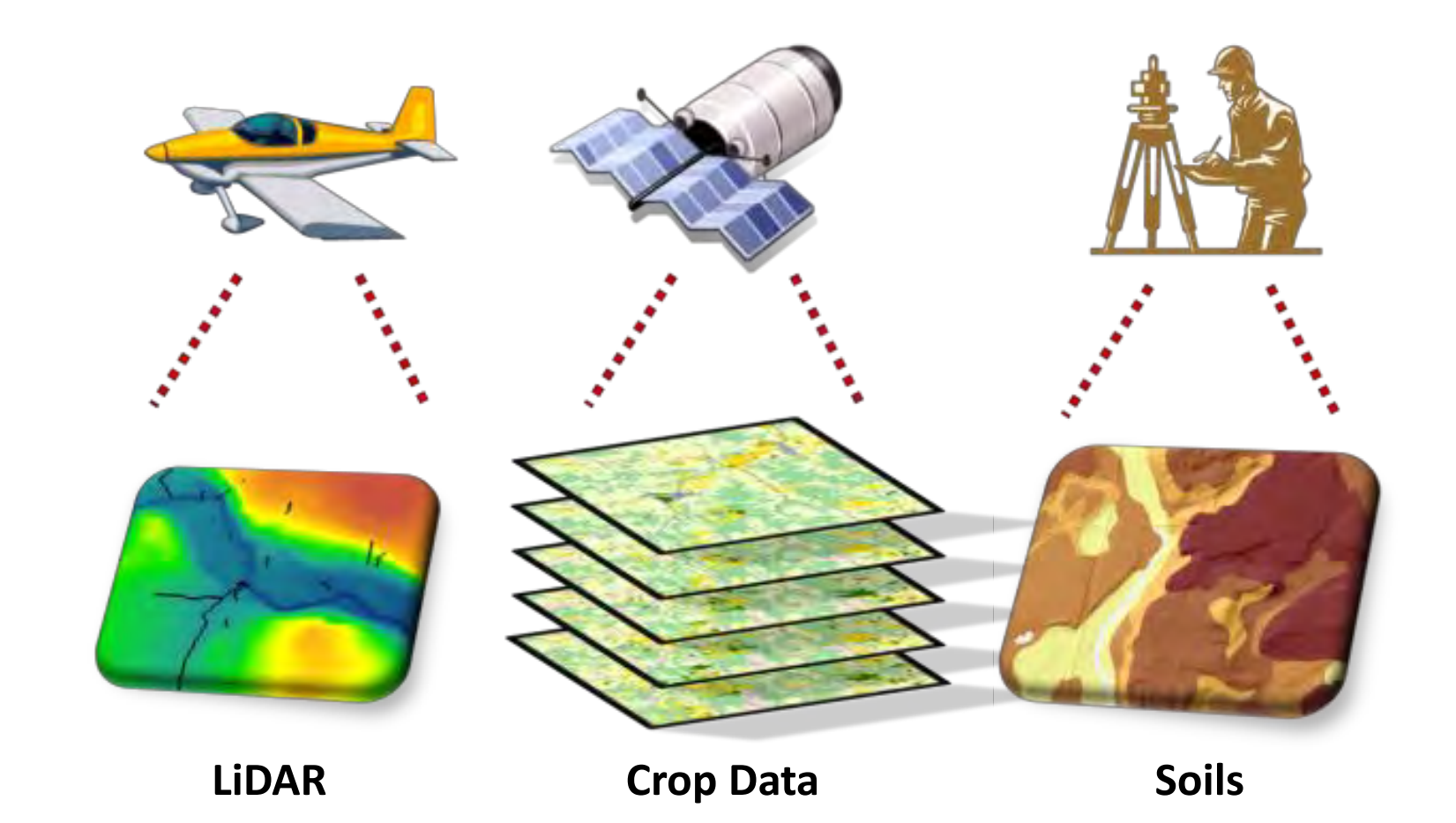

DEPT. OF NATURAL RESOURCES

#### LiDAR Data

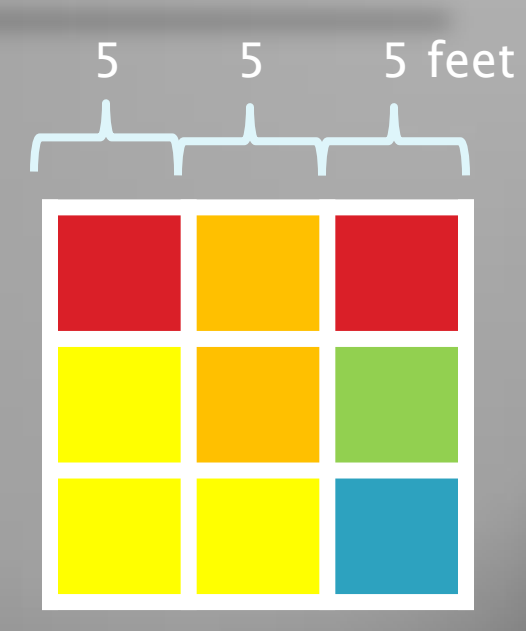

#### Elevation (feet)

1000

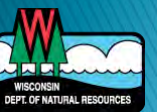

650

#### **Digital Dams**

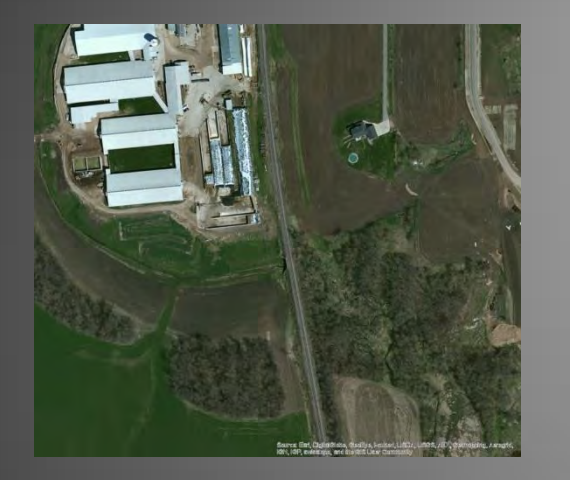

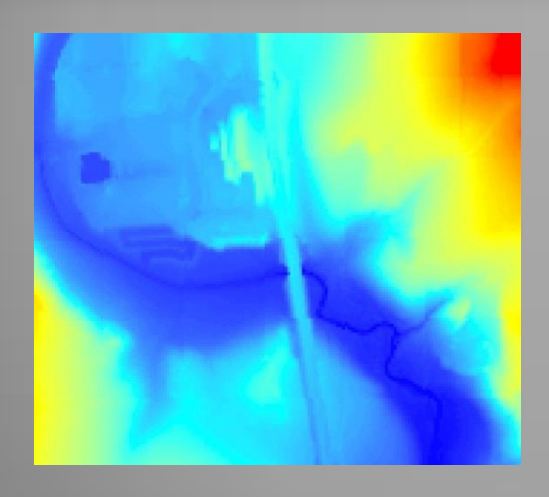

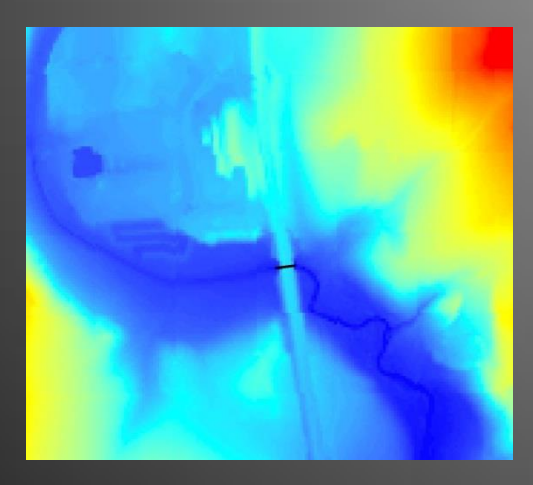

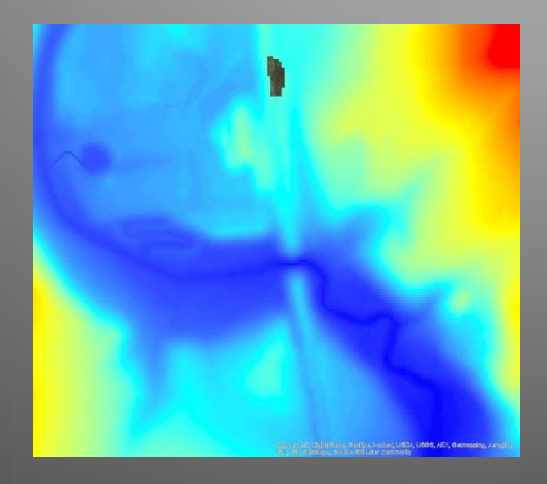

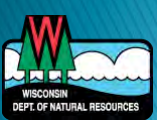

#### Crop Data

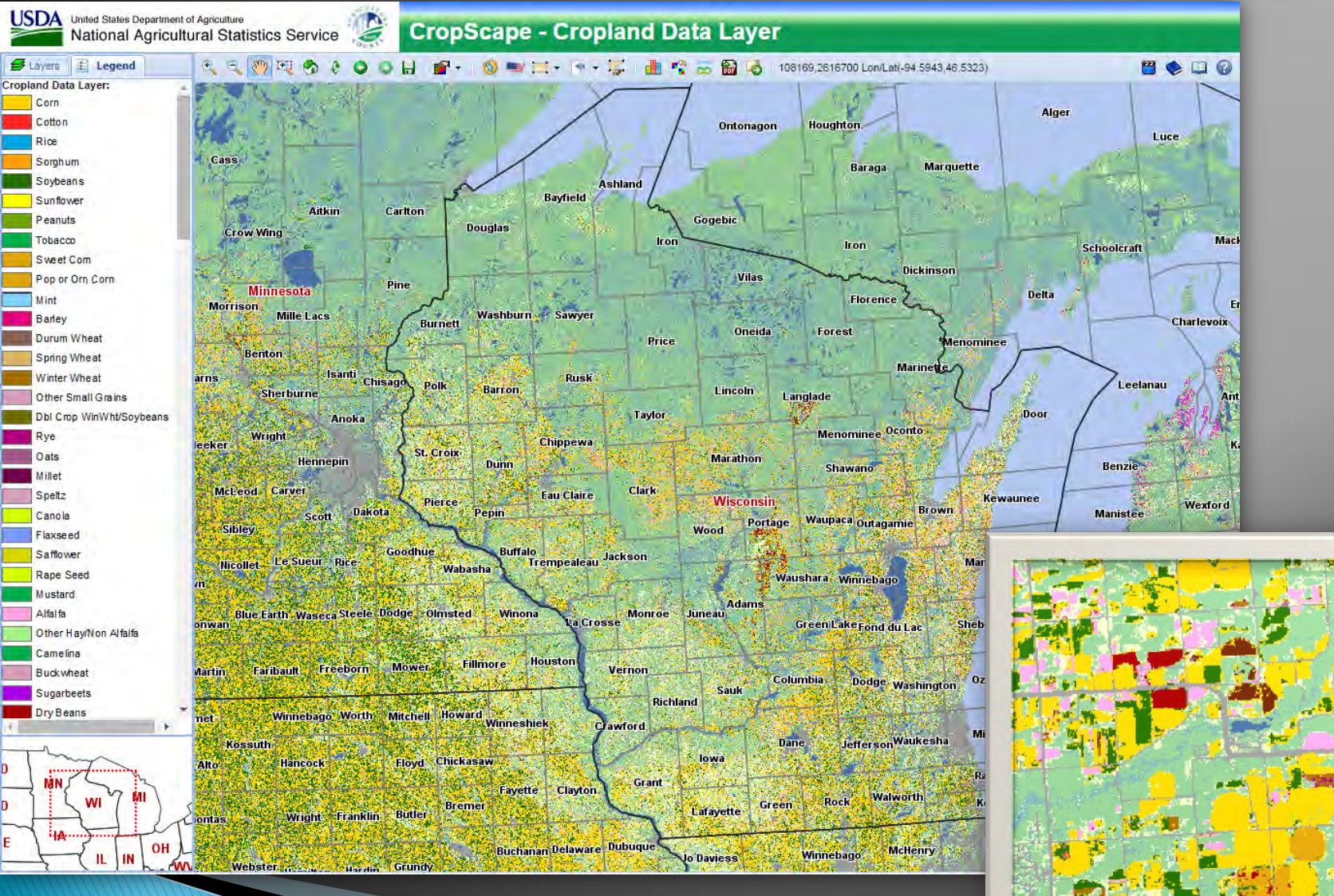

DEPT. OF NATURAL RESOURCES

http://nassgeodata.gmu.edu/CropScape/

#### **Crop Rotations**

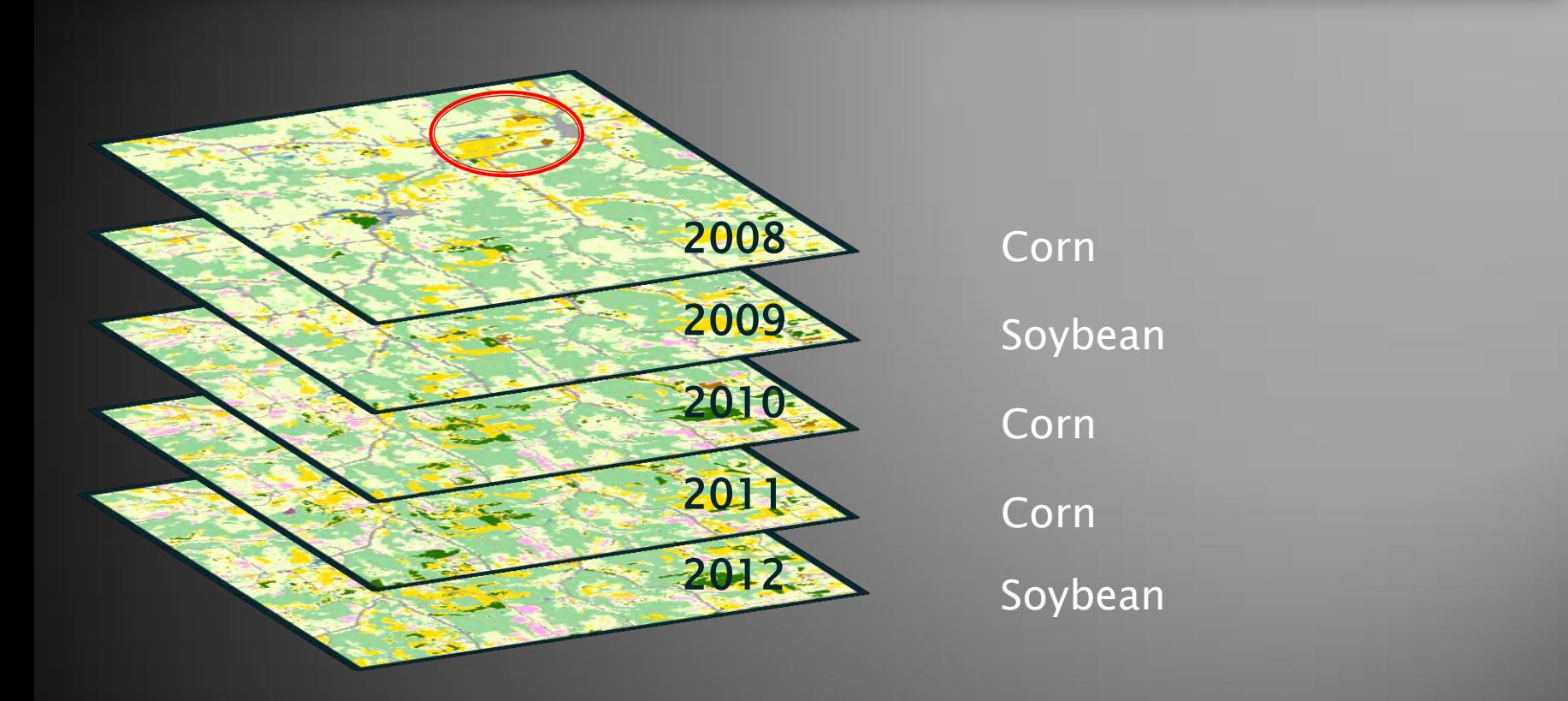

#### C-C-S-C-C, C-S-C-S-C, S-C-C-S-C, C-C-C-C-S, S-S-S-S-C = Cash Grain Rotation

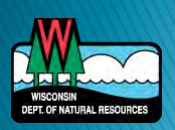

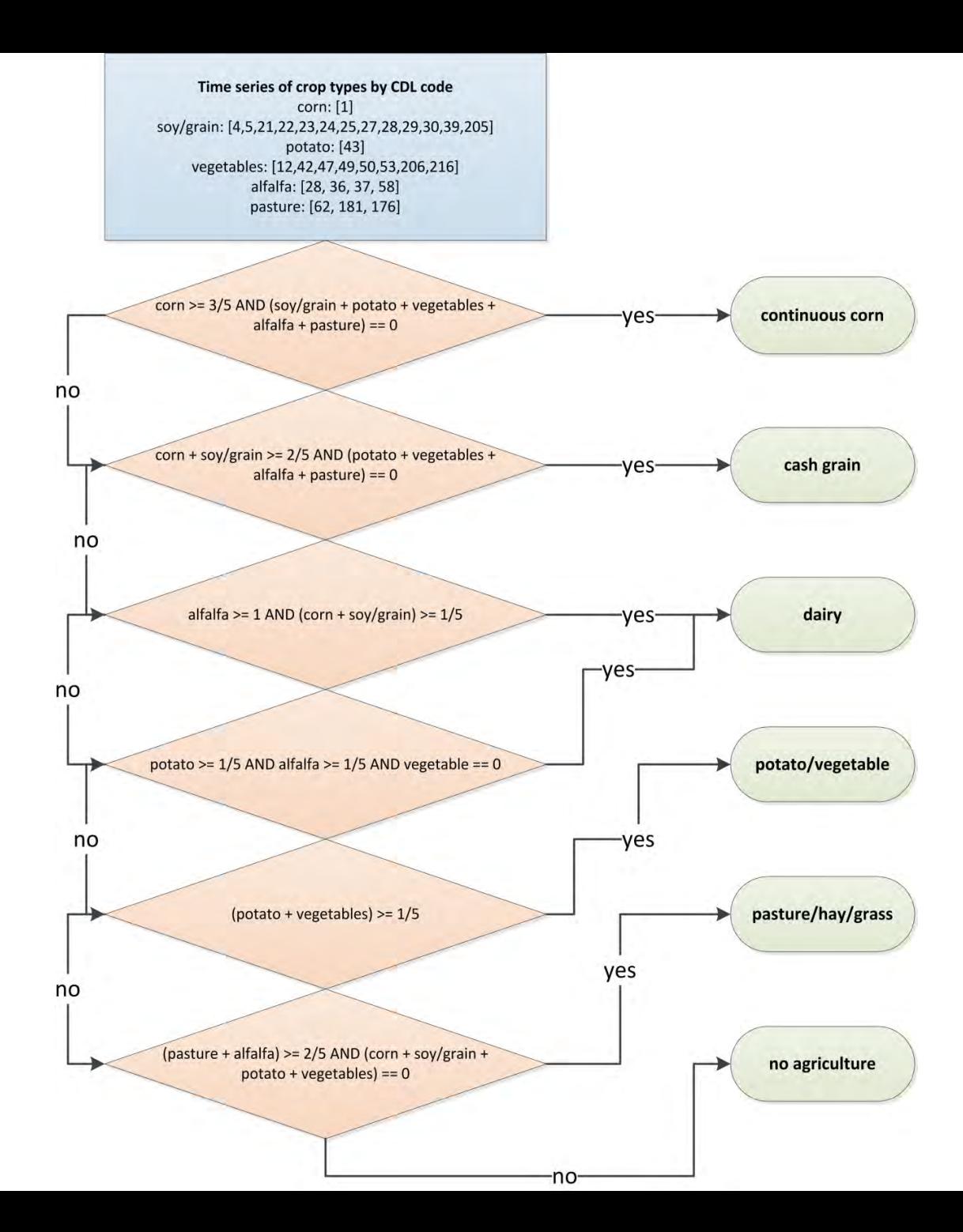

## Soils - gSSURGO

**DEPT. OF NATURAL RESOU** 

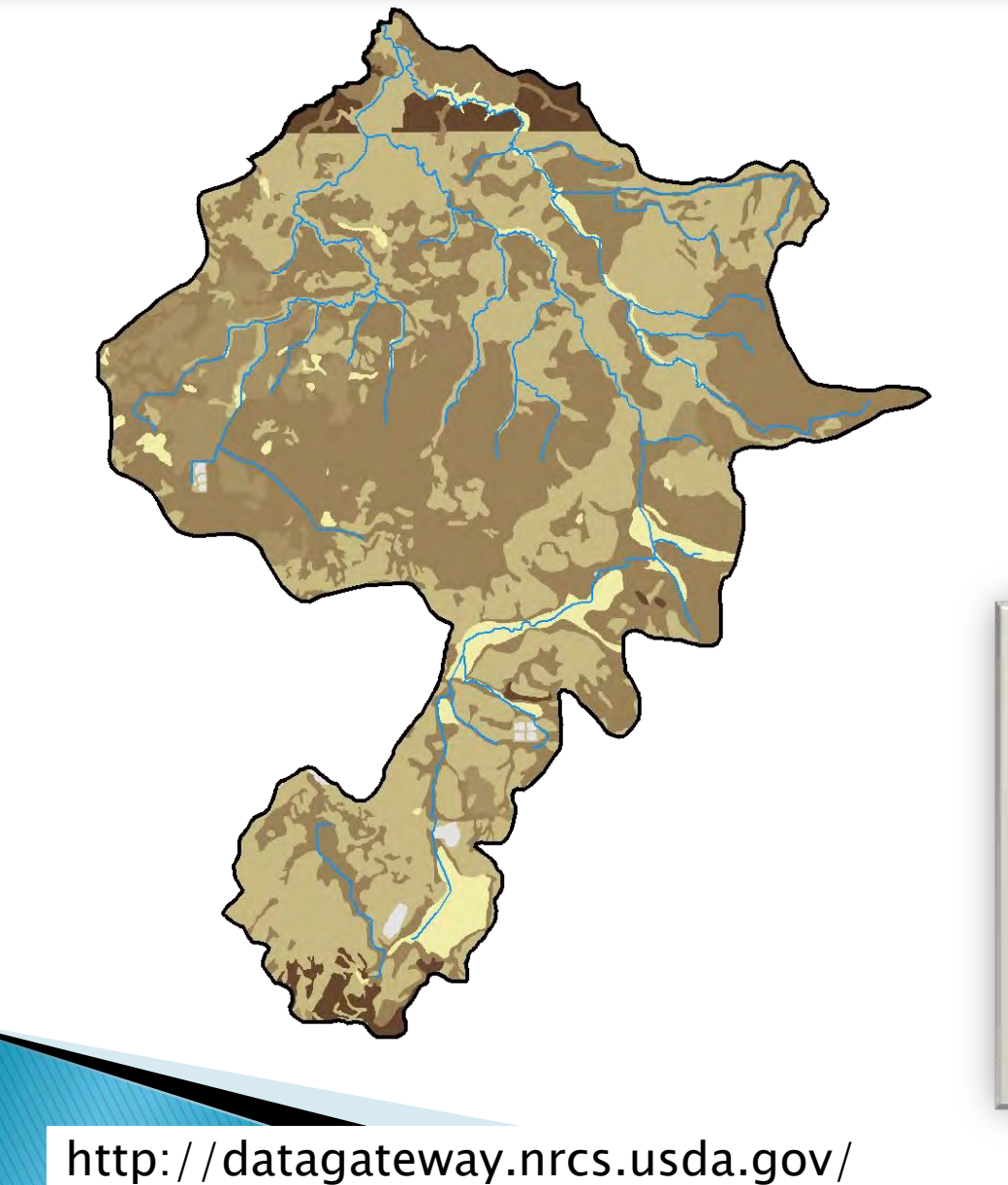

Soil Erodibility 0.49  $0.02$ 

#### 10 meter resolution

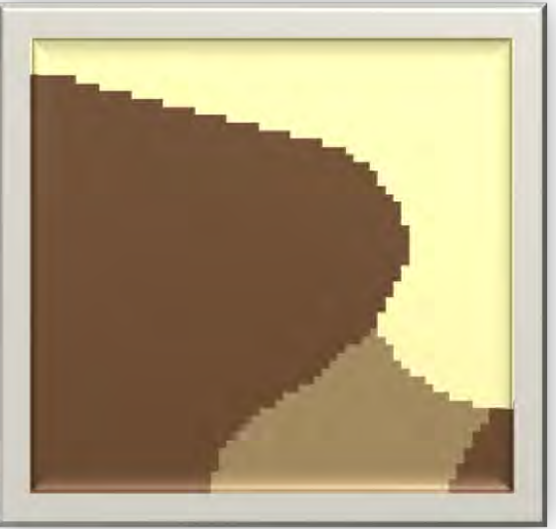

#### **Erosion Vulnerability Analysis**

# $USLE + SPI - IDA$

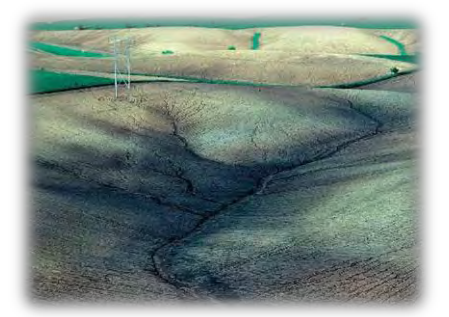

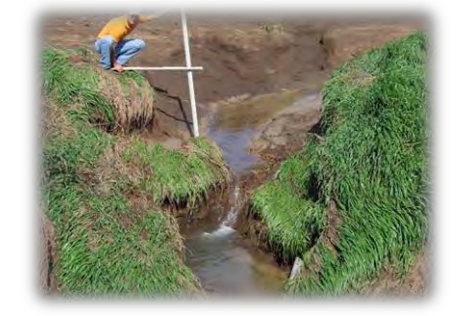

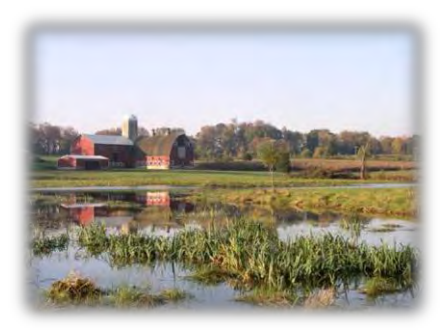

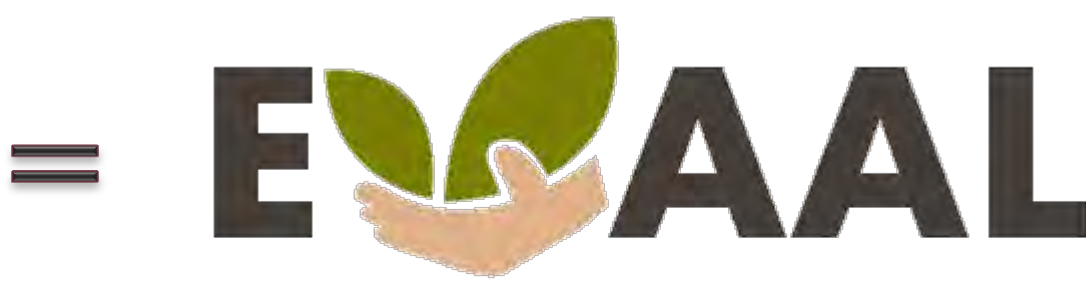

**Erosion Vulnerability Assessment** for Agricultural Lands

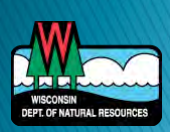

#### ▶ Sheet and rill erosion

# $A = R K (LS) CP$

- Rainfall erosivity
- Soil erodibility
- Slope/Slope-Length
- Cover factor
- Practice Factor

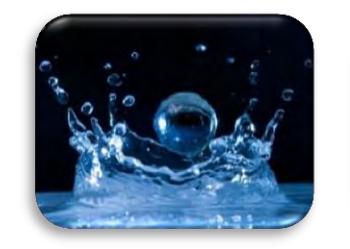

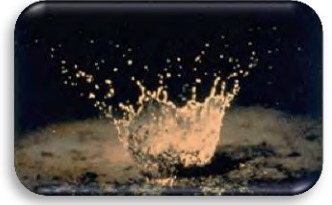

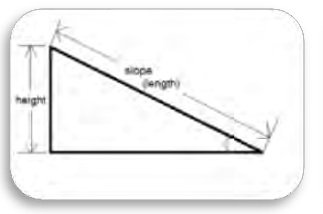

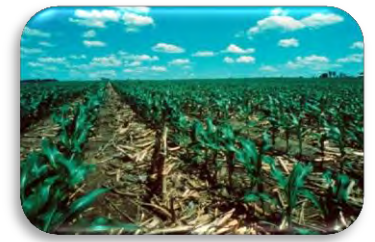

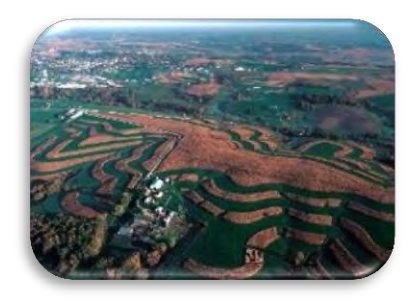

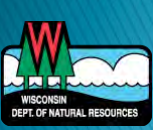

▶ Sheet and rill erosion

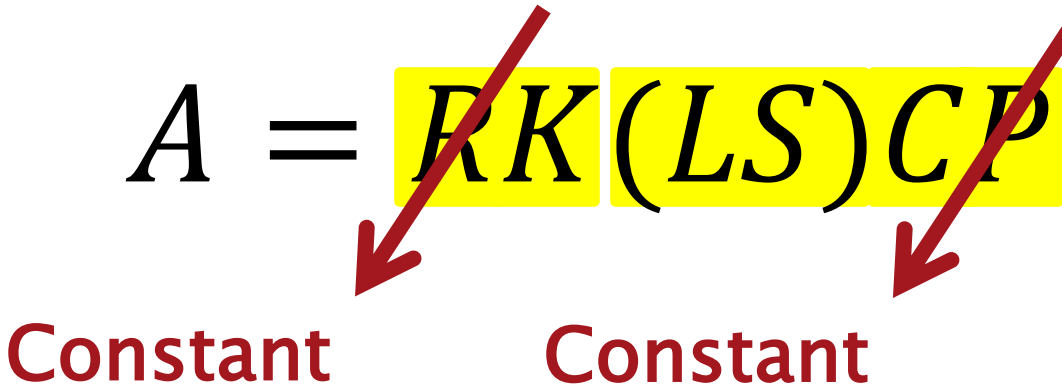

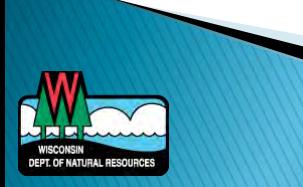

▶ Sheet and rill erosion

Constant Constant

 $A = \cancel{KK(LS)CP}$ 

 $A = K(LS)C$ 

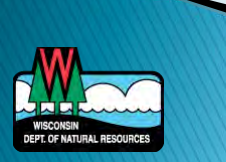

▶ Sheet and rill erosion

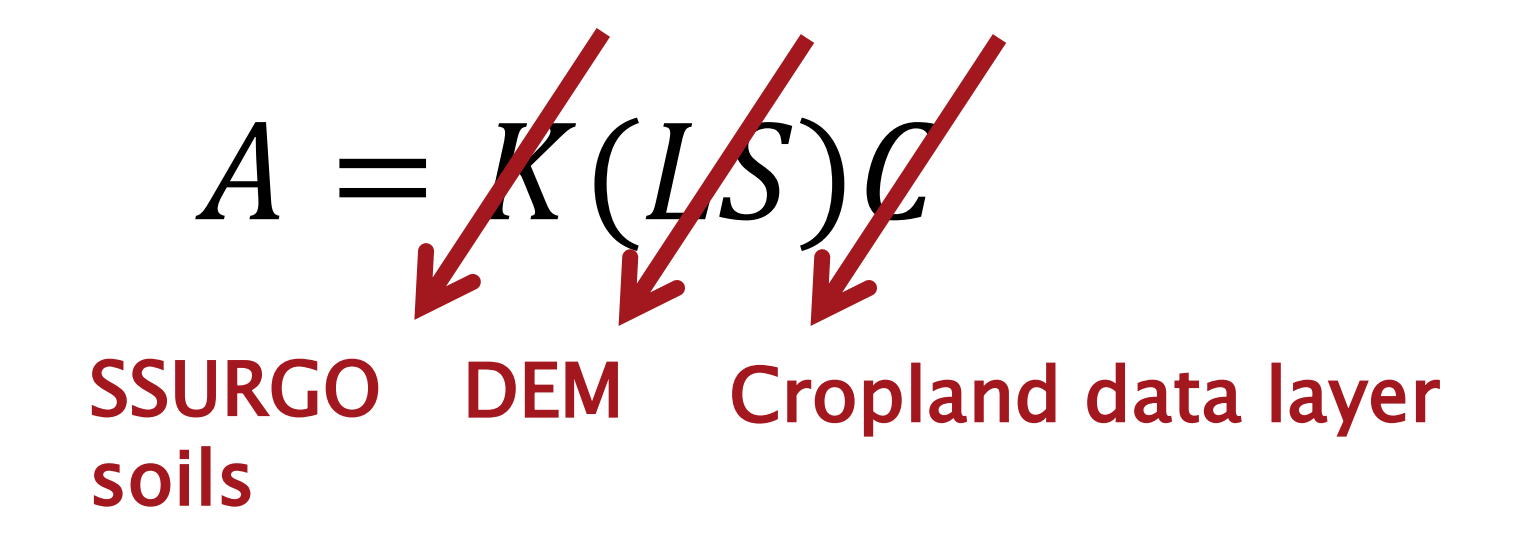

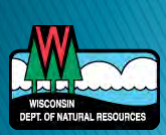

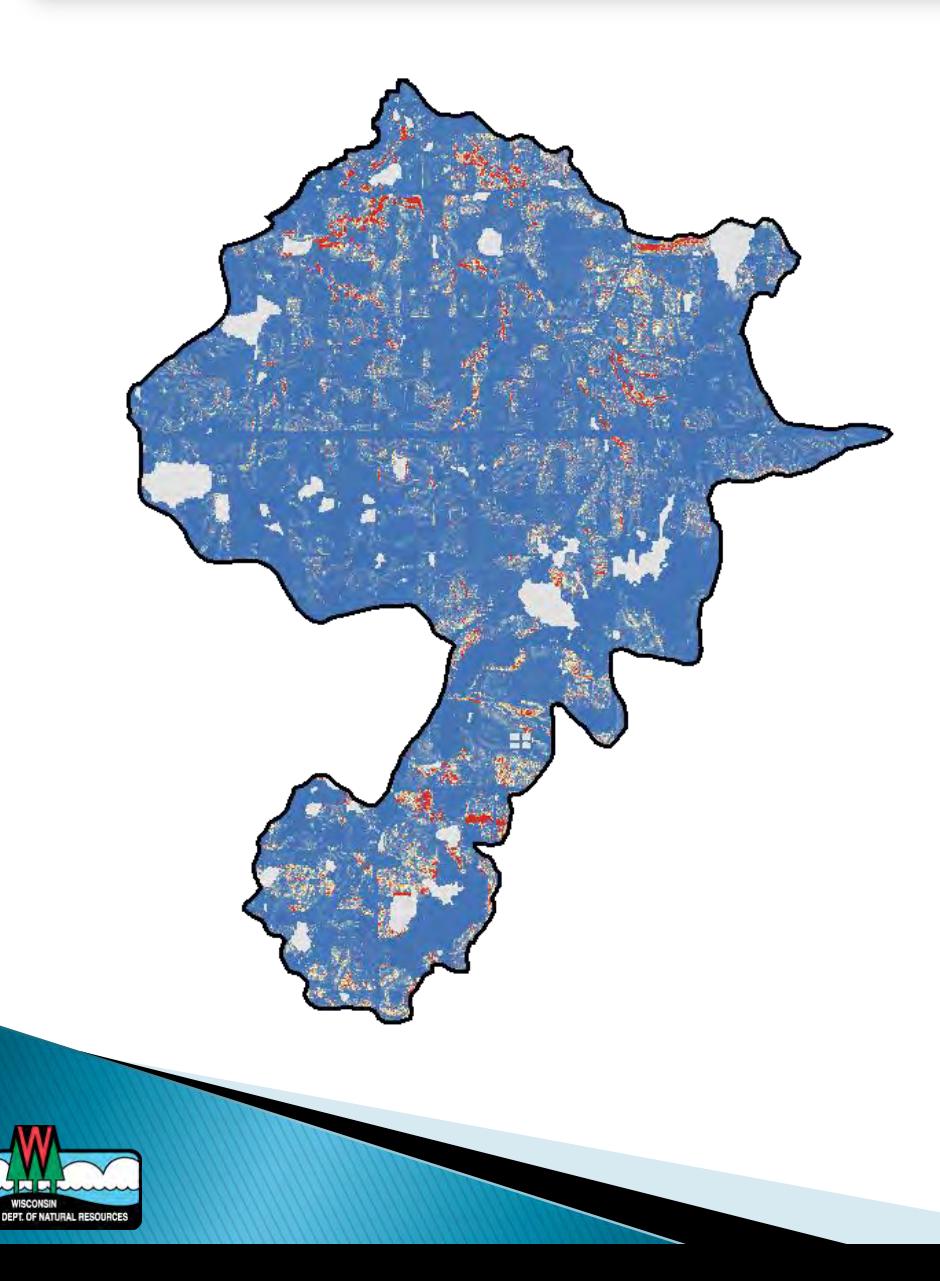

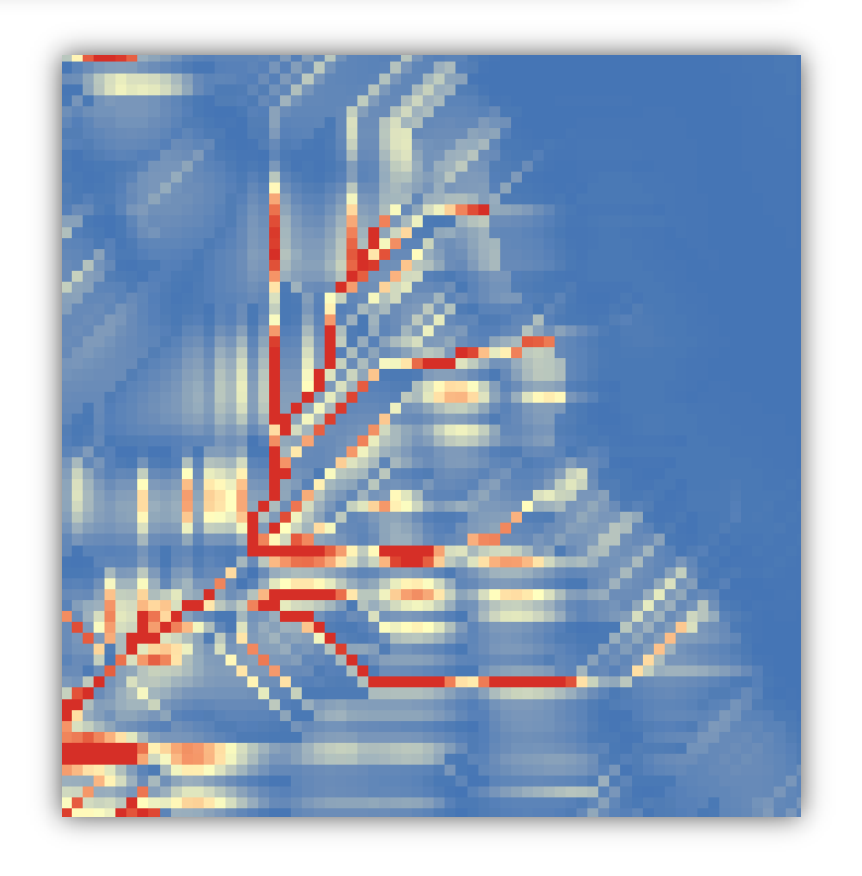

#### **Stream Power Index**

#### ▶ Potential for gully erosion

## $SPI = f(slope, catchment area)$

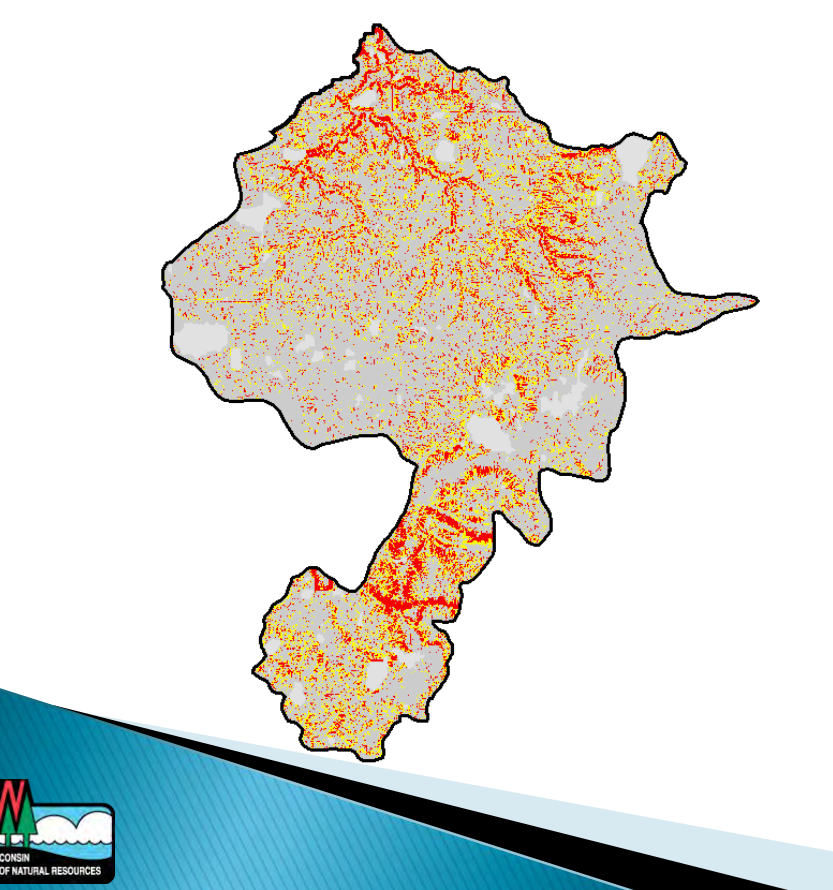

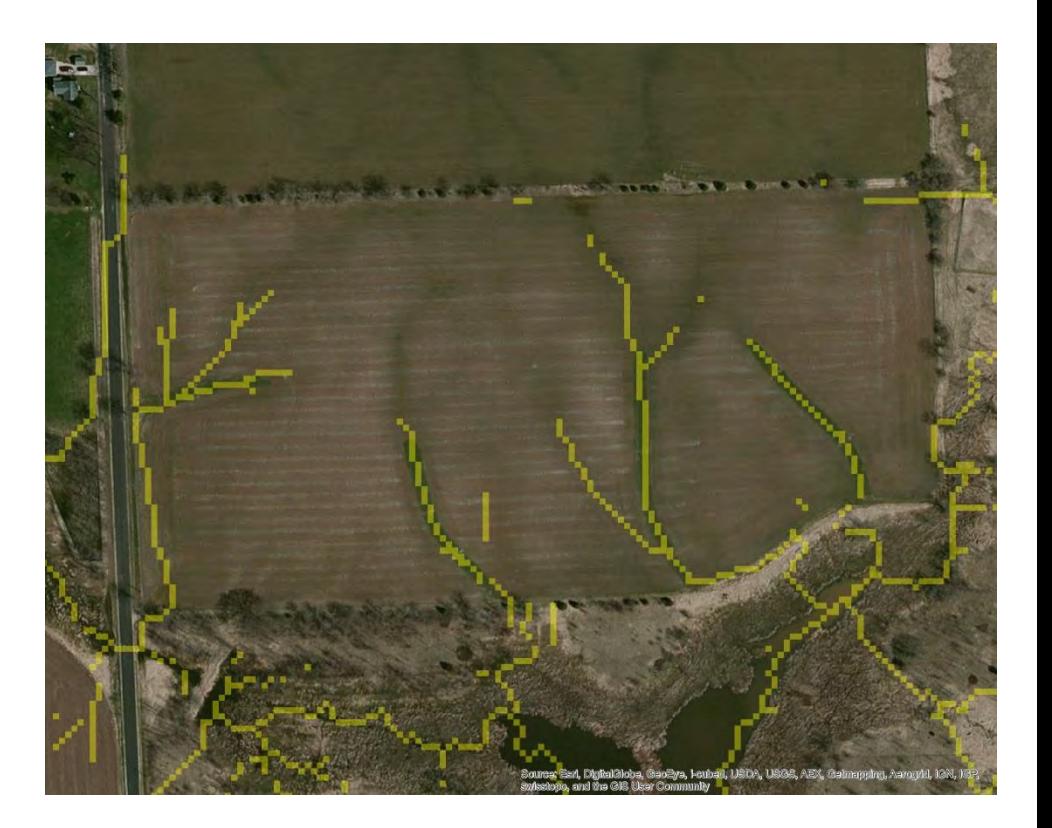

#### **Internally Draining Areas**

Areas that do not contribute to surface waters

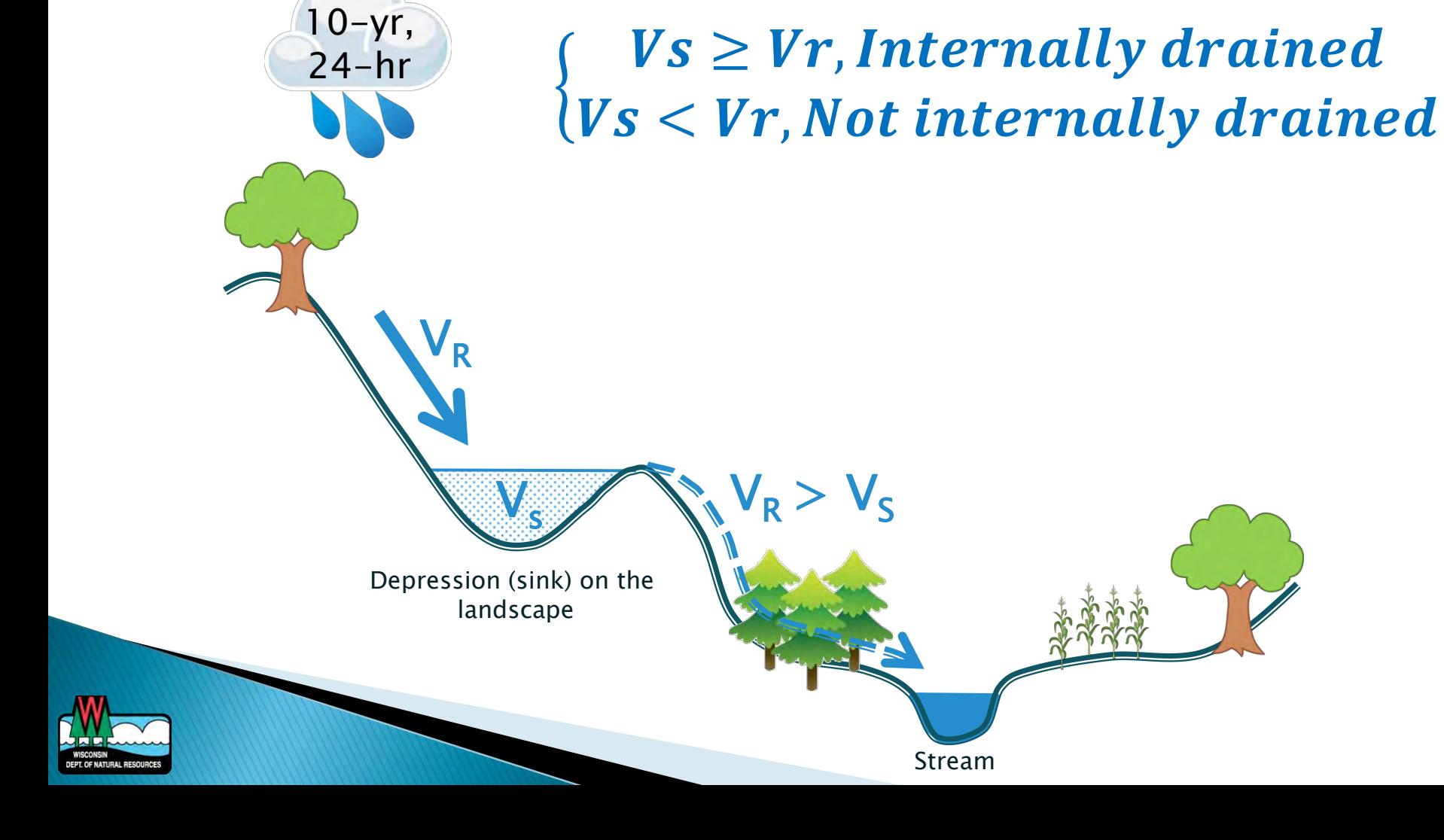

#### **Internally Draining Areas**

#### ▶ Areas that do not contribute to surface waters

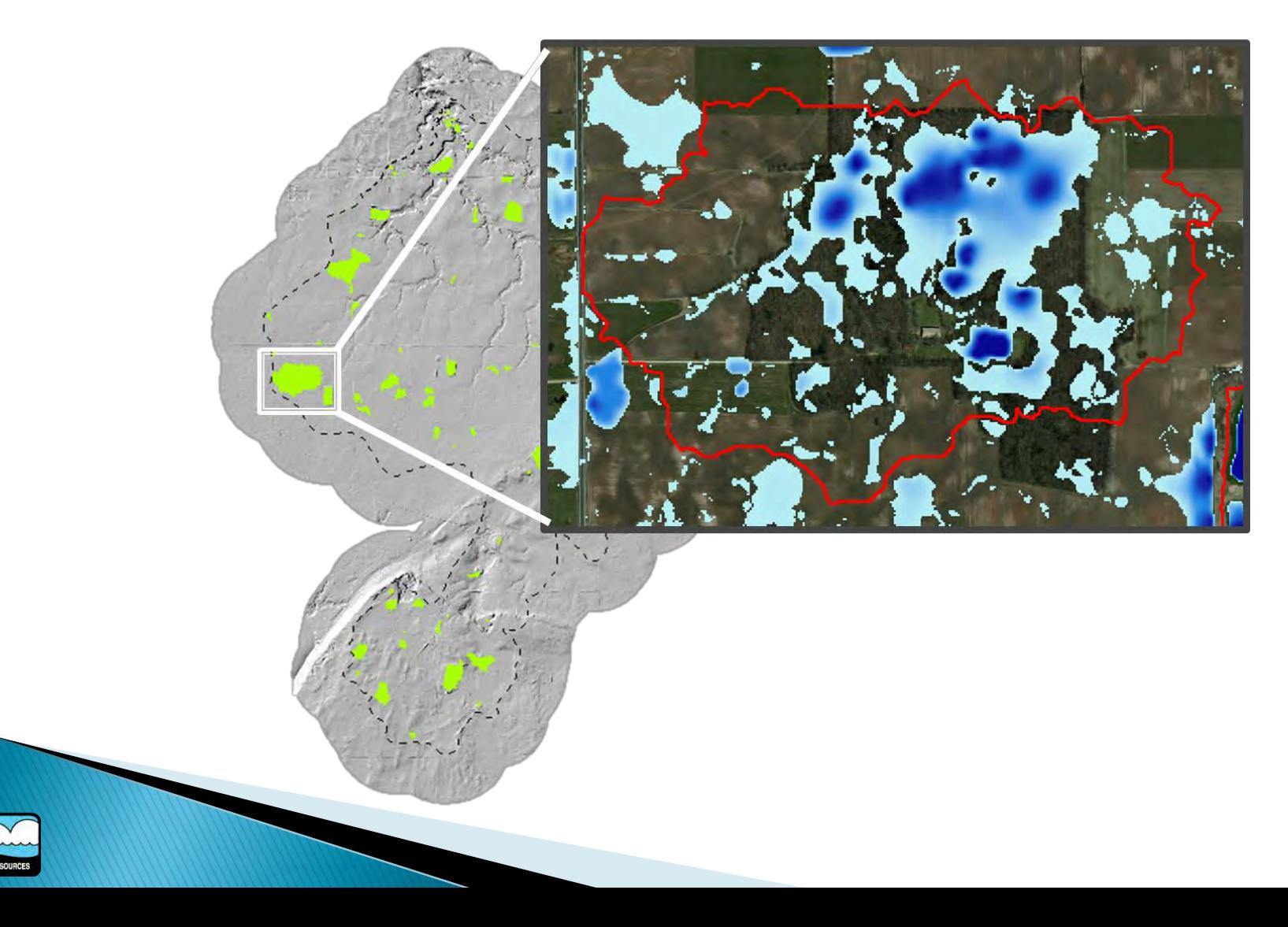

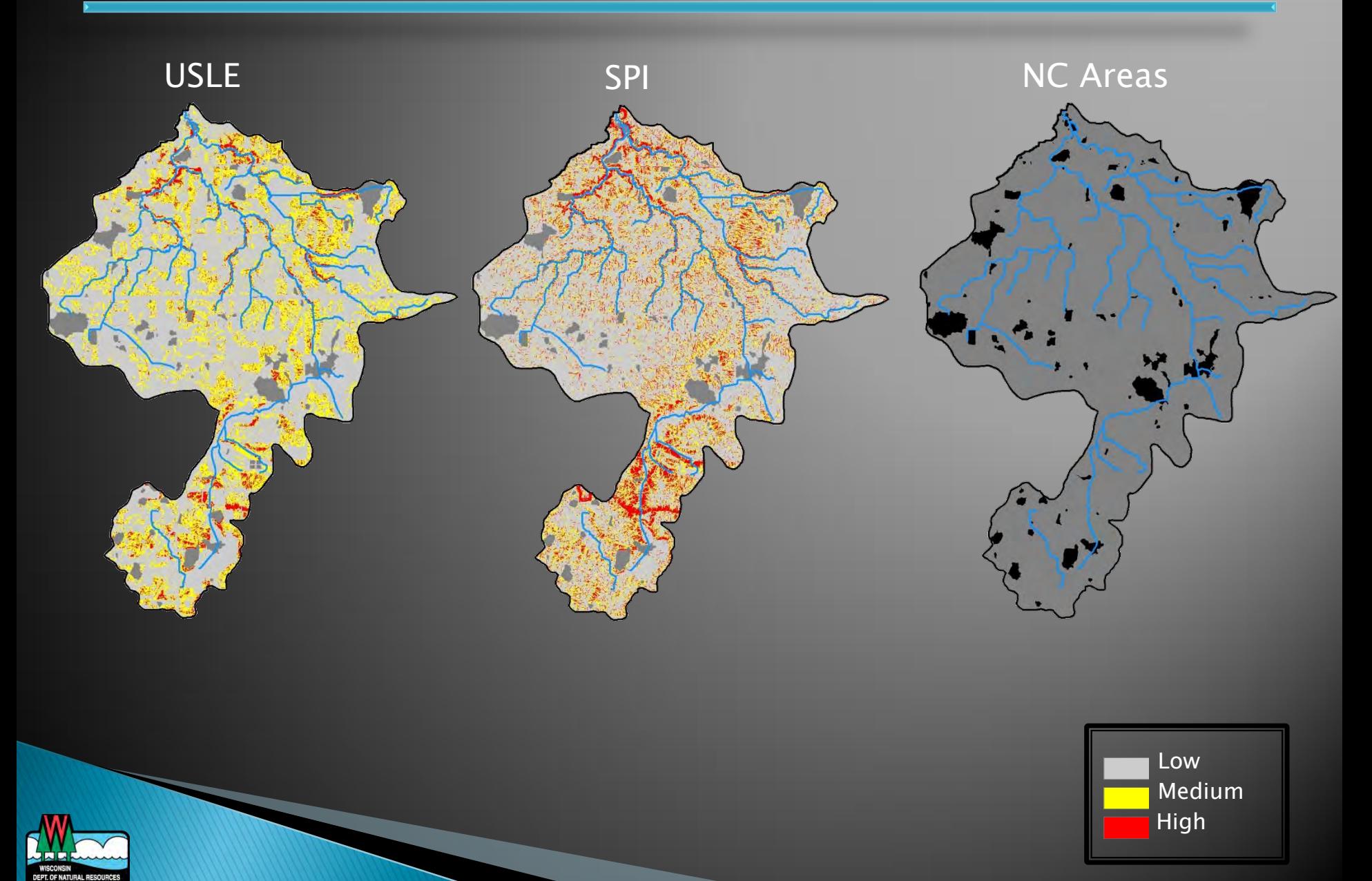

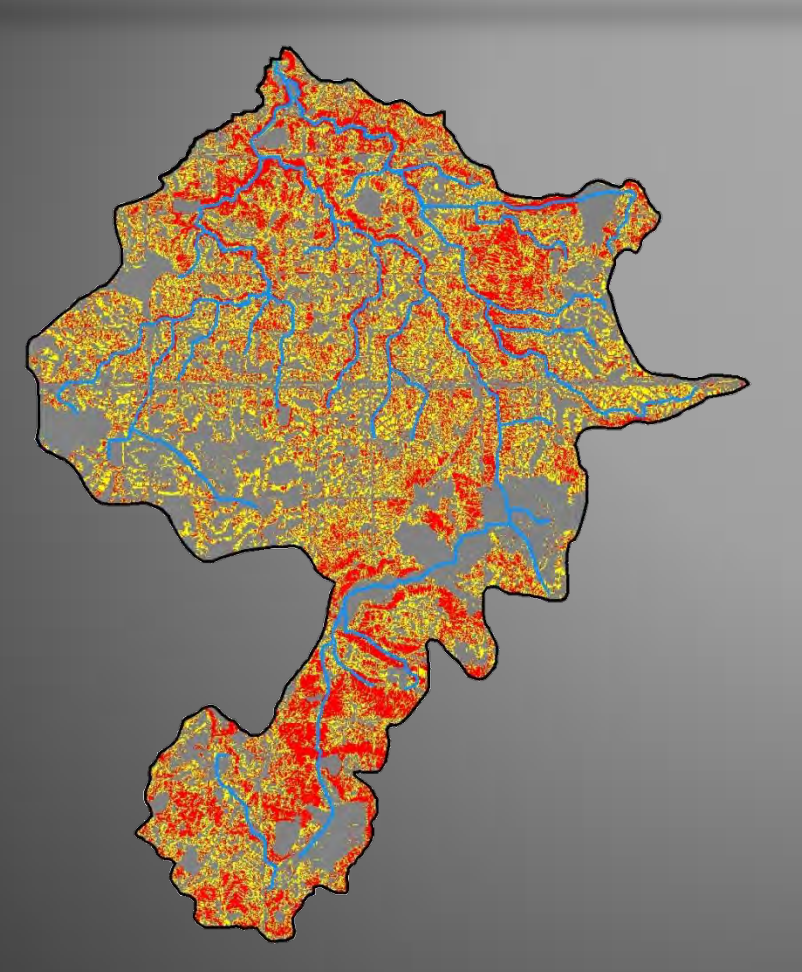

#### Erosion Vulnerability

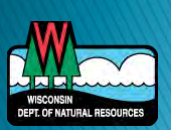

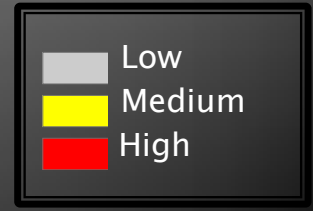

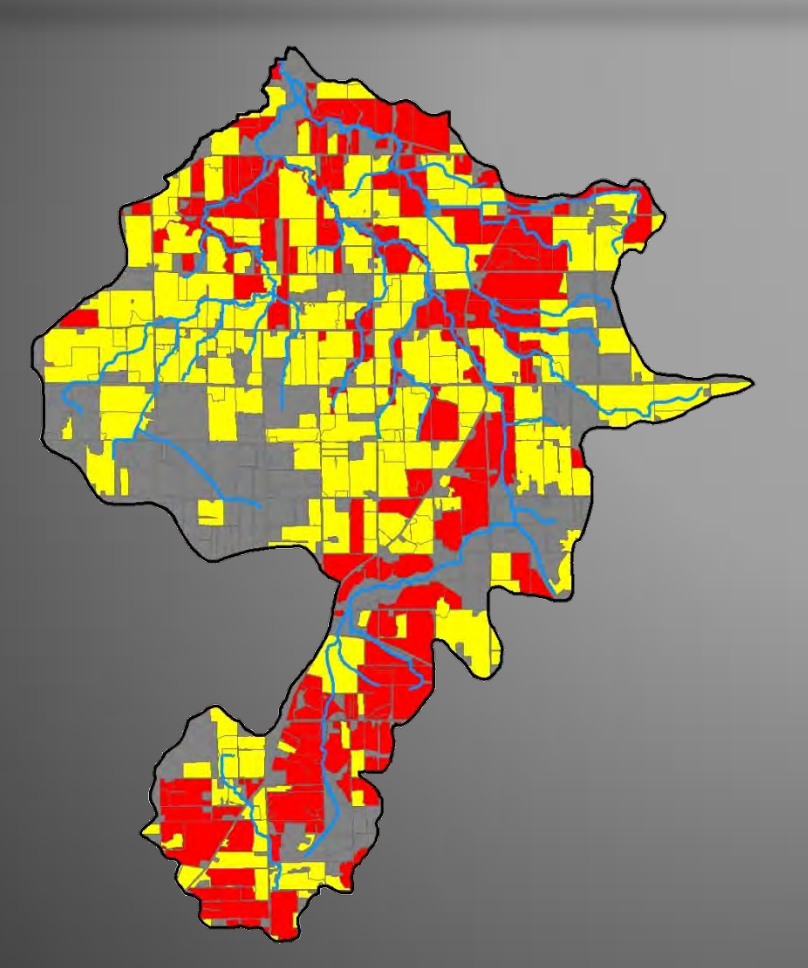

#### Erosion Vulnerability

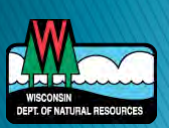

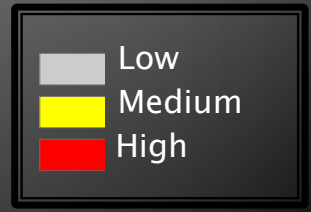

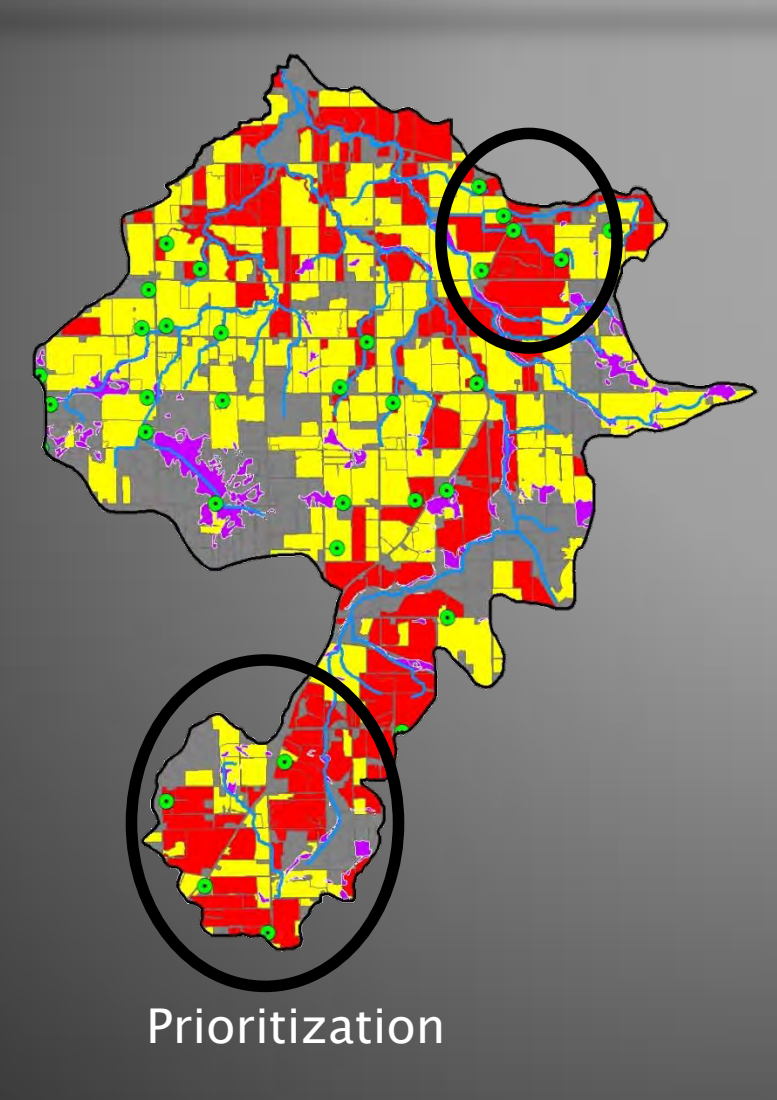

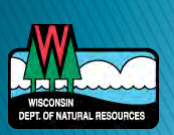

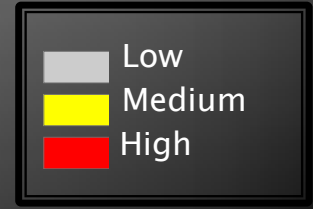

### Limitations

#### We can't model what we don't know

- Tillage
- Manure application
- BMPs
- ▶ Erosion must be driving factor
- ▶ Does not account for delivery factors or tile drainage
- ▶ Cannot "target", rather "prioritize"

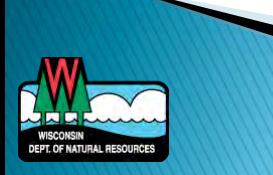

#### **EVAAL Website**

• Documents Tutorial Data  $\triangleright$  ArcToolbox

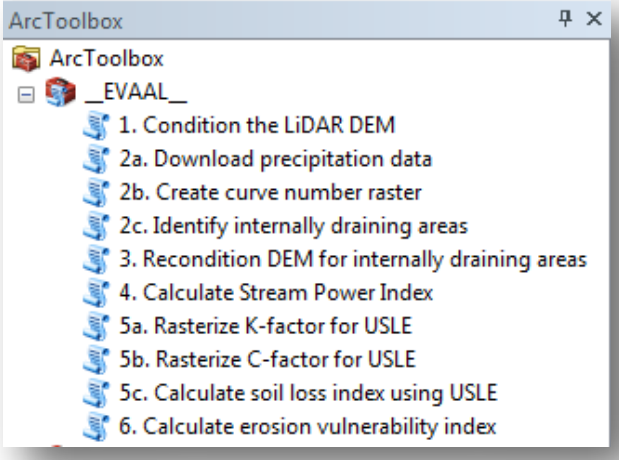

DEPT. OF NATURAL RESOURCE

#### Business Licenses & Regulations Recreation Education Topics Contact Join DNR Search or Keywords Q

#### Agricultural NPS pollution **Erosion Vulnerability Assessment for Agricultural Lands (EVAAL)**

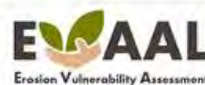

for Agricultural Lands

The Wisconsin Department of Natural Resources (WDNR) Bureau of Water Ouality has developed the Erosion Vulnerability Assessment for Agricultural Lands (EVAAL) toolset to assist watershed managers in prioritizing areas within a watershed which may be vulnerable to water erosion (and thus increased nutrient export) and thus may contribute to downstream surface water quality problems. It evaluates locations of relative vulnerability to sheet, rill and gully erosion using information about topography, soils, rainfall and land cover. This tool enables watershed managers to prioritize and focus field-scale data collection efforts, thus saving time and money while increasing the probability of locating fields with high sediment and nutrient export for implementation of best management practices (BMPs).

#### **Erosion Vulnerability Index**

EVAAL was designed to quickly identify areas vulnerable to emsion, and thus more. likely to export nutrients like phosphorus. using readily available data and a userfriendly interface. This tool estimates vulnerability by separately assessing the risk for sheet and rill erosion (using the Universal Soil Loss Equation, USLE), and gully erosion (using the Stream Power index, SPI), while deprioritizing those areas that are not hydrologically connected to surface waters (also known as internally drained areas. IDA). These three pieces are combined to produce an erosion vulnerability index value that can be assessed at the grid scale or aggregated to areas, such as field boundaries.

#### EVAAL, Version 1.0 (August 2014)

- Fact Sheet (FDF)
- · Tutorial IPOFI

(Includes installation instructions to be read prior to downloading EVAAL model files)

- · Methods Documentation (PDF)
- · EVAAL Model Files (rolt DNR)
- . EVAAL Tutorial Data IFF site, 2(R Ne format)

#### **Contact information**

For questions or information about this model, please contact:

Theresa M. Possley Nelson, P.E. TMDL modeling engineer Project manager

Last revised: Friday September 26 2014

# USLE

**EROSION VULNERABILITY INDEX** 

assistance · Notices of discharge

**Nonpoint source** 

source pollution Learn more about agricultural

nonpoint source pollution

**Agricultural nonpoint** 

**Urban nonpoint source** 

Learn more about urban nonpoint

What you can do

Learn more about controlling

nonpoint source pollution in your

**TMDL** implementation

Learn more about what the DMR is doing to annimal nompoint source

**Related links** 

Wisconsitt Runoff Rules: What Farmers Need to Know (PDF)

· Environmental impacts

NR 151 implemention

Auricultural bechnical

· Financial assistance

standards & assistance

· Discharges, complaints &

strategy.

pollution

pollution

source pollution

area

pollution

· Nonpoint program contacts

http://dnr.wi.gov/topic/nonpoint/evaal.html

### **EVAAL Applications**

#### ▶ Outagamie County LWCD

- NPS Implementation Plan
	- Rotation analysis
	- Stream Power Index
	- Erosion Vulnerability

#### ▶ The Nature Conservancy

- Mullet Creek Watershed
	- **Erosion vulnerability to** prioritize field inventories
- ▶ Engineering Consultants
	- Watershed assessments

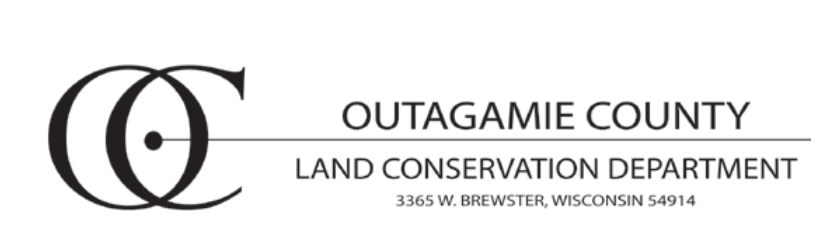

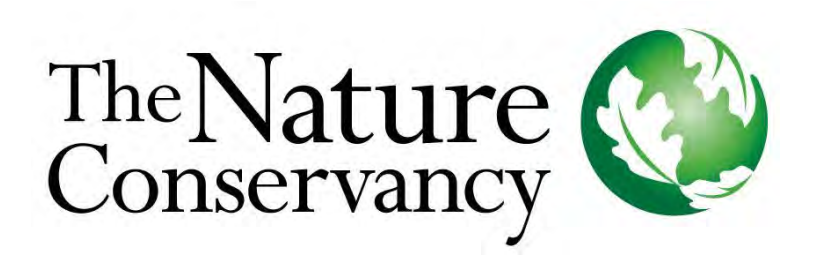

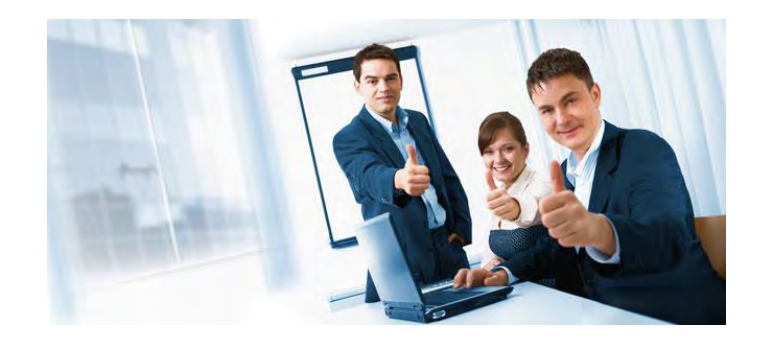

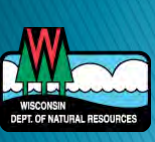

# **EVAAL**

#### **22 LiDAR & DEM processing**

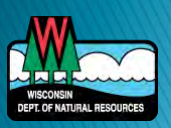

#### What is LiDAR?

- **Light Detection And Ranging**
- A pulsed laser is used to measure distance to earth
- Most often collected by helicopter or airplane
- Results in a continuous grid of elevation points

http://lidar\_america.com/

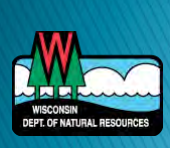

#### **Elevation Data**

- $\triangleright$  Continuous grid = raster data
- ▶ File formats:
	- GeoTIFF (.tif)
	- ERDAS Imagine (.img)
	- ESRI raster geodatabase (no extension)
	- LiDAR specifically:
		- Any of above or
		- Point clouds
			- .LAS or .LAZ
			- Requires additional processing

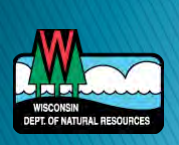

### **Resolution**

- ▶ Often described by the resolution of one grid cell or pixel (e.g., 3 meter, etc.)
- ▶ Large effect on fine scale detail of landscape

#### 3 meter LiDAR

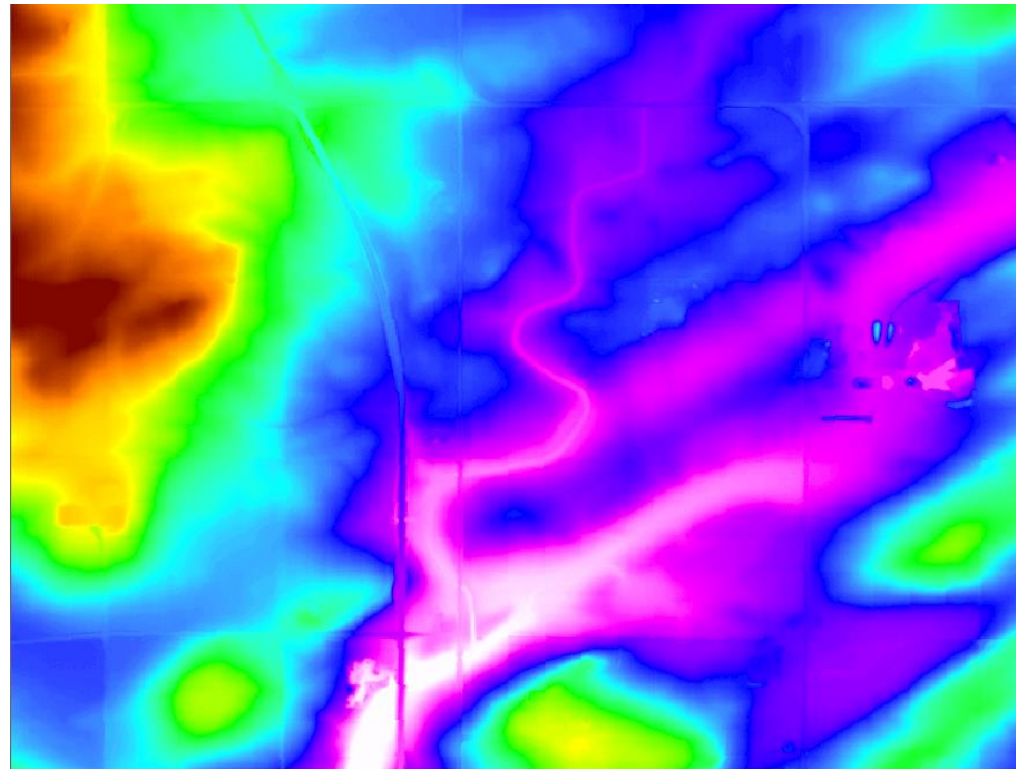

1000m (~1/2 mile)

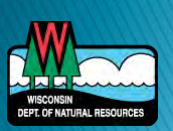

### **Resolution**

- ▶ Often described by the resolution of one grid cell or pixel (e.g., 3 meter, etc.)
- ▶ Large effect on fine scale detail of landscape

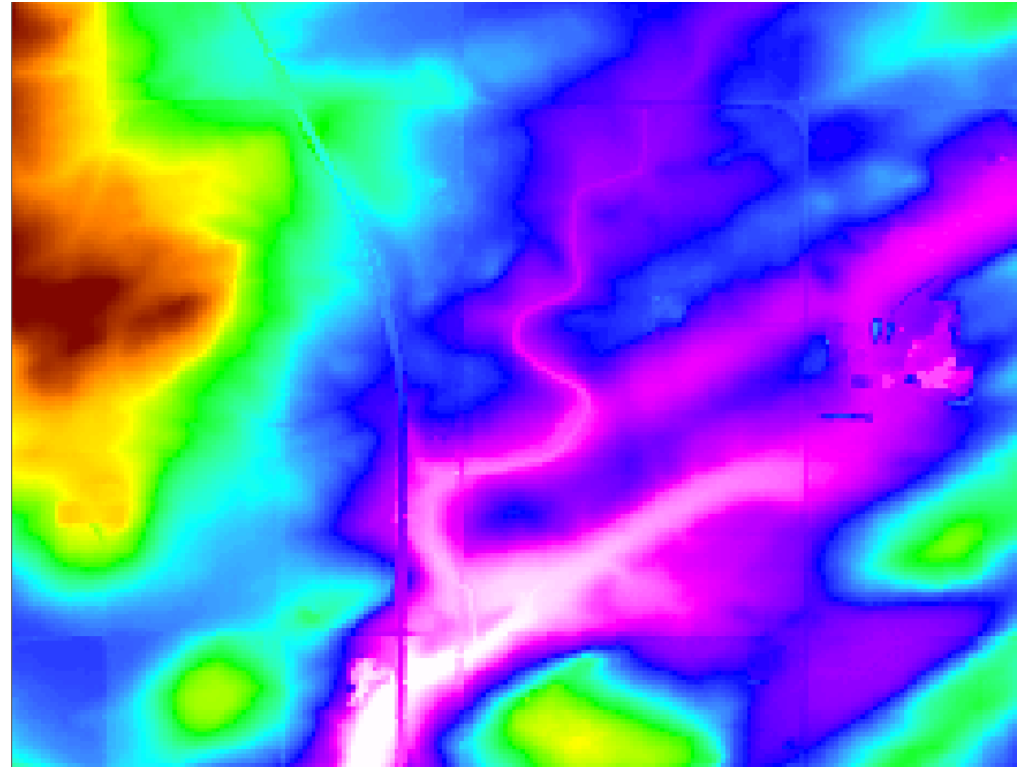

#### 10 meter

1000m (~1/2 mile)

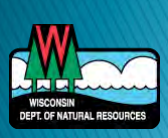

### **Resolution**

- ▶ Often described by the resolution of one grid cell or pixel (e.g., 3 meter, etc.)
- ▶ Large effect on fine scale detail of landscape

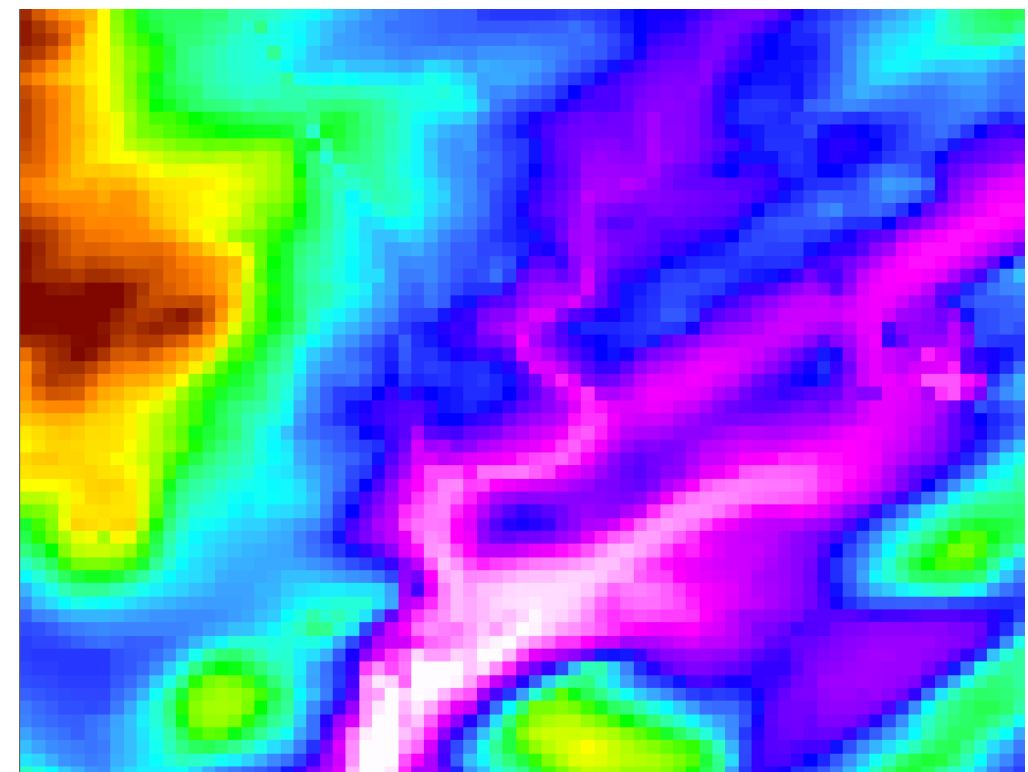

1000m (~1/2 mile)

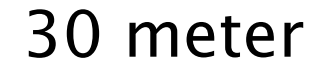

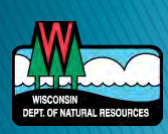

## Availability

- ▶ Elevation data is available for the entire state at the 10 meter (30 foot) resolution from the USGS National Elevation Dataset (NED)
- **LiDAR** in Wisconsin is collected on county by county basis
	- Only certain counties currently have LiDAR coverage, that is 3m (5 ft) resolution

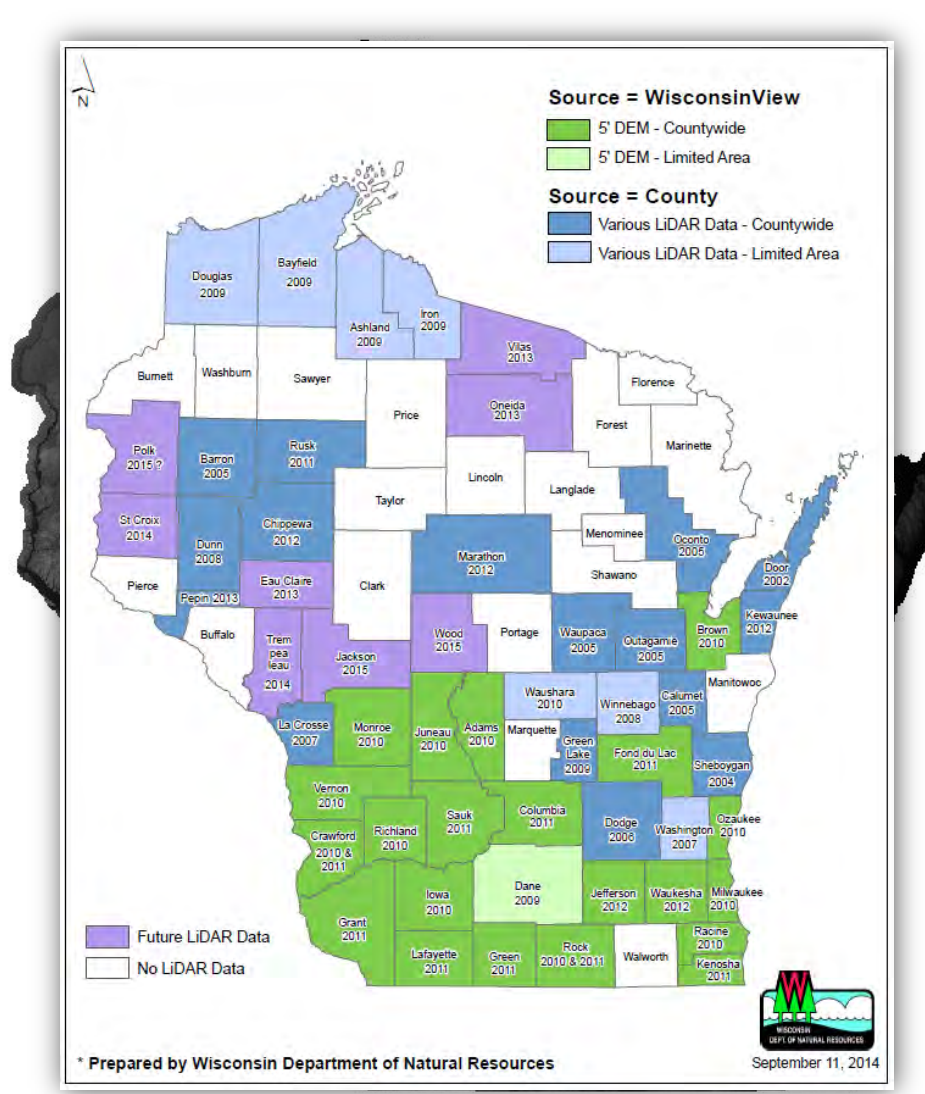

#### http://www.wisconsinview.org/

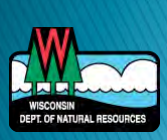

#### Can I run EVAAL without LiDAR?

- ▶ EVAAL is intended to be used with highresolution elevation data, LiDAR data
- $\rightarrow$  This provides highly detailed maps of where potential areas of erosion exist
- ▶ However, Yes, EVAAL can still be used with lower resolution elevation data
- $\triangleright$  Note: The lower resolution will affect the results!

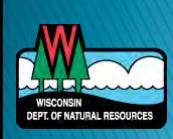

## Difference in IDAs

- ▶ Internally drained areas
	- Modeled hydrology is different
	- For example: 80 times more internally drained area with the LiDAR data

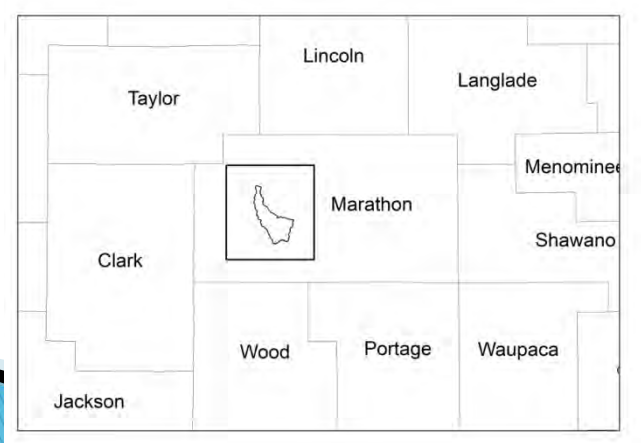

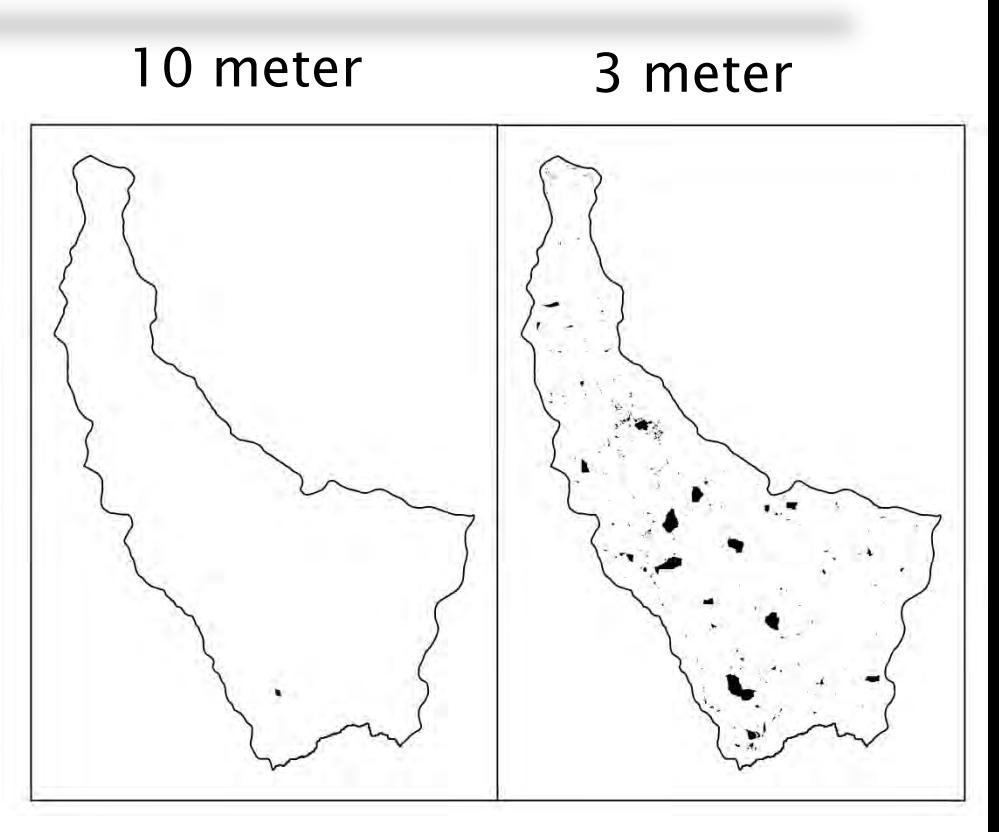

## **Erosion Vulnerability Difference**

- ▶ Erosion vulnerability is a relative metric, changes based on which areas are included in the analysis
- Less area included (because more internally drained) means different range of values
- ▶ Compared to LiDAR data, erosion vulnerability is more variable, and a slightly higher mean
- ▶ NOTE: this relationship may not always hold true

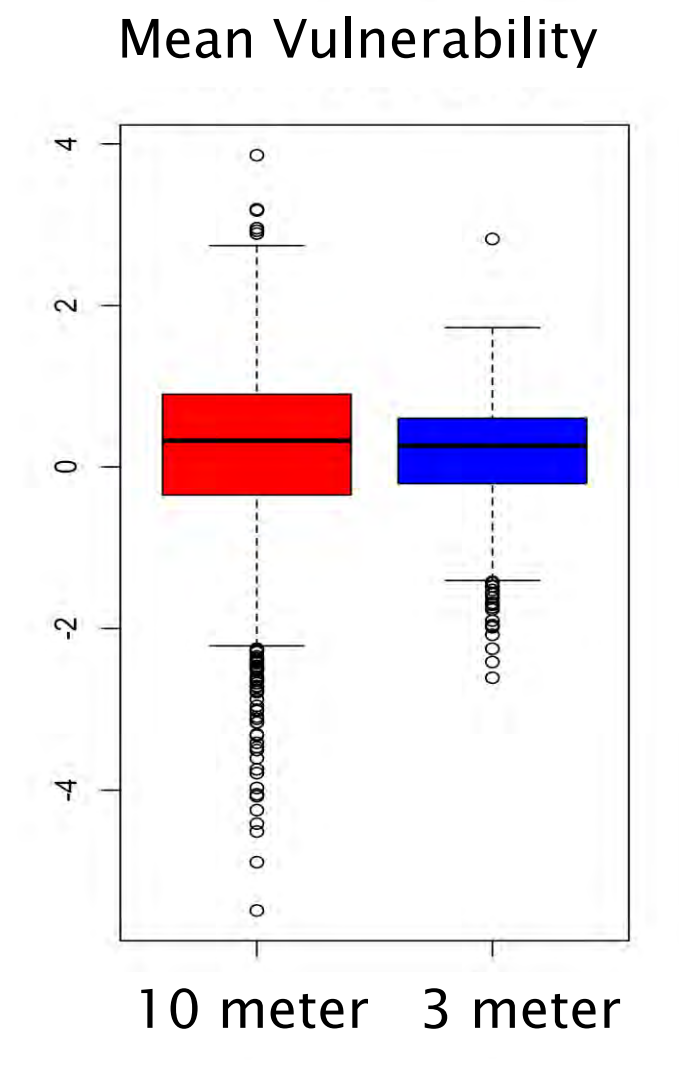

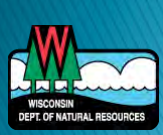

#### **Erosion Vulnerability Difference**

- Beware the relative nature, only looking within the watershed
- Assess only as relative values

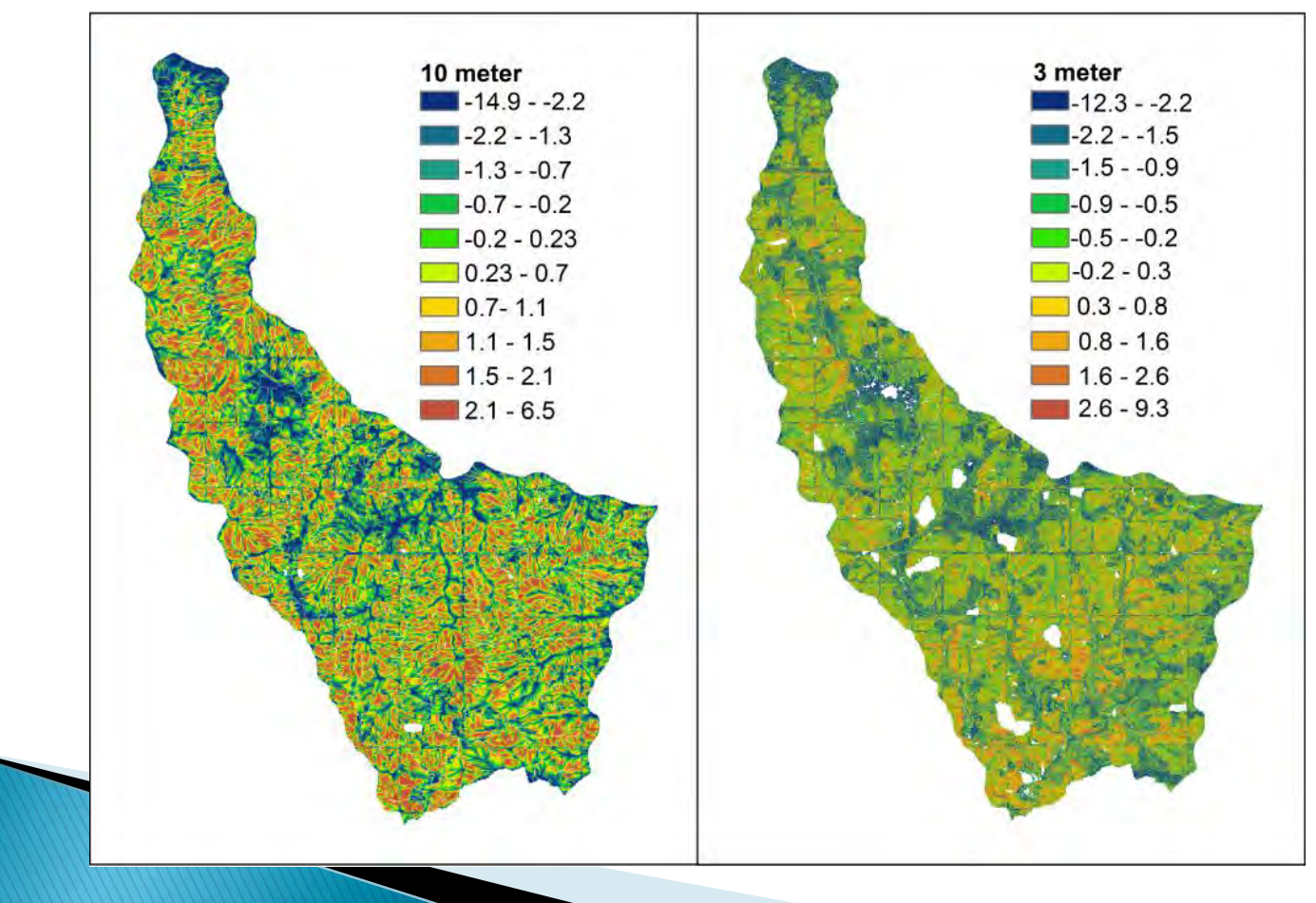

## **Elevation Data Processing**

 What to do if you are interested in two watersheds next to one another, breaking across county lines, one with LiDAR, one without?

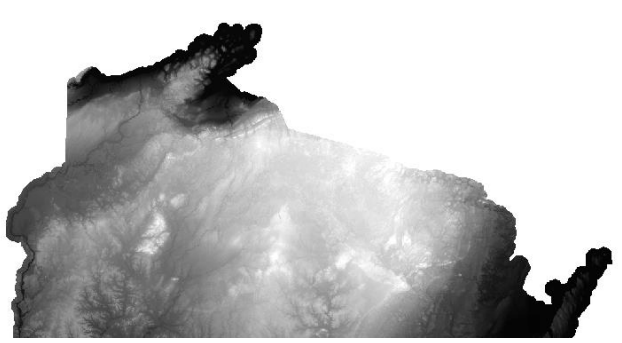

- Mosaic together:
	- 1st: resample the non-LiDAR to the resolution of the LiDAR (resample tool)
	- 2nd: use mosaic tool to fuse together

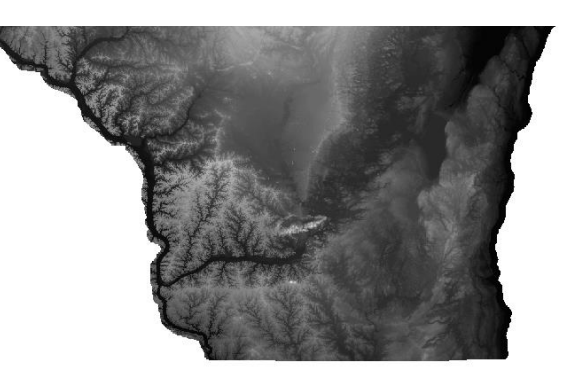

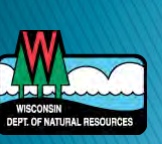
## **EVAAL Outputs**

- ▶ EVAAL outputs a relative erosion score, take care in assessing output from different model runs!
	- Normalizes values across watershed
	- Cannot compare values from different watersheds
	- Look at relative values for one run
- ▶ How to compare across watersheds?
	- Merge USLE, SPI, IDA layers prior to running erosion vulnerability

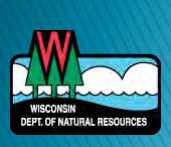

# **EVAAL**

#### **22 Culvert processing**

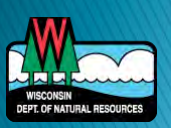

## **Digital Dams**

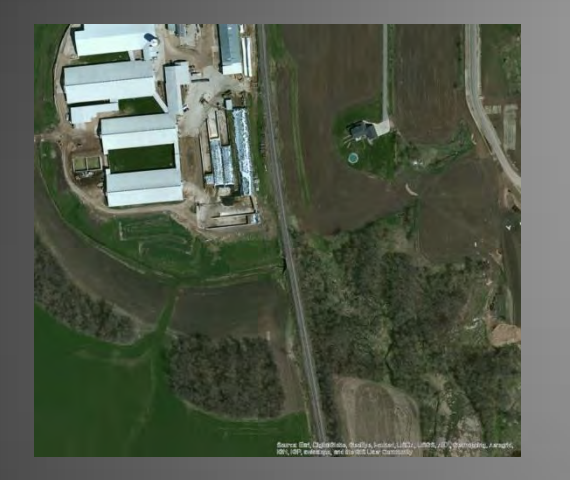

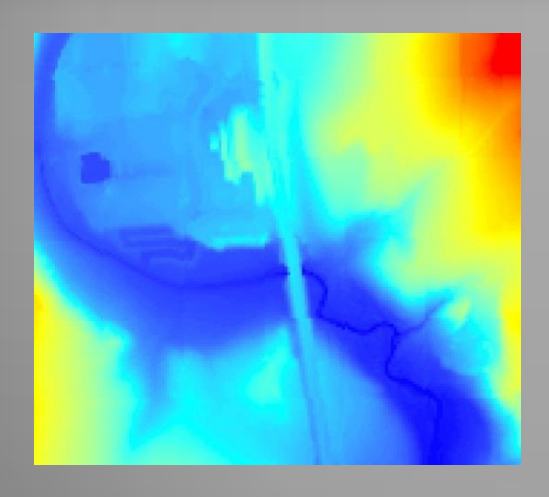

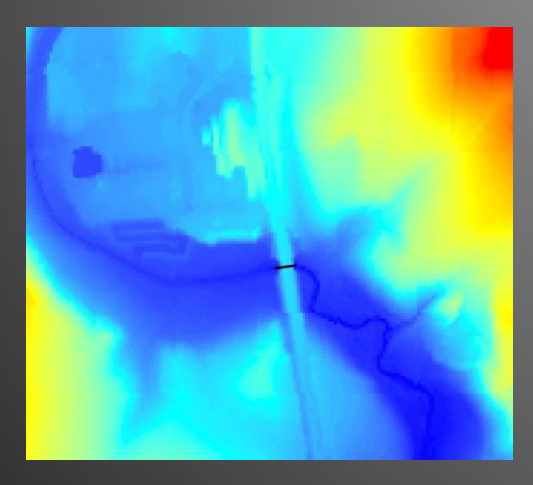

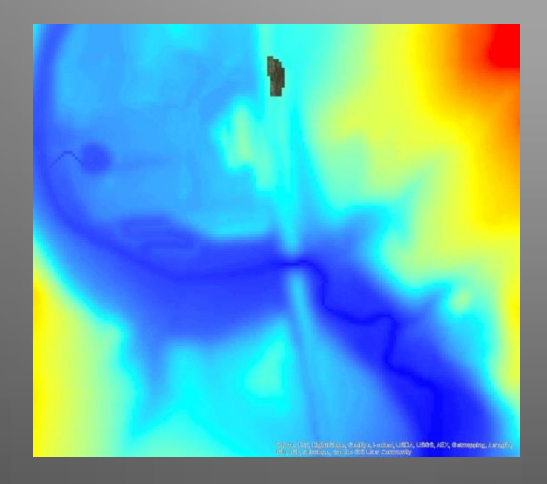

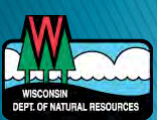

## **Digital Dams & Culverts**

- **Locate depressions**
- Create culverts
- ▶ Run EVAAL step 1, DEM processing, and check internally draining areas
- Repeat if necessary

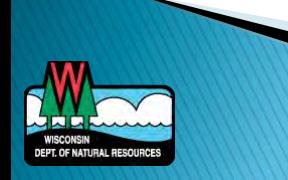

#### ▶ Create filled DEM

• Spatial Analyst Toolbox - Hydrology - Fill

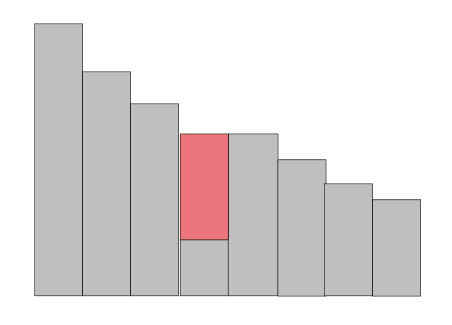

Raw

**Filled** 

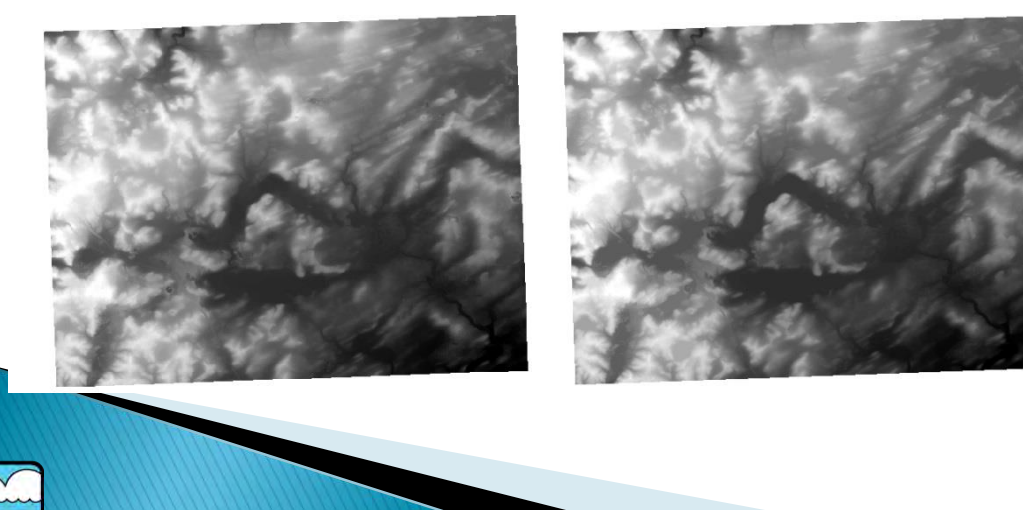

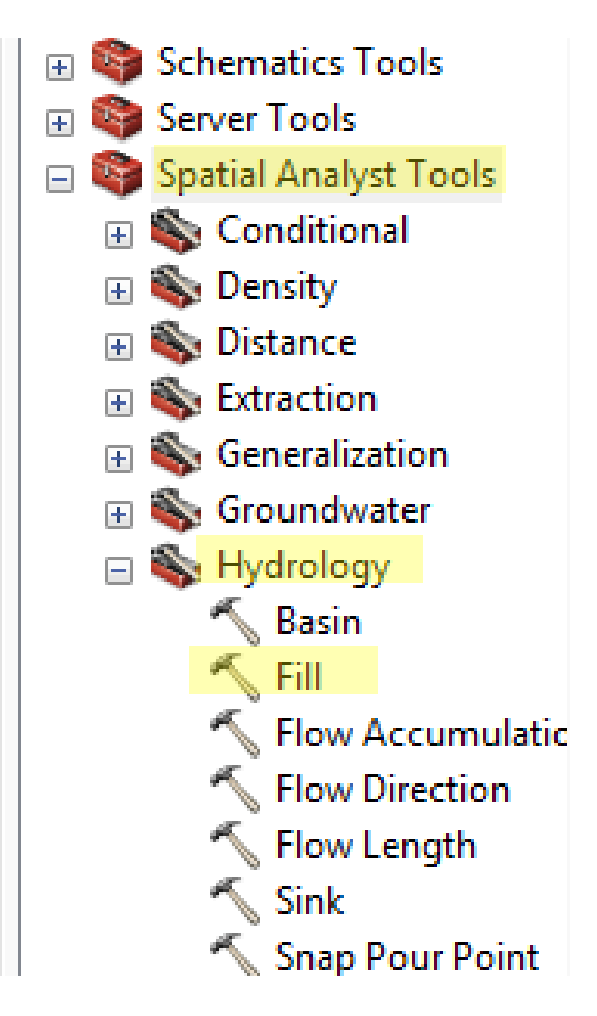

- ▶ Subtract rawDEM from filledDEM to get depressions (a.k.a. sinks)
	- Some are real
		- Lakes, quarries, etc.
	- Some are product of LiDAR DEM

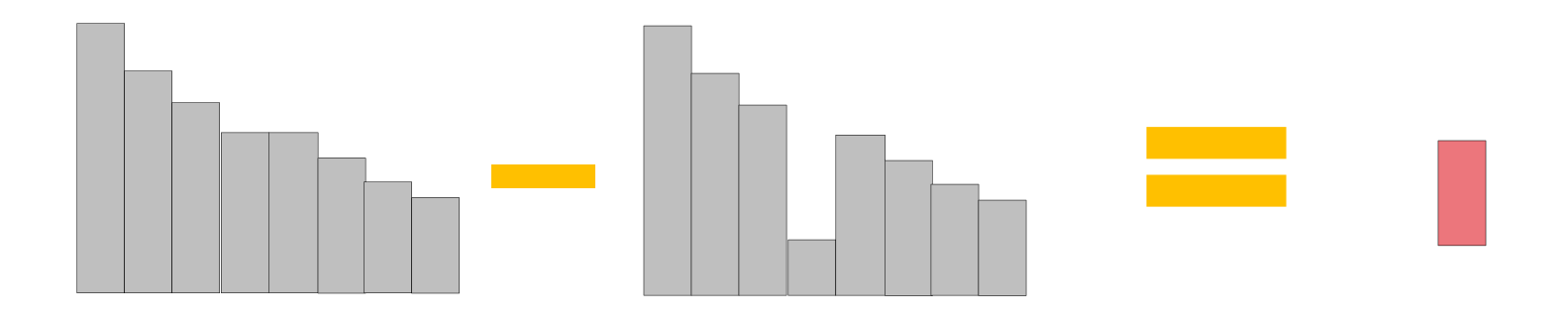

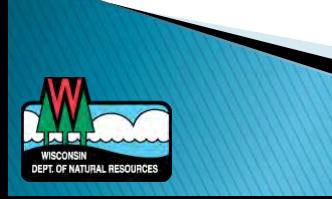

- ▶ How to differentiate between real and "fake" depressions
	- Overlay lakes
	- View only very deep depressions
	- Look for tell-tale flat sided depression (road berm)

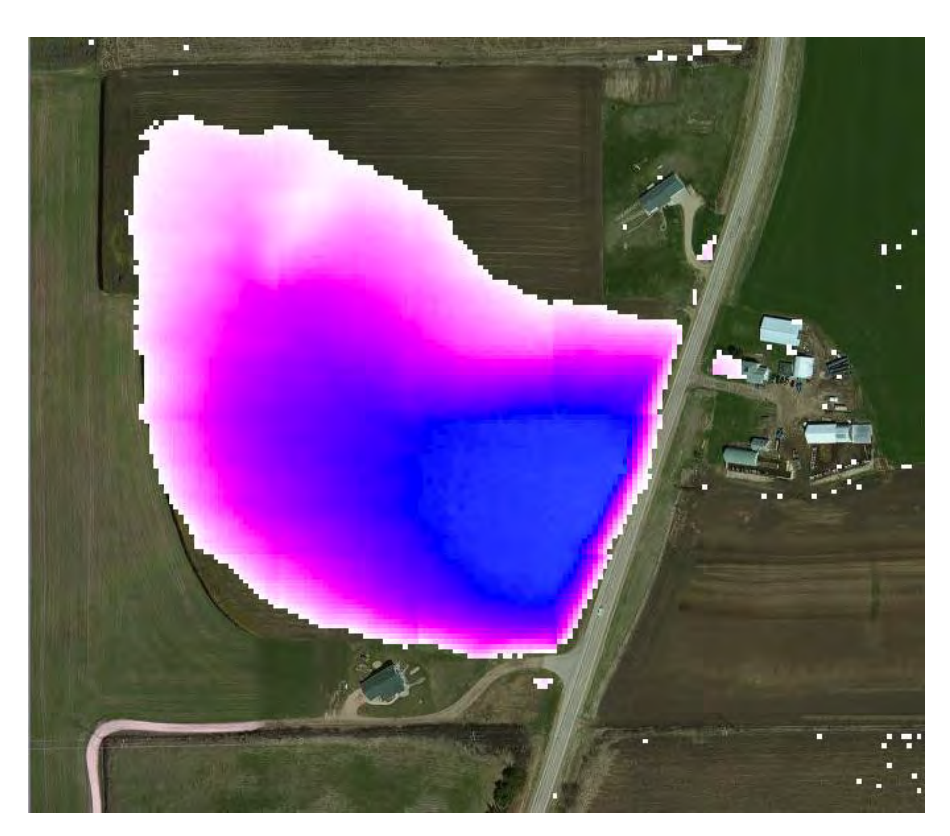

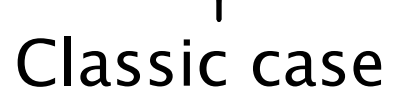

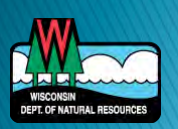

- Ditches
- Notice the flat side

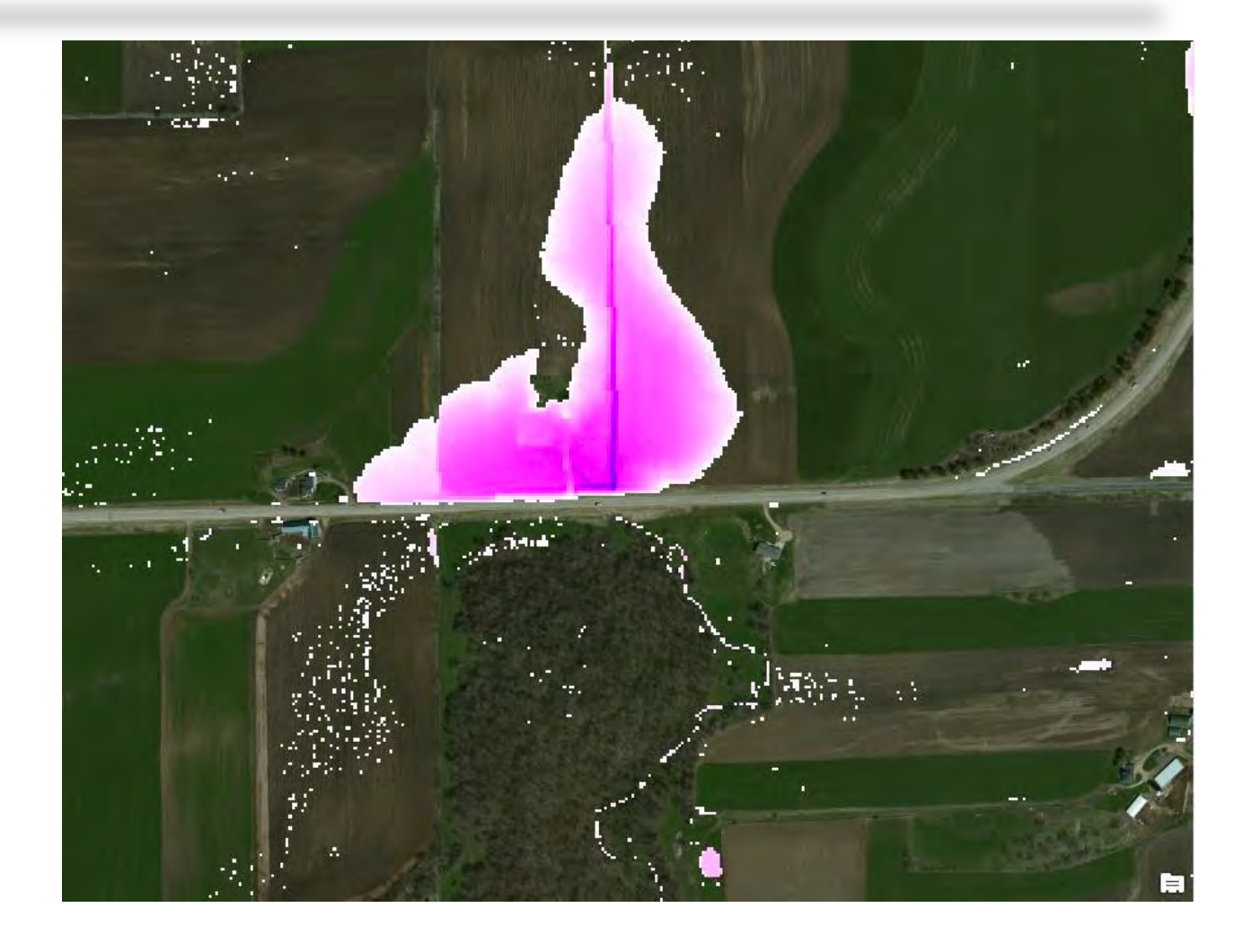

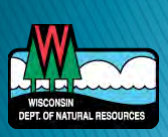

- Small streams
- Flat side again

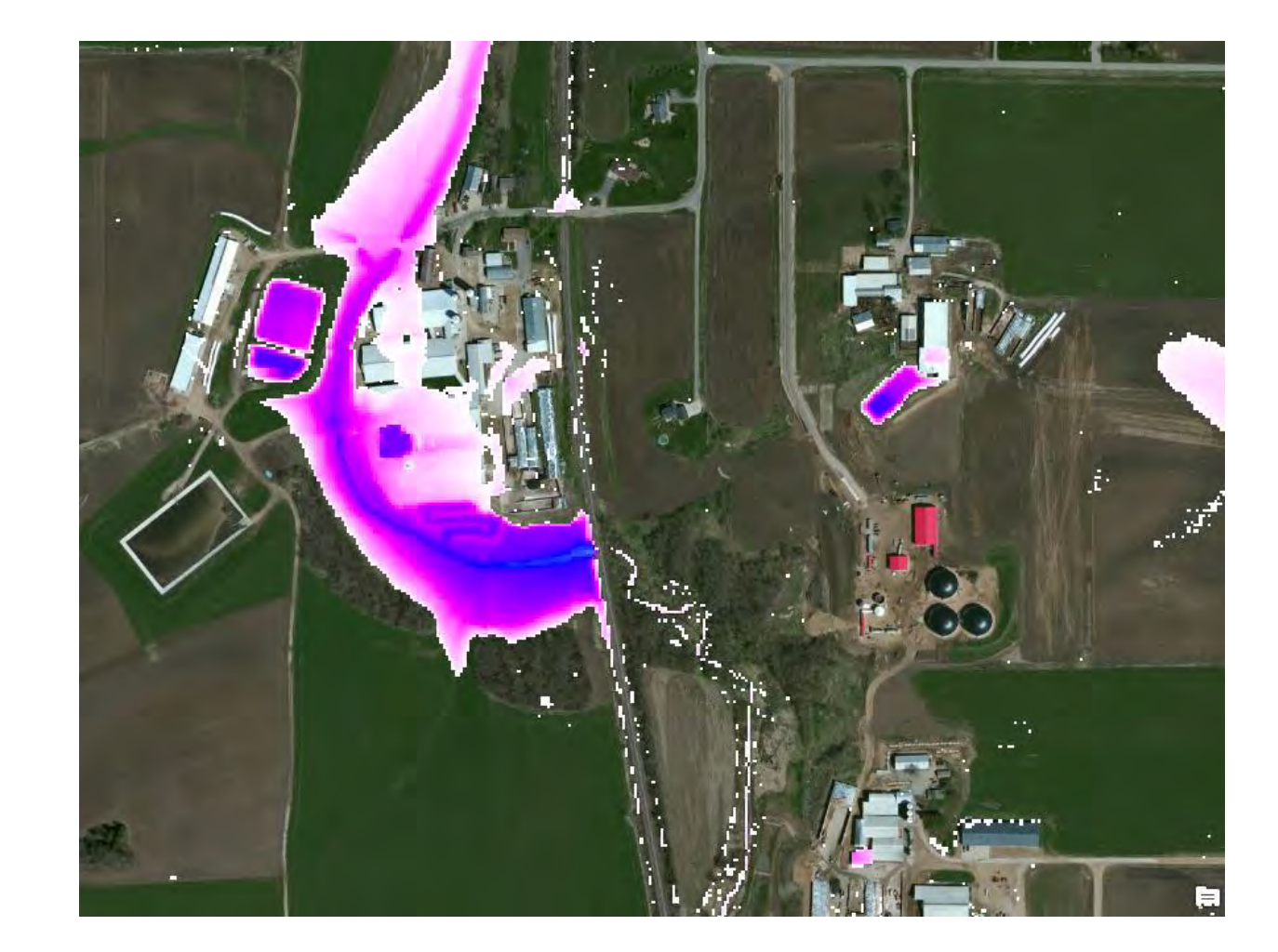

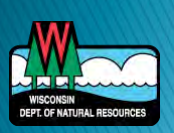

- Completely round…
- Don't bother trying to cut these

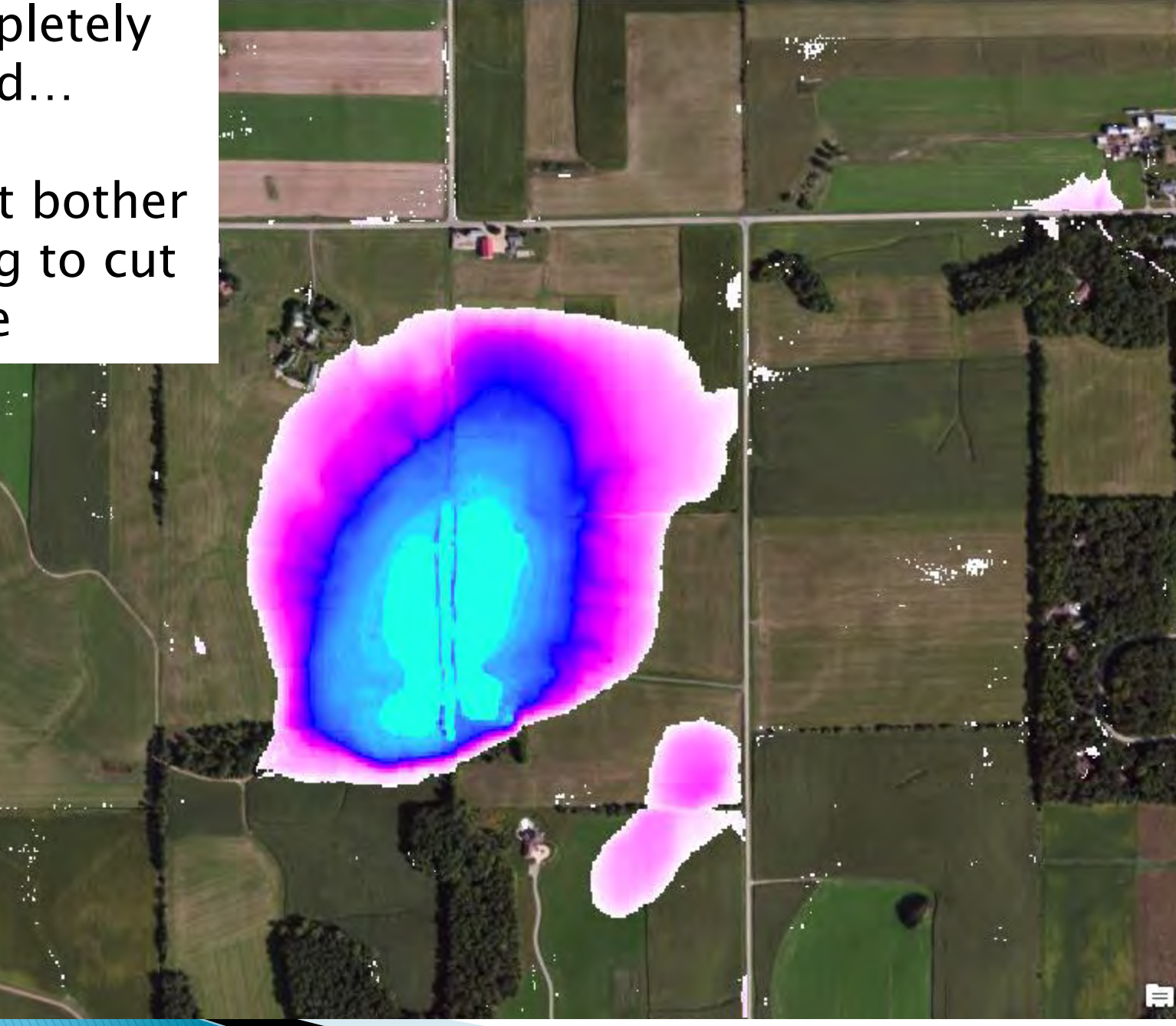

- Completely round…
- Don't bother trying to cut these

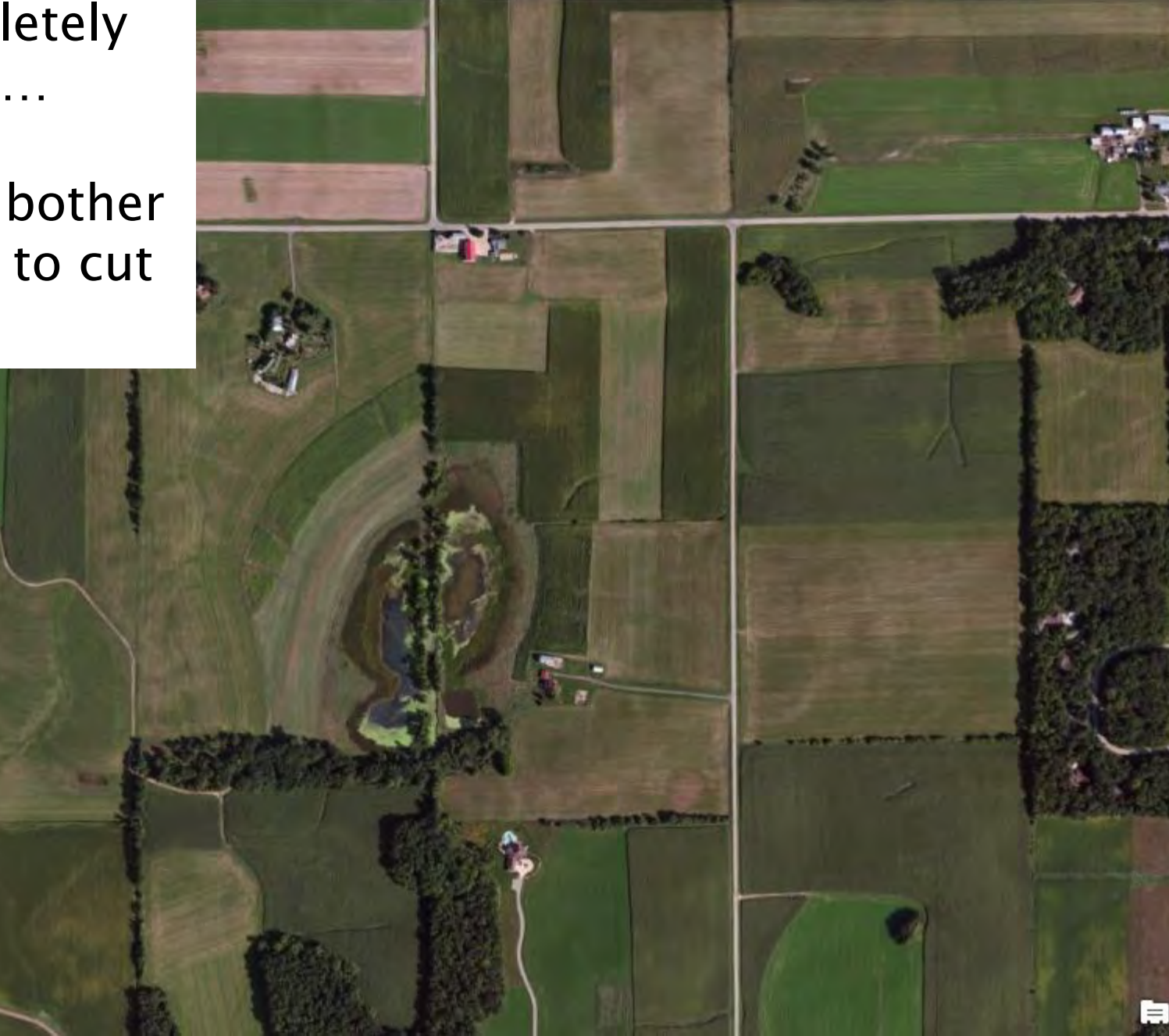

- Another
- Again, don't bother

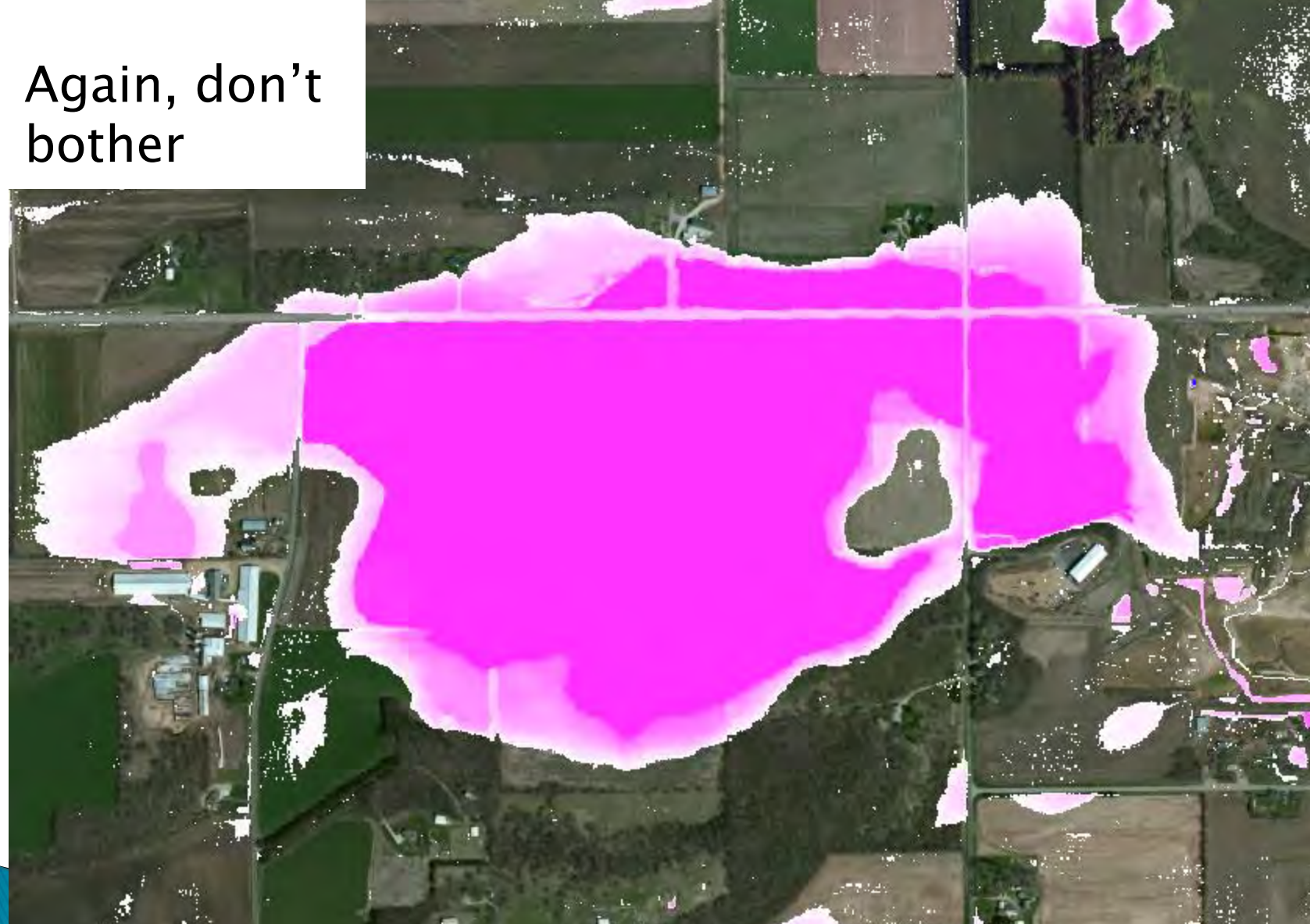

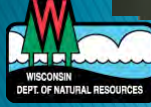

- Another
- Again, don't bother

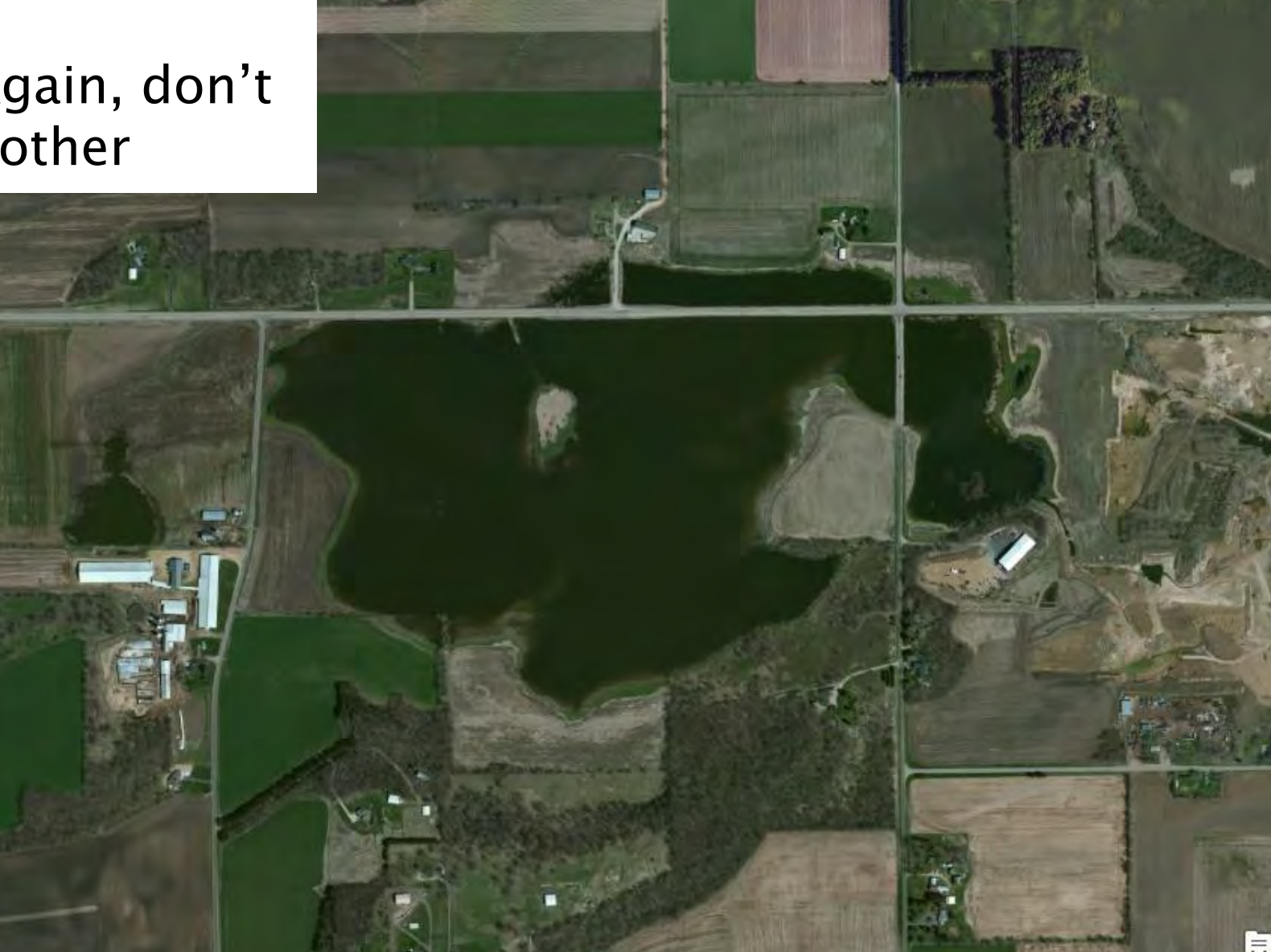

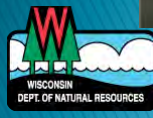

- Quarries
- Lakes
- 

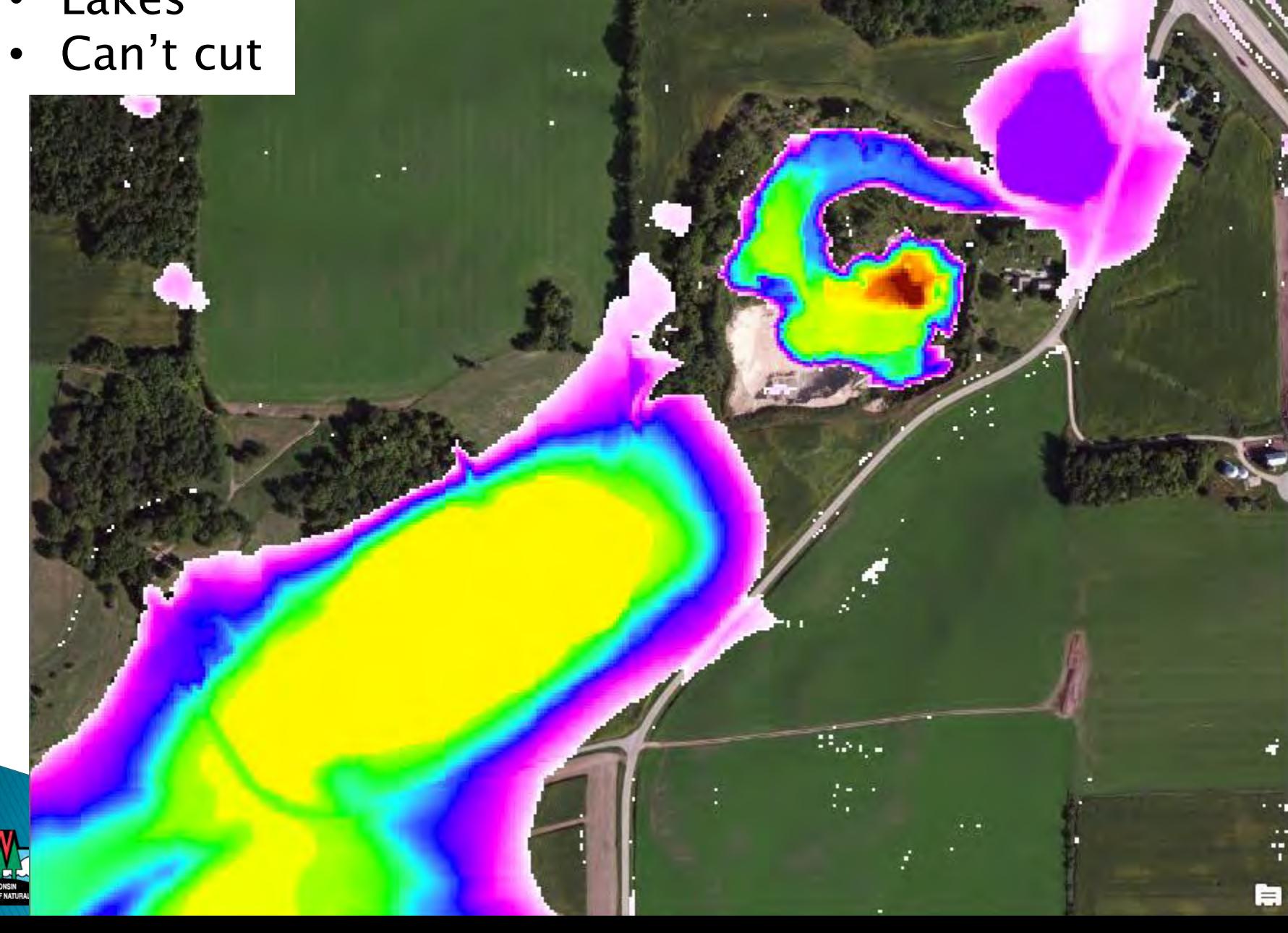

- Quarries
- Lakes
- Can't cut

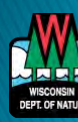

#### **Create culverts**

#### ▶ Different approaches:

- Geolocate culverts in your area of interest in the field, prior to digitizing
- View aerial photos and base maps while creating the culvert layer
- After creating a culverts layer, field verify questionable areas

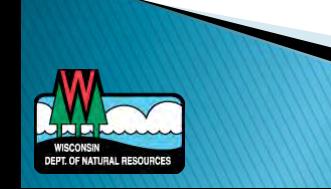

#### **GPS Culvert Locations**

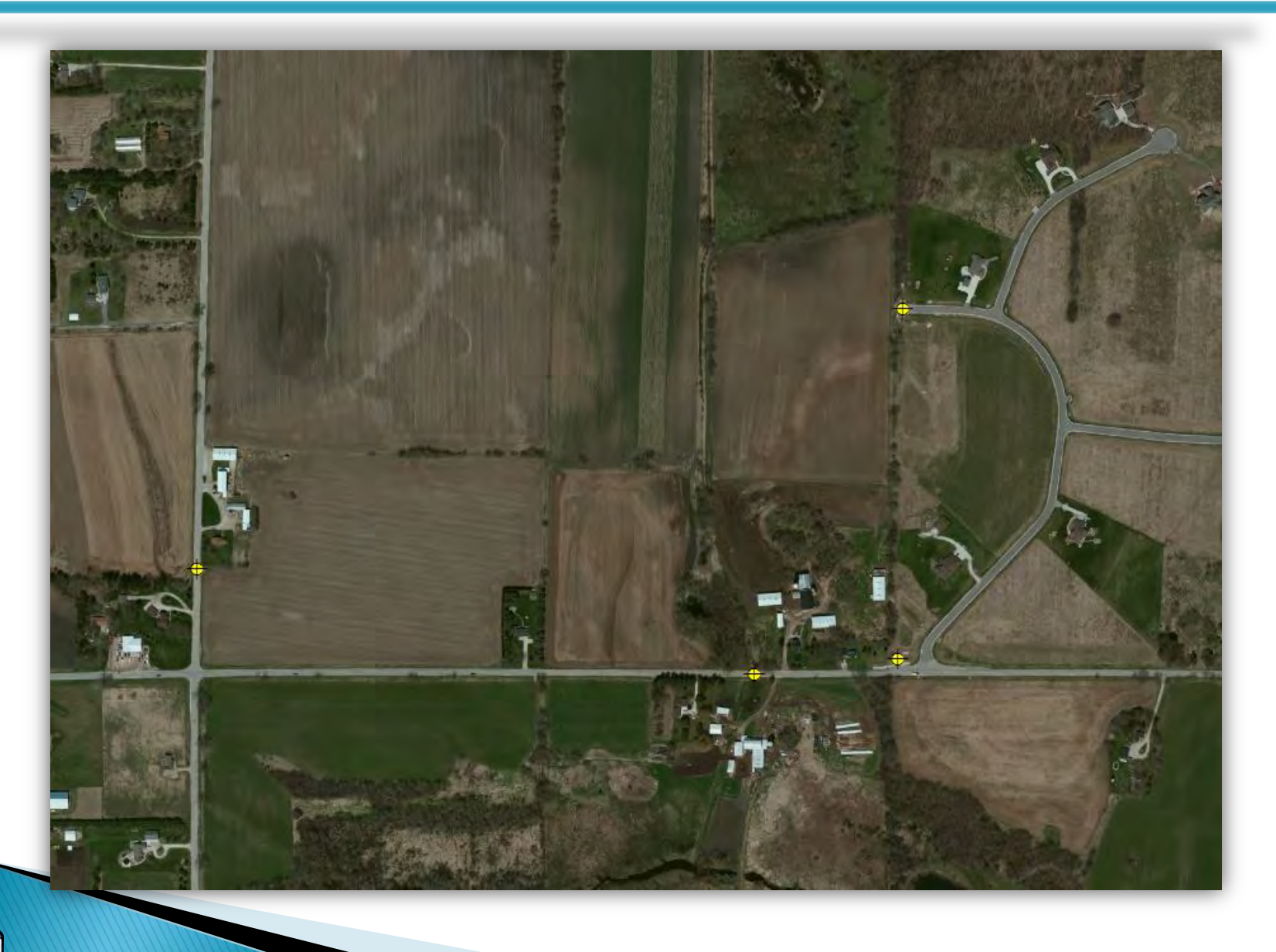

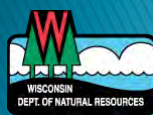

## Google Street View

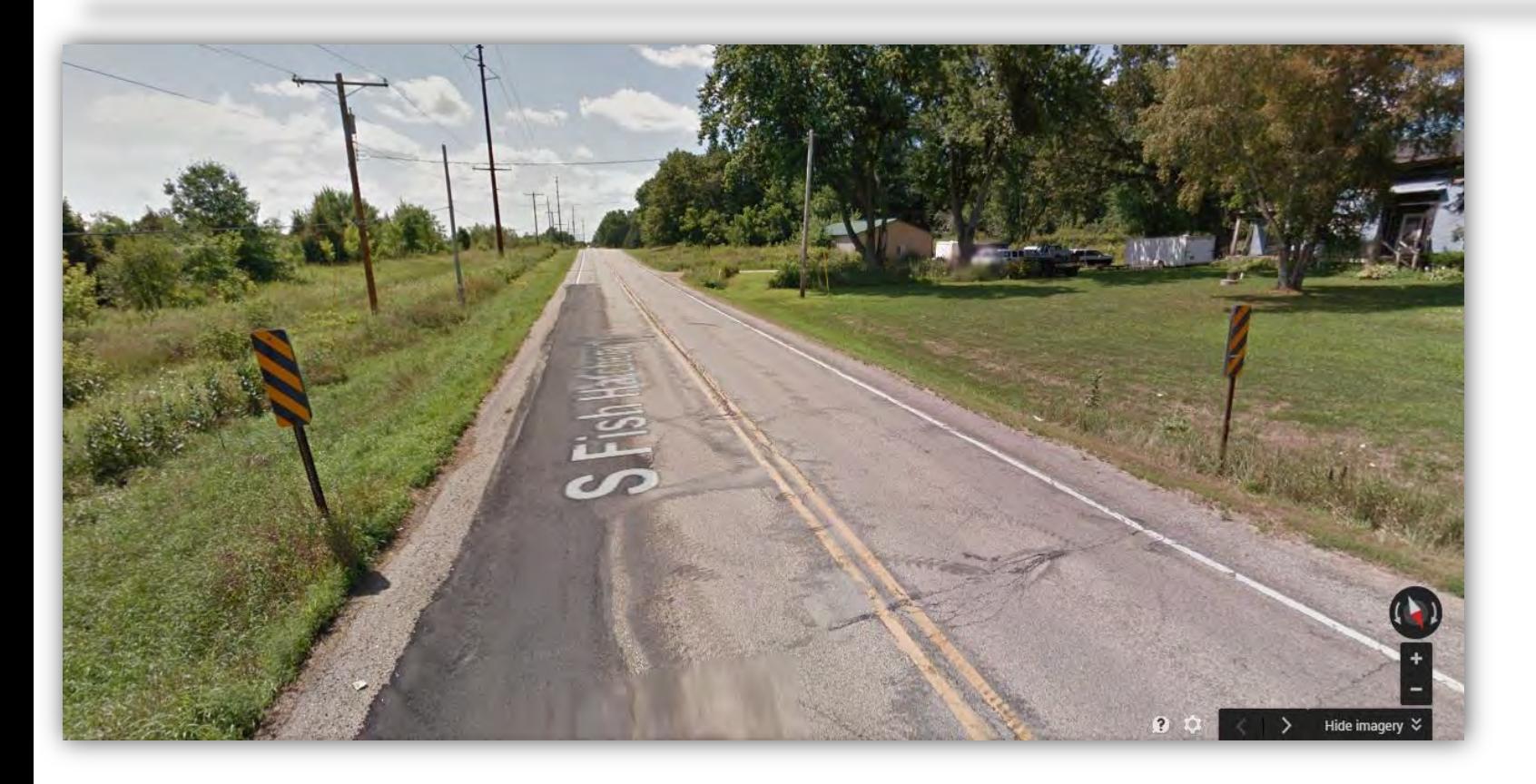

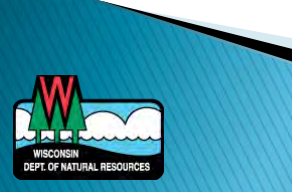

## **Google Street View**

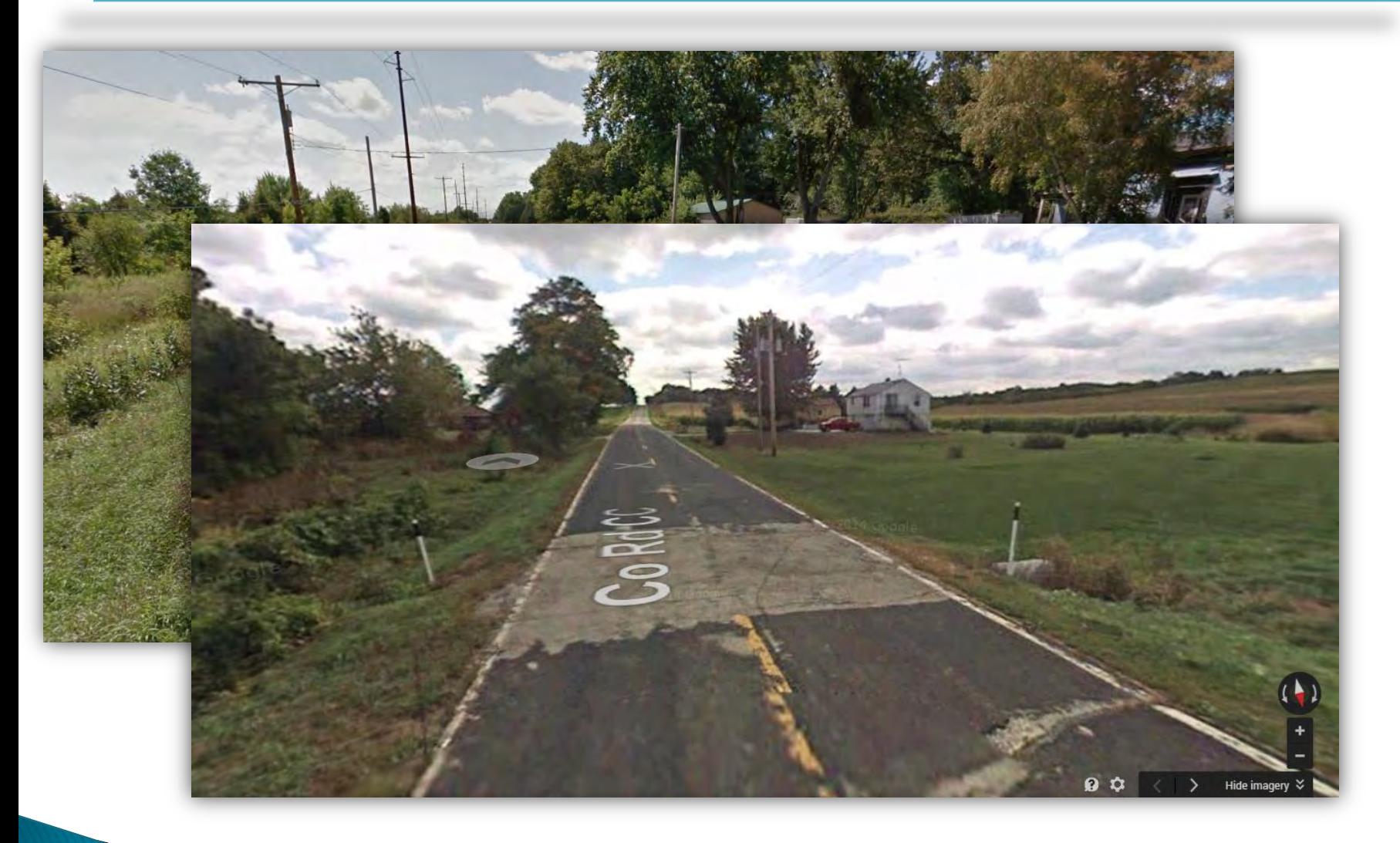

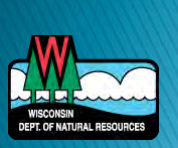

# **Google Street View**

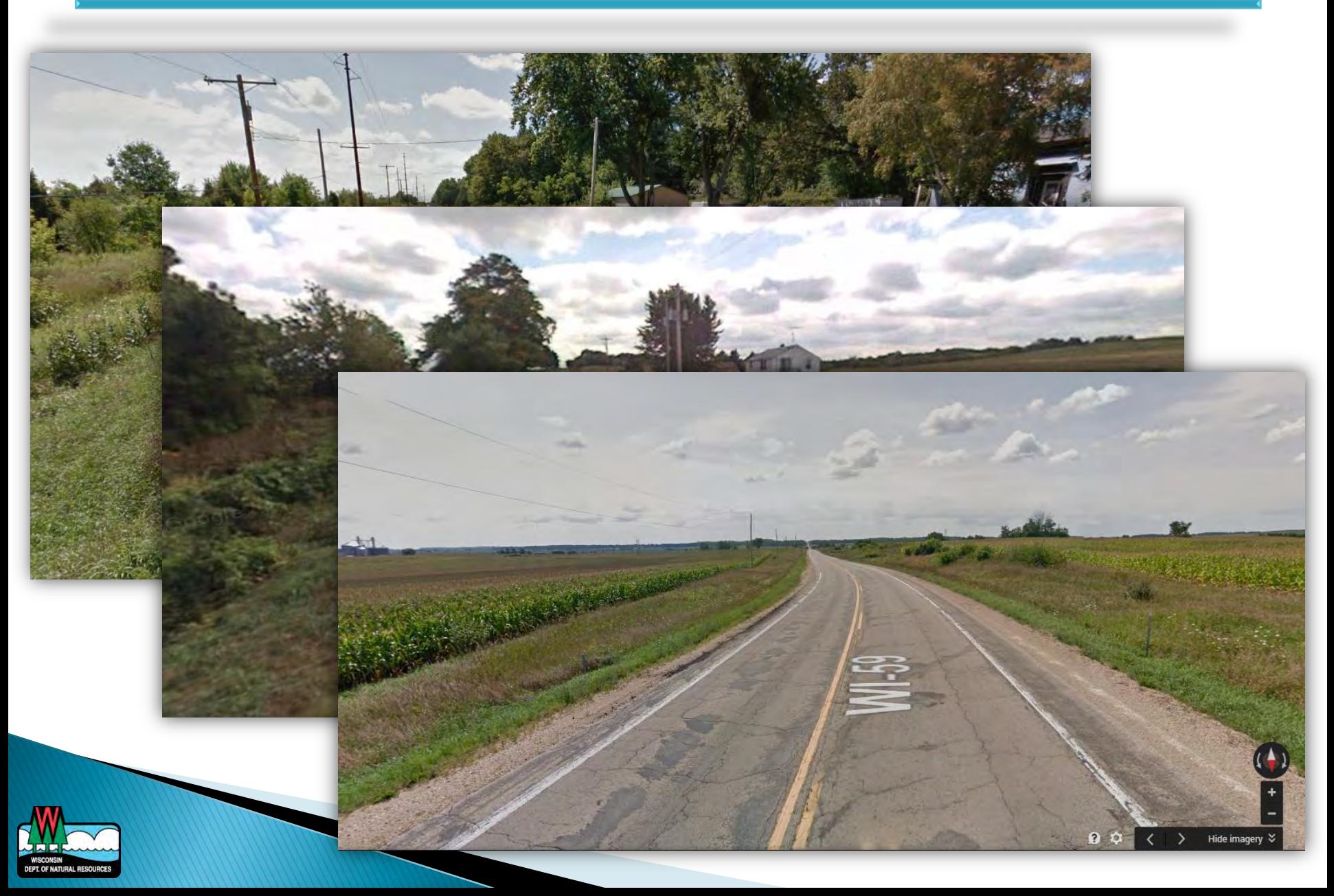

#### **Create Culvert Layer**

#### ▶ Shapefile or Feature Class

- Must be Polyline
- ▶ Projection
	- NAD\_1983\_HARN\_Transverse \_Mercator
- ▶ Edit in ArcMap

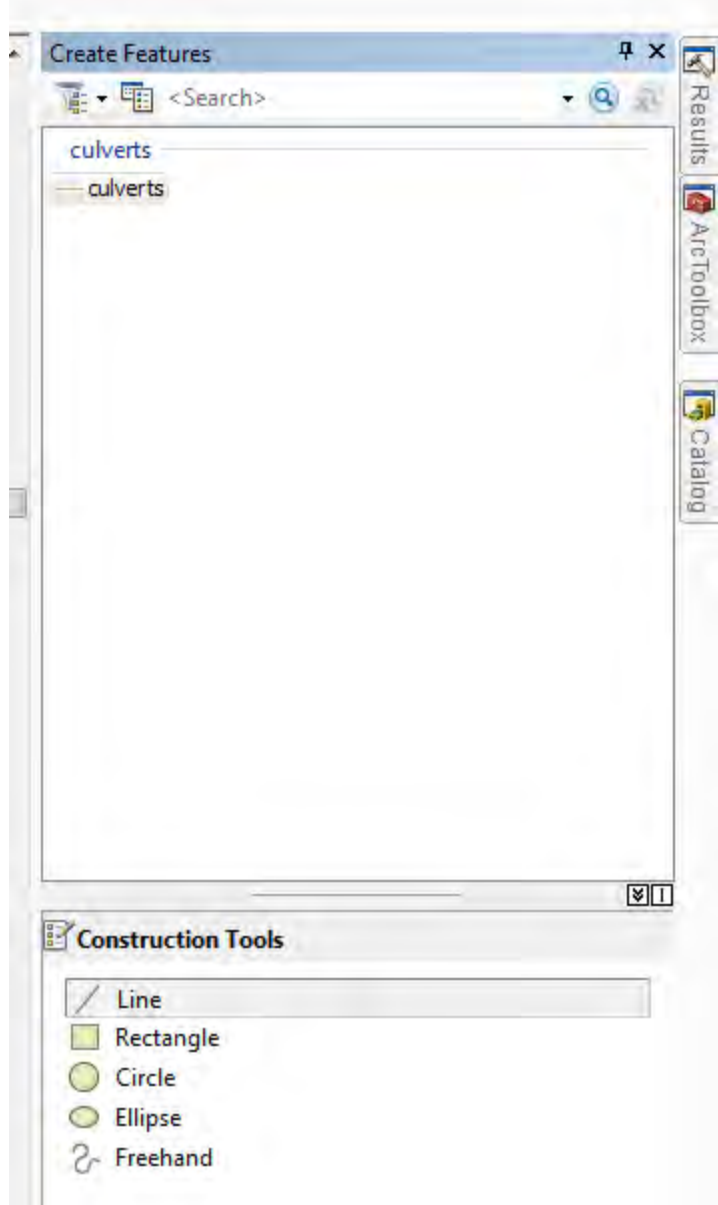

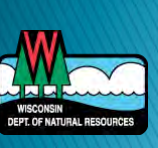

### **Create Culverts**

- ▶ Main idea: input culverts to areas that are drained by culverts, bridges, etc.
	- Find sinks that are likely drained by culverts
	- Create a line that represents a culvert
	- Repeat
	- NOTE: this can be a difficult and iterative process. It will take some time to get right and will involve a number of judgment calls.

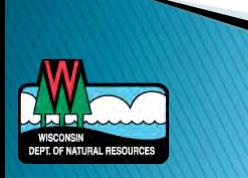

# **Input Culverts**

#### **► Classic case of a** 'digital dam'.

- Large puddle shape
- Flat on one side where there is a road
- Most likely a culvert spanning this area
- Actually see where the culvert is

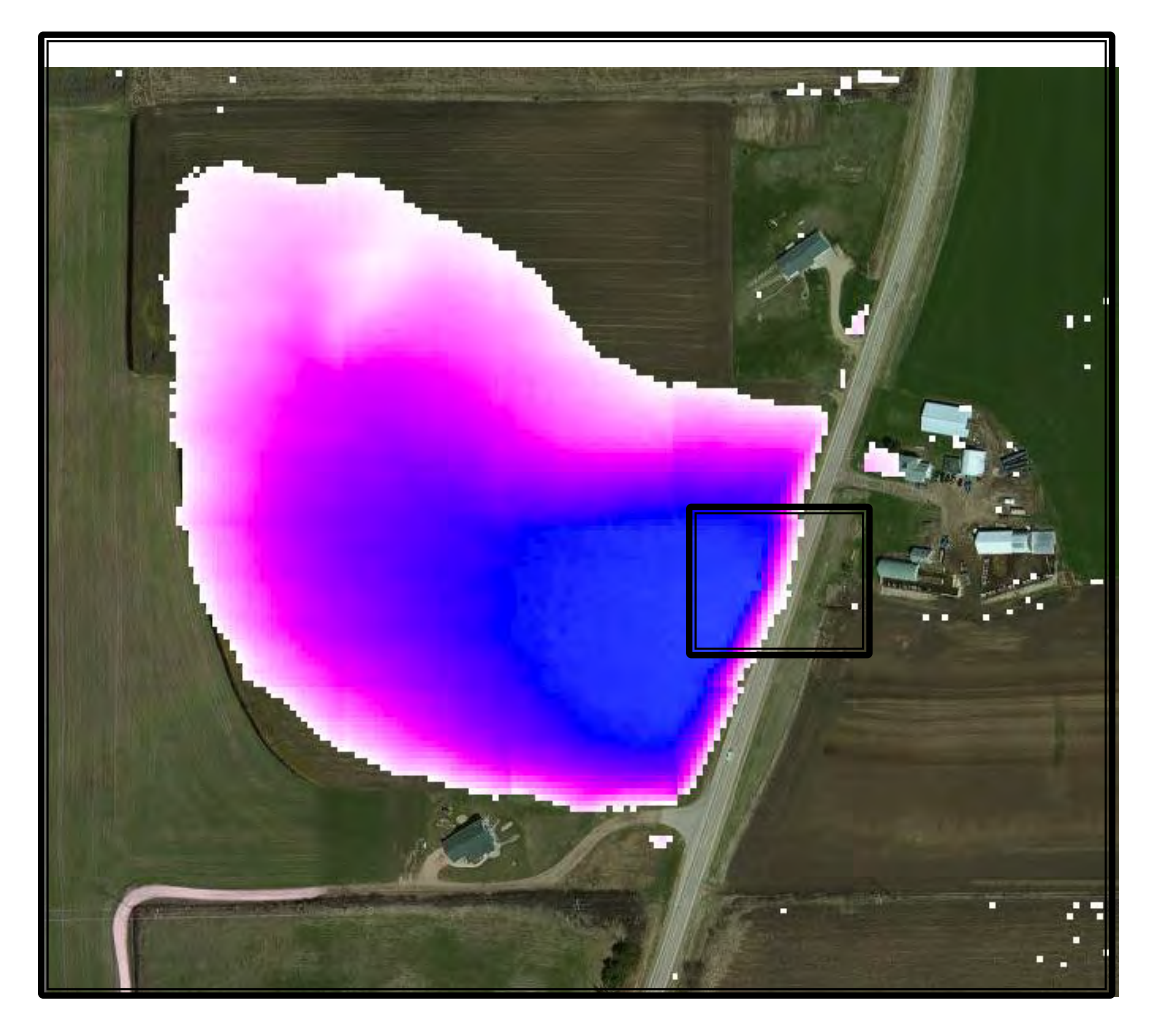

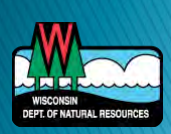

# **Input Culverts**

- **► Classic case of a** 'digital dam'.
	- Large puddle shape
	- Flat on one side where there is a road
	- Most likely a culvert spanning this area
	- Actually see where the culvert is

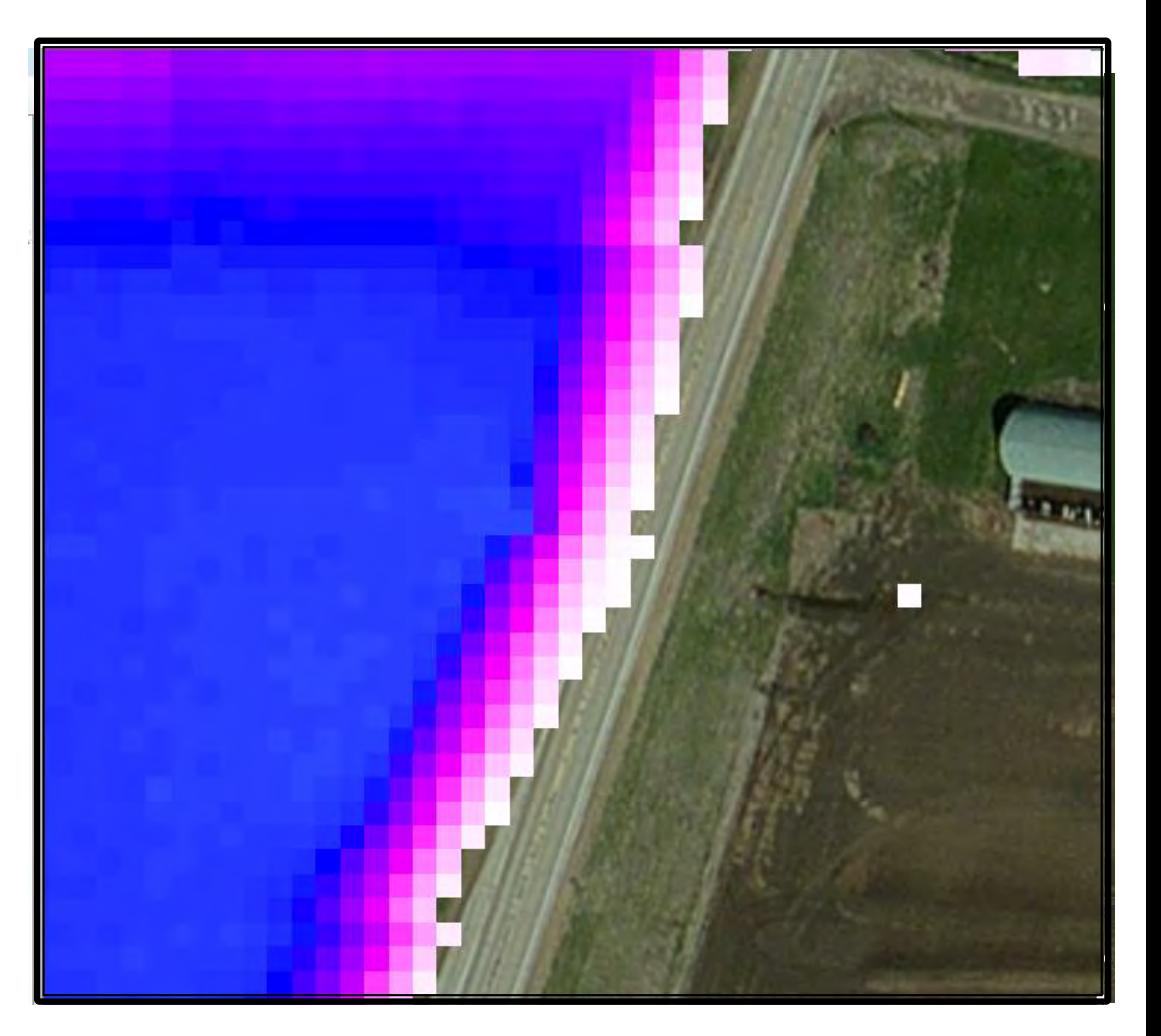

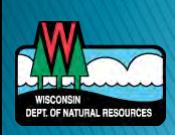

Once you've selected the line tool in the create features box:

- Click once on the upstream side and once on the downstream side (in that order)
- We've found it useful to first use the identify tool to make sure the first point is higher in elevation than the second
- After the two points have been selected, push F2 or right-click and click 'Finish sketch' to finish that culvert.

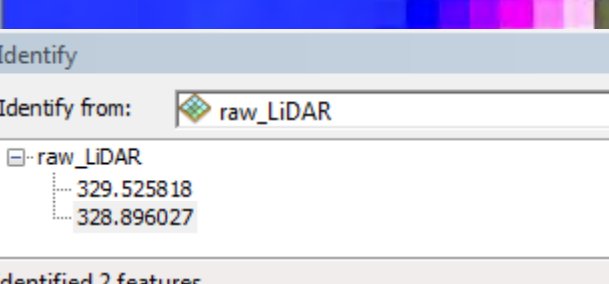

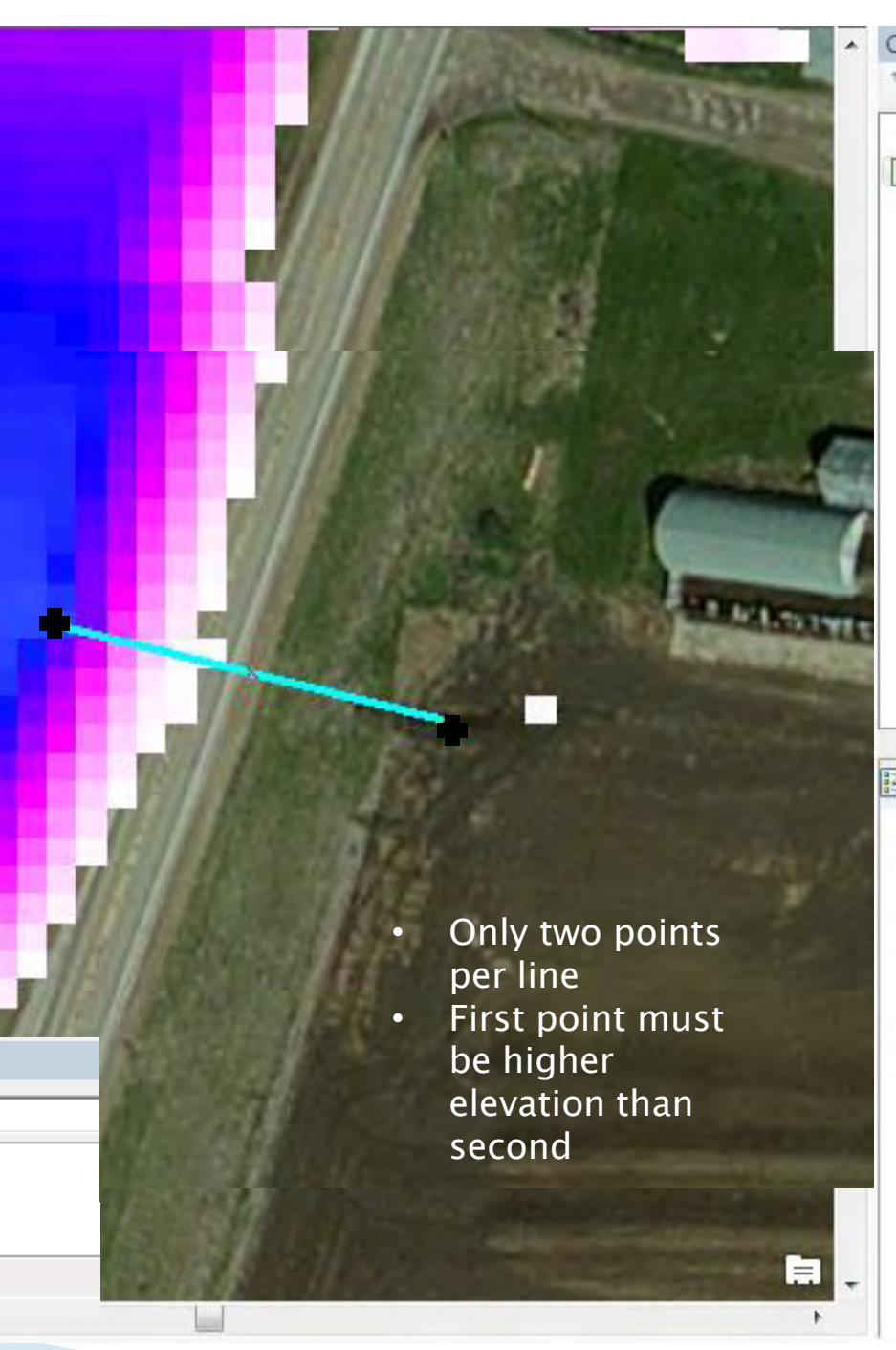

# And repeat

- $\triangleright$  Find the next digital dam and repeat until done
- ▶ Skip ponds
- Skip quarries
- Skip wetland-like areas
- ▶ Run the first few steps of EVAAL (up from steps 1 and 2a, b and c) to see how the internally drained areas look
- If it looks good (enough), then you're done, if not, add more culverts to trouble areas and rerun

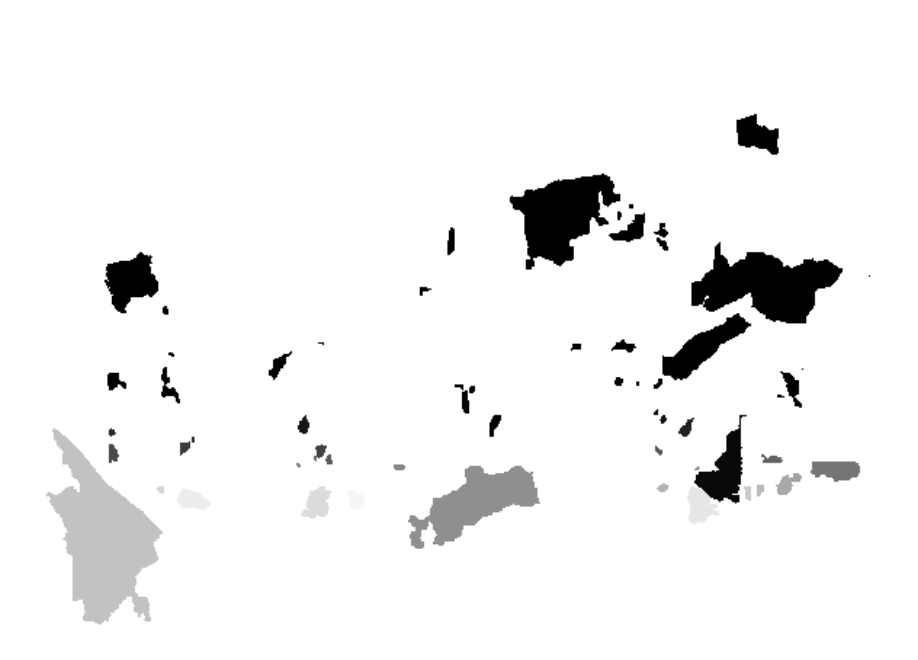

- ▶ Layer of internally drained areas…does it match what you'd expect?
- If not, go back, add more or remove some

# **EVAAL**

#### **EX** Other inputs

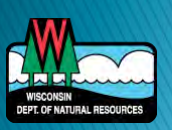

# **Soils**

- Gridded Soil Survey Geographic Database, or gSSURGO database
- ▶ Freely available from the USDA-NRCS Geospatial Datagateway

http://datagateway.nrcs.usda.gov/

 Note that this is a statewide dataset and so is very large and can take several hours to download.

Filename: SDM\_State\_WI.gdb

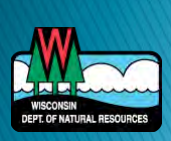

#### **BMP Layer**

#### Digitize BMPs to remove from analysis

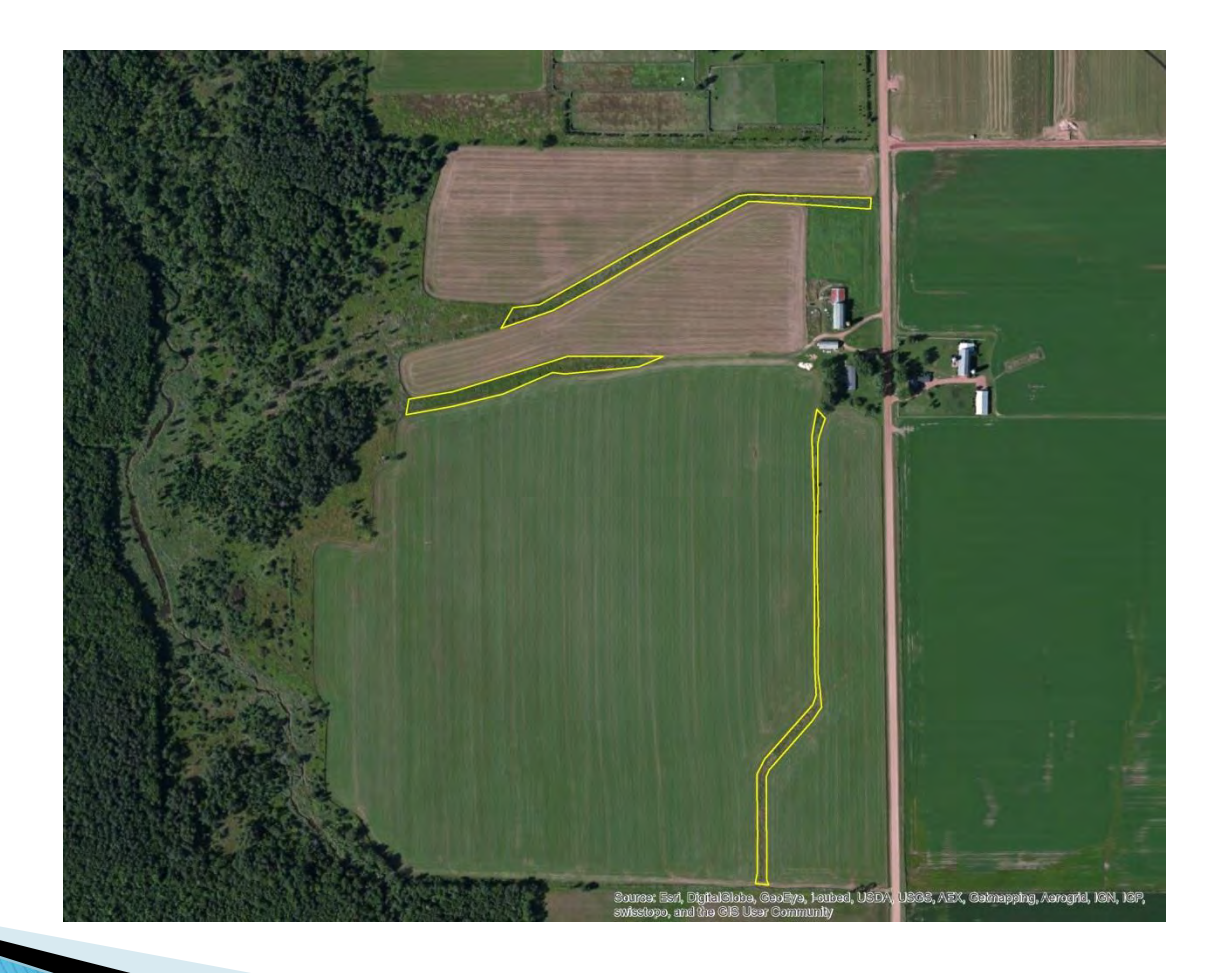

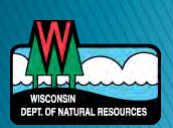

# EVAAL

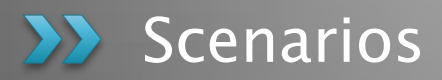

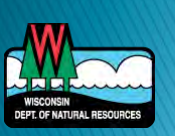

#### **Mitigation Opportunity**

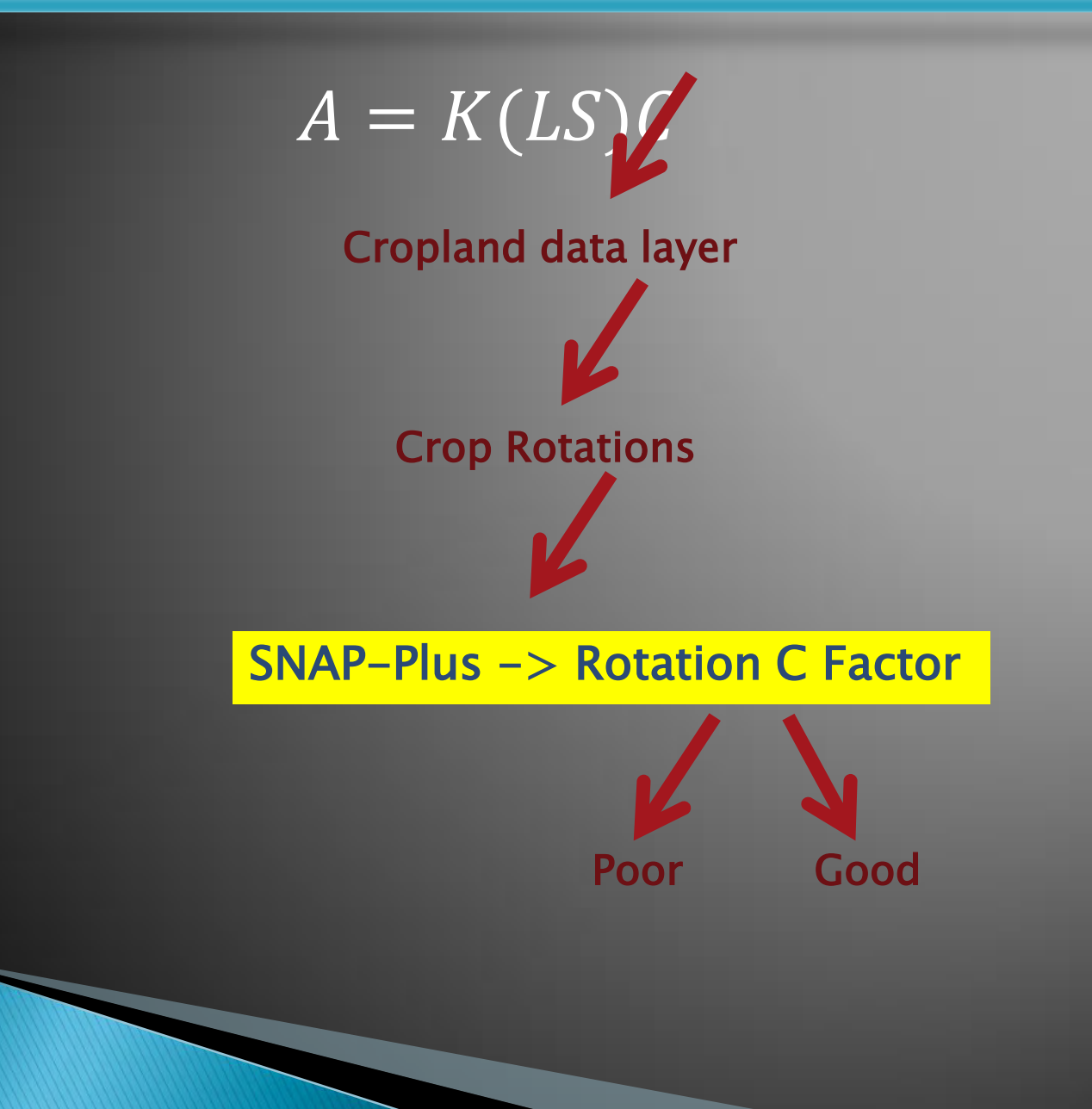

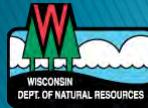

## C Factor Adjustments

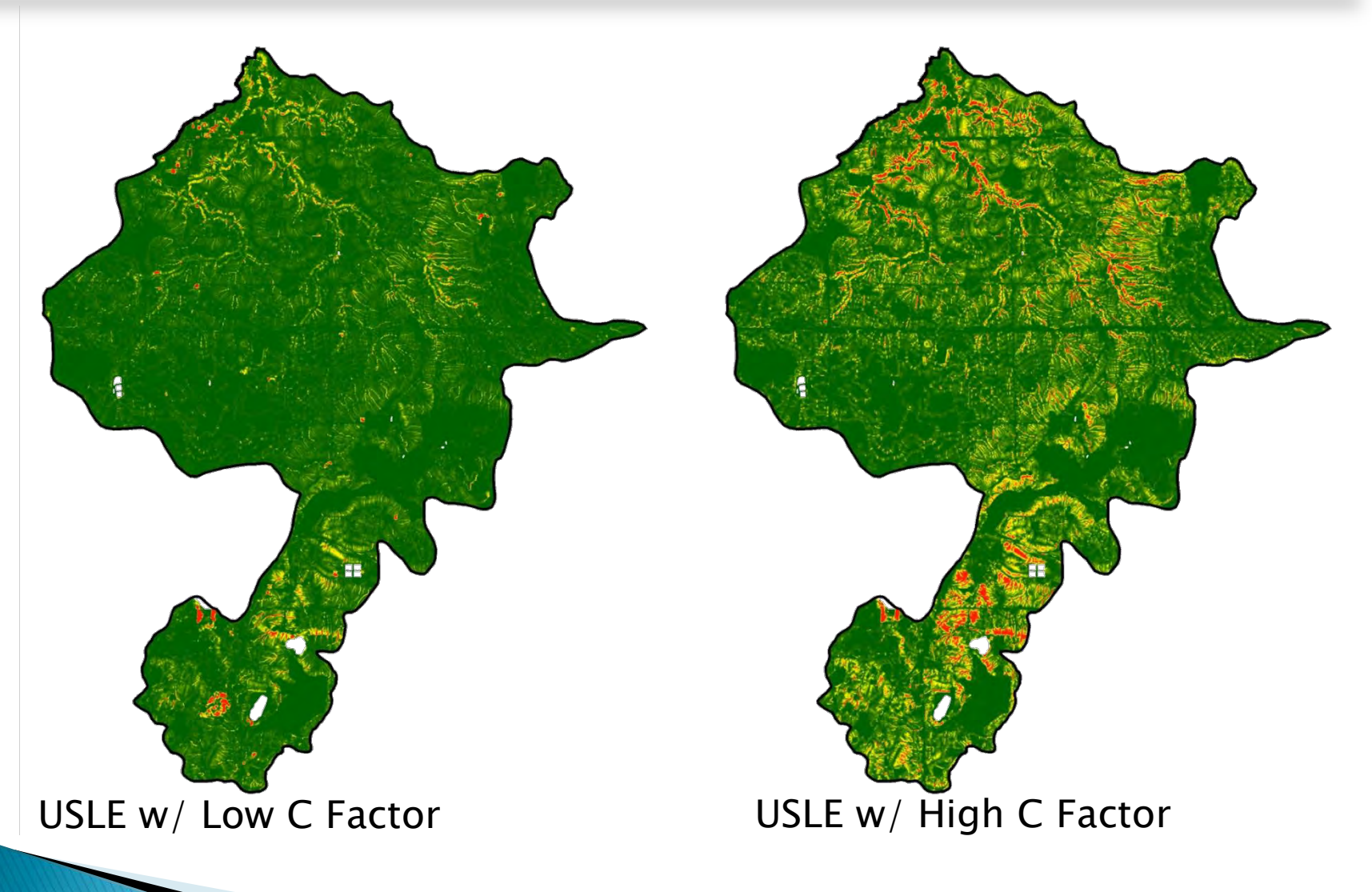

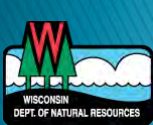

#### Mitigation Opportunity

DEPT. OF NATURAL RESOURCES

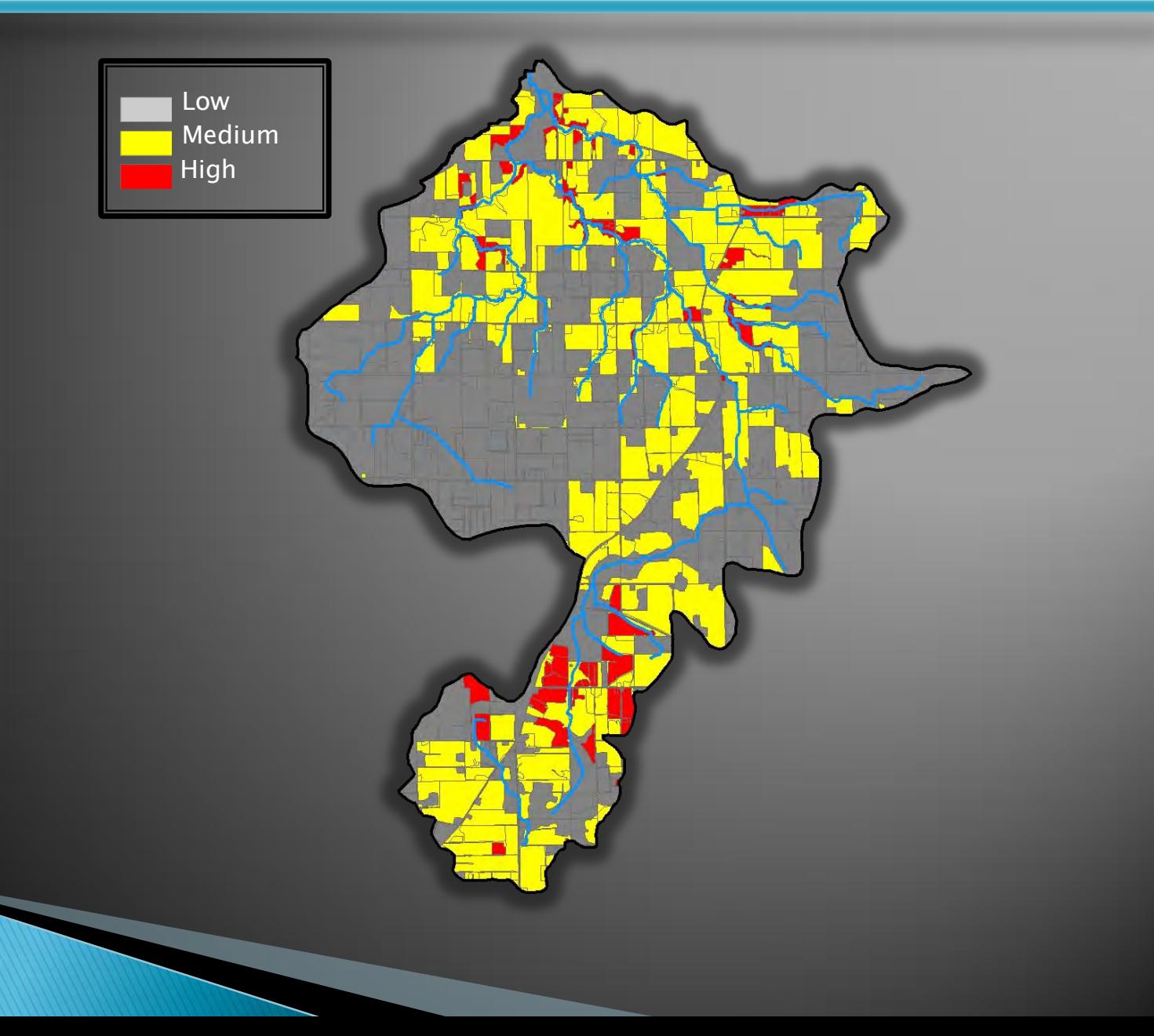

### **Other Scenarios**

#### ▶ Edit rotation grid **B** Edit C factor table

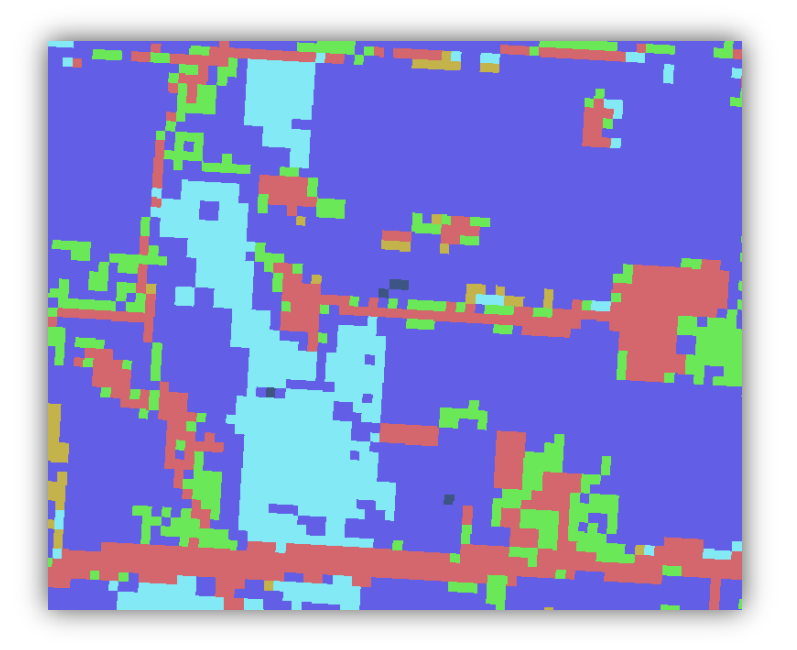

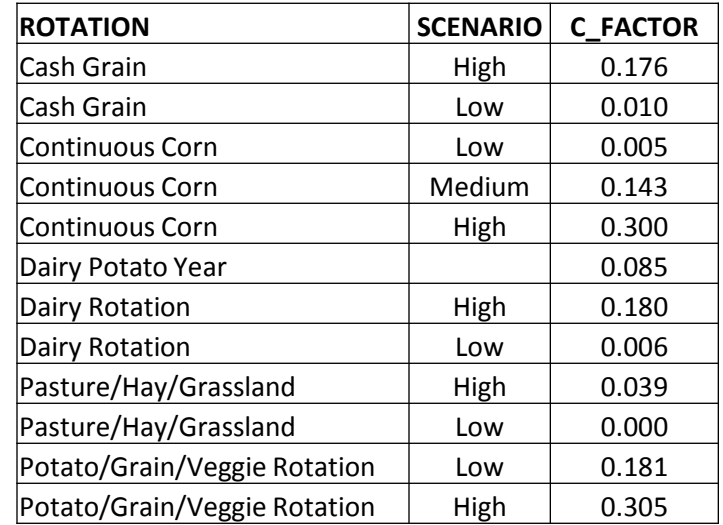

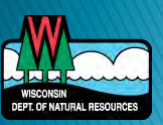

## **Overlay EVAAL**

- Existing nutrient management plans
- $\triangleright$  Soil P
- Animal lots
- Others....

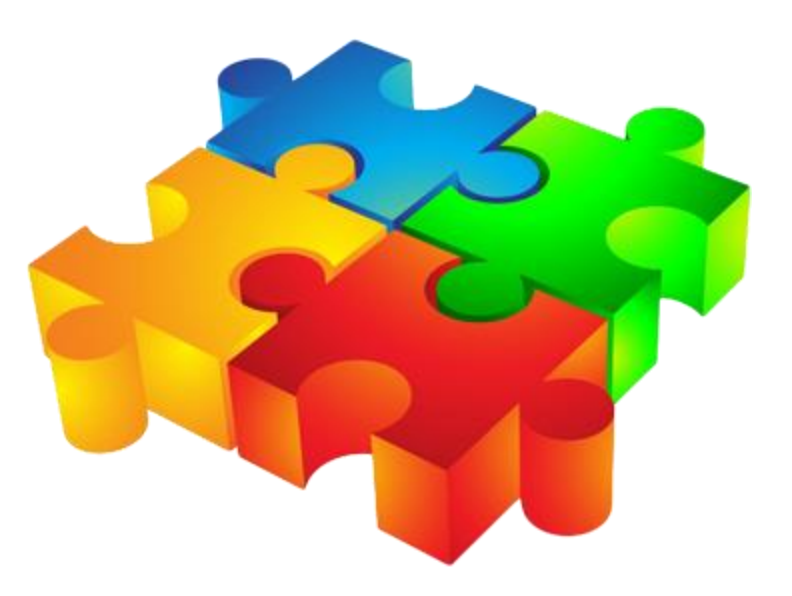

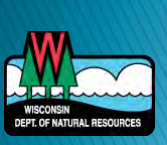

# **EVAAL**

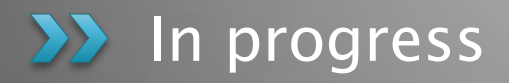

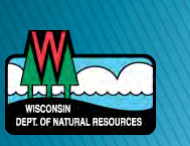
## **Satellite Imagery Analysis**

- ▶ Determine percentage of crop residue coverage
- ▶ Relate to tillage types

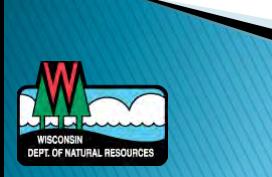

### **Satellite Imagery Analysis**

▶ Normalized Difference Tillage Index  $\triangleright$  NDTI = (band5 - band7) / (band5 + band7)

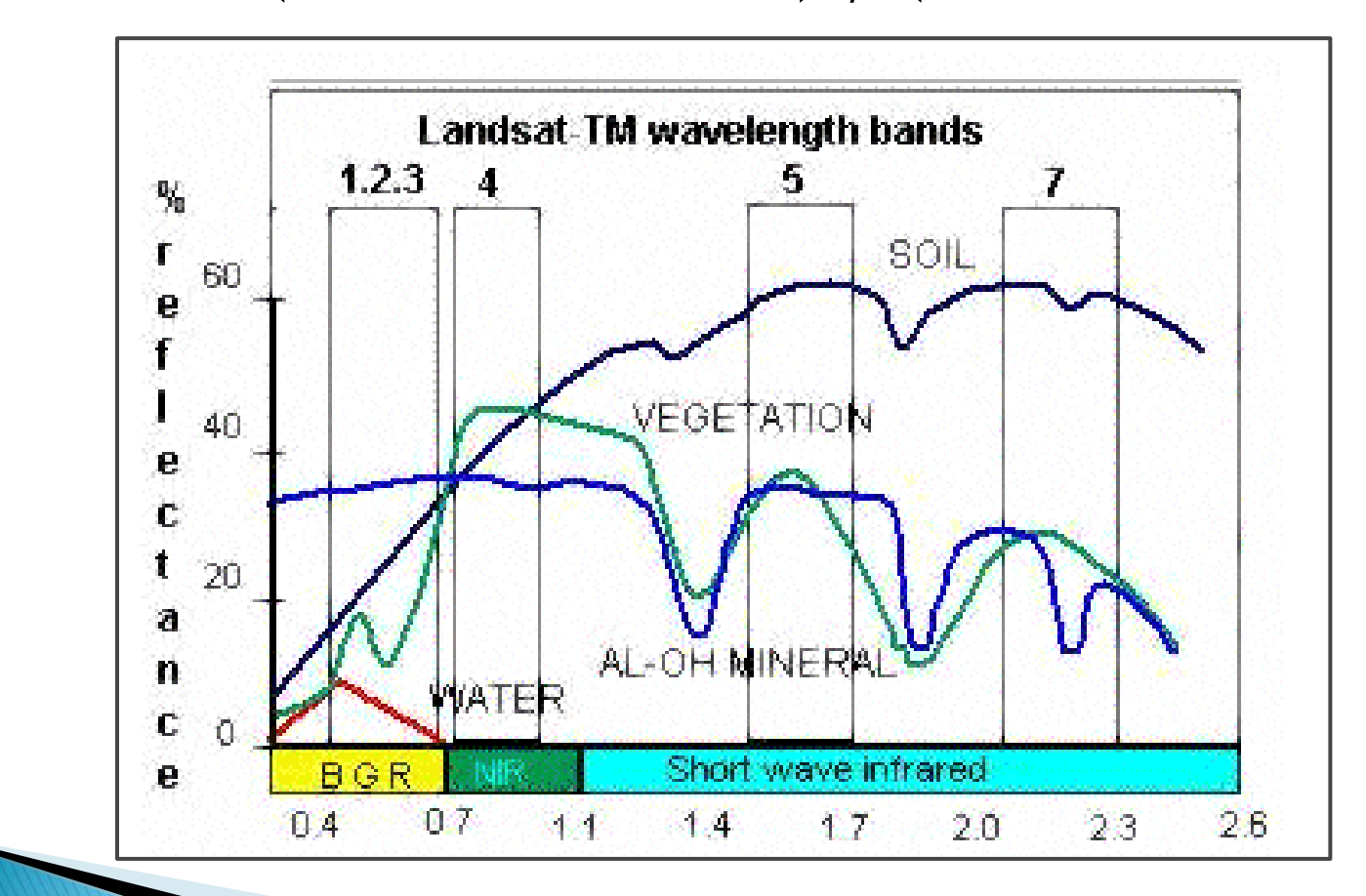

"Remote Sensing Of Crop Residue Cover Using Multi-temporal Landsat Imagery" B. Zheng - 2012

## Normalized difference tillage index

 NDTI is positively correlated with crop residue cover and green vegetation

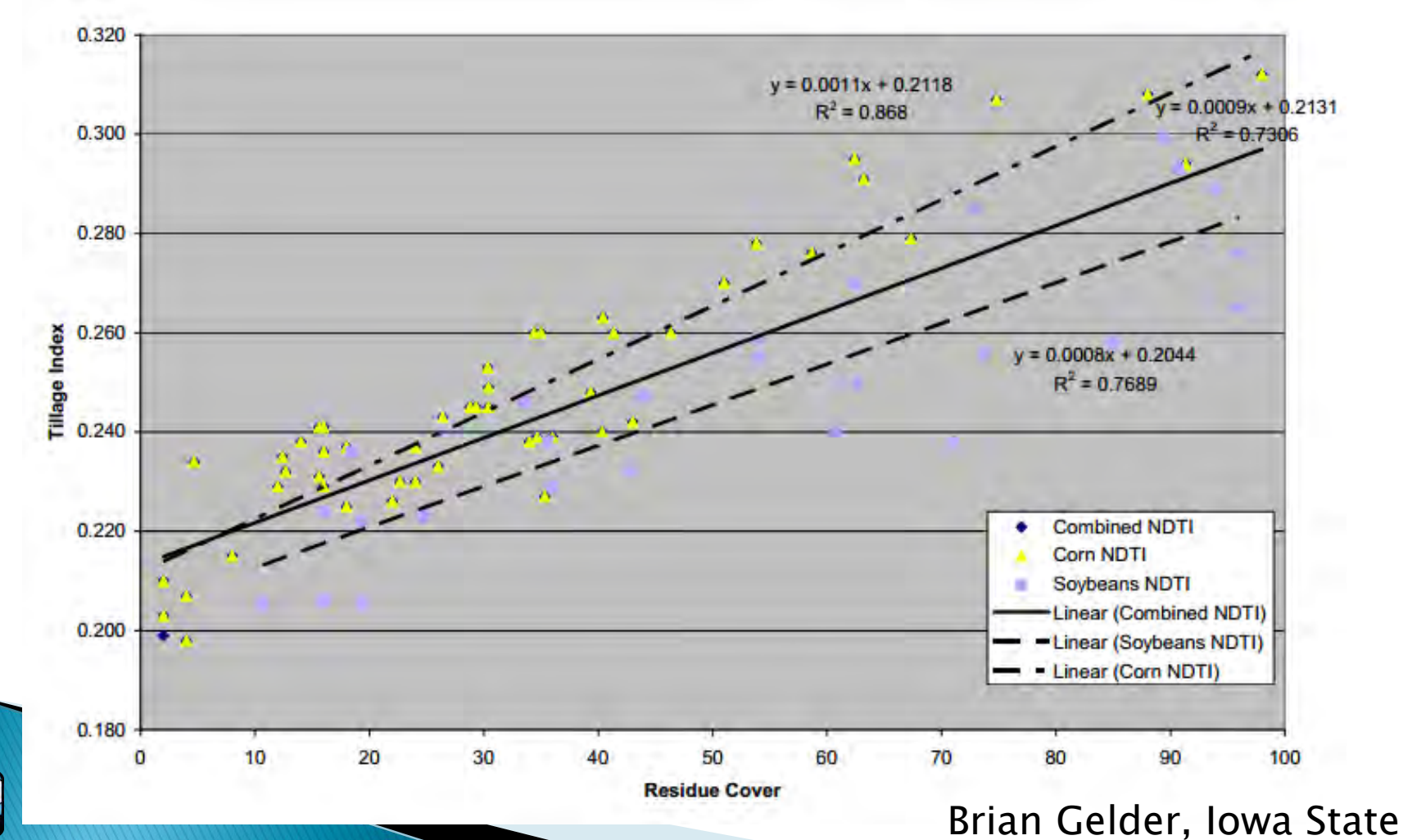

### Iowa Example

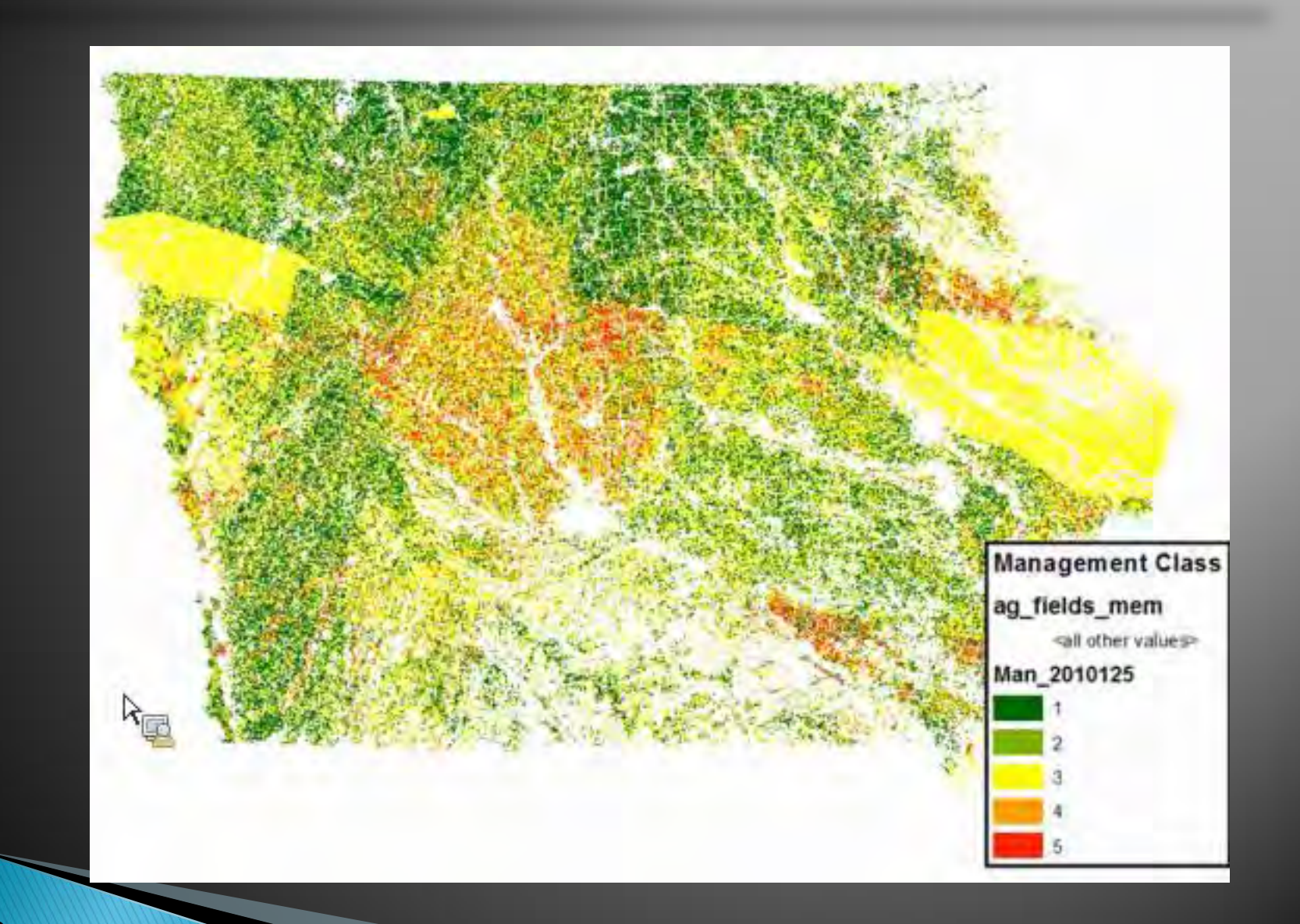

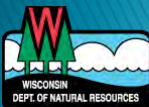

# **STEPL**

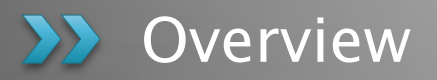

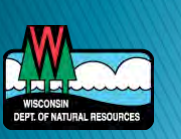

# **STEPL**

- ▶ Spreadsheet Tool for Estimating Pollutant Load
- ▶ Simple model MS Excel spreadsheet
- ▶ Data driven and highly empirical
- Calculates
	- Pollutant loads by land use type and watershed
	- Load reductions from implementation of BMPs
	- Runoff, nitrogen, phosphorus, BOD5, sediment

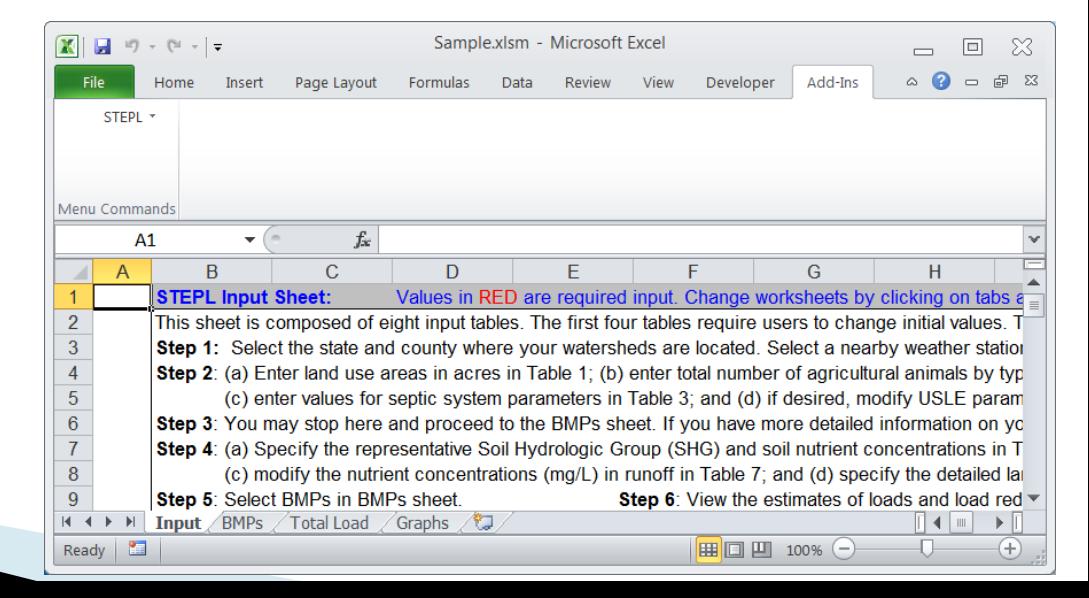

### **STEPL System Requirements**

- Windows operating system
- **MS Excel 2003/2007/2010**
- ▶ NOT compatible with Windows 7 OS and MS Excel 2007 combination
- ▶ 14 MB hard disk space
- ▶ Does require installation to a folder with write access

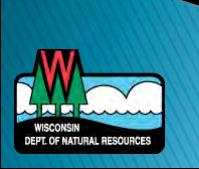

### **STEPL Methods**

- ▶ Hydrology curve number approach
- ▶ Erosion USLE, urban runoff concentration
- ▶ Pollutant load runoff concentration

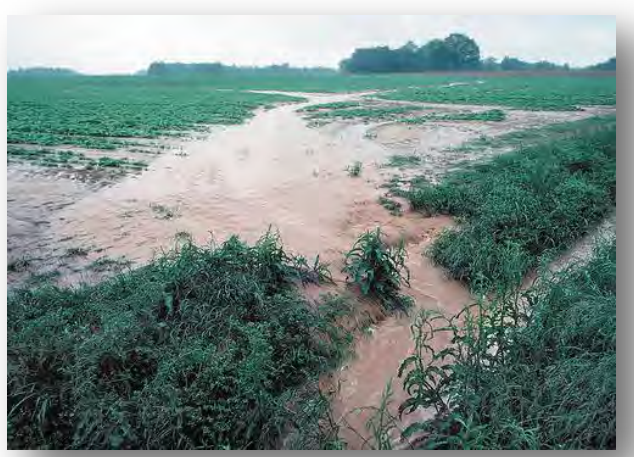

NRCS Photo/Tim McCabe CPRblog/Dave Owen

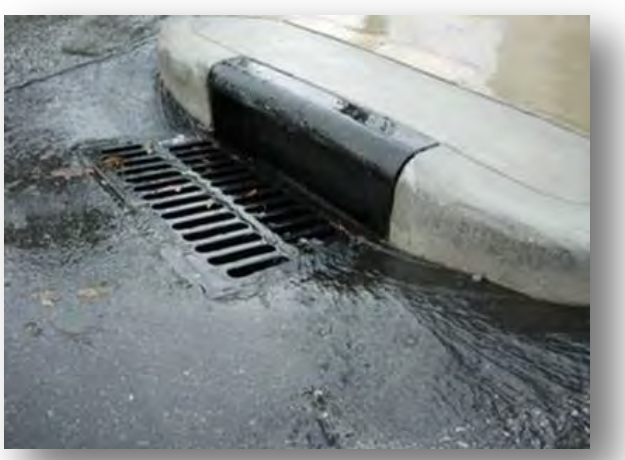

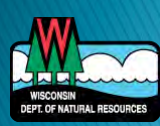

# **STEPL Tools**

### STEPL

- Calculates loads for different sources
- User specified BMPs
- Urban tool for stormwater BMPs
- ▶ BMP Calculator
	- Calculate combined efficiency of multiple BMPs
	- Use when more than 1 BMP applied to same land use type
- ▶ Input Data Server
	- Map interface to generate input data for model at HUC12 level

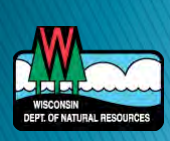

### Data Requirements

- Watershed-level data
	- County & Weather Station
	- Land use distribution
	- Agricultural animal population and number of months manure applied
	- Septic system information
- ▶ Land cover specific
	- BMP type and % area applied
	- Urban Land use types for urban BMPs

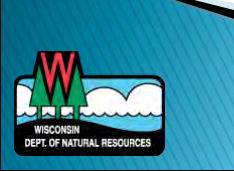

# **BMPs Available**

### ▶ Cropland

- Contour farming
- Diversion
- Filter strip
- Reduced tillage
- Streambank stabilization
- Terrace
- ▶ Feedlots
	- Diversion
	- Filter strip
	- Runoff management system
	- Solids separation basin
	- Waste storage facility

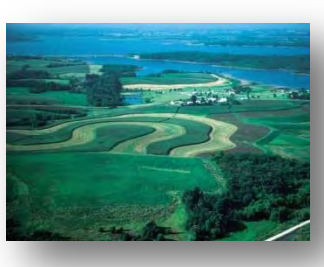

### Urban

- Alum treatment
- Bioretention
- Dry/wet detention
- Grass swales
- Porous pavement
- Sand filter
- Settling basin
- Street sweeping
- Wetland detention
- Rain barrel/cistern
- Infiltration Trench
- Filter strips
- Oil/Grid separator

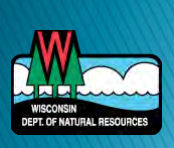

### **STEPL BMP Calculator**

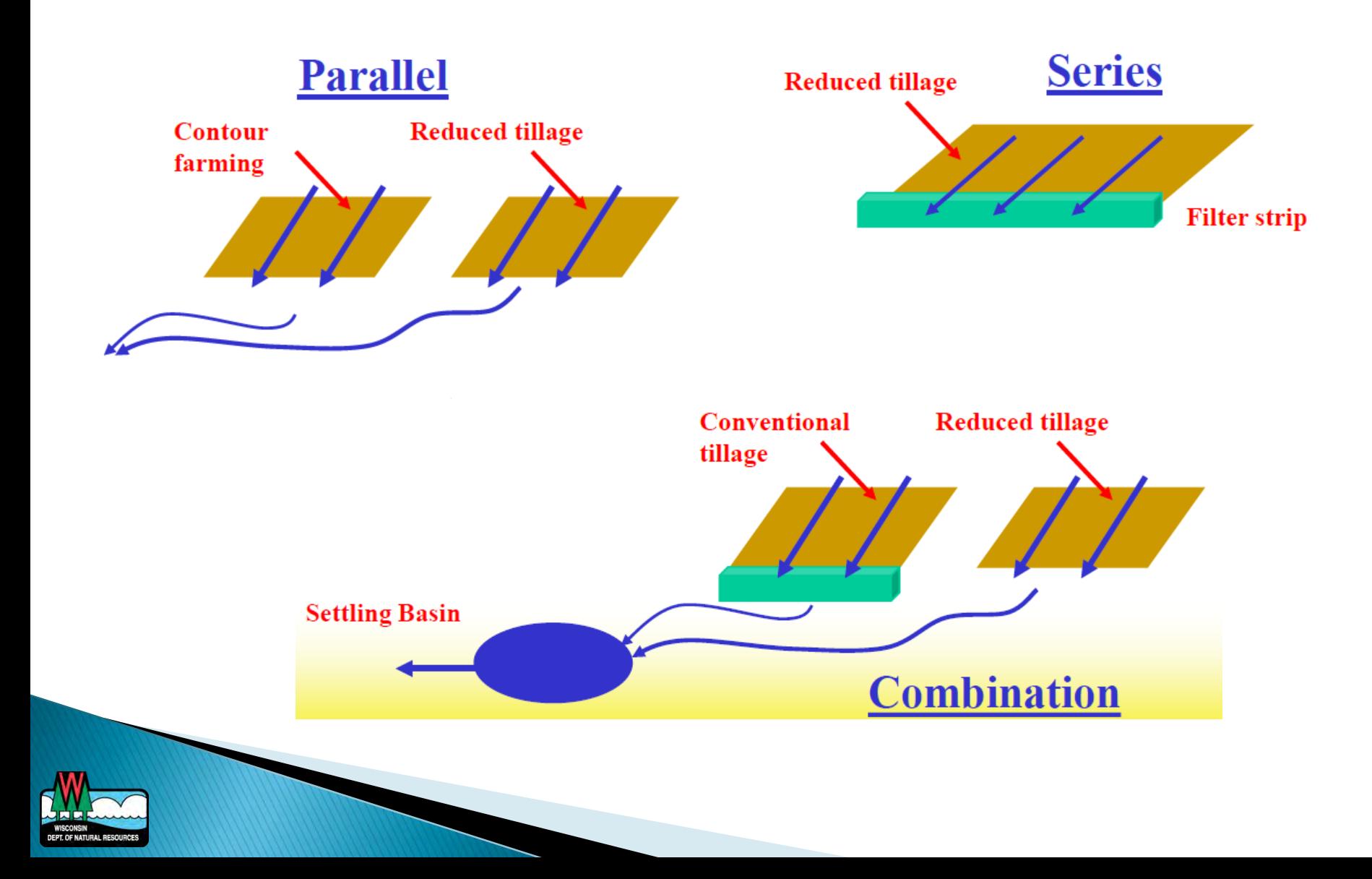

### **Online Input Data Server**

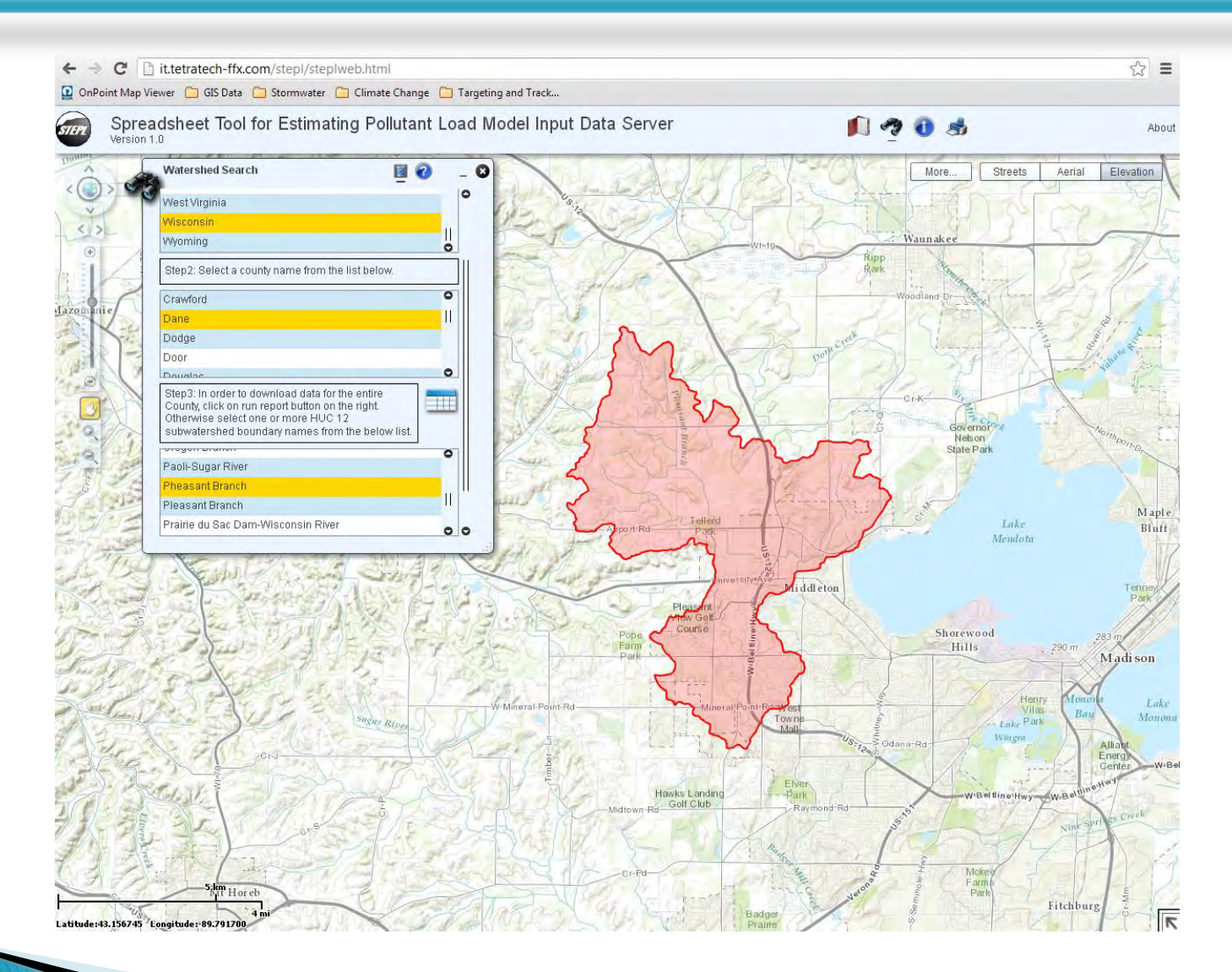

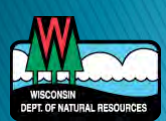

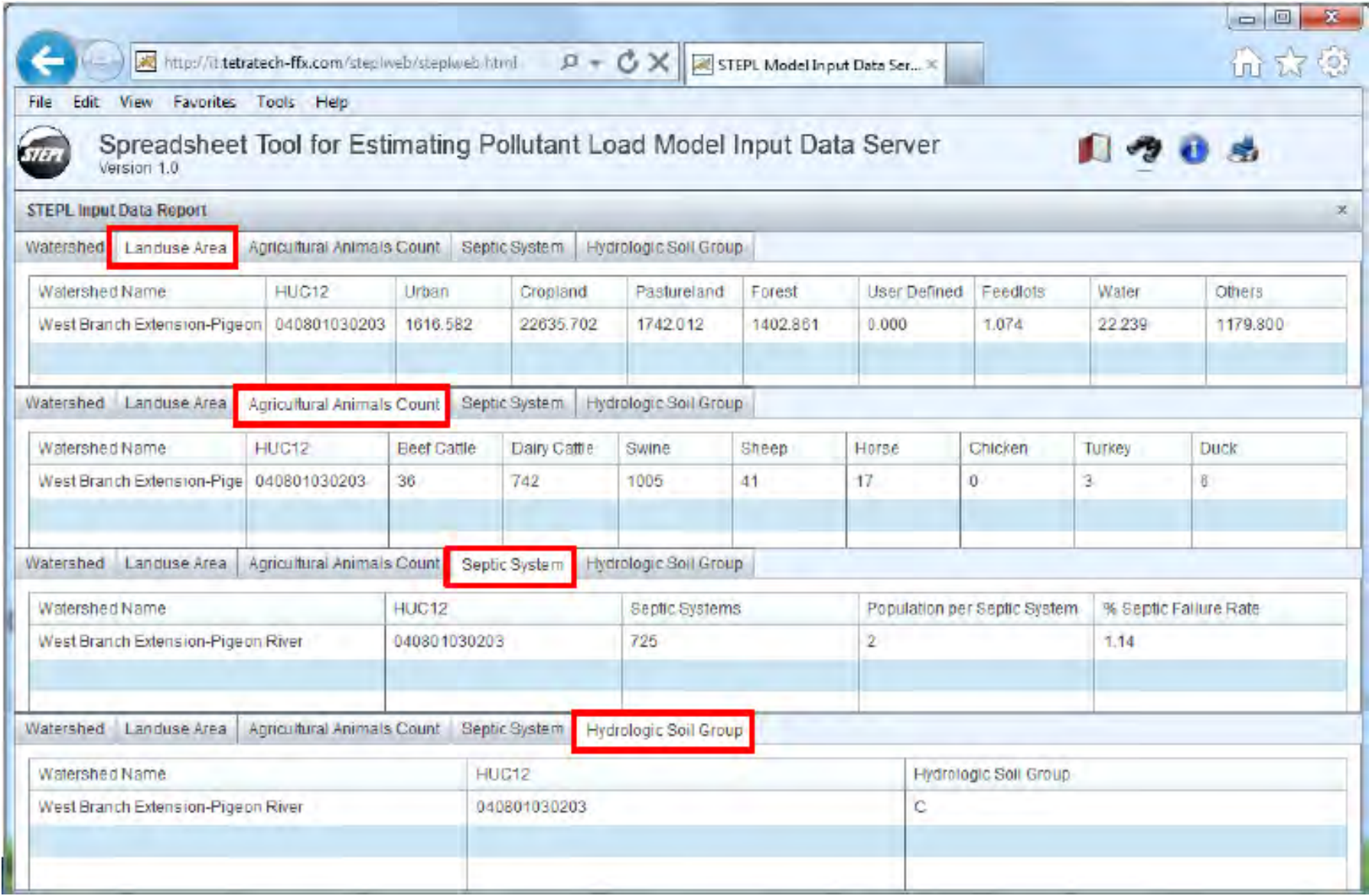

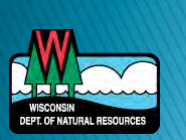

## **STEPL Limitations**

- ▶ Simple, planning tool
- Based on coarse data, give rough estimates
- ▶ Pollutant loads by land use type
- Annual average values
- ▶ Does not account for drain tiles

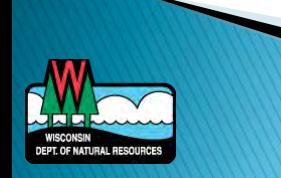

## **Upcoming STEPL Enhancements**

- Additional BMPs
	- Several for Pastureland
- ▶ Crosswalk to NRCS standards
- ▶ Ecoli load reductions
- **Flow volume reductions**
- Improved guidance and reporting tools

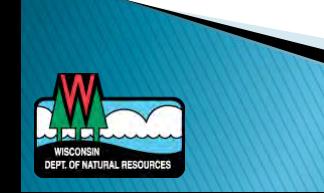

### http://it.tetratech-fx.com/steplweb/default.htm

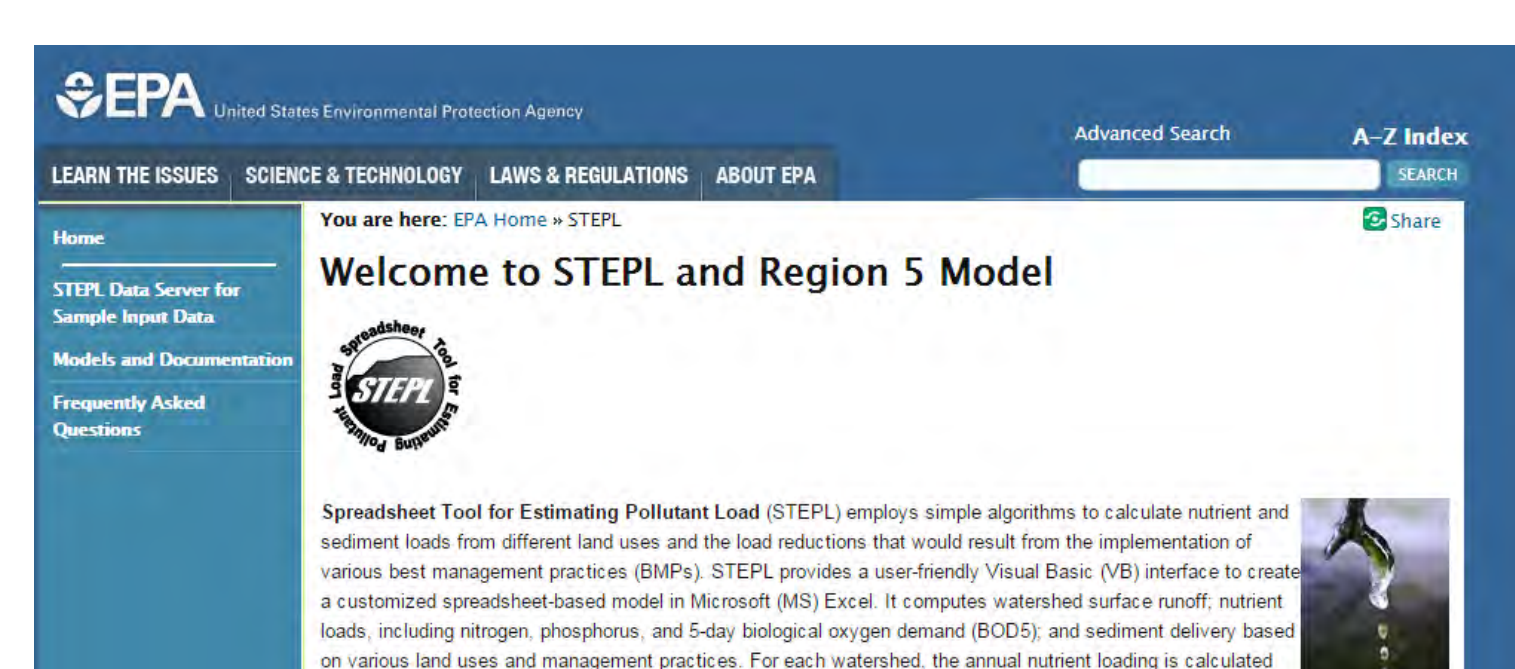

based on the runoff volume and the pollutant concentrations in the runoff water as influenced by factors such as the land use distribution and management practices. The annual sediment load (sheet and rill erosion only) is calculated based on the Universal Soil Loss Equation (USLE) and the sediment delivery ratio. The sediment and pollutant load reductions that result from the implementation of BMPs are computed using the known BMP efficiencies.

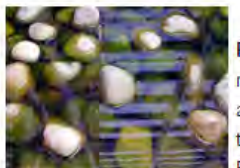

Region 5 Model is an Excel workbook that provides a gross estimate of sediment and nutrient load reductions from the implementation of agricultural and urban BMPs. The algorithms for non-urban BMPs are based on the "Pollutants controlled: Calculation and documentation for Section 319 watersheds training manual" (Michigan Department of Environmental Quality, June 1999). The algorithms for urban BMPs are based on the data and calculations developed by Illinois EPA. Region 5 Model does not

estimate pollutant load reductions for dissolved constituents.

**Questions? Please contact:** STEPL E-mail support Developed for EPA Office of Water Grants Reporting and Tracking System By Tetra Tech, Inc.

### **STEPL Web Resources**

- ▶ Frequently Asked Questions
- ▶ STEPL Slide Shows & Tutorials
- Alternative Models Document
- STEPL Support:
	- stepl@tetratech.com

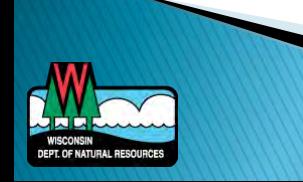

#### **Spreadsheet Tool for Estimating Pollutant Loads (STEPL)** webinar

The DNR and EPA offered a hands-on technical training on the Spreadsheet Tool for Estimating Pollutant Loads (STEPL) [exit DNR] ON August 5, 2014. A recording of the training session and the presentation materials are available.

- Training video recording [exit DNR]
- Presentation slides (PDF)
- Hands-on training exercises [PDF]

This training was specifically offered for DNR and county LCD staff, particularly those counties who are recurring Targeted Runoff Management (TRM) and Notice of Discharge (NOD) grantees. Beginning with the CY 2015 TRM and NOD grant awards, grantees will be required to provide modeled pollutant load reduction estimates (phosphorus, nitrogen and sediment, as applicable) to the DNR as part of their project evaluation strategy in the reimbursement request/final report. Grantees will have the flexibility to select and use an appropriate model to calculate those load reductions. One of the models that EPA offers, and DNR is subsequently offering to grantees, is STEPL.

Learn more about STEPL:

• STEPL and Region 5 Model [exit DNR]

#### **Nonpoint source** pollution

#### **Agricultural nonpoint** source pollution

Learn more about agricultural nonpoint source pollution

#### **Urban nonpoint source** pollution

Learn more about urban nonpoint source pollution

#### What you can do

Learn more about controlling nonpoint source pollution in your area

#### **TMDL** implementation

Learn more about what the DNR is doing to control nonpoint source pollution

#### **Related links**

- **Environmental impacts**
- Visconsin Runoff Rules: What Farmers Need to Know [PDF]
- $\Box$  Nonpoint program contacts

Last revised: Monday September 29 2014

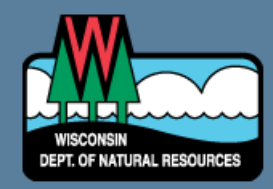

Employment Legal notices Privacy notice Acceptable use policy Site requirements

**News Staff Directory** Hotlines Feedback

Open the Outdoors

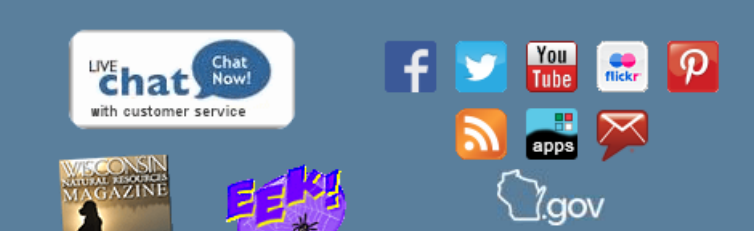

# **STEPL**

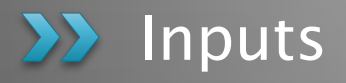

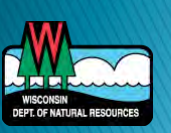

# **Running STEPL**

- ▶ Know before you begin:
	- Number of watersheds
	- Number of gullies/streambanks
	- Tip: enter more than you need as placeholders
- ▶ Check box to turn off Microsoft compatibility checker
- ▶ Enable Macros
	- In Excel 2010, Click on File menu > Options > Trust Center > Trust Center Settings > Macro Settings

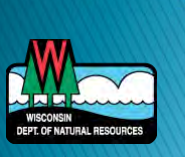

### **Input Data**

- User defined:
	- Land use distribution
	- Agricultural animal population and number of months manure applied
	- Septic system information
- ▶ These data are derived from user inputs, but can be modified:
	- Soil information (based on county)
	- Curve Numbers (land use/soil group)
	- Urban land use distribution
	- Nutrient concentration in runoff/shallow groundwater
- ▶ Other optional input data
	- Special sediment sources from gullies and impaired streambanks

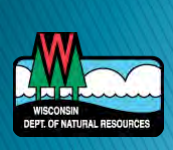

## **Land Use Distribution**

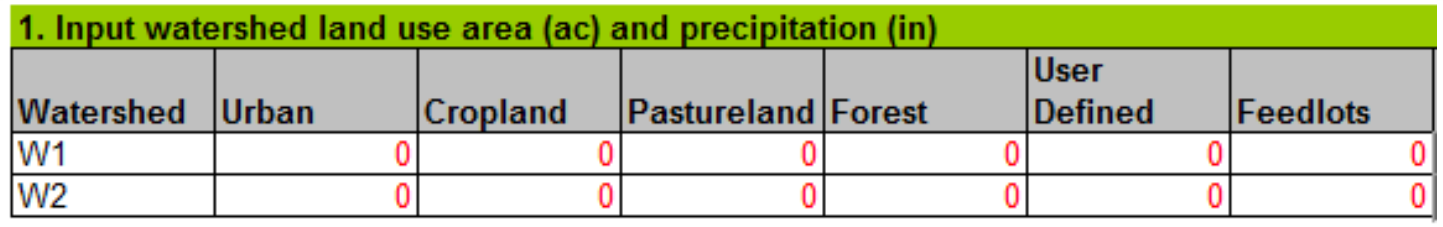

- ▶ STEPL Online Input Data Server
	- By HUC12 only
- National Landcover Dataset (NLCD)
	- 2011 most recent
	- Download from USDA GeoSpatial Data Gateway
		- <http://datagateway.nrcs.usda.gov/>
	- GIS analysis
- ▶ Surface Water Data Viewer

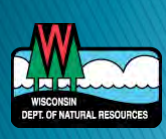

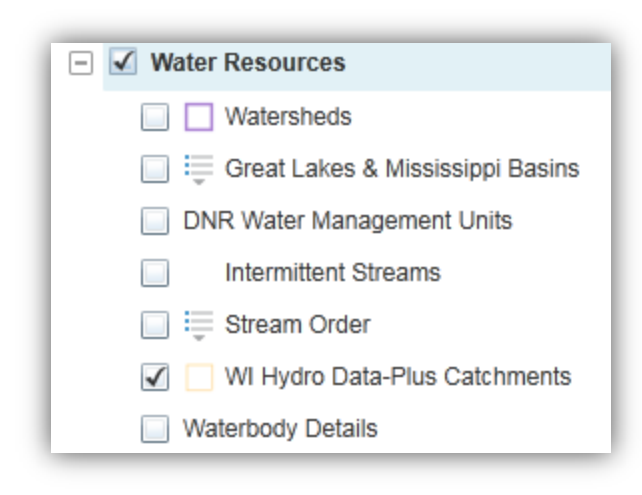

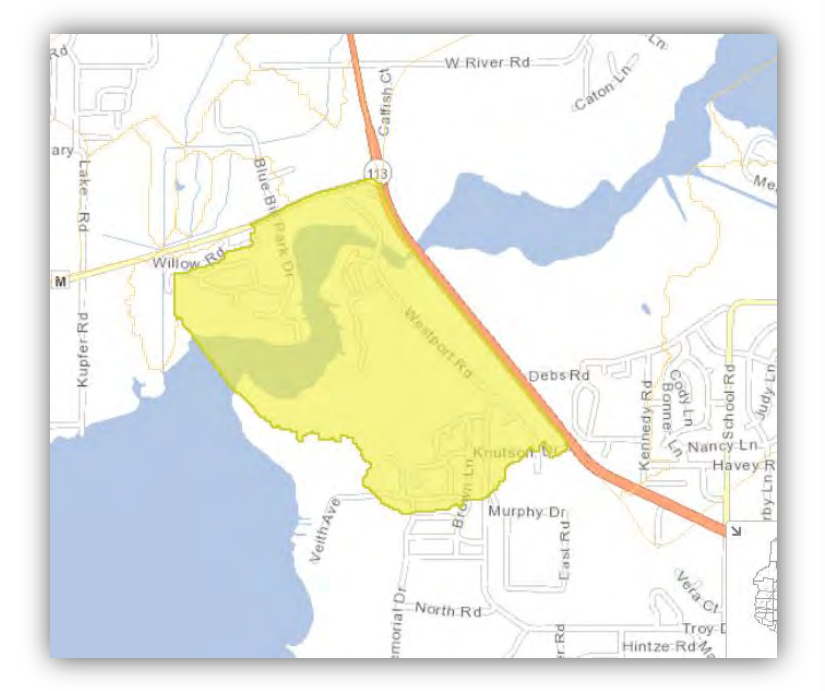

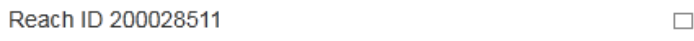

 $\times$ 

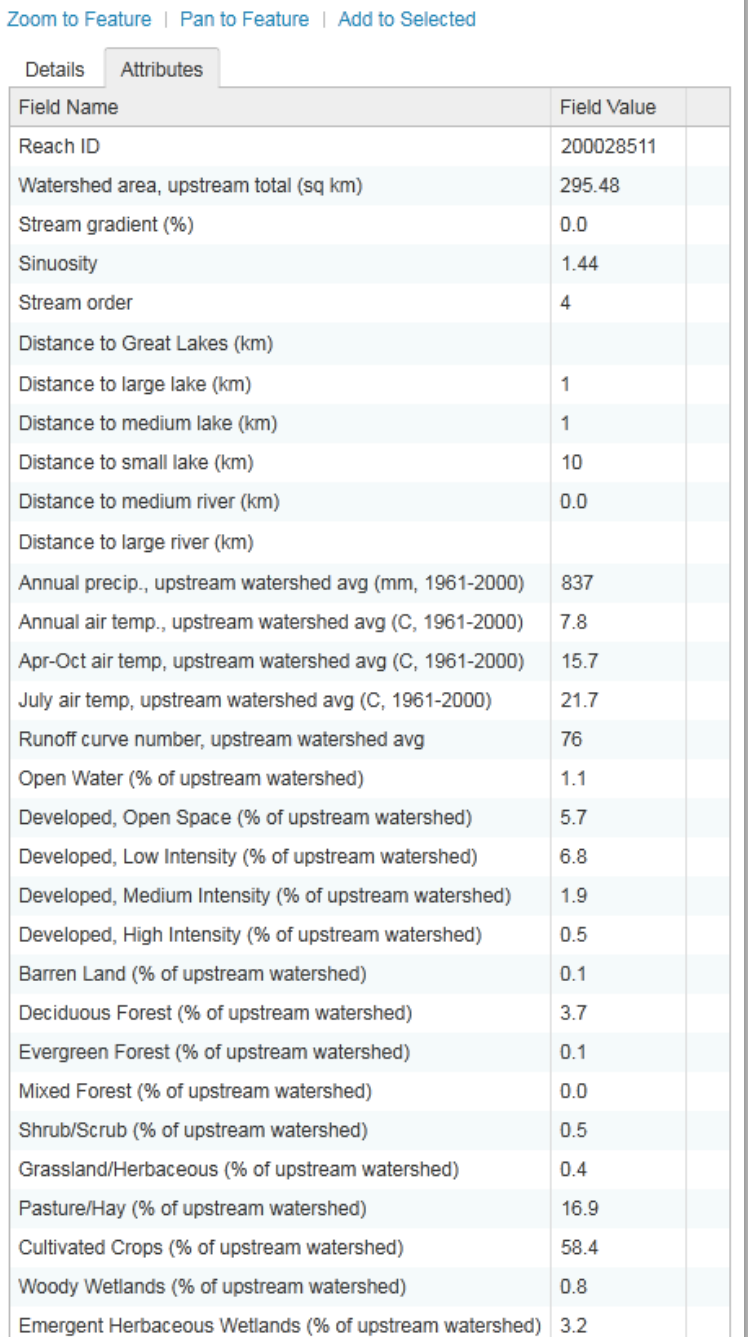

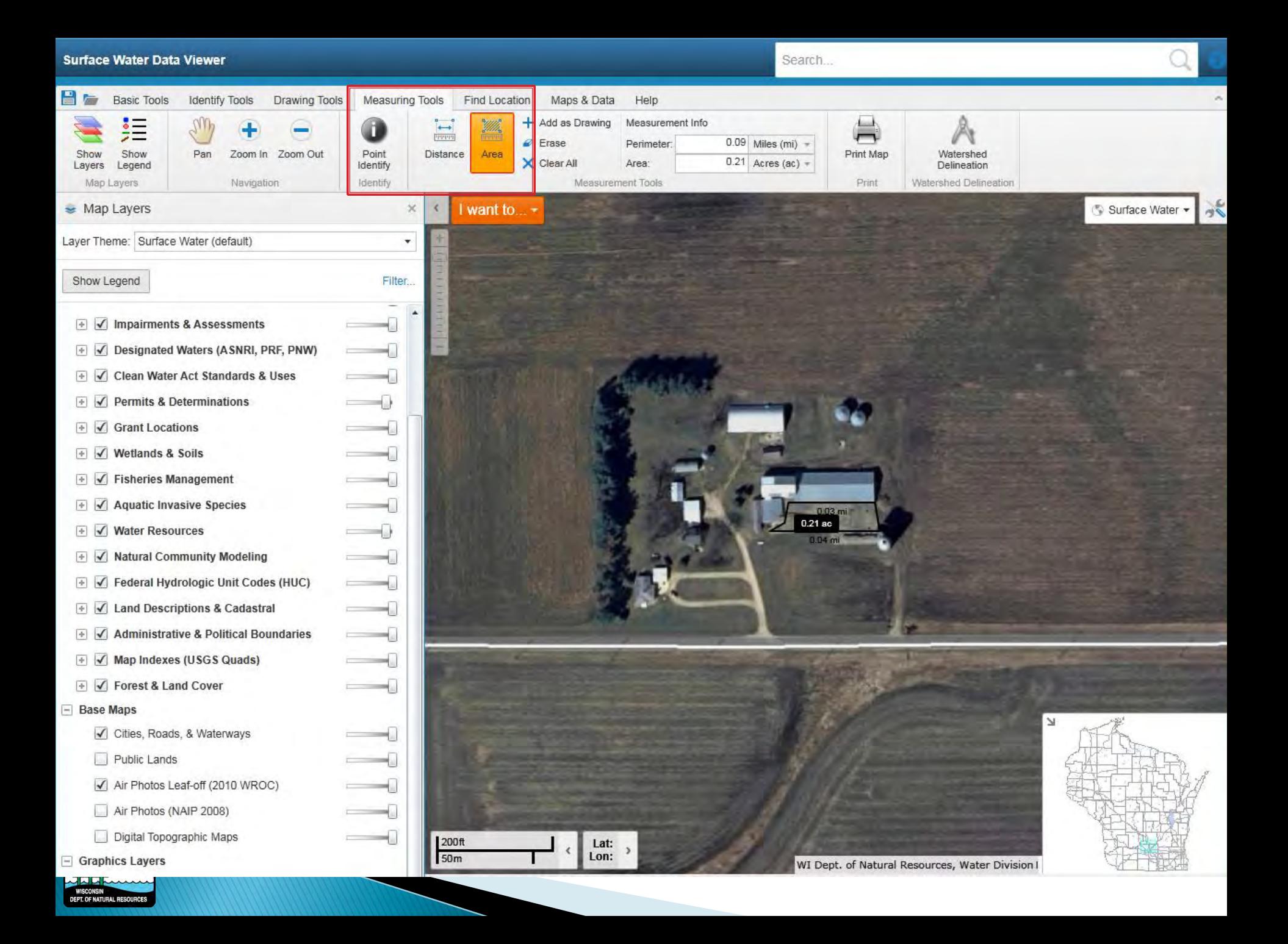

Soils

п.  $Ye$ Show optional input tables?

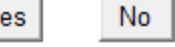

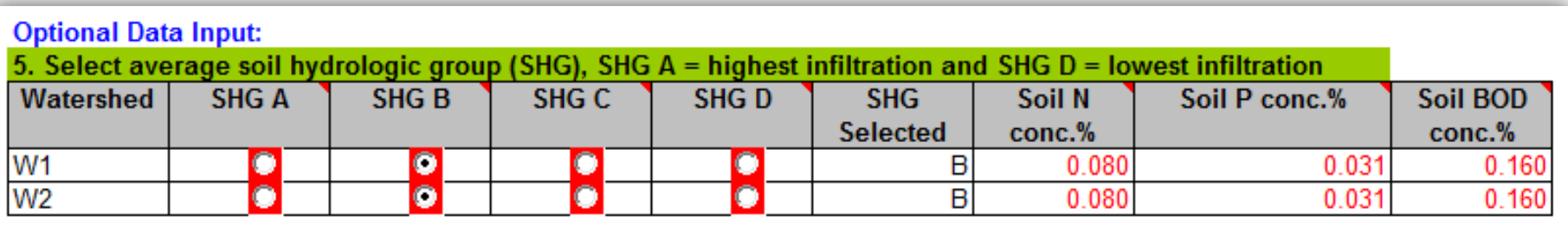

### Web Soil Survey

- [http://websoilsurvey.sc.egov.usda.gov/App/HomeP](http://websoilsurvey.sc.egov.usda.gov/App/HomePage.htm) [age.htm](http://websoilsurvey.sc.egov.usda.gov/App/HomePage.htm)
- Zoom to and set Area of Interest (AOI)

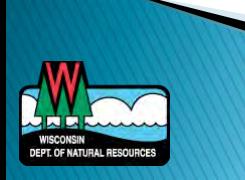

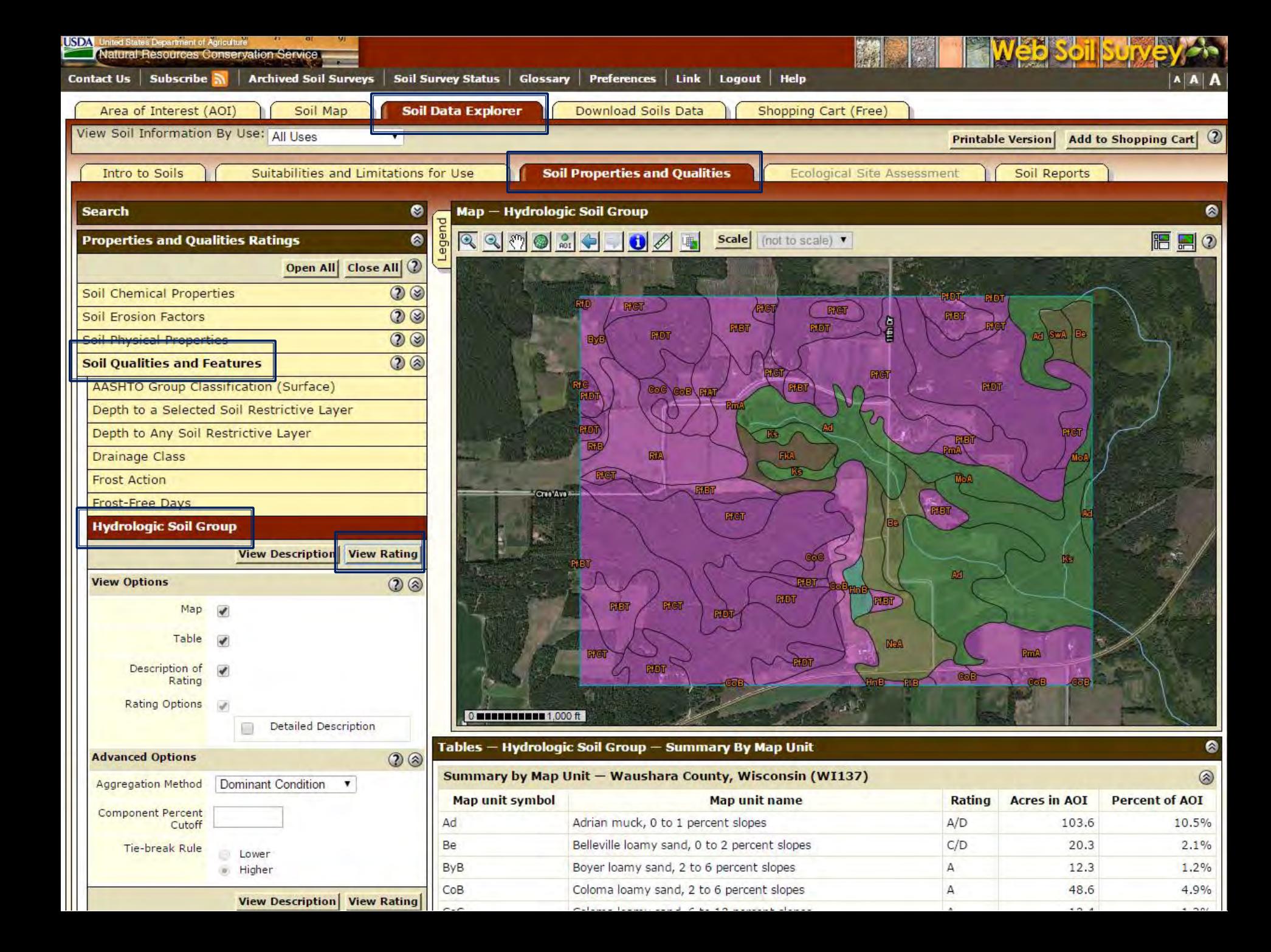

# **Gully Stabilization**

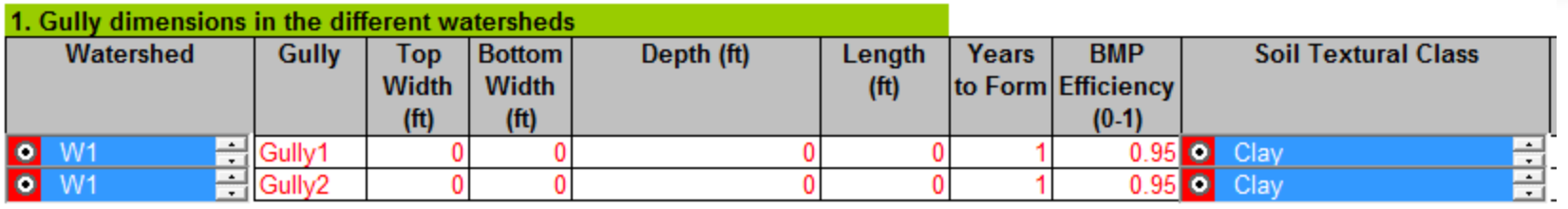

 $\rightarrow$  Volume = (Top Width + Bottom Width) / 2 x Depth x Length

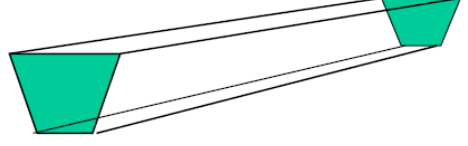

- Load
	- Average annual erosion during the life of the gully (ton/yr)
		- $=$  Volume x Soil Weight / Years
	- Nutrient load
		- = Annual Erosion x Soil Nutrient Conc. x Correction Factor
- Load Reduction after implementing gully stabilization
	- Specify reduction efficiency
	- Reduction is equal to annual erosion x user-specified efficiency

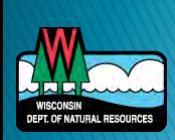

# **Streambank Erosion**

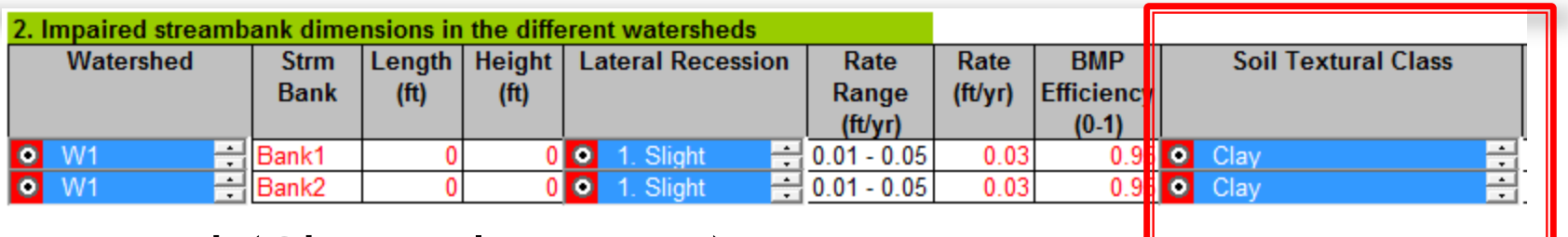

- ▶ Load (Channel Erosion)
	- = Length \* Height \* Lateral Recession rate \* Soil weight

Determining Lateral Recession Rate by Field Observation

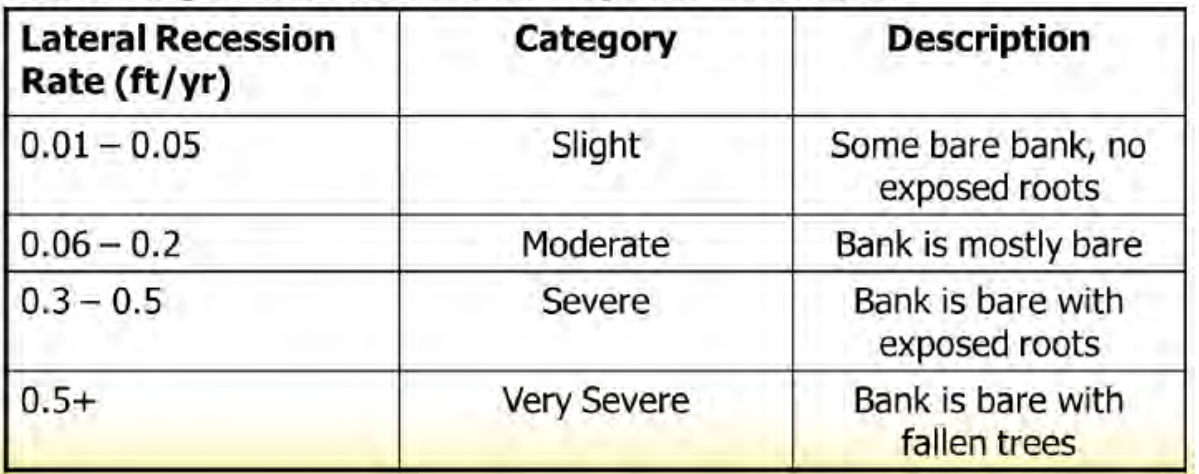

- **Load Reduction** 
	- $=$  Load  $*$  Load reduction efficiency

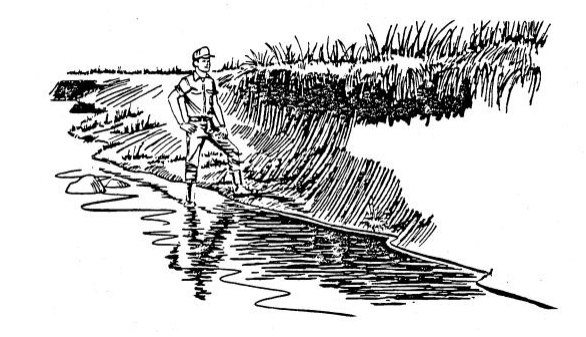

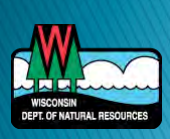

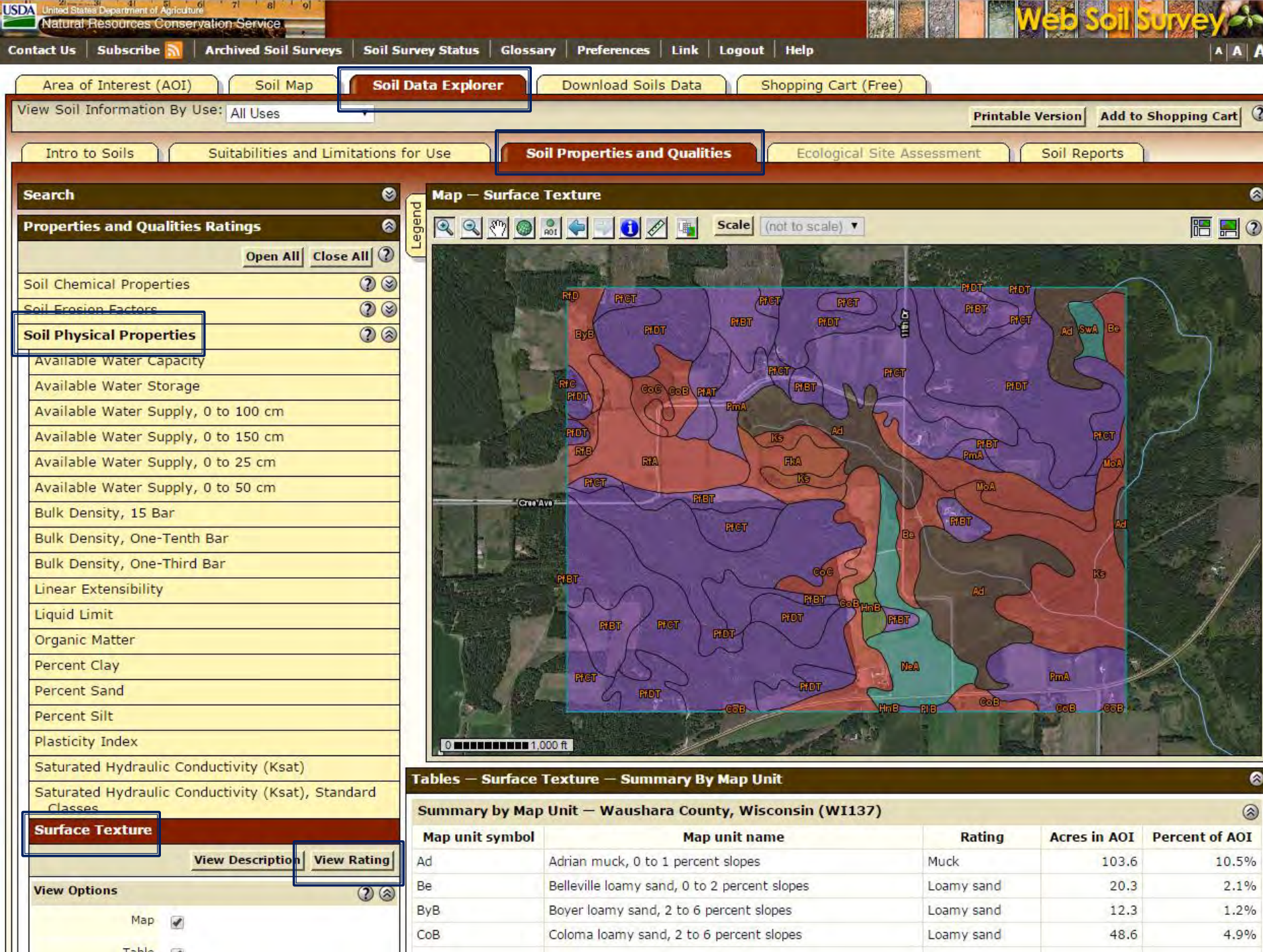

gma e

**CONTRACTOR** 

**TOTAL** 

**No car the com-**

- 611

-71  $-10.41$ 

### **Important Parameters**

- BMP efficiencies
- **New BMP**
- **▶ USLE factors**
- Nutrient concentrations

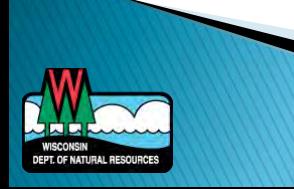

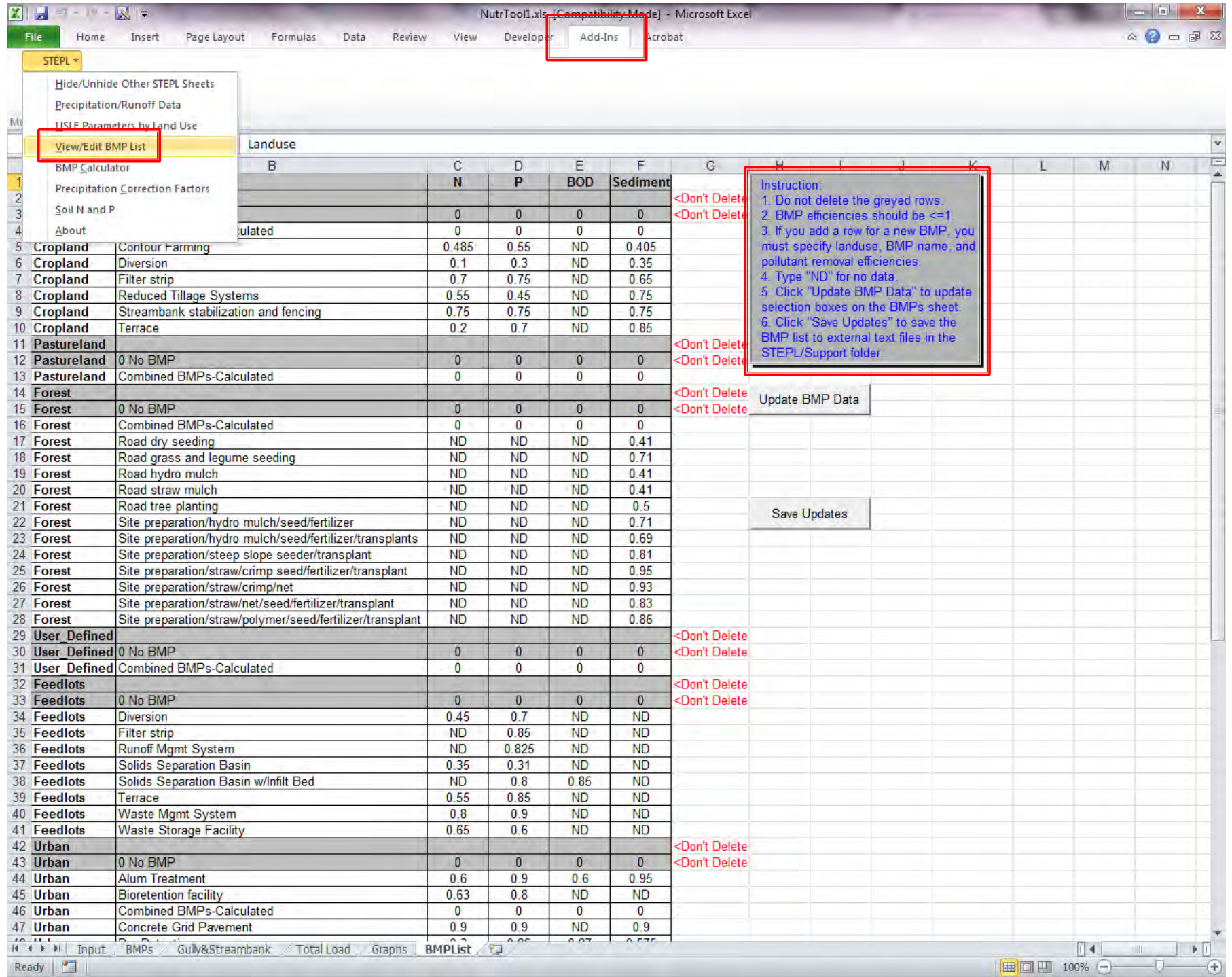

the control of the control of the control of the control of the control of the control of the control of the control of the control of the control of the control of the control of the control of the control of the control

### **Parameter Adjustments**

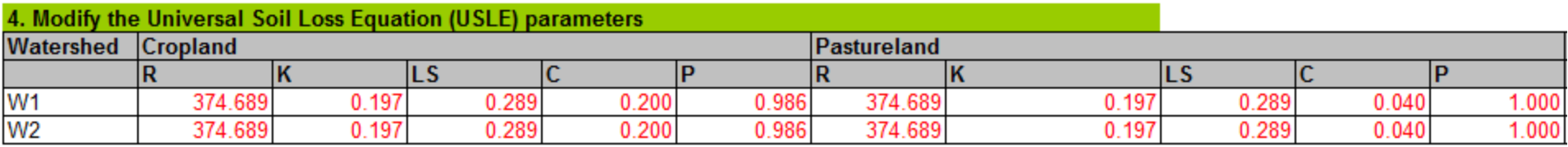

### Can modify C and/or P factors for each land use type with local information

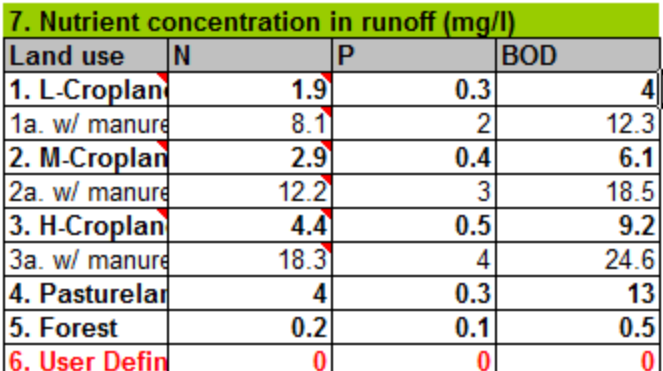

### Adjust nutrient concentrations in runoff

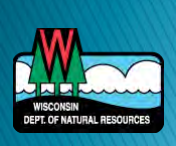

# STEPL - Example

### **XX** Manure Storage System

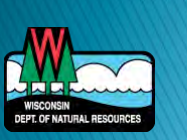

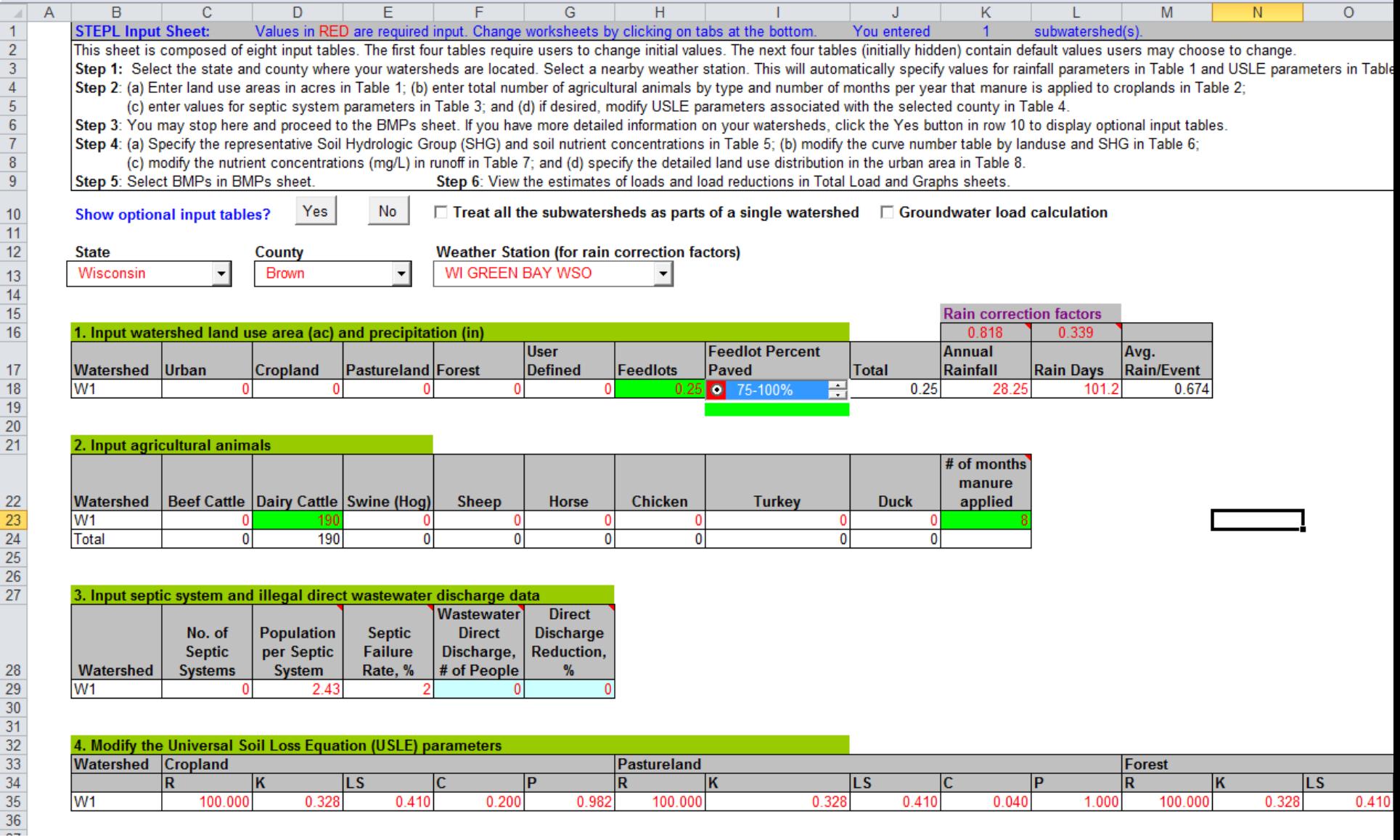

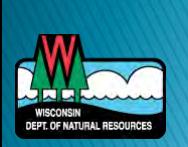

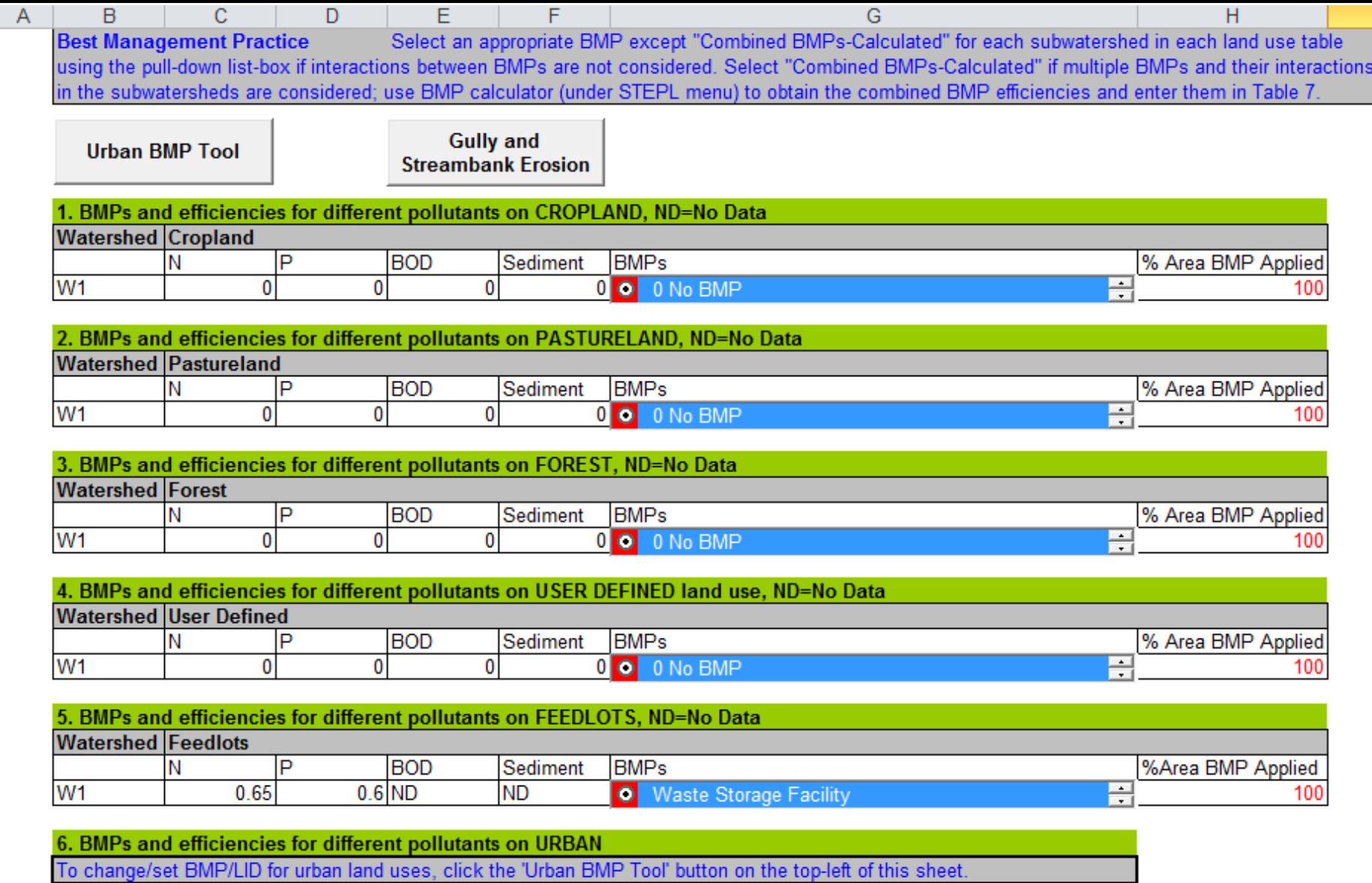

T

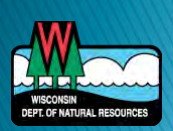

 $\frac{1}{\frac{1}{3}}$ 

 $\frac{4}{5}$   $\frac{5}{6}$   $\frac{6}{7}$   $\frac{8}{10}$   $\frac{9}{11}$   $\frac{10}{11}$   $\frac{12}{12}$   $\frac{13}{14}$   $\frac{14}{15}$   $\frac{16}{17}$   $\frac{17}{18}$
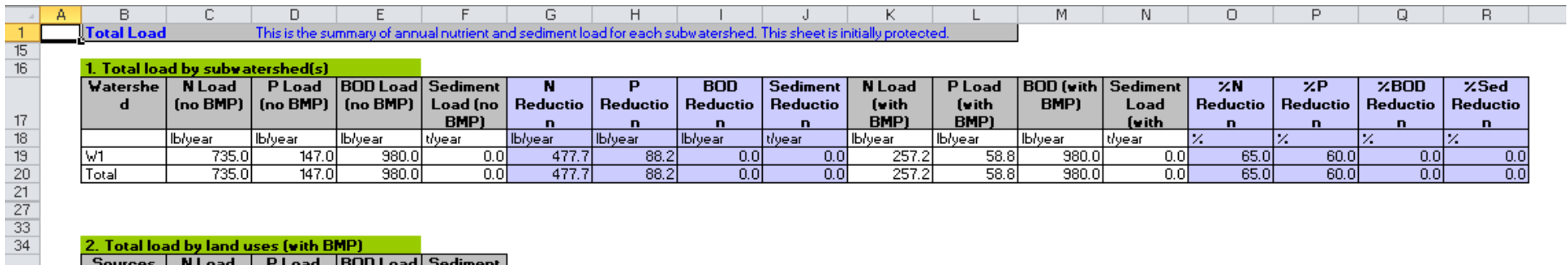

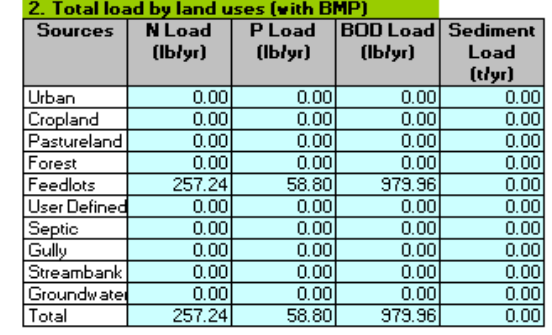

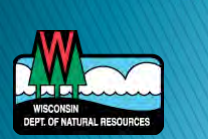

 $\begin{array}{r} 35 \\ 36 \\ 37 \\ 38 \\ 40 \\ 41 \\ 42 \\ 43 \\ 44 \\ 45 \\ 46 \\ 47 \\ 48 \\ \end{array}$ 

## STEPL - Example

**BMP** Scenarios

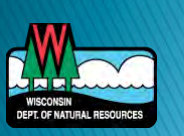

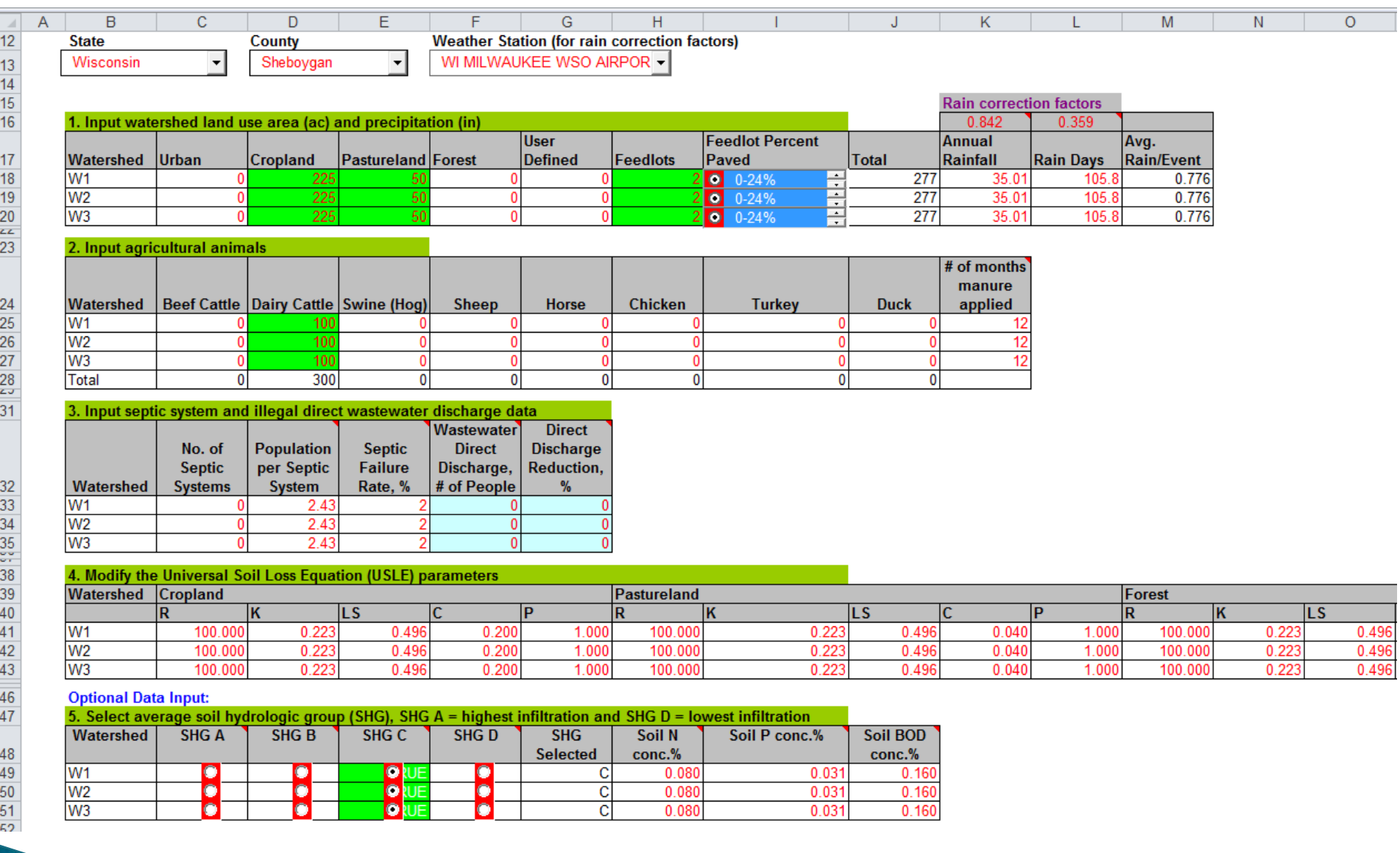

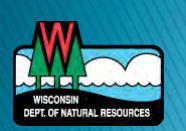

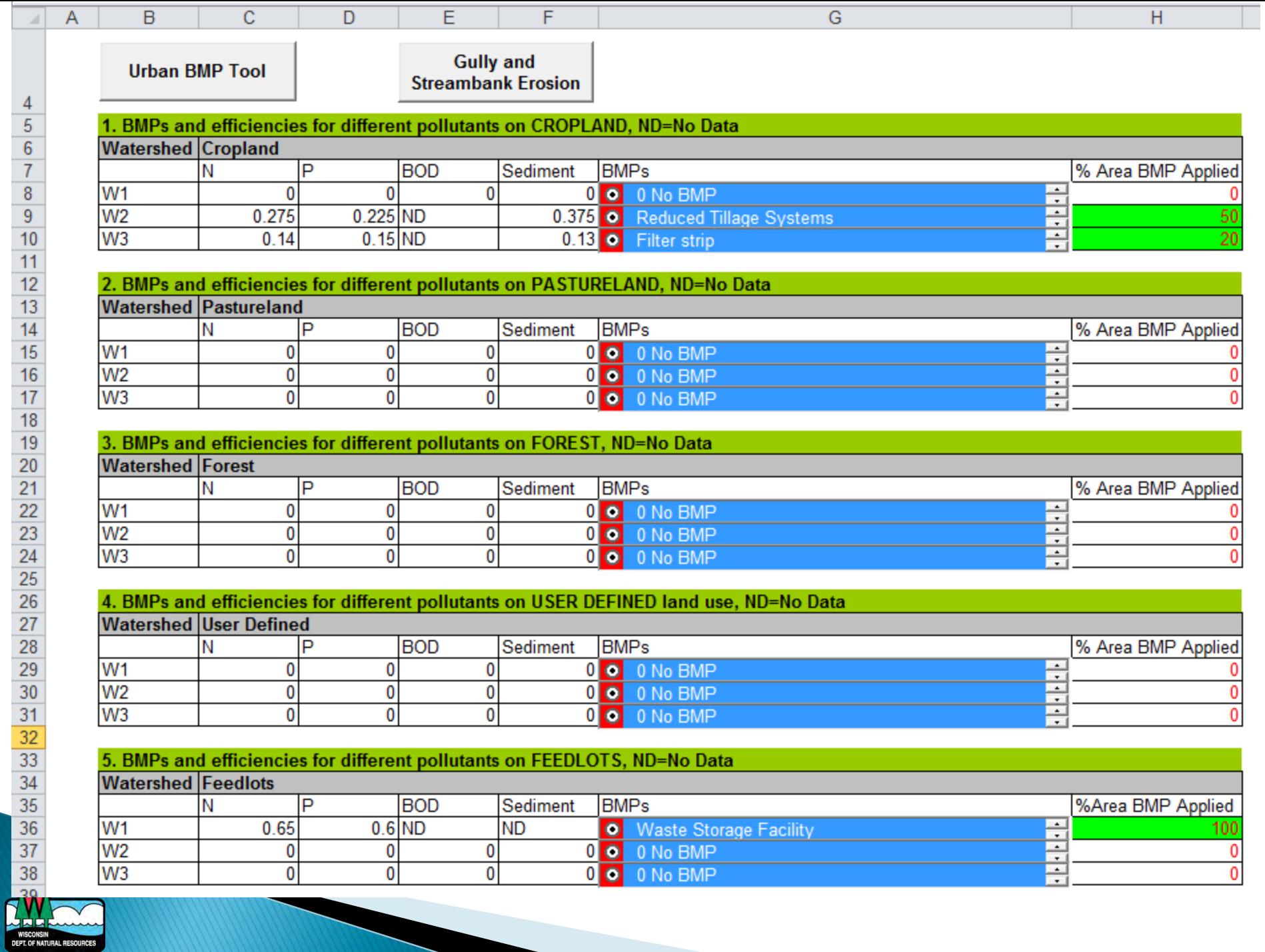

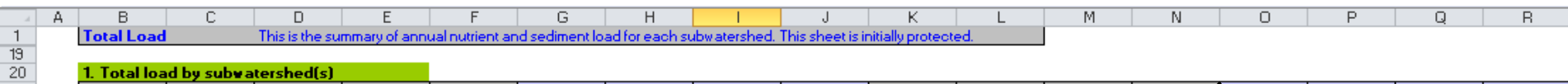

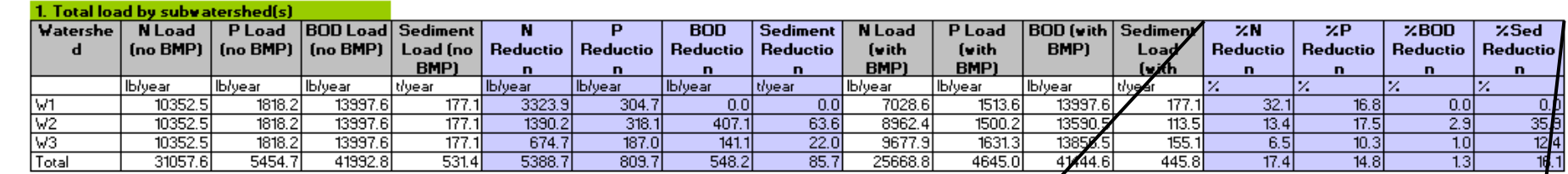

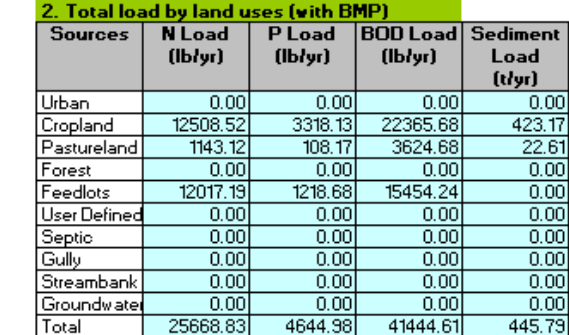

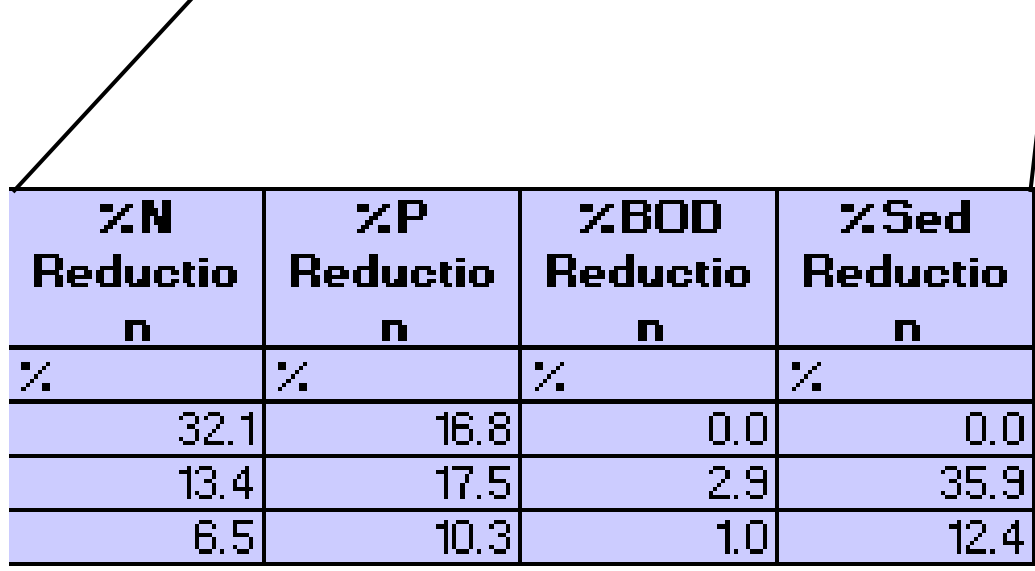

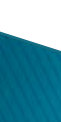

WISCONSIN<br>DEPT. OF NATURAL RESOURCES

 $\begin{array}{r} 21 \\ 22 \\ 23 \\ 24 \\ 25 \\ 26 \\ 27 \\ 35 \\ 43 \\ 44 \\ \hline \end{array}$ 

### STEPL - Example

#### **BMP Efficiency Calculator**

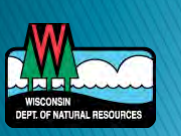

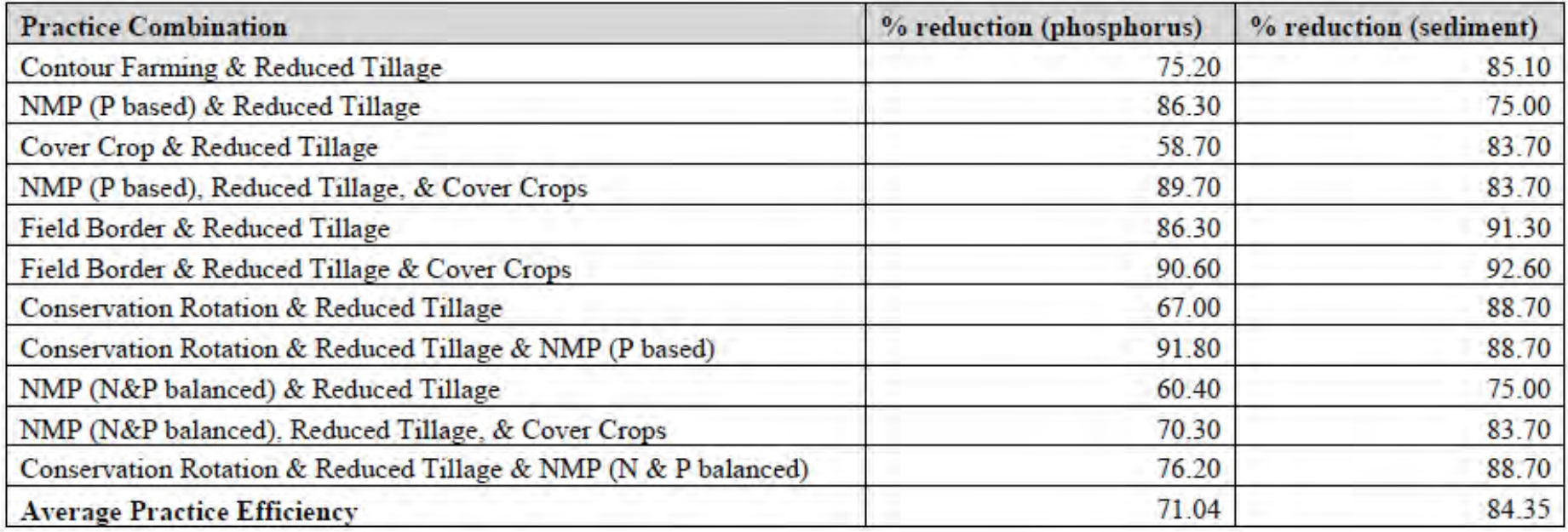

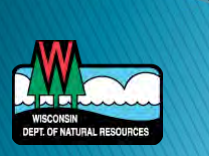

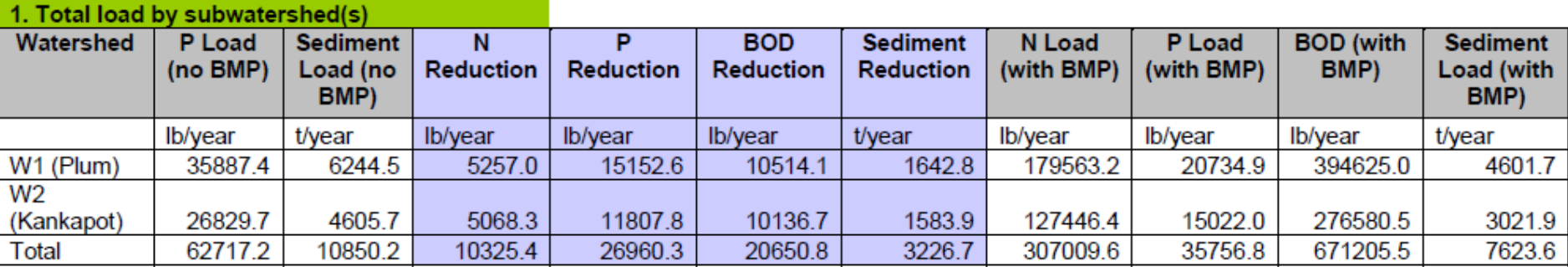

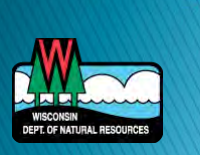

### **STEPL Applications**

- Outagamie County
	- Nonpoint Implementation Plan
		- Loads and load reductions from BMPs
- Root-Pike Watershed Initiative Network
	- Pike River Watershed-Based Plan
		- Load and load reductions from BMPs

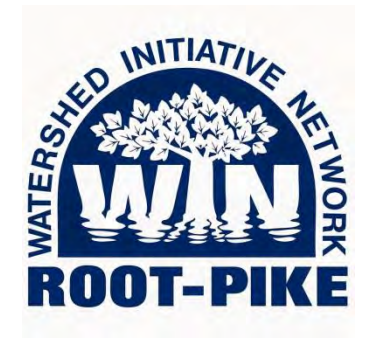

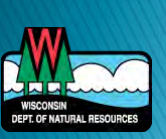

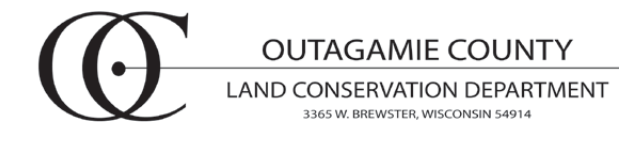

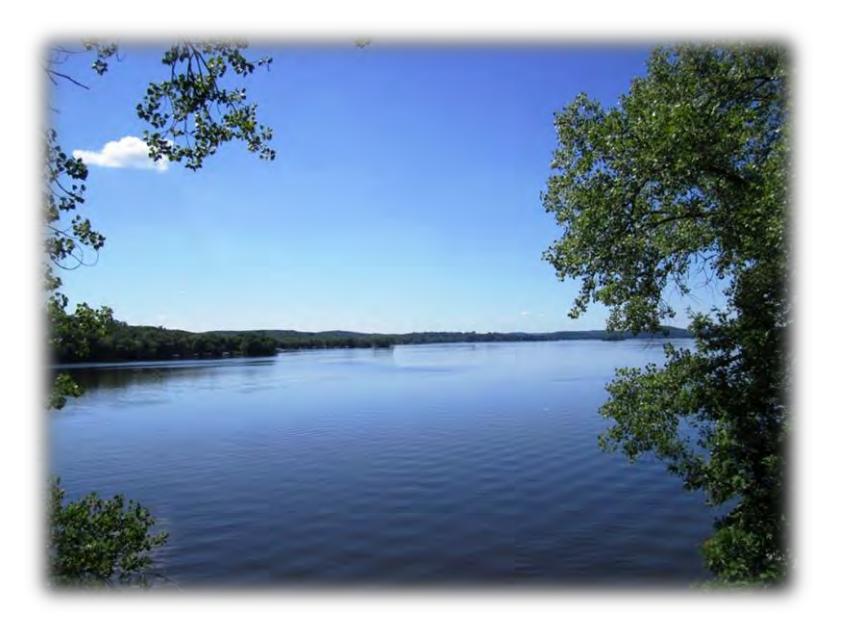

# **Contact Info**

Theresa M. Possley Nelson, PE (608) 266-7037

Theresa.Nelson@wisconsin.gov

dnrwaterqualitymodeling@wisconsin.gov

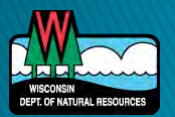